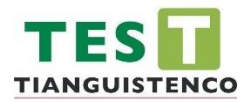

DIVISIÓN DE INGENIERÍA MECATRÓNICA

#### **TÍTULO DEL PROYECTO:**

DINÁMICA DE FLUIDOS COMPUTACIONAL PARA LA OBTENCIÓN DE UN ANÁLISIS TÉRMICO EN UN CIRCUITO DE POTENCIA INTEGRADO EN UN SISTEMA ELECTRÓNICO PARA EL CONTROL DE LUMINARIAS

# **TESIS**

**QUE PARA OBTENER EL TÍTULO DE:**

INGENIERO MECATRÓNICO

**PRESENTA:**

EMANUEL EDGAR REZA ROSAS

**DIRECTOR DE TESIS:**

DR. MARIO IBAÑEZ OLVERA

**ASESOR DE TESIS:**

JONATHAN TENORIO GARCIA

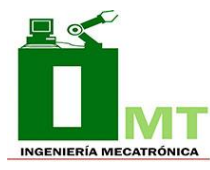

## Tabla de contenido

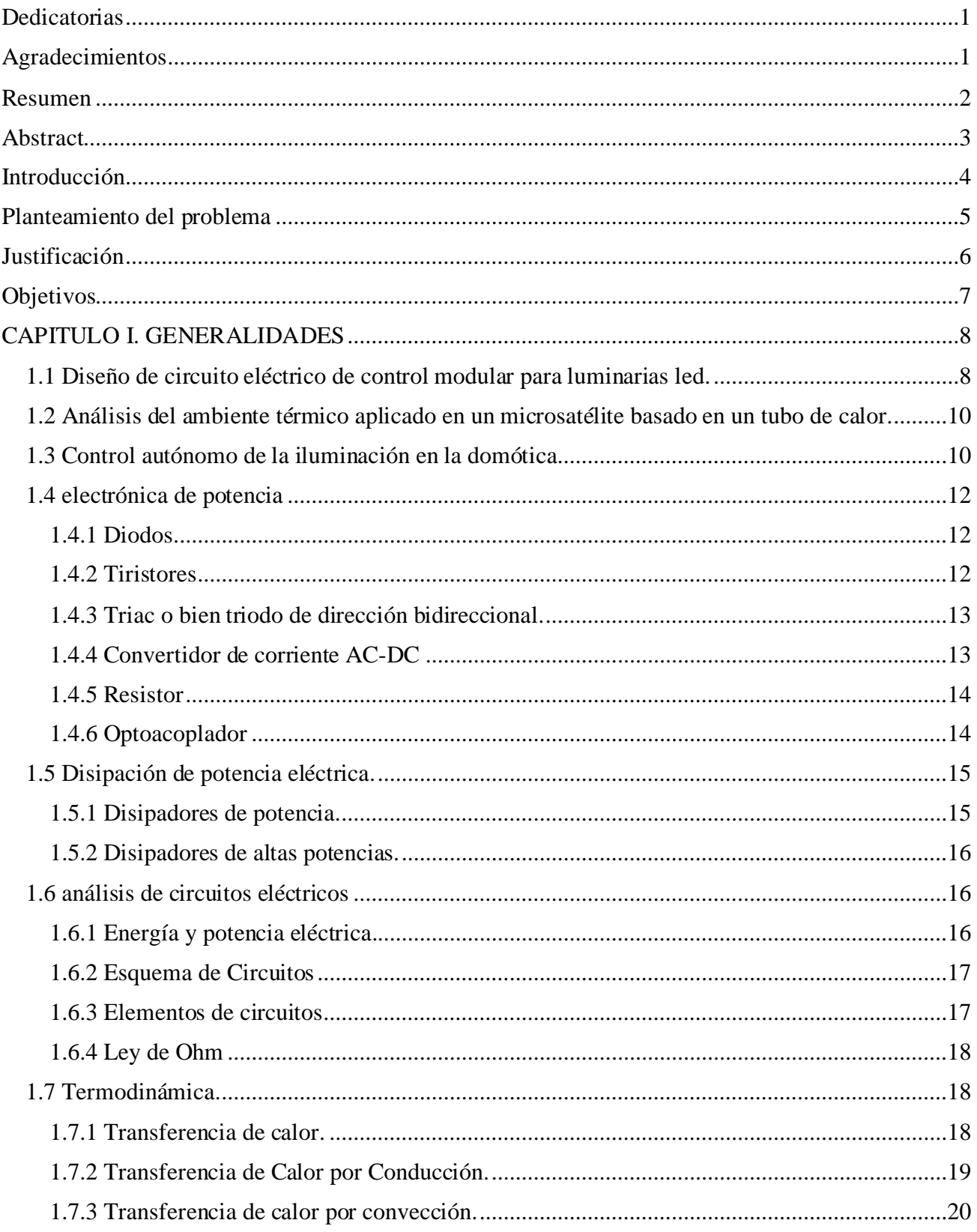

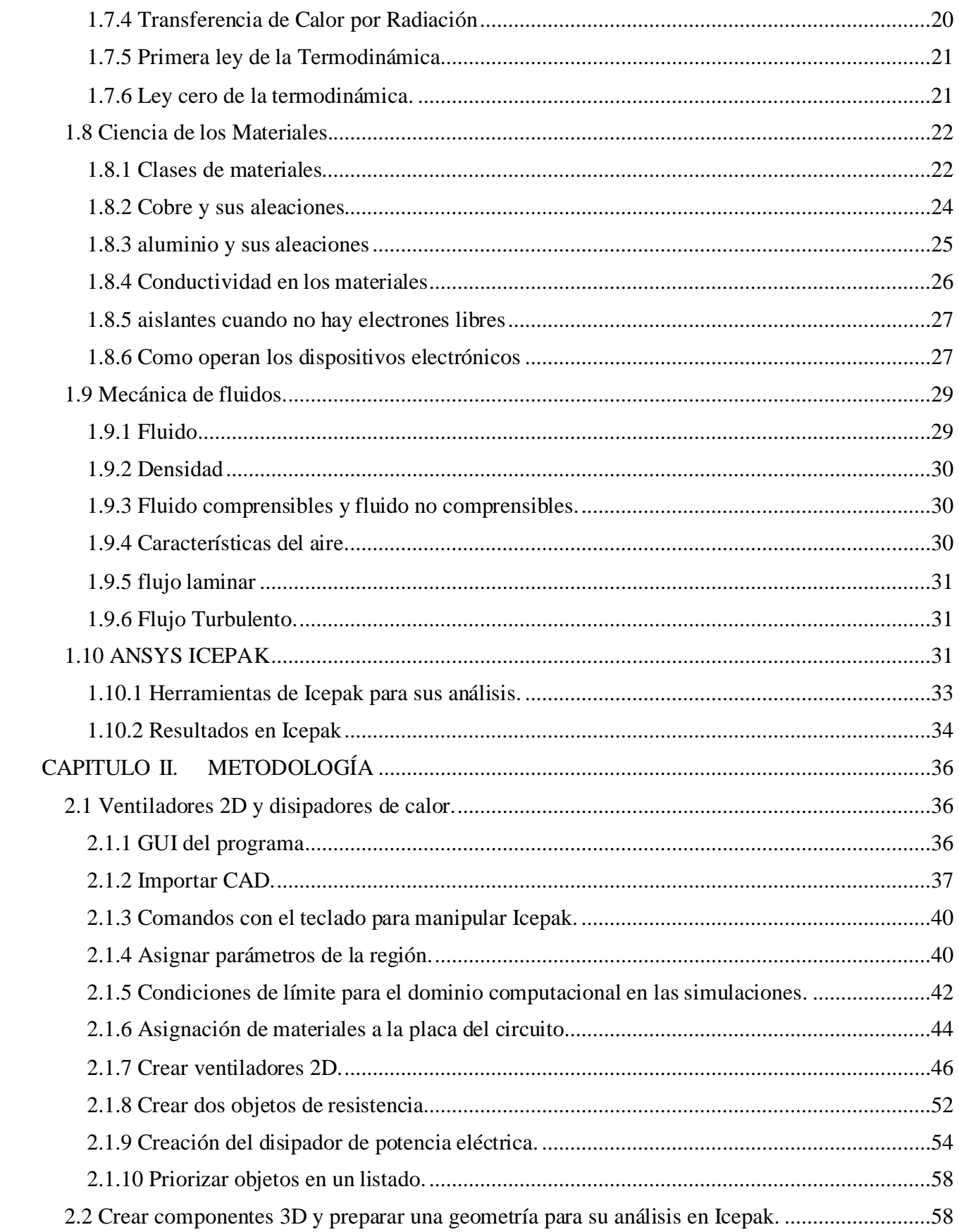

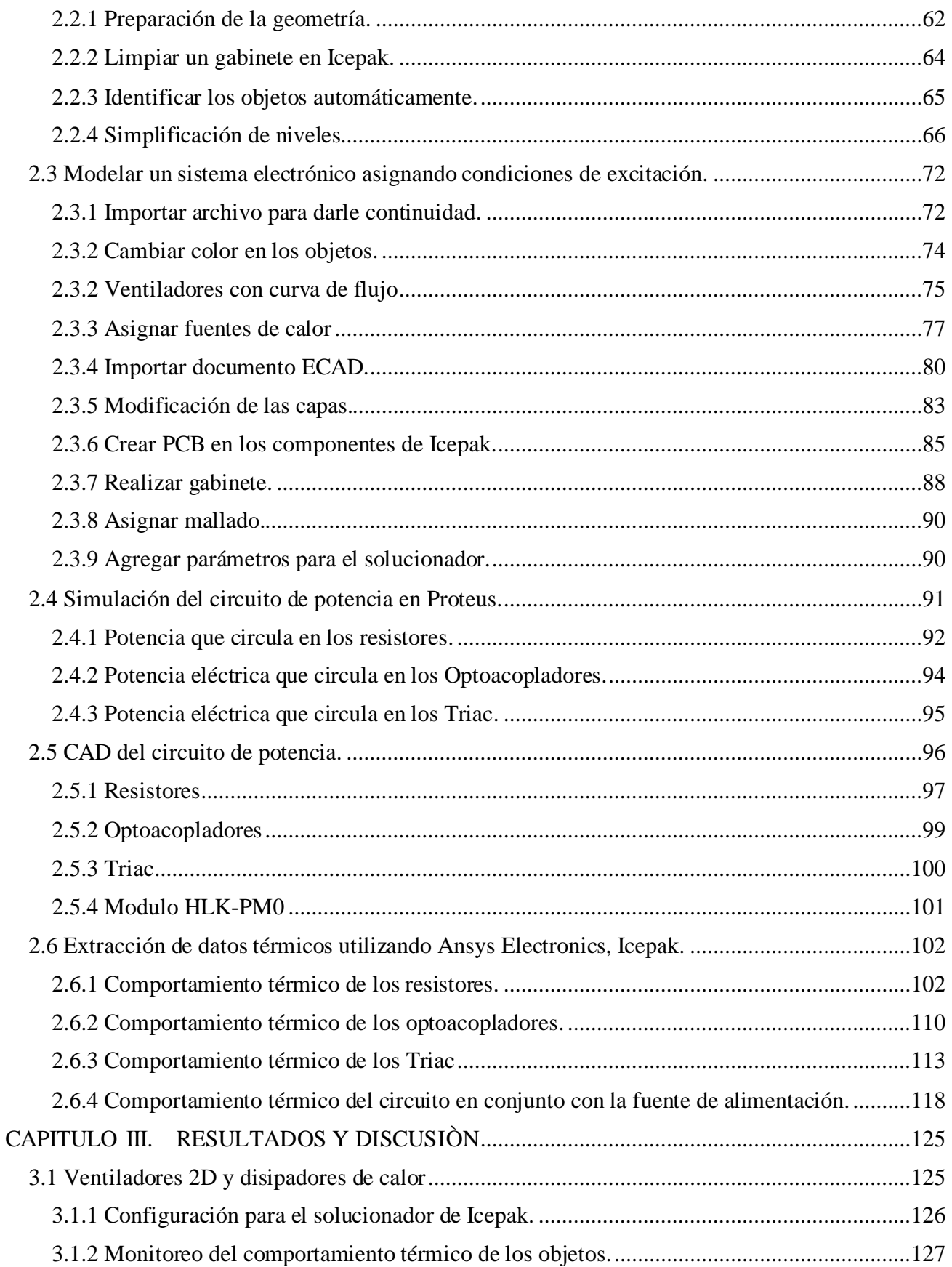

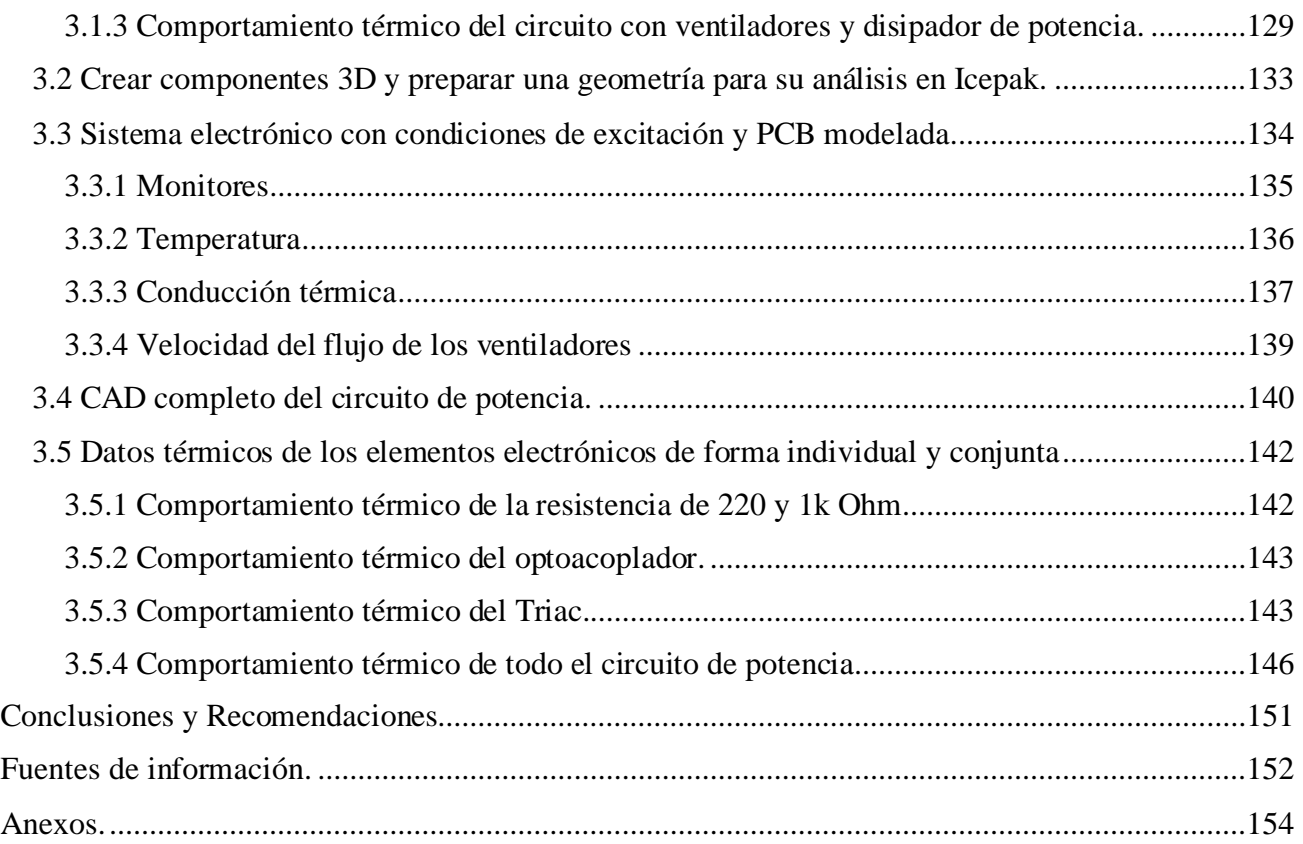

# Tabla de figuras

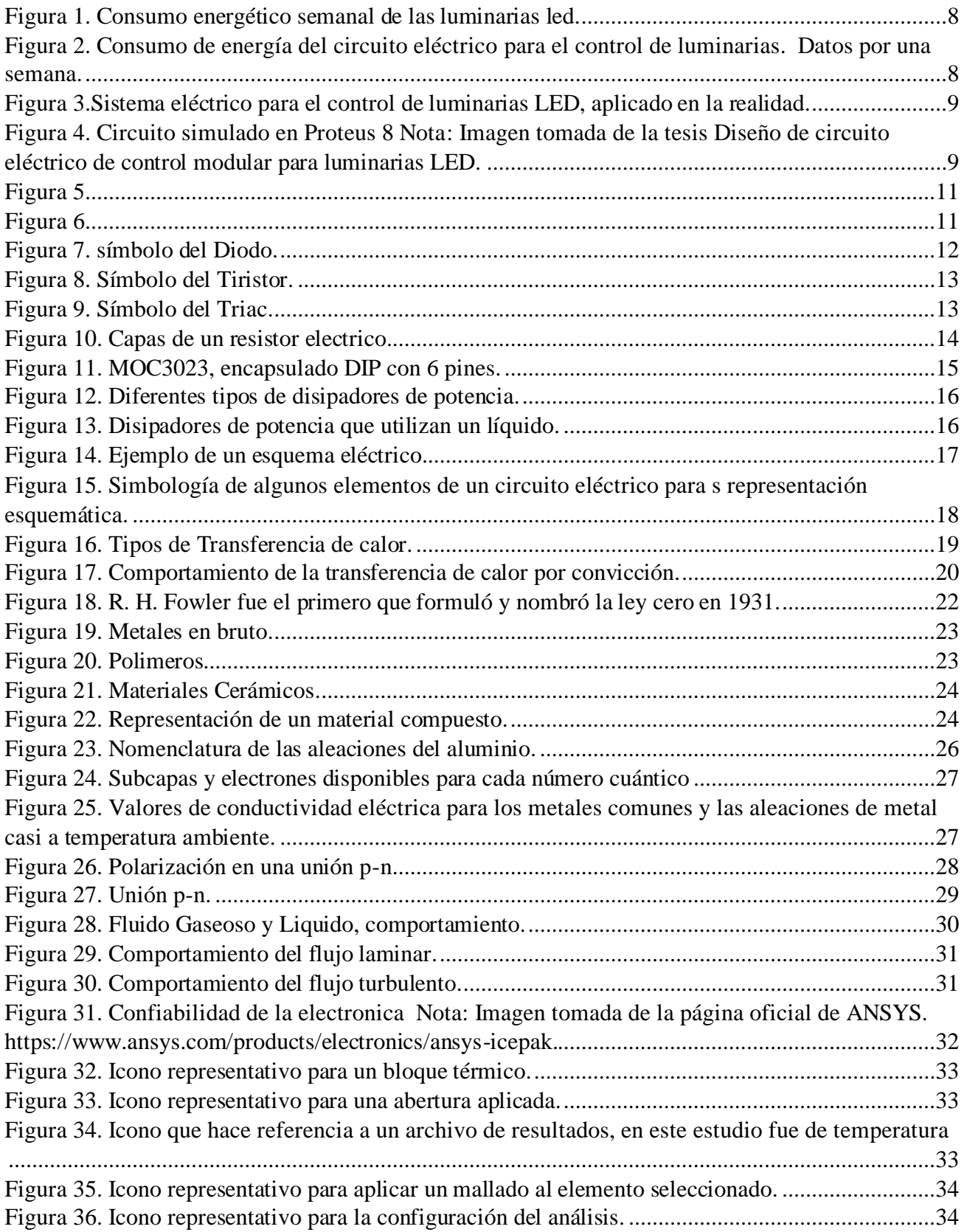

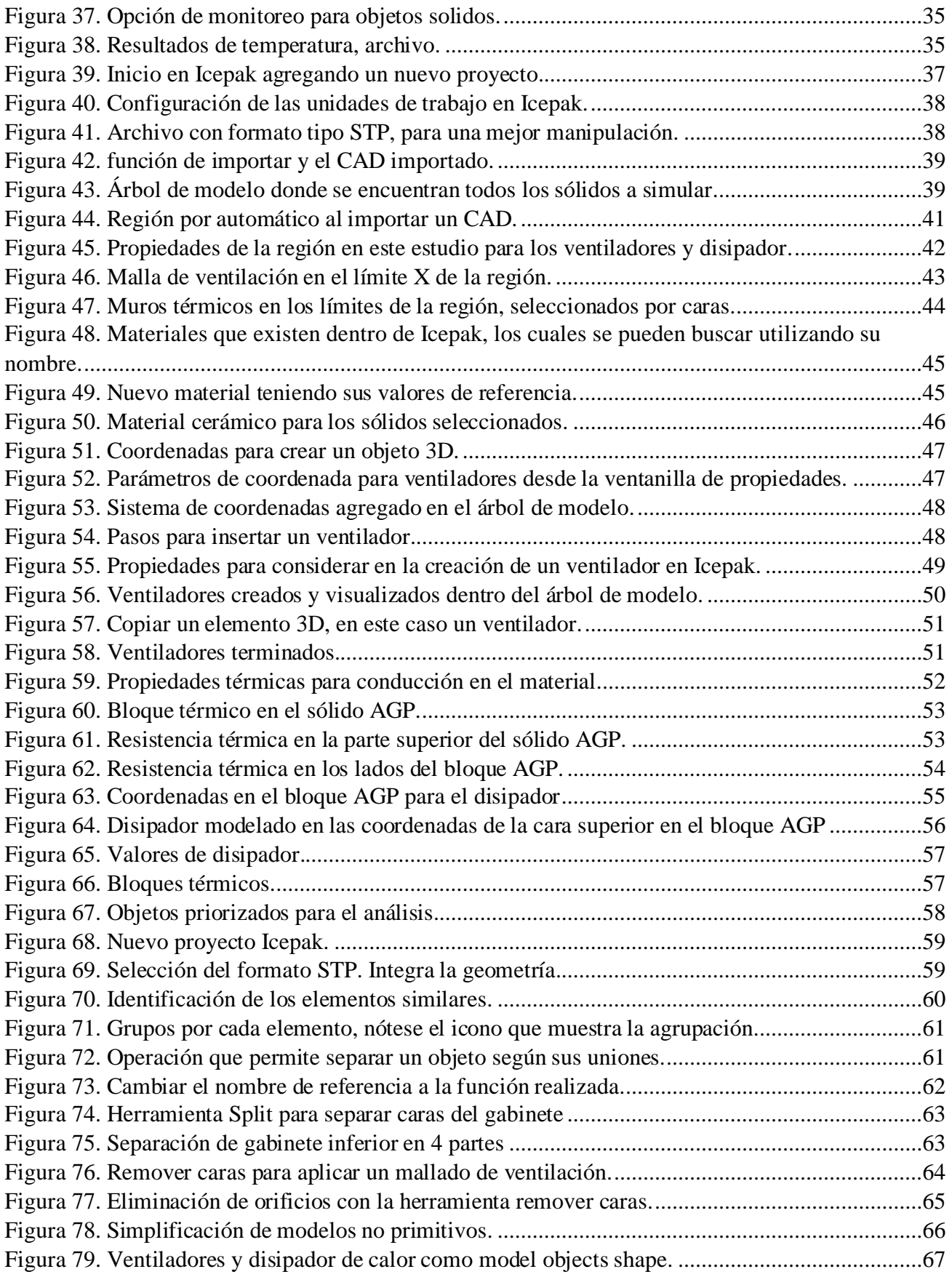

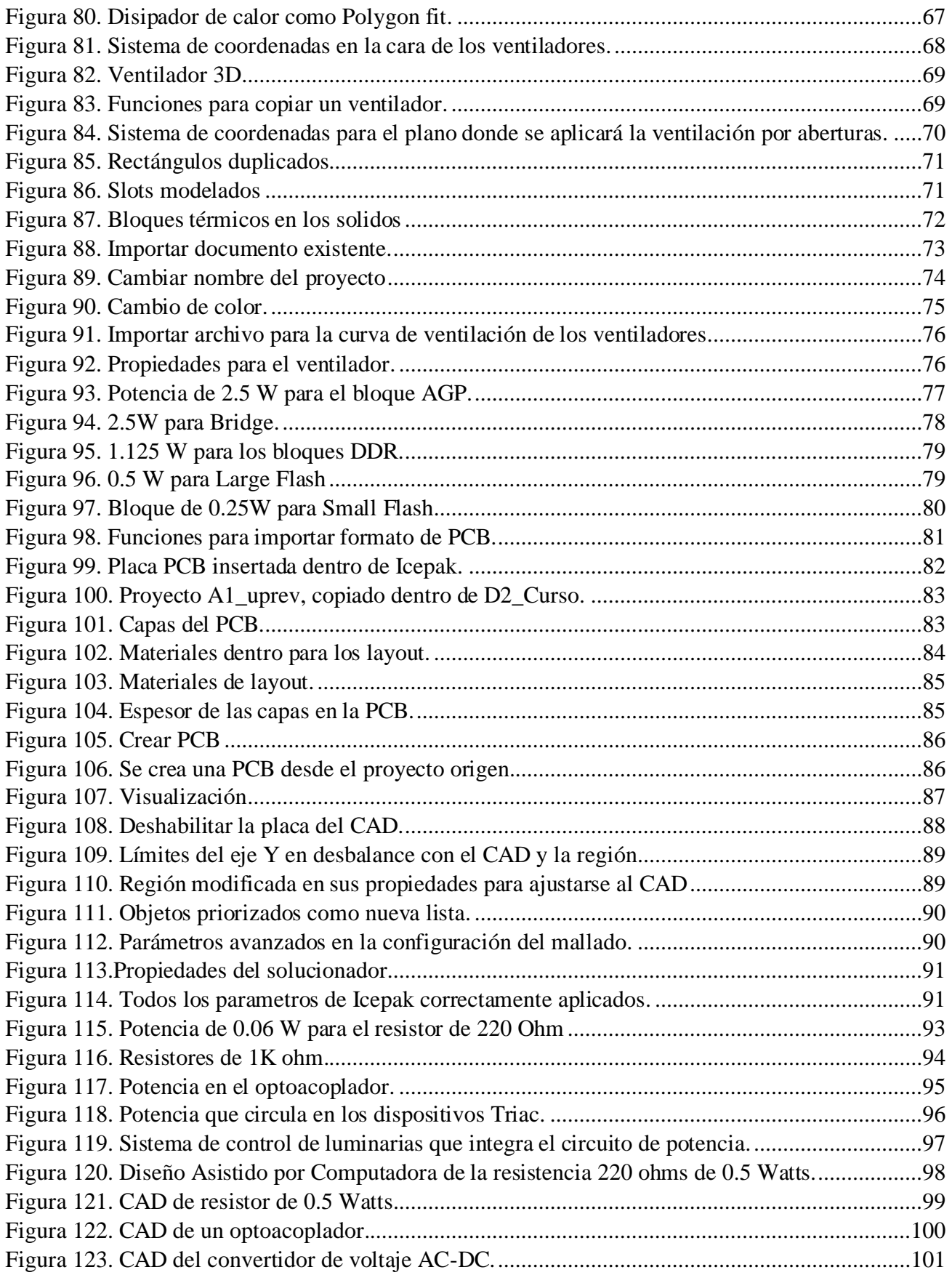

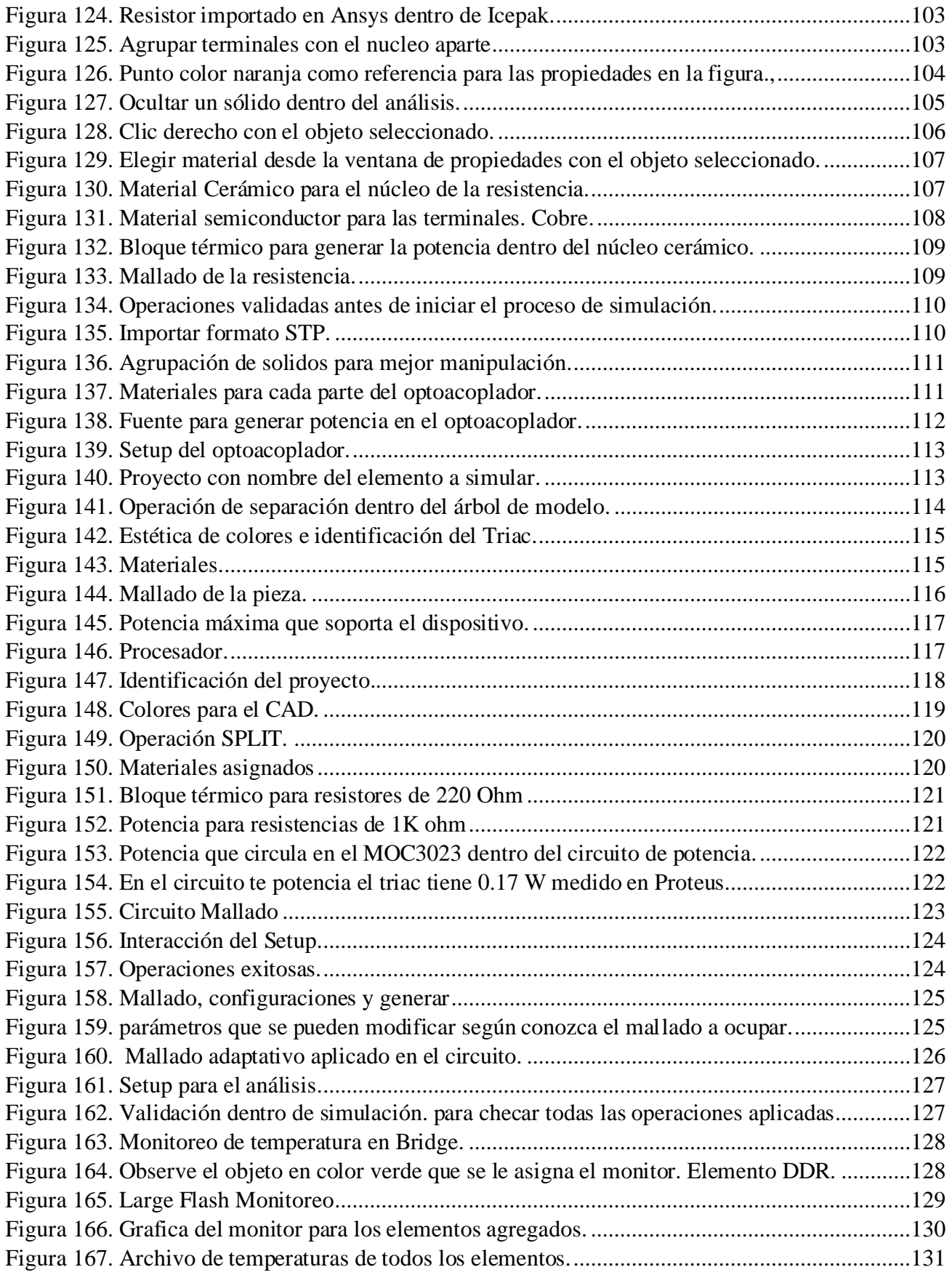

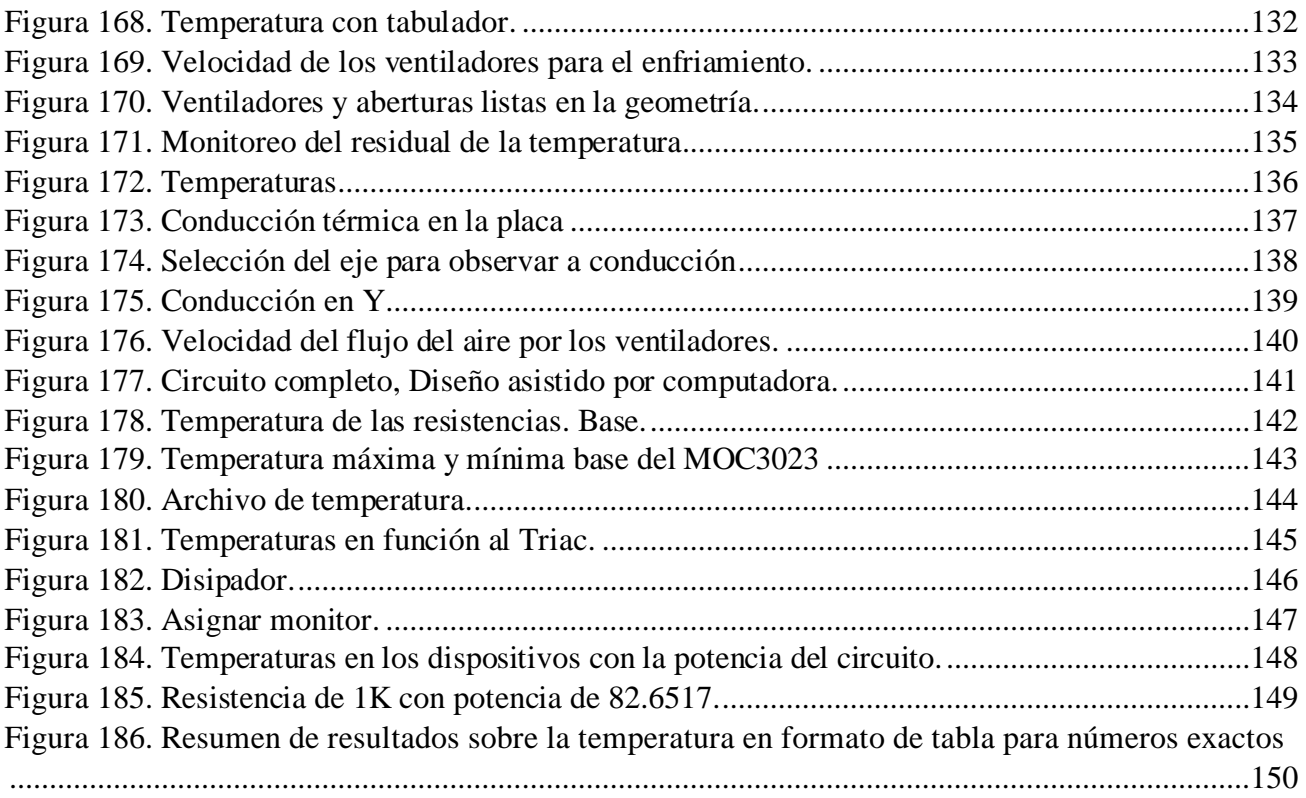

## Tabla de tablas

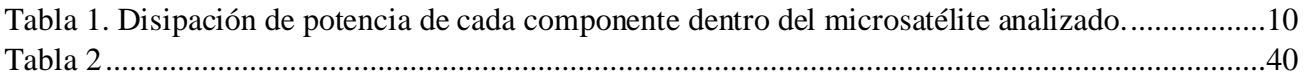

## <span id="page-11-0"></span>**Dedicatorias**

*Con dedicatoria a mi familia que me han acompañado en el transcurso de este logro con su apoyo incondicional. Y con dedicatoria a todos los docentes que tuve el gusto de estar en sus clases y aprender.*

## <span id="page-11-1"></span>**Agradecimientos**

*Hay una palabra clave en mi vida, que incluí después de la experiencia personal puesto que para crecer como persona íntegra me es funcional, la palabra clave es: Gracias.*

*Gracias a dios por darme vida y así, Yo, poder contribuir a este mundo con estos esfuerzos que género en pro de mis metas y generar orgullo con felicidad a mis padres de forma indirecta en sus vidas siendo está forma las más clara de agradecerles a ellos puesto que con su apoyo moral y ético han beneficiado a mi persona íntegra y académica.*

*Una familia donde inicia el crecimiento personal de cada integrante es el segundo agradecimiento que quiero remarcar en este documento, derivado de cada fase que desarrolla la familia se crea mi personaje siendo una persona con valores y decisión.* 

*Respetando todo lo que mis seres queridos me han ofertado también les brindo un agradecimiento en recordatorio a lo que me ofertaron para poder alcanzar esta meta.*

*Gracias a la educación académica que me brindaron mis docentes frente a todos los alumnos y también estando uno a uno, pues sus conocimientos compartidos son fructíferos para poder alcanzar metas como estas y también funcionales en la vida cotidiana.* 

*Gracias a mí por tomar la decisión de seguir adelante.*

#### <span id="page-12-0"></span>**Resumen**

Se obtuvo un análisis térmico a un circuito de potencia el cual incluye un Triac, resistores de diferente capacidad Óhmica, Optoacopladores y un Convertidor de corriente. Dicho circuito está integrado en un sistema para el control de luminarias en el aula E5 del Tecnológico de Estudios Superiores de Tianguistenco.

Utilizando la Dinámica de fluidos computacional (CFD, Computational Fluid Dynamics) se ejecuta una simulación computacional con el software Ansys Electronics Desktop utilizando la herramienta ICEPAK.

Para ejecutar la simulación computacional se obtuvo un Diseño Asistido por Computadora (CAD), mediante el cual se visualizan los dispositivos a analizar ubicados en el espacio que se asignó en la realidad. Se tomó en cuenta la potencia eléctrica que circula por cada dispositivo y de forma completa en todo el circuito.

La dinámica de fluidos se consideró para observar el comportamiento del fluido que pasa por el circuito y los efectos que tiene este hacia la temperatura.

Las simulaciones fueron ejecutadas individualmente por cada elemento que tiene el circuito, esto para observar las temperaturas de cada uno y poder identificar de forma conjunta el o los dispositivos que tengan un comportamiento térmico diferente al de su propia fabricación tomando en cuenta, también, sus hojas técnicas.

La solución al producto beneficia a tener una vida útil del sistema de control de luminarias del aula E5 del Tecnológico de Estudios Superiores de Tianguistenco.

## <span id="page-13-0"></span>**Abstract**

Was obtained a thermal analysis to a power circuit which includes a Triac, resistors of different ohmic capacity, optocouplers and a current converter. This circuit is integrated into a system for the control of luminaires in the classroom E5 of the Tecnológico de Estudios Superiores de Tianguistenco.

Using Computational Fluid Dynamics (CFD), a computational simulation is executed with Ansys Electronics Desktop software using the ICEPAK tool.

To execute the computational simulation, a computer-aided design (CAD) was obtained, through which the devices to be analyzed located in the space that was assigned are visualized. The electrical power circulating through each device and completely throughout the circuit was considered.

Fluid dynamics were considered to observe the behavior of the fluid passing through the circuit and the effects it has on temperature.

The simulations were executed individually for each element that the circuit has, this to observe the temperatures of each one and to be able to jointly identify the device or devices that have a different thermal behavior from their own manufacturing, also considering their data sheets.

The solution to this project benefits to have a useful life of the luminaire control system of classroom E5 of the Tecnológico de Estudios Superiores de Tianguistenco.

## <span id="page-14-0"></span>**Introducción**

Cada componente electrónico genera una temperatura durante su funcionamiento y cuando sus temperaturas son elevadas respecto a las temperaturas "base" que recomienda el fabricante, tienen mayor posibilidad de tener una vida útil muy limitada.

El sistema de control de luminarias del aula E5 del Tecnológico de Estudios Superiores de Tianguistenco, diseñado por el ingeniero Jonatan Romero Camacho, tiene un problema en su funcionamiento electrónico debido a las temperaturas que arroja uno de sus componentes que conforma el circuito de potencia eléctrica. Se recomendó hacer un estudio térmico en el dispositivo Triac.

El circuito está montado en una placa la cual se encuentra dentro de un gabinete de plástico. El gabinete cuenta con ranuras para permitir la entrada y salida del fluido que ayuda al enfriamiento del sistema.

El Triac dentro del circuito tiene una función de switch para permitir la circulación de corriente alterna y el gabinete cumple con la función de cubrir los dispositivos electrónicos de alteraciones que se puedan tener respecto a la mala manipulación o exposición del mismo. Pero ambos con un segundo fin de poder disipar la potencia eléctrica que se encuentra en el sistema cuando este se ejecuta.

El análisis térmico se emplea teniendo en cuenta las potencias que maneja cada dispositivo y el circuito por completo, también se contempló la dinámica del fluido que atraviesa por las ranuras del gabinete para su enfriamiento.

Respecto a su comportamiento térmico debido a la mala disipación de potencia en uno de sus dispositivos electrónicos, el dispositivo en conclusión para su estudio es el Triac BTB08 con encapsulado To220.

Se toma en cuenta el circuito de potencia completo en este proyecto debido a la interacción con la potencia eléctrica que se tiene entre ellos

El software ANSYS Electronics Desktop fue utilizado para desarrollar las simulaciones térmicas aplicando cada una de sus potencias electrónicas en cada uno de los dispositivos simulados, Los resultados obtenidos aplicando la potencia que se tiene al ejecutar el circuito de forma real, arroja datos superiores en la temperatura del Triac.

## <span id="page-15-0"></span>**Planteamiento del problema**

Dentro del aula E5 del Tecnológico de Estudios Superiores de Tianguistenco se encuentra un sistema para el control de luminarias LED. Dicho sistema ayuda en el consumo energético para el aula ya mencionada.

El circuito de potencia tiene un comportamiento térmico que puede afectar en su vida útil debido a la mala disipación de potencia eléctrica siendo este un problema para ya no ahorrar energía en dicha aula.

## <span id="page-16-0"></span>**Justificación**

El dispositivo electrónico recomendado para analizar (Triac btb08600b) puede funcionar con una temperatura máxima de 60 ºC y mínima de -40 ºC, teniendo en cuenta que si se trabaja con las temperaturas limite en ciclos constantes este dispositivo puede tener un mal funcionamiento interno y externo que pueda afectar a los elementos que se encuentran en su entorno y su vida útil.

Puesto que el sistema eléctrico para el control de luminarias fue diseñado para tener un ahorro de energía eléctrica, es importante realizar este estudio para mejorar la vida útil del producto y mantener el porcentaje de energía ahorrado en el aula E5. Una vez teniendo un buen funcionamiento de los dispositivos del sistema se puede considerar para implementarse en todas las aulas del Tecnológico de Estudios Superiores de Tianguistenco.

El análisis térmico realizado en el circuito de potencia eléctrica funciona para poder observar la disipación de potencia que se tiene cuando el circuito está en funcionamiento, la forma en que se comporta la potencia eléctrica en el circuito y las temperaturas que arroja de forma individual para analizar el problema del semiconductor.

## <span id="page-17-0"></span>**Objetivos**

#### Objetivo General.

Analizar mediante CFD (Computational Fliud Dynamics), el enfriamiento adecuado de los dispositivos que están en el circuito de potencia para mantener los niveles de temperatura en el sistema electrónico, que integra en el control de iluminación instalado en el aula E5 del TEST.

#### Objetivos Específicos.

- 1- Examinar el circuito de potencia para la recolección de datos sobre su comportamiento eléctrico.
- 2- Obtener un diseño asistido por computadora (CAD) del sistema para la recolección de datos mediante la simulación computacional.
- 3- Diferenciar las distintas simulaciones ejecutadas a cada dispositivo electrónico respecto al circuito de potencia completo para la recolección de datos térmicos.

## <span id="page-18-0"></span>**CAPITULO I. GENERALIDADES**

<span id="page-18-1"></span>1.1 Diseño de circuito eléctrico de control modular para luminarias led.

El ahorro de energía eléctrica dentro del Tecnológico de Estudios Superiores de Tianguistenco (TEST) es fundamental para aumentar el presupuesto en los ahorros económicos, y que estos ahorros puedan ser utilizados en servicios que favorezcan a la institución. [1]

La figura 1 es una fotografía tomada como evidencia del consumo energético por semana que tenia el aula E5 antes de la implementación del control de luminarias.

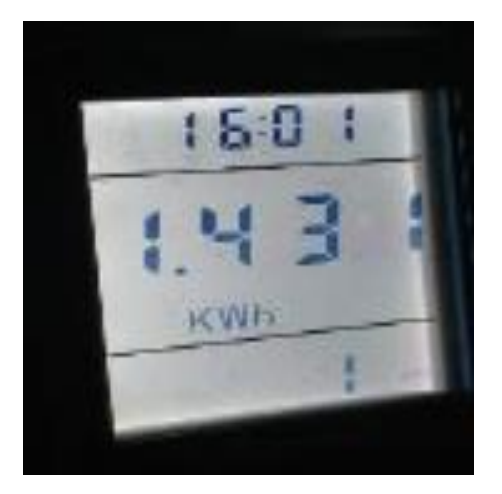

*Figura 1. Consumo energético semanal de las luminarias led.*

<span id="page-18-2"></span>El control de luminarias que se desarrolló en este proyecto se implementó en solo un Aula educativa para obtener datos favorables en el consumo de energía y posteriormente proponer la implementación en todas las aulas del TEST

En la figura 2 se muestra el consumo energético después de que se implementa el control de luminarias, observe las diferencias de consumo en la Figura 1 y Figura 2.

<span id="page-18-3"></span>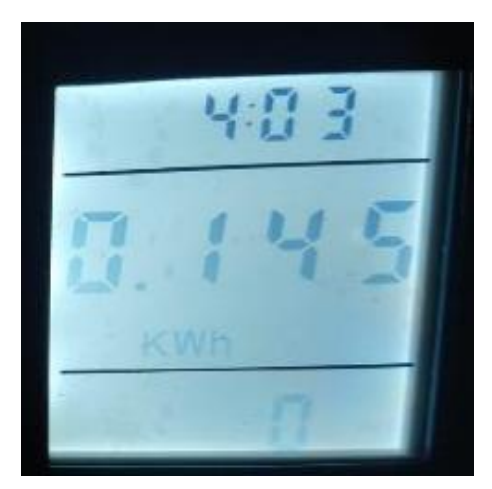

*Figura 2. Consumo de energía del circuito eléctrico para el control de luminarias. Datos por una semana.*

Este diseño controla las luminarias del aula vía señal Bluetooth que tiene interfaz con una aplicación propia diseñada en inventor y llevando la lógica con un microcontrolador. El control de potencia eléctrica integra un semiconductor de la familia de tiristores, específicamente un Triac, el cual se recomienda tener un análisis térmico para evitar un mal funcionamiento eléctrico en el sistema.

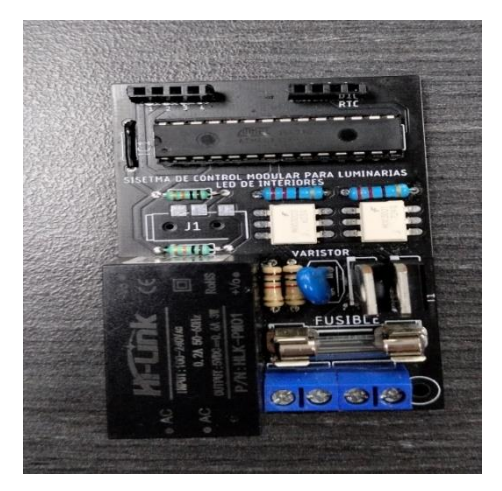

*Figura 3.Sistema eléctrico para el control de luminarias LED, aplicado en la realidad.*

<span id="page-19-0"></span>Observe se en la Figura 3 los dispositivos electrónicos que integra el circuito de potencia eléctrica para esta aplicación.

Los elementos electrónicos se observan en la figura 4 dichos elementos se encuentran dentro de proteus 8, simulados.

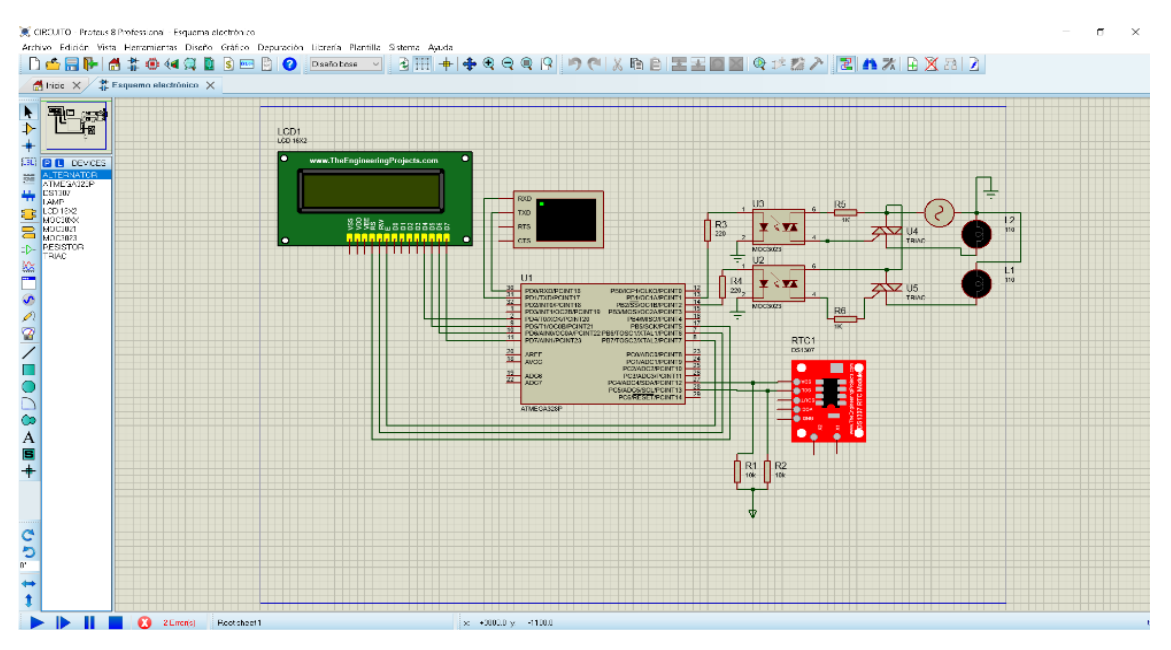

<span id="page-19-1"></span>*Figura 4. Circuito simulado en Proteus 8 Nota: Imagen tomada de la tesis Diseño de circuito eléctrico de control modular para luminarias LED.*

<span id="page-20-0"></span>1.2 Análisis del ambiente térmico aplicado en un microsatélite basado en un tubo de

#### calor.

Se desarrolla un análisis térmico con simulación numérica para verificar resultados analíticos y posteriormente poder llevar a cabo en la experimentación el microsatélite con el tubo de calor. Para este estudio se consideraron as cargas de potencia eléctrica que tienen los componentes [2].

De igual forma que en el estudio llevado a cabo en la presente tesis a desarrollar, se consideran las potencias eléctricas en Watts.

| Componente             | Calor disipado W |
|------------------------|------------------|
| Control y distribución | 10               |
| <b>Baterías</b>        | 2                |
| Cámara                 | 6.5              |
| Espectrómetro          |                  |
| Receptor               |                  |
| <b>CPU</b>             | 3                |
| Transmisor             |                  |
| Ruedas inerciales      | 0.5              |
| Total                  | 31               |

<span id="page-20-2"></span>*Tabla 1. Disipación de potencia de cada componente dentro del microsatélite analizado.*

El estudio obtiene análisis con ayuda a leyes de termodinámica para observar el comportamiento térmico por capas del microsatélite, una de las leyes que se ocupo fue la ley de la conservación de la energía

#### <span id="page-20-1"></span>1.3 Control autónomo de la iluminación en la domótica

Esta aplicación de la automatización dentro de la industria 4.0 se basó en aplicar un módulo wifi para un trabajo en el control de las luminarias en una casa autónoma conocido mejormente como Domótica.

Los aspectos de costos y manipulación de los dispositivos electrónicos respecto a su flexibilidad para operarse son considerados para el desarrollo de proyectos tanto en el ámbito técnico como financiero. En esta automatización de las luminarias es un aspecto importante que se tomó en cuenta. Módulo Wifi esp8266 y esp8266 12e.

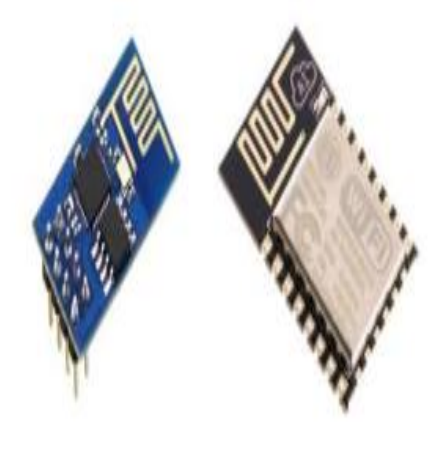

*Figura 5*

<span id="page-21-0"></span>La figura 5 muestra el Módulo para la comunicación automática en el encendido del interruptor.

Este sistema detecta a las personas que ingresan a la habitación de forma que va registrando dicha información y la envía l servidor por medio de la señal WIFI. La imagen 6 muestra el Sistema aplicado en forma real y colocada como un apagador común en el hogar.

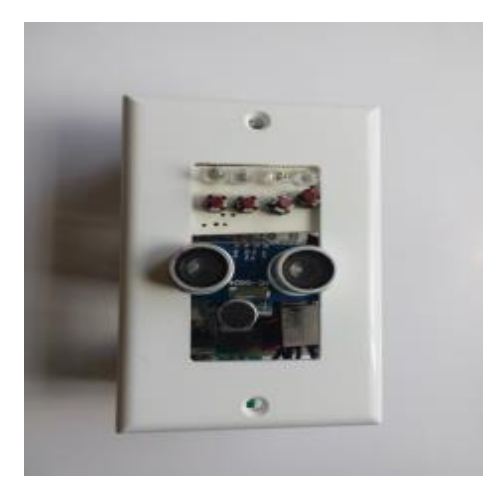

*Figura 6*

<span id="page-21-1"></span>La figura 6 muestra el dispositivo incorporado dentro de una pared casera para su aplicación. Este diseño tiene dimensiones de 5x7 cm que lo hace flexible a su adaptación a las ranuras en la pared para apagadores domésticos. [3].

### <span id="page-22-0"></span>1.4 electrónica de potencia

La aplicación de potencia eléctrica en el circuito se lleva a cabo para tener un funcionamiento adecuado respecto a la potencia que necesite cada elemento para activarse. Si no se tiene un buen control de la potencia eléctrica se puede generar temperaturas que afecten en el funcionamiento electrónico del sistema.

Los dispositivos integrados en el circuito de potencia tienen un funcionamiento que es fácil de comprender gracias al estudio en la electrónica de potencia, los elementos utilizados se describen a continuación.

#### <span id="page-22-1"></span>*1.4.1 Diodos.*

Este dispositivo trabaja como interruptor ideal aplicado en la fabricación interna del Triac que ayuda para permitir la circulación de la corriente de forma bidireccional debido a la forma en que está colocado, en paralelo. [14].

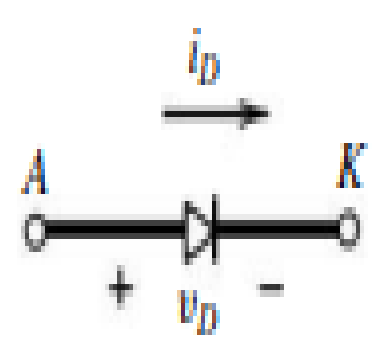

*Figura 7. símbolo del Diodo.*

#### <span id="page-22-3"></span><span id="page-22-2"></span>*1.4.2 Tiristores*

Dentro de esta rama de semiconductores se basa el dispositivo Triac el cual fue evaluado respecto a su temperatura y potencia.

La simbología de los tiristores se muestra en la figura 8, describe la activación que aplican las corrientes desde el Punto A y Punto B hasta llegar al punto K.

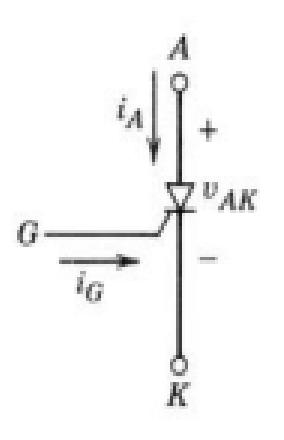

*Figura 8. Símbolo del Tiristor.*

<span id="page-23-2"></span>El tiristor es un dispositivo semiconductor de los más importantes en la electrónica de potencia, este dispositivo pasa de un estado activo a otro como conmutadores semiéntales. Se activa incrementando la corriente del ánodo. [15].

#### <span id="page-23-0"></span>*1.4.3 Triac o bien triodo de dirección bidireccional.*

Este dispositivo semiconductor está dentro del circuito de potencia que ayuda a controlar la potencia eléctrica del sistema de control para luminarias led. Circuito para analizar. [18]

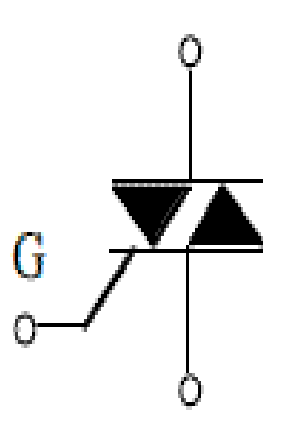

*Figura 9. Símbolo del Triac.*

<span id="page-23-3"></span>Este dispositivo puede conducir en ambas direcciones, lo cual lo hace bidireccional en el manejo de la corriente alterna. Se utiliza como interruptor. [16].

#### <span id="page-23-1"></span>*1.4.4 Convertidor de corriente AC-DC*

El circuito eléctrico para el control de luminarias tiene una entrada de voltaje CA y los dispositivos a accionar ocupan un voltaje CC. El dispositivo para utilizar es un convertidor de CA-CC, este dispositivo es el siguiente:

• Módulo HLK-PM0

## $\overline{M}$ -Link

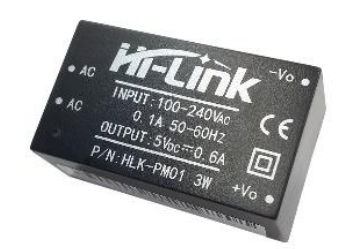

Convierte el Voltaje AC de entrada entre valores de 100-240 VAC, a un Voltaje DC de 5 VDC .Dando como salida 3W de potencia eléctrica. [17] [26].

#### <span id="page-24-0"></span>*1.4.5 Resistor*

Dispositivo comúnmente encontrado en un circuito electrónico para controlar las cargas eléctricas que circulan en un dispositivo y este no pueda tener una vida útil afectada por alguna sobrecarga de corriente eléctrica. [17].

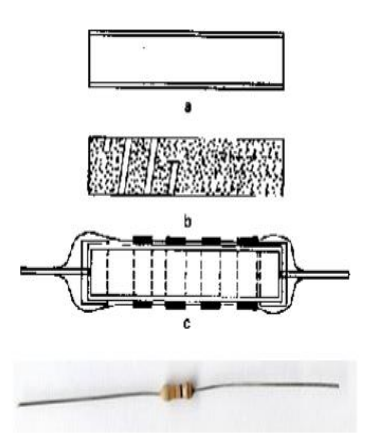

*Figura 10. Capas de un resistor electrico.*

#### <span id="page-24-2"></span><span id="page-24-1"></span>*1.4.6 Optoacoplador*

Utilizando un Moc3023, es un optoacoplador fotoTriac, que tiene control de salida para un Triac de fase aleatoria en un encapsulado DIP de seis pines para montaje por orificio pasante. Contiene un diodo emisor de infrarrojos de GaAs y un interruptor bilateral de silicio activado por luz que funciona como un Triac. [20].

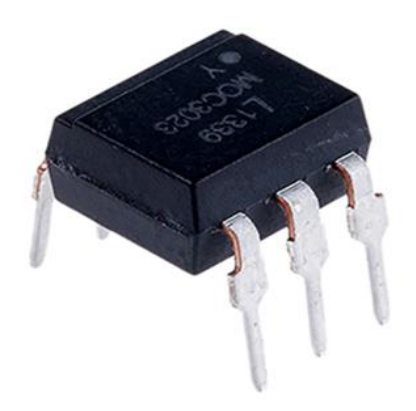

*Figura 11. MOC3023, encapsulado DIP con 6 pines.*

<span id="page-25-2"></span>Este dispositivo está diseñado para interconexión entre triacs de potencia y controles electrónicos para controlar cargas resistivas e inductivas para un funcionamiento de 115VAC.

## <span id="page-25-0"></span>1.5 Disipación de potencia eléctrica.

El manejo de potencia eléctrica en un circuito de electrónica es llevado a cabo por los dispositivos que lo integran y la alimentación que se tenga, mientras tanto las pérdidas por operación o conmutación dentro del dispositivo de potencia se genera calor.

La temperatura elevada debe transferirse del dispositivo a un medio más frio a fin de mantener las temperaturas de operación de la unión del rango especificado.

#### <span id="page-25-1"></span>*1.5.1 Disipadores de potencia.*

Hay una variedad de disipadores de calor de aluminio extruido disponibles comercialmente, que utilizan aletas de enfriamiento a fin de aumentar la capacidad de transferencia de calor. [24]

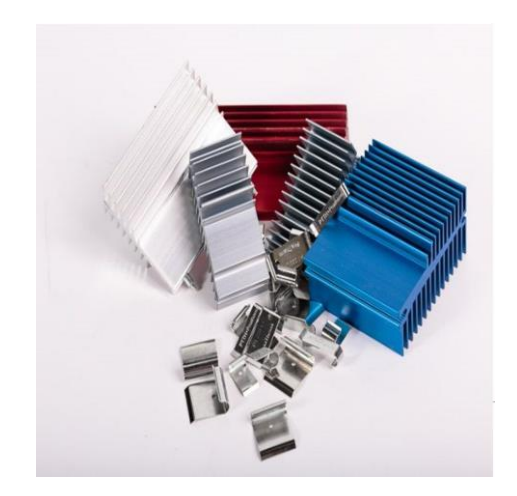

*Figura 12. Diferentes tipos de disipadores de potencia.*

#### <span id="page-26-3"></span><span id="page-26-0"></span>*1.5.2 Disipadores de altas potencias.*

En estas aplicaciones los disipadores ocupan un líquido sea el caso de agua o aceite, el enfriamiento de agua es muy eficaz aproximadamente tres veces mayor que el enfriamiento por aceite. [33].

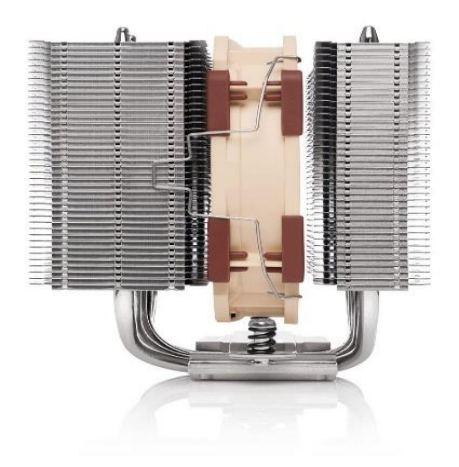

*Figura 13. Disipadores de potencia que utilizan un líquido.*

#### <span id="page-26-4"></span><span id="page-26-1"></span>1.6 análisis de circuitos eléctricos

#### <span id="page-26-2"></span>*1.6.1 Energía y potencia eléctrica.*

Siendo la potencia una función del tiempo, se tomó en cuenta debido a las conclusiones que se tiene de antecedente en el sistema para el control modular de luminarias. El trabajo mencionado concluye que uno de sus dispositivos tiene temperaturas altas cuando está en función mediante tiempos prolongados. [31]

Se sabe que la potencia eléctrica está dada en W teniendo en cuenta el producto de la tensión por intensidad de corriente. [29].

$$
(V)(A) = \left(\frac{J}{C}\right)\left(\frac{C}{S}\right) = \frac{J}{S} = W
$$

*Ecuación 1. Unidades de la potencia eléctrica.*

Con la ecuación 1 se define que la potencia eléctrica se mide en Watts. Con la ecuación 2 se describe que la potencia eléctrica es la intensidad de tensión por la corriente que circula en un elemento electrónico.

$$
P=(A)(V)
$$

*Ecuación 2. Potencia eléctrica.*

#### <span id="page-27-0"></span>*1.6.2 Esquema de Circuitos*

El esquema de un circuito puede presentarse de diferentes formas y de esta forma se debe representar de una forma adecuada para saber cómo iniciar el estudio por cada conexión que tenga con los elementos que lo integran. [27].

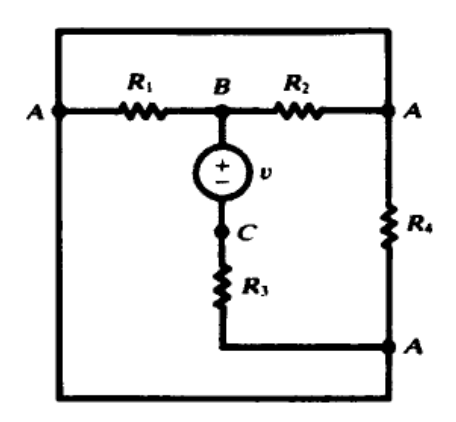

*Figura 14. Ejemplo de un esquema eléctrico.*

#### <span id="page-27-2"></span><span id="page-27-1"></span>*1.6.3 Elementos de circuitos*

El circuito de potencia estudiado tiene los dos tipos de elementos de circuitos; pasivos y activos. Los elementos pasivos que se tienen son las resistencias, el microcontrolador, el fusible, etc.

El elemento activo es, la fuente de energía que convierte el Vac en Vcd y entrega una potencia de 3W. [28].

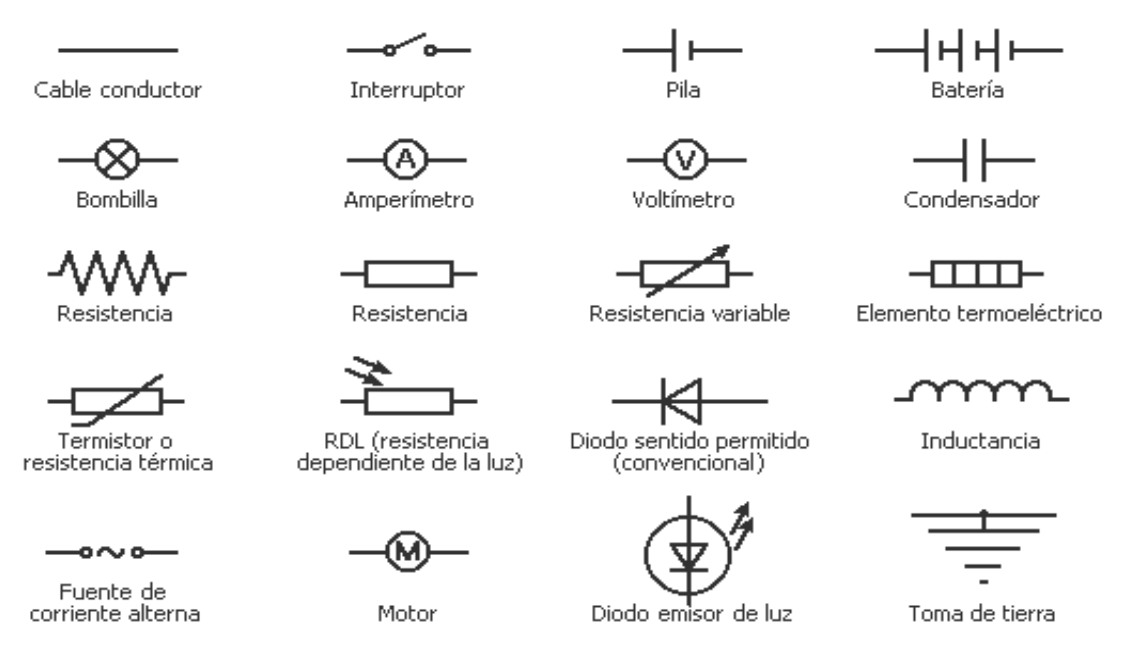

*Figura 15. Simbología de algunos elementos de un circuito eléctrico para s representación esquemática.*

#### <span id="page-28-3"></span><span id="page-28-0"></span>*1.6.4 Ley de Ohm*

El elemento dentro de la ley de Ohm ocupado dentro del circuito es el resistor, este resistor modela la carga que circula por un dispositivo y de esta forma teniendo en cuenta la ecuación 2 de potencia se puede variar esta energía. [23].

La resistencia R de un elemento denota su capacidad para resistirse al flujo de la corriente eléctrica, se mide en Ohms  $(Ω)$ . [32]

$$
R=\frac{V}{I}
$$

*Ecuación 3. Ley de Ohm, representación de ecuación.*

Dónde:

 $R =$  Resistencia electrica en Ohm  $V = T$ ensiòn del voltaje en Vltios  $A = Intensidad de la corriente elèctrica en Amperios.$ 

## <span id="page-28-1"></span>1.7 Termodinámica.

De acuerdo con el calor que genera la potencia de los dispositivos semiconductores se toma en cuenta la termodinámica sabiendo que de igual forma la termodinámica es la parte de la física que estudia los intercambios de calor y trabajo que acompañan a los procesos fisicoquímicos se ocuparon derivados de esta para el desarrollo de este proyecto.

#### <span id="page-28-2"></span>*1.7.1 Transferencia de calor.*

La forma en que la energía cruza las fronteras del sistema a un entorno se le conoce como transferencia de calor. [34]

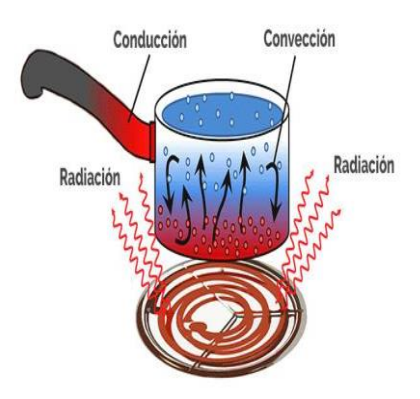

*Figura 16. Tipos de Transferencia de calor.*

<span id="page-29-1"></span>La transferencia de calor se puede presentar de diferentes formas debido a los materiales y aplicación que se tengan.

A la transferencia de calor se le ha dado el símbolo Q y la transferencia de calor por unidad de masa es q = Q/m. En el SI, la unidad de la transferencia de calor es como para el trabajo, el joule; en el USCS, es la libra fuerza-pie (lbf\*ft). Una unidad alternativa de la energia en el USCS es la unidad térmica británica o BTU. La definición original del BTU fue la cantidad necesaria de calor para que la temperatura de 1 lbm de agua aumente 1°F, a partir de una cierta temperatura dada. Esta definición se ha abandonado por la relación 1 Btu = 778.16 lbf l ft = 1.0550 kJ. Se prefiere esta definición porque permite que tanto el trabajo como la transferencia de calor tengan las mismas unidades. [34].

Una diferencia importante entre la transferencia de calor y el trabajo es la "desorganización" a nivel molecular. La transferencia de calor se considera como la transferencia de energía desorganizada a nivel molecular, que resulta de la actividad molecular y que no es útil directamente para elevar un peso. Por otra parte, el trabajo se considera como una transferencia de energía organizada que puede elevar un peso. Esa diferencia es importante y ayuda a comprender estos mecanismos de transferencia de energía.

#### <span id="page-29-0"></span>*1.7.2 Transferencia de Calor por Conducción.*

La transferencia de calor por conducción es el resultado de interacciones moleculares. Las moléculas de un objeto que está a una temperatura más alta vibran con mayor rapidez, estas chocan contra las moléculas menos energéticas situadas en la parte de menor temperatura del objeto. Como resultado del choque las moléculas que se mueven a mayor velocidad transfieren una parte de su energía a las que se mueven más despacio. De esta forma se dice que la transferencia de calor por conducción siempre se da de una región con temperatura más alta hacia una región con temperatura más baja. Se trata de una transferencia como resultado de una diferencia de temperaturas. [35]..

Dentro de los sólidos se tienen dos categorías generales: metales, los cuales, por lo general, son buenos conductores del calor, y esto se debe a que estos tienen un gran número de electrones que pueden moverse libremente. La segunda categoría son no metales (tela, madera), los cuales tienen un número relativamente pequeño de electrones libres lo que hace que estos sean malos conductores del calor. Un mal conductor del calor se denomina aislante térmico.

#### <span id="page-30-0"></span>*1.7.3 Transferencia de calor por convección.*

Es bien conocido que una placa de metal caliente se enfriará más rápidamente cuando se coloca delante de un ventilador que cuando se expone al aire en calma. Se dice que el calor se ha cedido hacia fuera de la placa y al proceso se le llama transferencia de calor por convección. El término convección proporciona al lector una noción intuitiva en lo referente al proceso de transferencia de calor; sin embargo, esta noción intuitiva debe ampliarse para permitir que se llegue a un tratamiento analítico adecuado al problema. La transferencia de calor por convección depende de la densidad, viscosidad y velocidad del fluido, así como de sus propiedades térmicas (calor específico y conductividad térmica).

Por otro lado, si el fluido circula impulsado por un ventilador o bomba, el proceso se llama convección forzada; si el flujo se debe a diferencias de densidad causadas por expansión térmica, como el ascenso de aire caliente, el proceso se llama convección natural. [36].

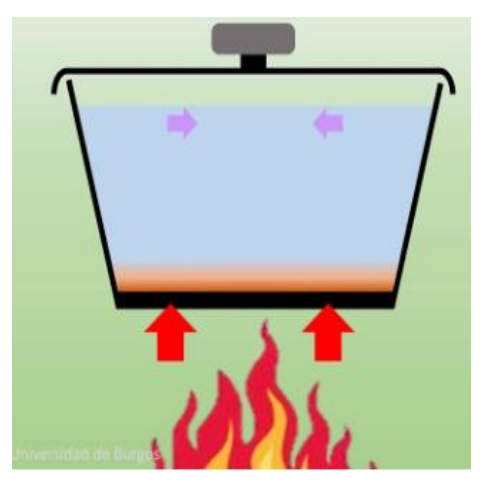

*Figura 17. Comportamiento de la transferencia de calor por convicción.*

#### <span id="page-30-2"></span><span id="page-30-1"></span>*1.7.4 Transferencia de Calor por Radiación*

En contraposición a los mecanismos de la conducción y convección donde la transferencia de energía involucra un medio material, el calor puede también transferirse a través de zonas en las que exista un vacío perfecto. En este caso el mecanismo es la radiación electromagnética. Se limitará el análisis a la radiación electromagnética que se propaga como resultado de una diferencia de temperaturas; este fenómeno se llama radiación térmica. [37]

Un radiador térmico ideal o cuerpo negro, emitirá energía de forma proporcional a la cuarta potencia de la temperatura absoluta del cuerpo y directamente proporcional al área de su superficie; A tal cuerpo se le llama negro porque las superficies negras tales como un trozo de metal recubierto de carbón negro, se aproxima a ese tipo de comportamiento. [10].

#### <span id="page-31-0"></span>*1.7.5 Primera ley de la Termodinámica*

La primera ley de la termodinámica, conocida también como el principio de conservación de la energía, brinda una base sólida para estudiar las relaciones entre las diversas formas de interacción de energía. A partir de observaciones experimentales, la primera ley de la termodinámica establece que la energía no se puede crear ni destruir durante un proceso; sólo puede cambiar de forma. Por lo tanto, cada cantidad de energía por pequeña que sea debe justificarse durante un proceso. [38].

Una consecuencia importante de la primera ley es la existencia y definición de la propiedad energía total E. Considerando que el trabajo neto es el mismo para todos los procesos adiabáticos de un sistema cerrado entre dos estados determinados, el valor del trabajo neto debe depender únicamente de los estadosiniciales y finales del sistema y por lo tanto debe corresponder al cambio en una propiedad del sistema; esta propiedad es la energía total.

La primera ley no hace referencia al valor de la energía total de un sistema cerrado en un estado, tan sólo establece que el cambio de energía total durante un proceso adiabático debe ser igual al trabajo neto realizado. En consecuencia, se puede asignar cualquier valor arbitrario conveniente a la energía total en un estado determinado para servir como punto de referencia.

De acuerdo con el análisis anterior, el principio de conservación de la energía se expresa como: el cambio neto (aumento o disminución) de la energía total del sistema durante un proceso es igual a la diferencia entre la energía total que entra y la energía total que sale del sistema durante el proceso.

## $E_{entrada} - E_{salida} = \Delta E_{sistema}$

#### <span id="page-31-1"></span>*1.7.6 Ley cero de la termodinámica.*

Esta ley establece que, si dos cuerpos están en equilibrio térmico con un tercero, están en equilibrio térmico entre sí, sin embargo, no es posible concluir esta ley de las otras leyes de la termodinámica, además de que sirve como base para la validez de la medición de la temperatura. Si el tercer cuerpo se sustituye por un termómetro, la ley cero se puede volver a expresar como dos cuerpos están en equilibrio térmico si ambos tienen la misma lectura de temperatura incluso si no están en contacto. [36].

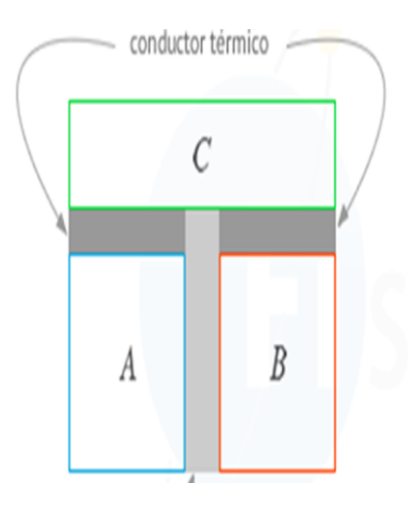

*Figura 18. R. H. Fowler fue el primero que formuló y nombró la ley cero en 1931.*

## <span id="page-32-2"></span><span id="page-32-0"></span>1.8 Ciencia de los Materiales.

Se experimento el saber la ciencia de los materiales debido a la aplicación que tiene en la simulación computacional y así observar de mejor manera el comportamiento térmico del circuito.

#### <span id="page-32-1"></span>*1.8.1 Clases de materiales*

Las propiedades de los materiales dependen de los átomos presentes, el enlace entre los átomos y los arreglostridimensionales de los átomos dentro del material. Los tipos y arreglos de los átomos ayudan a clasificar los materiales en polímeros, metales, compuestos, cerámicas o carbono. Los materiales también se pueden clasificar con base en aplicaciones específicas como materiales electrónicos y biomateriales. [4].

Metales:

Categoría de elementos electropositivos que normalmente tienen una superficie brillante, en general son buenos conductores de calor y electricidad, y pueden ser derretidos o fusionados, cortados en hojas delgadas o convertidos en alambres.

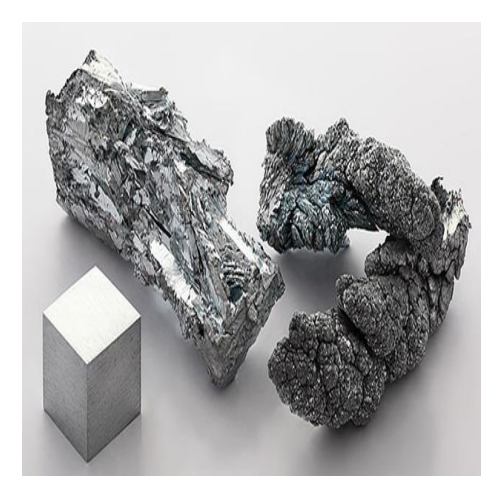

*Figura 19. Metales en bruto.*

<span id="page-33-0"></span>Polímeros:

Compuestos naturales o sintéticos consistentes de moléculas grandes hechas de una serie vinculada de monómeros simples repetidos enlazados de forma covalente.

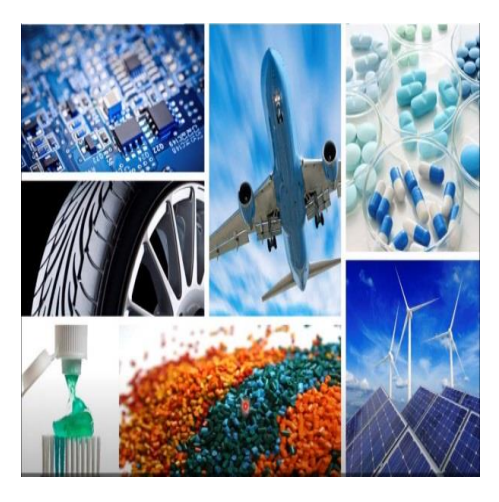

*Figura 20. Polimeros*

<span id="page-33-1"></span>Cerámicos:

Cualquiera de varios materiales duros, frágiles y resistentes al calor y la corrosión hechos típicamente de elementos metálicos combinados con oxígeno o carbono, nitrógeno o sulfuro. La mayoría de las cerámicas son cristalinas y son malas conductoras de electricidad, aunque las cerámicas de óxido de cobre son superconductoras a bajas temperaturas.

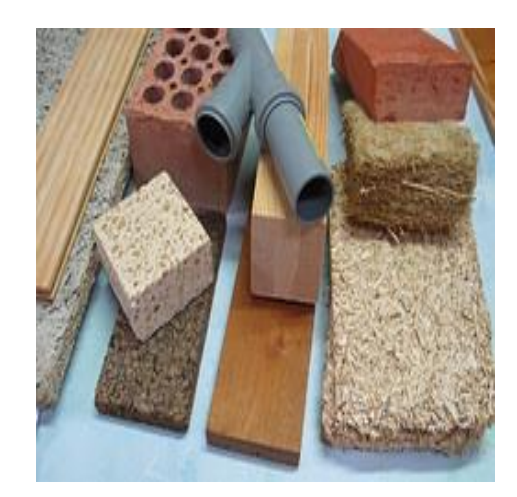

*Figura 21. Materiales Cerámicos.*

<span id="page-34-1"></span>Compuestos:

Materiales complejos como la madera o la fibra de vidrio, en las que dos o más sustancias distintas y estructuralmente complementarias, en especial metales, cerámicas, vidrios y polímeros, se combinan para producir propiedades estructurales o funcionales que no están presentes en ningún componente individual.

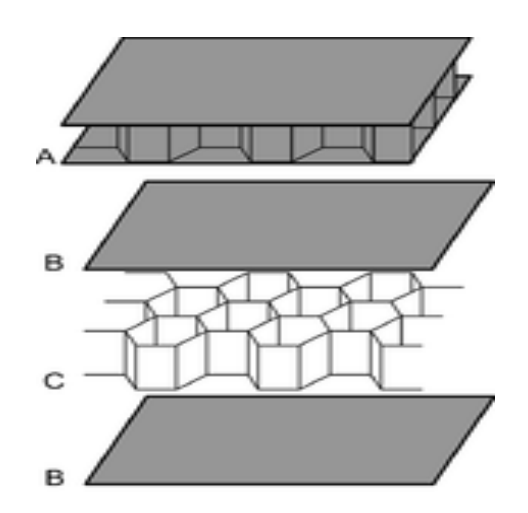

*Figura 22. Representación de un material compuesto.*

#### <span id="page-34-2"></span><span id="page-34-0"></span>*1.8.2 Cobre y sus aleaciones*

El cobre es uno de los pocos metales con usos comerciales significativos en una forma de no aleación. El cobre es altamente conductivo (el segundo sólo detrás de la plata pura entre los metales), resistente a la corrosión y moldeable, con densidad moderada (8.94 g/cm3), haciéndolo deseable para su uso en alambres eléctricos y otras aplicaciones de construcción.

Frecuentemente pequeñas cantidades de otros metales se añaden al cobre para incrementar su resistencia o dureza. Estos cobres de baja aleación contienen al menos 95% de cobre y tratan de

minimizar la pérdida de conductividad al mismo tiempo que mejoran las propiedades mecánicas. El cadmio es un aditivo común en los cobres de baja aleación. La adición de 1% de cadmio aumentará significativamente la resistencia del metal mientras sacrifica sólo 5% de conductividad. [5].

Aunque se utiliza con frecuencia como un metal puro con pequeñas cantidades de aditivos de metal, el cobre puede formar 82 aleaciones binarias. Dos de las más comunes son el latón (cobre-zinc) y el bronce (cobre-estaño). Los latones son fuertes, brillantes y más resistentes a la corrosión que el cobre puro.

El bronce encuentra su aplicación en las partes de motores, cojinetes, manufactura de campanas y esculturas artísticas. El bronce es especialmente adecuado para la fundición en moldes. Cuando el metal derretido se añade al molde, el metal se expande para llenar todo el volumen. Durante el enfriamiento, el metal se contrae ligeramente, haciendo fácil removerlo conservando la forma característica del molde. Con frecuencia, los bronces incluyen otros elementos, añadidos en pequeñas cantidades, para mejorar propiedades específicas. La adición de 1 a 3 por ciento de silicio hace al bronce más duro para ser conformado, pero mejora significativamente su resistencia a agentes químicos. Los bronces de silicio son comúnmente utilizados en contenedores químicos. Usualmente, al bronce se le añade hasta 10% de plomo para suavizarlo, haciéndolo más fácil de conformar y aumentando su capacidad de sostener un borde cortante. Estos bronces de plomo se utilizan en general en los moldeos artísticos, pero son menos fuertes y más frágiles que el bronce normal y son menos útiles para herramientas. [7]

#### <span id="page-35-0"></span>*1.8.3 aluminio y sus aleaciones*

El aluminio es el elemento metálico más común en la corteza terrestre y tiene una densidad (2.70 g/cm3) de aproximadamente un tercio de la del acero. Como resultado, la proporción resistencia a la tracción-peso del aluminio es excepcional. El aluminio tiene una fuerte afinidad con el oxígeno y casi siempre se encuentra como óxidos o silicatos en vez de su forma nativa. Casi todo el aluminio comercial se produce de la bauxita, que es una clase de mineral rico en óxidos de aluminio. La bauxita se debe tratar para remover impurezas y silicatos antes de poder convertirla a aluminio metálico.

El aluminio se usa ampliamente en aplicaciones aeroespaciales, automóviles, latas de bebidas y otros empaques. Por su alta ductilidad, el aluminio puede ser laminado en láminas extremadamente delgadas. El aluminio forma una red cristalina FCC y comúnmente se alea con magnesio, cobre, litio, silicio, estaño, manganeso y/o zinc. Las aleaciones de aluminio son ampliamente clasificadas como de forja o fundidas. Las aleaciones de forja se identifican mediante un número único de cuatro dígitos. El primer dígito representa el elemento de aleación primaria, el segunda muestra las modificaciones, y el tercero y el cuarto muestran el porcentaje decimal de la concentración de aluminio. [6].
| Designación      | <b>Elementos aleados</b>              | Propósito del elemento aleado               |
|------------------|---------------------------------------|---------------------------------------------|
| Forja            |                                       |                                             |
| 1xxx             | (>99% aluminio)                       | Ninguna                                     |
| $2x$ $xx$        | Cobre                                 | Resistencia y maquinabilidad                |
| $3x$ $\infty$    | Manganeso                             | Resistencia a la corrosión y maquinabilidad |
| 4xxx             | Silicio o silicio y magnesio          | Disminución del rango de derretimiento      |
| 5xxx             | Magnesio                              | Dureza y resistencia a la corrosión         |
| 6xxx             | Magnesio y silicio                    | Tratable térmicamente y conformabilidad     |
| 7xxx             | Magnesio y zinc                       | Resistencia a la corrosión bajo tensiones   |
| <b>8xxx</b>      | Litio, estaño, circonio o boro        |                                             |
| <b>Fundición</b> |                                       |                                             |
| 1xx.x            | (>99% aluminio)                       |                                             |
| $2xx \times$     | Cobre                                 |                                             |
| $3xx \times$     | Silicio y cobre o magnesio<br>y cobre |                                             |
| $4x \times x$    | <b>Silicio</b>                        |                                             |
| 5xx.x            | Magnesio                              |                                             |
| 7xx.x            | Magnesio y zinc                       |                                             |
| 8xx.x            | Estaño                                |                                             |

*Figura 23. Nomenclatura de las aleaciones del aluminio.*

# *1.8.4 Conductividad en los materiales*

Debido a la naturaleza disociada del enlace metálico, los metales poseen electrones libres capaces de moverse cuando el material está sujeto a un campo eléctrico en cero absolutos. Cualquier material que no tenga electrones libres en cero absolutos se considera como no metal o aislante. Sin embargo, a temperaturas más altas que el cero absoluto, muchos aislantes desarrollan la capacidad de conducir electrones. [9]

A estos materiales se les llama semiconductores, y su desarrollo ha provocado una revolución en las comunicaciones y otras tecnologías que han alterado fundamentalmente la vida de gran parte del mundo desarrollado. La capacidad de conducir electrones se relaciona directamente con la configuración de capas de electrones alrededor del átomo. Los electrones permanecen en órbita alrededor del núcleo debido a la atracción de Coulomb entre los electrones y los protones en el núcleo. La mecánica cuántica compleja prueba que un electrón debe existir en un nivel de energía discreto, o capa [8].

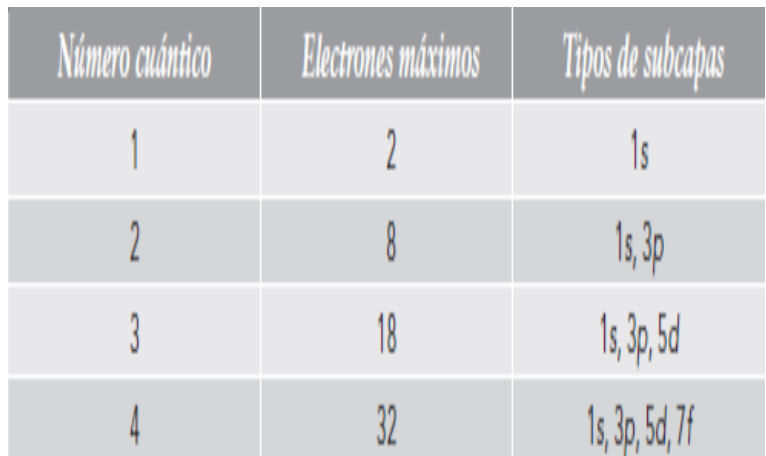

| <b>Material</b>  | Conductividad eléctrica ( $\Omega$ cm) <sup>-1</sup> |
|------------------|------------------------------------------------------|
| Aluminio         | $3.8 \times 10^{5}$                                  |
| Acero al carbono | $0.6 \times 10^{5}$                                  |
| Cobre            | $6.0 \times 10^{5}$                                  |
| Oro              | $4.3 \times 10^{5}$                                  |
| Hierro           | $1.0 \times 10^{5}$                                  |
| Plata            | $6.8 \times 10^{5}$                                  |
| Acero inoxidable | $0.2 \times 10^{5}$                                  |

*Figura 24. Subcapas y electrones disponibles para cada número cuántico*

#### *1.8.5 aislantes cuando no hay electrones libres*

En la mayoría de los materiales enlazados covalentemente, los estados s y p están completamente llenos sin dejar electrones libres. Sin estados vacíos disponibles, no hay a dónde se mueva el electrón cuando se expone a un campo eléctrico. El enlace covalente se debe romper para que el electrón sea capaz de moverse. Cuando ocurre dicho rompimiento, el electrón se mueve a un estado de energía mucho más alto y deja detrás un sitio vacante con carga positiva llamado agujero. A los electrones conductivos en el estado de energía más alto se dice que están en una banda de conducción, mientras que a los electrones enlazados covalentemente se dice que están en una banda de valencia. La diferencia entre los aislantes eléctricos y los semiconductores es el tamaño de la brecha de energía entre las bandas. Los aislantes tienen una gran brecha de energía mientras que los semiconductores tienen una brecha mucho más pequeña. Los materiales semiconductores tradicionales, incluyendo el silicio y el germanio, tienen cada brecha lo suficientemente pequeña para que se hagan conductores a temperaturas elevadas. Los materiales con enlace covalente extenso son aislantes excepcionales. Las moléculas de polímeros de cadenas grandes como el poliestireno son de una magnitud tan grande como de 20 órdenes menos conductivas que muchos metales.

#### *1.8.6 Como operan los dispositivos electrónicos*

Diodos: Los semiconductores tipo p y los tipos n son capaces de conducir carga, pero cuando se ponen juntos se usan para formar un diodo, un interruptor electrónico que permite que la corriente fluya en una sola dirección. [21]

Considere un semiconductor sencillo que está dopado para ser tipo p de un lado y tipo n en el otro. El material en el lado tipo p conduce carga a través del movimiento de los agujeros mientras que el material en el lado tipo n conduce carga mediante el movimiento de los electrones. En la frontera entre los dos lados, los electrones y los agujeros son inmediatamente atraídos unos con otros. El electrón cae en energía y reocupa el estado electrónico vacío (el agujero). El agujero desaparece y el electrón deja la banda de conducción y regresa a la banda

*Figura 25. Valores de conductividad eléctrica para los metales comunes y las aleaciones de metal casi a temperatura ambiente.* 

de valencia. Este proceso se llama recombinación. El área en donde se encuentran las regiones tipo p y tipo n se conoce como unión p-n, y la capa no conductora entre ellas en las que la recombinación sucede se llama zona de depleción. [22]

El comportamiento de la unión p-n puede estar influido por la conexión de una batería. Cuando la terminal positiva se conecta al extremo tipo p y la terminal negativa se conecta al extremo tipo n, los agujeros en la región tipo p y los electrones en la región tipo n migran hacia la unión, y la zona de depleción se hace más delgada.

A medida que la distancia entre los electrones y los agujeros se reduce, los electrones son capaces de pasar a través de la zona de depleción y crean una corriente importante. Al conectar la batería de esta manera se le llama polarización. [19].

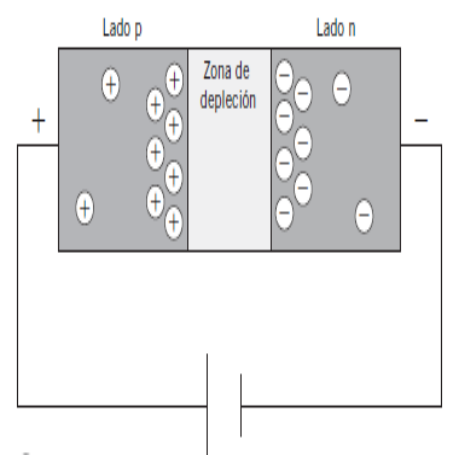

*Figura 26. Polarización en una unión p-n*

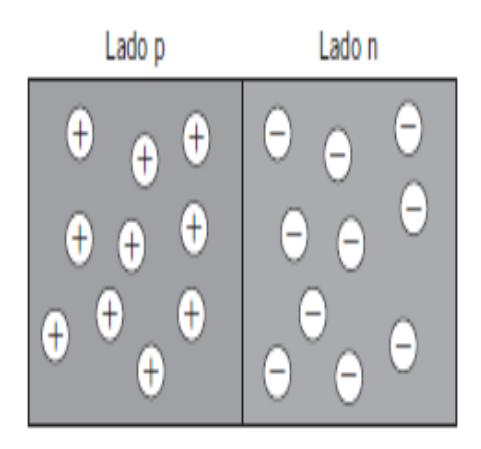

*Figura 27. Unión p-n.*

# 1.9 Mecánica de fluidos.

En este subcapítulo se integra la parte de fluidos, tanto sus tipos como sus tipos de flujo y como se diferencia uno de otros.

Es importante la mención de esto debido a la aplicación que se tiene cuando el flujo del aire está interactuando dentro del sistema eléctrico para el control de luminarias led.

## *1.9.1 Fluido*

De acuerdo con el estado de la materia se conoce que se tiene, entre otros, los estados líquidos y gaseosos. Estos dos estados se les conocen como fluidos. En un líquido se pueden mover cantidades grandes de moléculas en relación con las otras, pero el volumen permanece relativamente constante debido a las intensas fuerzas de cohesión entre ellas. Como resultado, un líquido toma la forma del recipiente que lo contiene y forma una superficie libre en un recipiente más grande que esté en un campo gravitacional. Por otra parte, un gas se expande hasta que encuentra las paredes del recipiente y llena el espacio completo del que dispone. Esto se debe a que las moléculas de un gas están espaciadas con amplitud y las fuerzas de cohesión entre ellas son débiles. A diferencia de los líquidos, los gases no pueden formar una superficie libre [11].

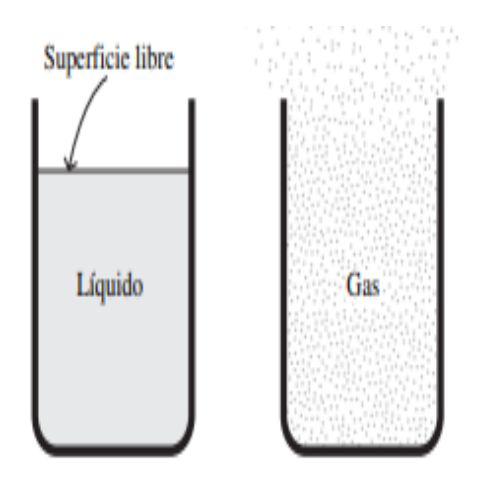

*Figura 28. Fluido Gaseoso y Liquido, comportamiento.*

## *1.9.2 Densidad*

La densidad es la cantidad de masa por unidad de volumen de una sustancia.

En donde Ves el volumen de la sustancia cuya masa es m. Las unidades de densidad son kilogramos por metro cúbico en el Sistema Internacional (SI) y slugs por pie cúbico en el Sistema Británico de Unidades. [12].

## *1.9.3 Fluido comprensibles y fluido no comprensibles.*

El fluido incompresible considera que la densidad es constante y se verifica en los líquidos. El flujo compresible tiene en cuenta la compresibilidad y se aplica principalmente a los gases. [13].

## *1.9.4 Características del aire.*

El aire no tiene un volumen definido y es sensible a la temperatura (se expande con el calor y se contrae con el frío). Además, es insípido, transparente, inodoro e incoloro en pequeñas cantidades. Pero a distancia, y en grandes volúmenes, se ve de color azul, esto es provocado por la desviación de los rayos solares. [13]

1. Densidad del aire.

Se tiene una densidad bajo los 11,000 metros sobre el mar de 1. 225 kg/m3

# *1.9.5 flujo laminar*

Este tipo de flujo representa un movimiento rectangular en el que encuentra una estabilidad y no tiene perturbaciones, así como el ejemplo en que se abre la llave del grifo permitiendo el paso del agua y esta se estabiliza en un punto debido a un chorro saliente que es constante.

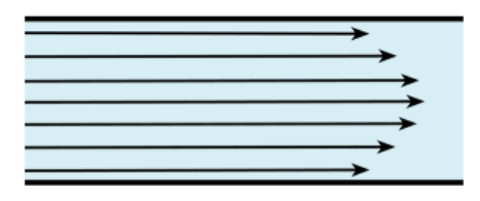

*Figura 29. Comportamiento del flujo laminar.*

Observe en la Figura 29 una representación del flujo laminar. Va en una dirección constante y lineal. No representa perturbaciones. [11].

#### *1.9.6 Flujo Turbulento.*

En el desarrollo se experimentó este flujo debido a que el flujo turbulento se describe por ser un flujo que tiene un comportamiento perturbado por distintos favores que lo alteran, ya sea un sólido o corrientes de aire bidireccionales.

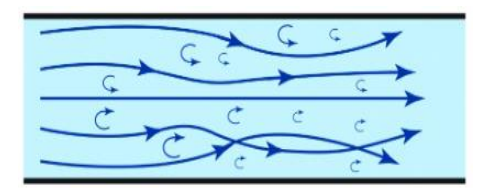

*Figura 30. Comportamiento del flujo turbulento.*

Así como se ve en la Figura 30, se tiene un flujo de un fluido que ha sido alterado y tiene un comportamiento con direcciones diferentes, pero hacía el mismo objetico según sea el caso de un tubo circular que lo conduce o en otros casos se podría representar perdidas de fluido si no está aislado. [11].

# 1.10 ANSYS ICEPAK

Ansys Icepak es un solucionador de CFD para la gestión térmica electrónica. Predice el flujo de aire, la temperatura y la transferencia de calor en paquetes de circuitos integrados, PCB, ensamblajes/carcasas electrónicas y electrónica de potencia.

Ansys Icepak proporciona potentes soluciones de enfriamiento electrónico que utilizan el solucionador de dinámica de fluidos computacional (CFD) Ansys Fluent líder en la industria para análisis térmicos y de flujo de fluidos de circuitos integrados (IC), paquetes, placas de circuito impreso (PCB) y ensamblajes electrónicos. El solucionador Ansys Icepak CFD utiliza la interfaz gráfica de usuario (GUI) de Ansys Electronics Desktop (AEDT).

- Aplicaciones de Ansys Icepak:
- 1. Modelado y simulación de placas PCB

Las placas de circuito impreso (PCB), los circuitos integrados y los paquetes de circuitos integrados se utilizan en casi todos los productos electrónicos en todas las industrias: automotriz, A&D, electrónica de consumo, atención médica y energía. Con la electrónica cada vez más pequeña, los ingenieros necesitan diseñar placas que sean más pequeñas que nunca e incorporen todas las características requeridas. El modelado y la simulación precisos de estos componentes son clave para obtener productos finales confiables.

2. Optimiza y predice la confiailidad de la electrónica.

Las mejores prácticas para garantizar y predecir la confiabilidad de la electrónica requieren simulaciones Multifísica integrales. Ansys garantiza el éxito de la confiabilidad mediante el desarrollo de soluciones y flujos de trabajo que superan los mayores desafíos de simulación y diseño de la actualidad.

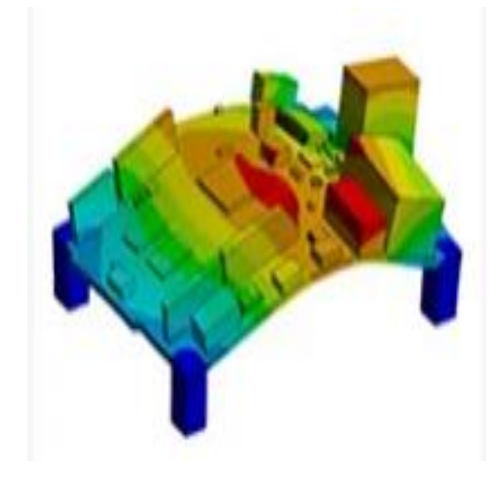

*Figura 31. Confiabilidad de la electronica*

*Nota: Imagen tomada de la página oficial de ANSYS. https://www.ansys.com/products/electronics/ansys-icepak.*

3. Simulación de baterías.

Ansys lo ayuda a avanzar en los diseños de baterías mientras equilibra la seguridad, el rendimiento, el tamaño, el costo y la confiabilidad para convertirlo en el líder del mercado. Nuestra solución de simulación de batería multifísica ayuda a reunir la experiencia interdisciplinaria en diferentes escalas. Con nuestra ayuda, puede reducir los costos del proyecto hasta en un 30 % y el tiempo del ciclo de diseño hasta en un 50 %.

*1.10.1 Herramientas de Icepak para sus análisis.* 

• Block:

Ayudando en la aplicación de la disipación de potencia en bloques. Fue aplicado en los bloques de cada dispositivo.

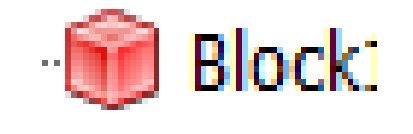

*Figura 32. Icono representativo para un bloque térmico.*

• Opening:

Aplicado para que dentro de la simulación se tengan entradas y salidas del flujo de aire y la temperatura se pueda visualizar de forma real.

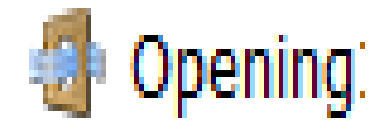

*Figura 33. Icono representativo para una abertura aplicada.*

• Field Overlays: Temperature:

Esta herramienta genero los datos que arroja la simulación, teniendo en una tabla los valores de las temperaturas de acuerdo con su color. Ayudando a visualizar la temperatura en los dispositivos.

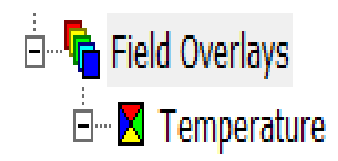

*Figura 34. Icono que hace referencia a un archivo de resultados, en este estudio fue de temperatura*

Mesh:

Se generó un mallado adaptativo al producto para la obtención del análisis y aplicación exitosa de las herramientas térmicas de Icepak derivado a que el mallado cubre toda la superficie e interior(opcional) de cada elemento dentro del área de trabajo.

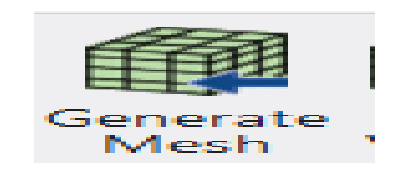

*Figura 35. Icono representativo para aplicar un mallado al elemento seleccionado.*

Setup:

Ayudo en el desarrollo de una simulación de tipo flujo turbulento, efectuando las velocidades del flujo de aire que entra por los opening.

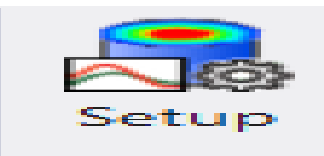

*Figura 36. Icono representativo para la configuración del análisis.*

#### *1.10.2 Resultados en Icepak*

Esta sección de Icepak maneja los reportes que se pueden tener al finalizar una simulación, se puede observar el archivo de la temperatura, velocidad, turbulencia, etc. De igual forma se observa el monitor de las gráficas y su comportamiento de cada parte respecto a lo que se selecciona que se observe (temperatura, velocidad, presión, viscosidad, etc.)

Se debe seleccionar el elemento a analizar, posteriormente dar clic derecho en "monitor" que está dentro de la sección del proyecto del diseñador. Se desglosará una tabla donde podrá seleccionar el tipo de monitor que se desea obtener.

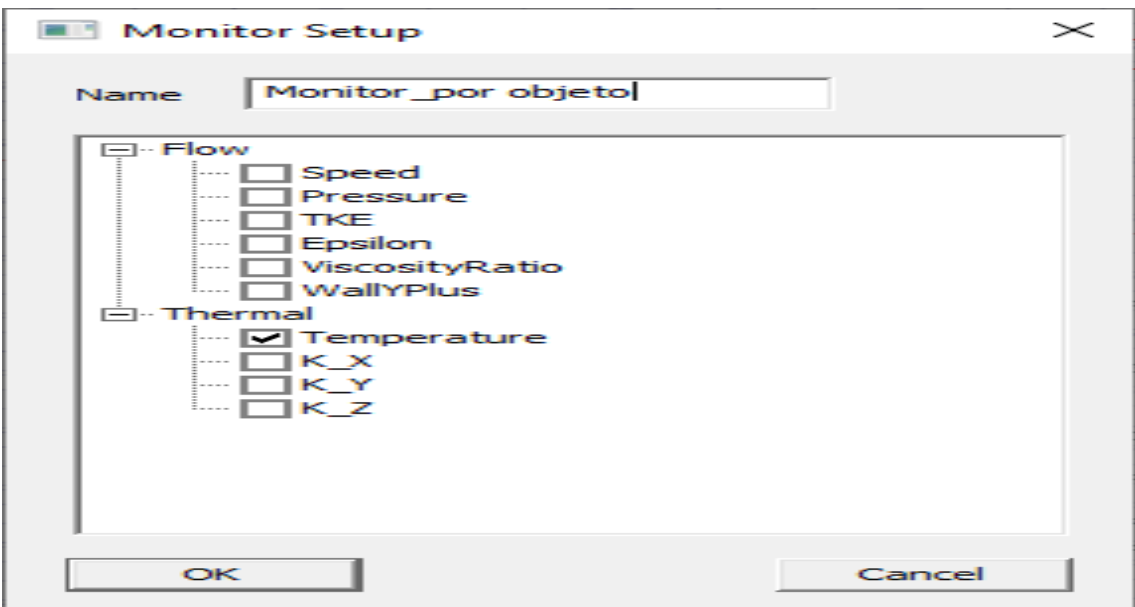

*Figura 37. Opción de monitoreo para objetos solidos.*

Dentro de este proyecto para observar los resultados se ocupó Plot Fields el cual generó las temperaturas en la superficie de cada elemento incorporado. Igual se tiene un tabulador de las temperaturas en grados centígrados con su respectivo color y así poder interpretar de mejor forma con el CAD simulado.

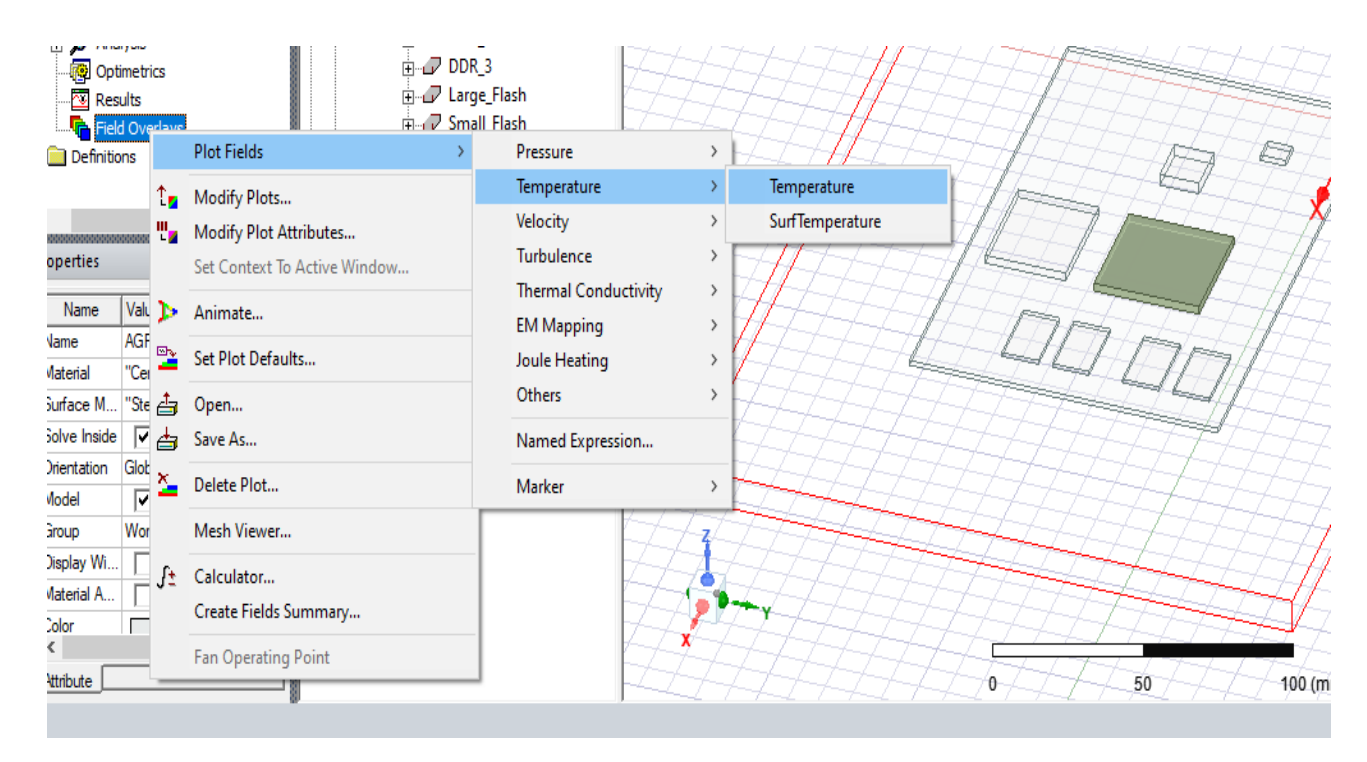

*Figura 38. Resultados de temperatura, archivo.*

Obsérvese que se puede seleccionar dos tipos de archivo de resultados en la temperatura, una puede ser en superficie y la otra en todo el sólido.

# **CAPITULO II. METODOLOGÍA**

Se llevó a cabo la experimentación del funcionamiento de ansys electrónics desktop y su herramienta Icepak para poder simular y obtener resultados reales del comportamiento térmico del circuito.

Se hace mención que, utilizando las cualidades de un ingeniero, se utilizó el software ANSYS en inglés. Se mencionan algunos conceptos en inglés.

# 2.1 Ventiladores 2D y disipadores de calor.

Para empezar con la experimentación de Icepak dentro de Ansys Electronics se modelo dentro un circuito, un disipador de calor montado en una placa y unos ventiladores a los cuales se les asigno una potencia eléctrica para su funcionamiento y al disipador de calor una resistencia térmica para poder disipar la energía.

# *2.1.1 GUI del programa*

En la pantalla principal dentro de Icepak se tienen divisiones dónde se encuentra el área de diseño, la cinta para diseñar en el área, cinta de tablas de las funciones, el menú bar, la ventana de propiedades, el ordenador del proyecto, los mensajes del proyecto y la ventana para observar el proceso figura 39.

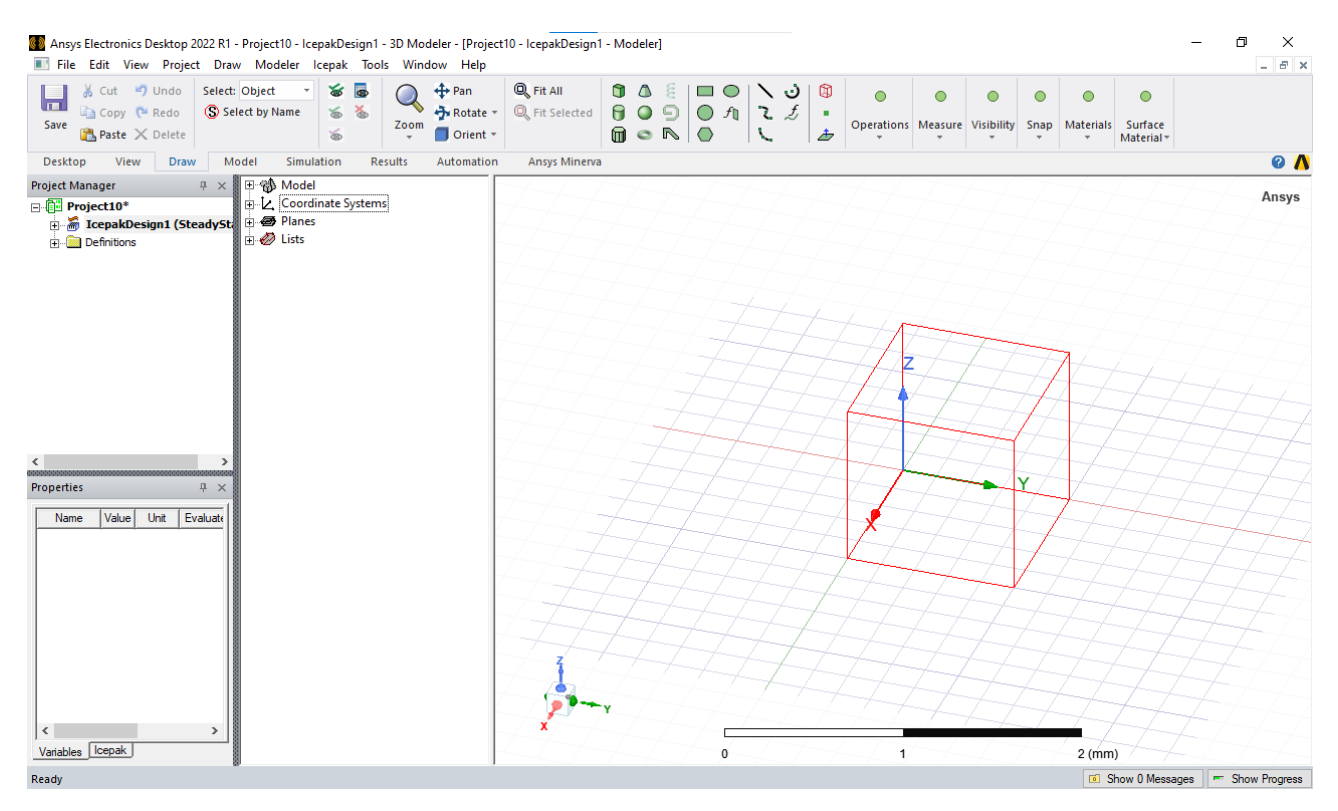

*Figura 39. Inicio en Icepak agregando un nuevo proyecto.*

## *2.1.2 Importar CAD.*

Para importar un diseño asistido por computadora es importante el colocar las unidades de medida con las que se trabajara para tener resultados reales.

Dentro de la cinta de la tabla de funciones, seleccionar "Draw", dando clic en "Units" (en este ejercicio tiene unidades especificadas) se desplegará la ventana para poder seleccionar las unidades. Seleccionar milímetros (mm). Figura 40.

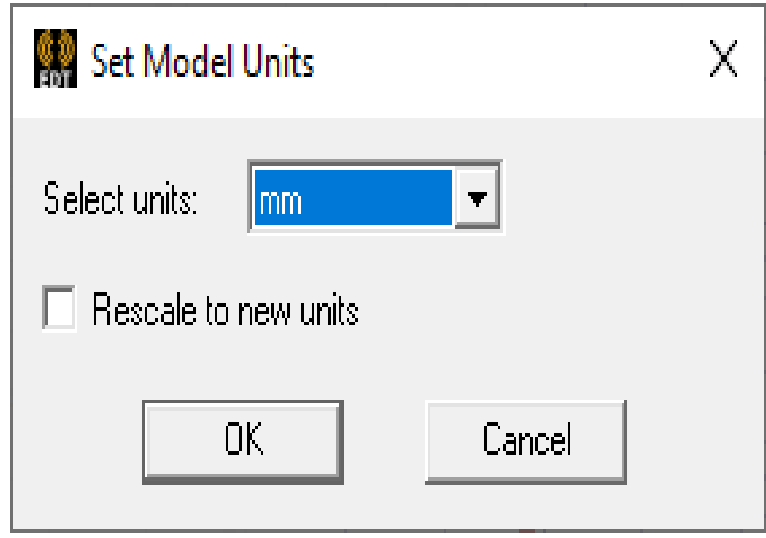

*Figura 40. Configuración de las unidades de trabajo en Icepak.*

El formato para poder importar un CAD dentro de ICEPAK debe ser de tipo STEP, este tipo permite tener visibilidad y manipulación de todos los elementos que se hayan diseñado con anterioridad.

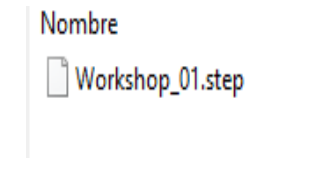

*Figura 41. Archivo con formato tipo STP, para una mejor manipulación.*

Se importa el modelo utilizando el menú bar, dando clic en Modeler y posteriormente clic en import.

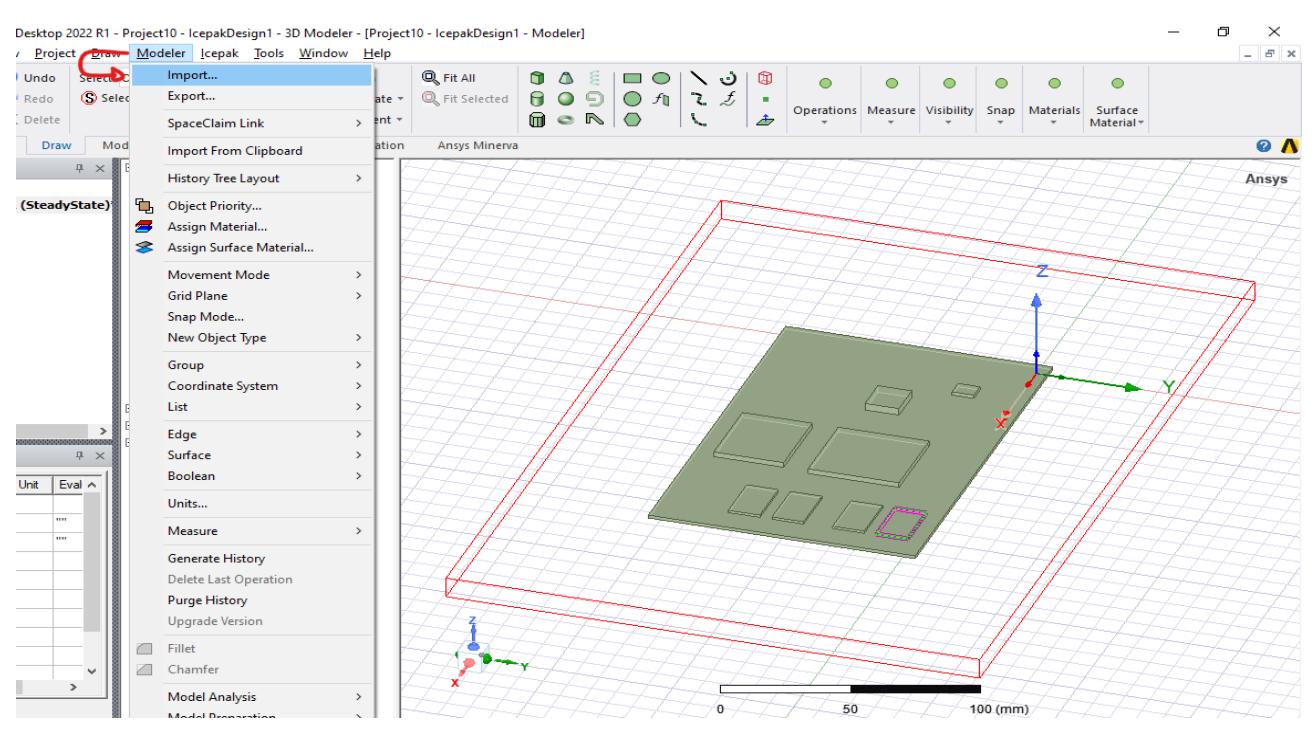

*Figura 42. función de importar y el CAD importado.*

Observe dentro del ordenador de proyecto y el árbol del modelo que, se colocan otras secciones las que hacen referencia a los objetes importados.

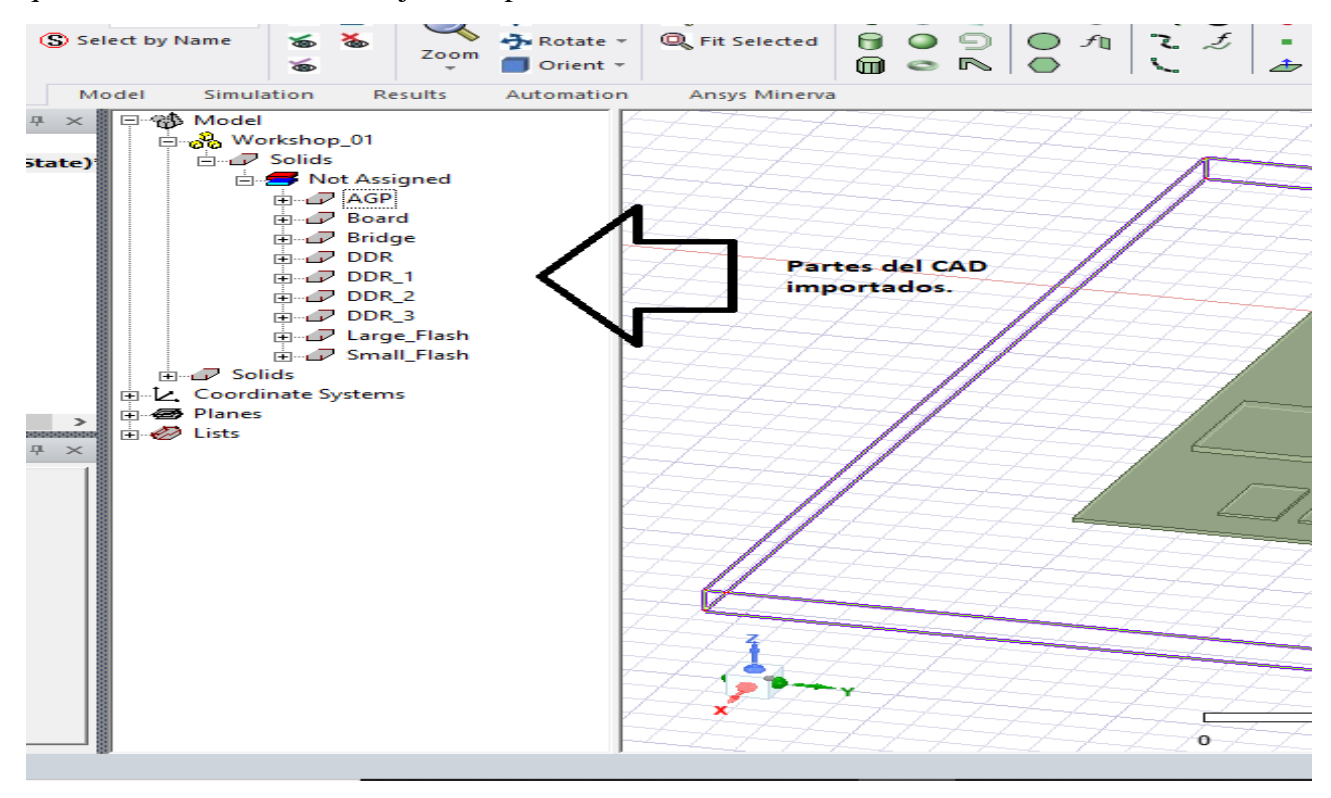

*Figura 43. Árbol de modelo donde se encuentran todos los sólidos a simular.*

# *2.1.3 Comandos con el teclado para manipular Icepak.*

El manejo de un teclado y haciendo uso dentro de Icepak es funcional debido a sus comandos que integra. Por hacer mención a algunos comandos utilizados, se tiene que la letra F una vez presionada se puede seleccionar una cara del objeto. La letra B funciona cuando se tiene caras acomodadas como si fueran capas y así no tener que rotar toda la pieza y solo presionar B para seleccionar la cara que se seleccionó en la misma dirección. La tabla 2 muestra los comando que se utilizan dentro de icepak como herramientas de accesibilidad.

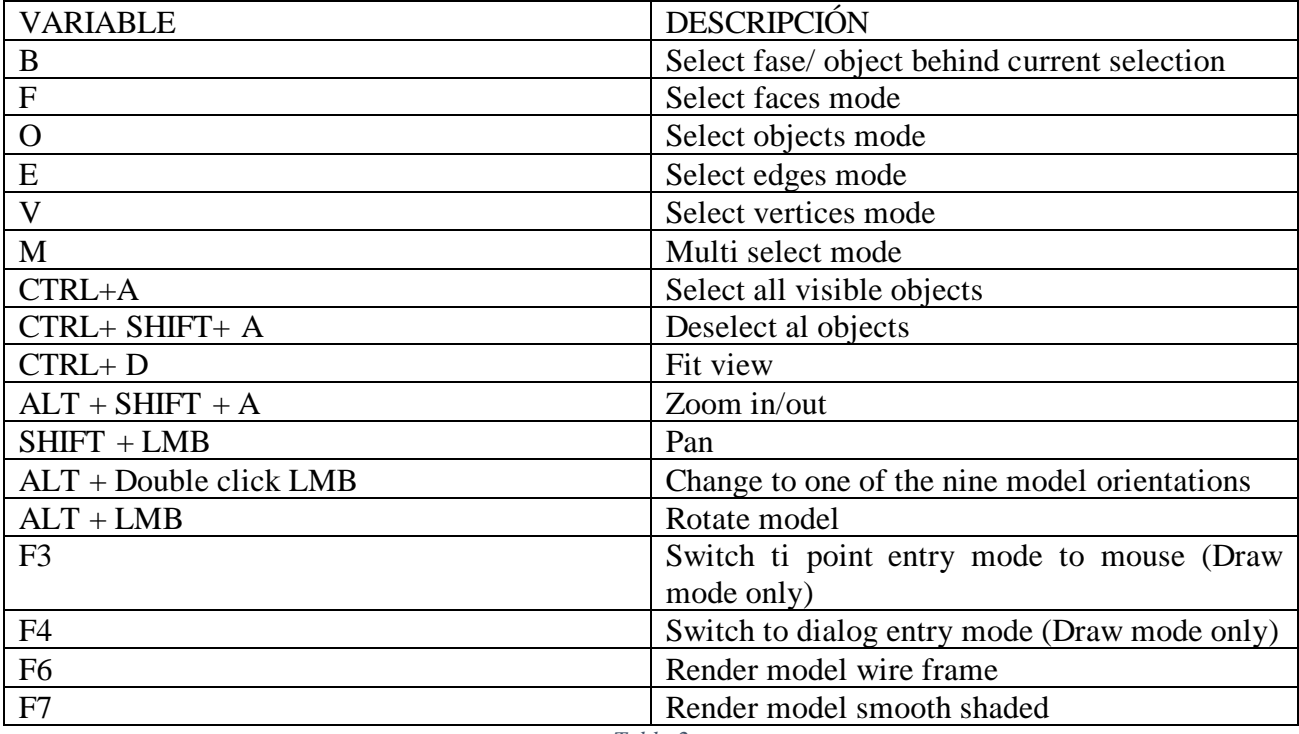

*Tabla 2*

## *2.1.4 Asignar parámetros de la región.*

En esta etapa se asigna la región de trabajo la cual cubre los límites donde se llevará a cabo el análisis.

Una vez que se importa el diseño asistido por computadora se asigna una región automática, pero esta puede o deber ser cambiada de acuerdo con la aplicación que se quiera realizar.

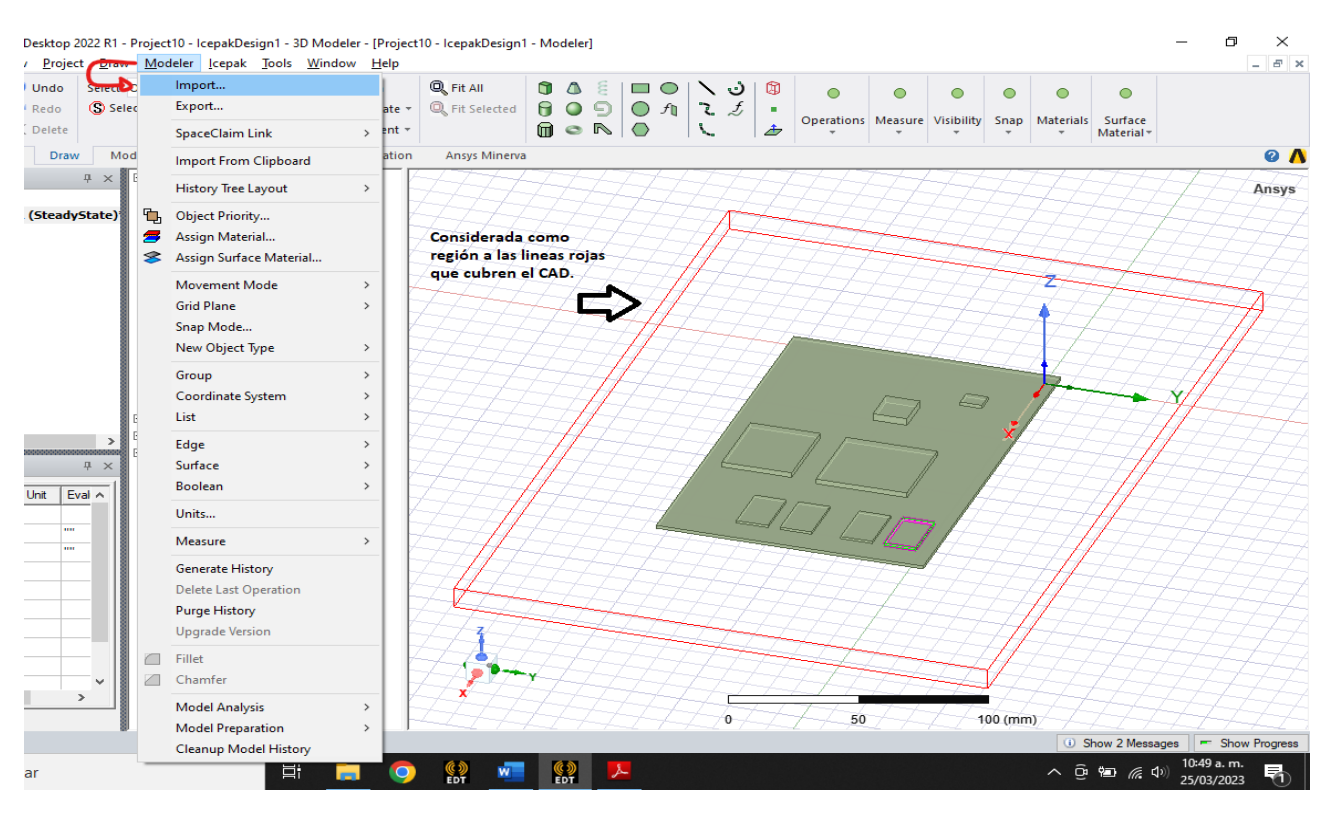

*Figura 44. Región por automático al importar un CAD.*

La modificación de la región se hace dando clic en los sólidos que están en el árbol de modelo, en el material de Aire se encuentra la región.

Dar doble clic en CreateRegion, se despliega una ventana de sus propiedades las cuales serán cambiadas.

En este ejemplo se modificaron los parámetros, así como se muestra en la figura 47.

|         | Properties: Ventiladores2D_DISIPADOR - IcepakDesign1 - Modeler |                                   |      |                        |                     |  |  |
|---------|----------------------------------------------------------------|-----------------------------------|------|------------------------|---------------------|--|--|
| Command |                                                                |                                   |      |                        |                     |  |  |
|         |                                                                |                                   |      |                        |                     |  |  |
|         | Name                                                           | Value                             | Unit | <b>Evaluated Value</b> | Description         |  |  |
|         | Command                                                        | <b>CreateRegion</b>               |      |                        |                     |  |  |
|         | Coordinate Sys Global                                          |                                   |      |                        |                     |  |  |
|         |                                                                | +X Padding Ty Absolute Position   |      |                        |                     |  |  |
|         | $+X$ Padding D   175                                           |                                   | mm   | 175mm                  |                     |  |  |
|         |                                                                | -X Padding Type Absolute Position |      |                        |                     |  |  |
|         | -X Padding Data -25                                            |                                   | mm   | $-25$ mm               |                     |  |  |
|         |                                                                | +Y Padding Ty Absolute Position   |      |                        |                     |  |  |
|         | $+Y$ Padding D 5                                               |                                   | mm   | 5 <sub>mm</sub>        |                     |  |  |
|         |                                                                | -Y Padding Type Absolute Position |      |                        |                     |  |  |
|         | -Y Padding Data -105                                           |                                   | mm   | $-105$ mm              |                     |  |  |
|         |                                                                | +Z Padding Ty Percentage Offset   |      |                        |                     |  |  |
|         | +Z Padding D 25                                                |                                   |      | 25                     |                     |  |  |
|         |                                                                | -Z Padding Type Percentage Offset |      |                        |                     |  |  |
|         | -Z Padding Data 5                                              |                                   |      | 5                      |                     |  |  |
|         |                                                                |                                   |      |                        |                     |  |  |
|         |                                                                |                                   |      |                        |                     |  |  |
|         |                                                                |                                   |      |                        |                     |  |  |
|         |                                                                |                                   |      |                        | □ Show Hidden       |  |  |
|         |                                                                |                                   |      |                        |                     |  |  |
|         |                                                                |                                   |      | Aceptar                | Aplicar<br>Cancelar |  |  |

*Figura 45. Propiedades de la región en este estudio para los ventiladores y disipador.*

#### *2.1.5 Condiciones de límite para el dominio computacional en las simulaciones.*

En esta parte del desarrollo se explica cómo configurar el contorno (las paredes límites de la región) para poderlo tener un análisis térmico.

Con la tecla F se seleccionó la cara límite del eje X. Aplicando una asignación térmica, el eje X de la región será tipo REJA (GRILLE).

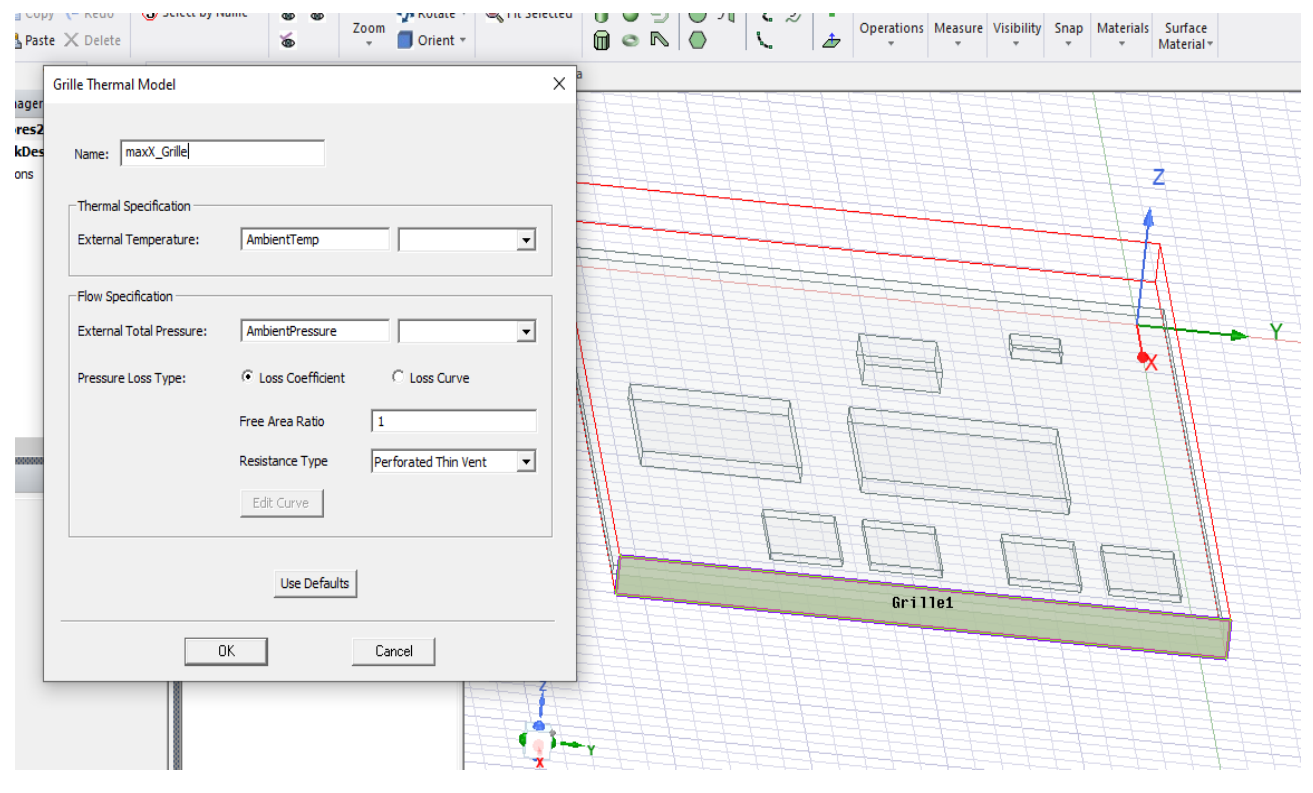

*Figura 46. Malla de ventilación en el límite X de la región.*

De igual modo a todas las asignaciones térmicas o cualquier operación realizada se le puede cambiar el nombre o utilizar el que trae por automático.

Una vez que ya se definió la salida del fluido (aire) se aplican muros térmicos en los límites del eje Y y Z de la región.

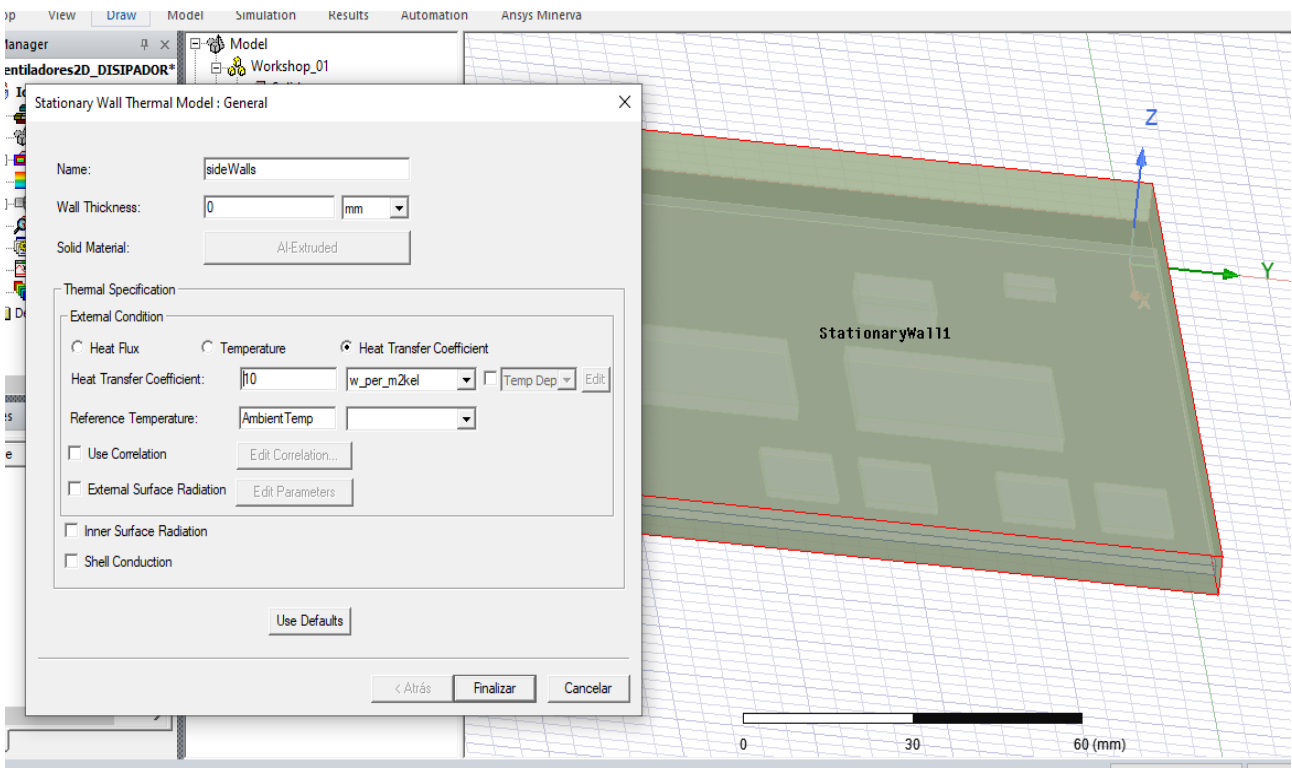

*Figura 47. Muros térmicos en los límites de la región, seleccionados por caras.*

# *2.1.6 Asignación de materiales a la placa del circuito.*

Para poder asignar el material a un elemento se debe ingresar en la ventana de propiedades que integra cada objeto.

Utilizando la tecla O automáticamente el servidor de Icepak detecta que se seleccionara un objeto por completo, de esta forma se selecciona el objeto llamado BOAR en el árbol del modelo.

Una vez seleccionado el objeto, dar clic derecho y seleccionar Assign Material. Aparecerá una ventanilla con los materiales que se pueden utilizar dentro del software ansys.

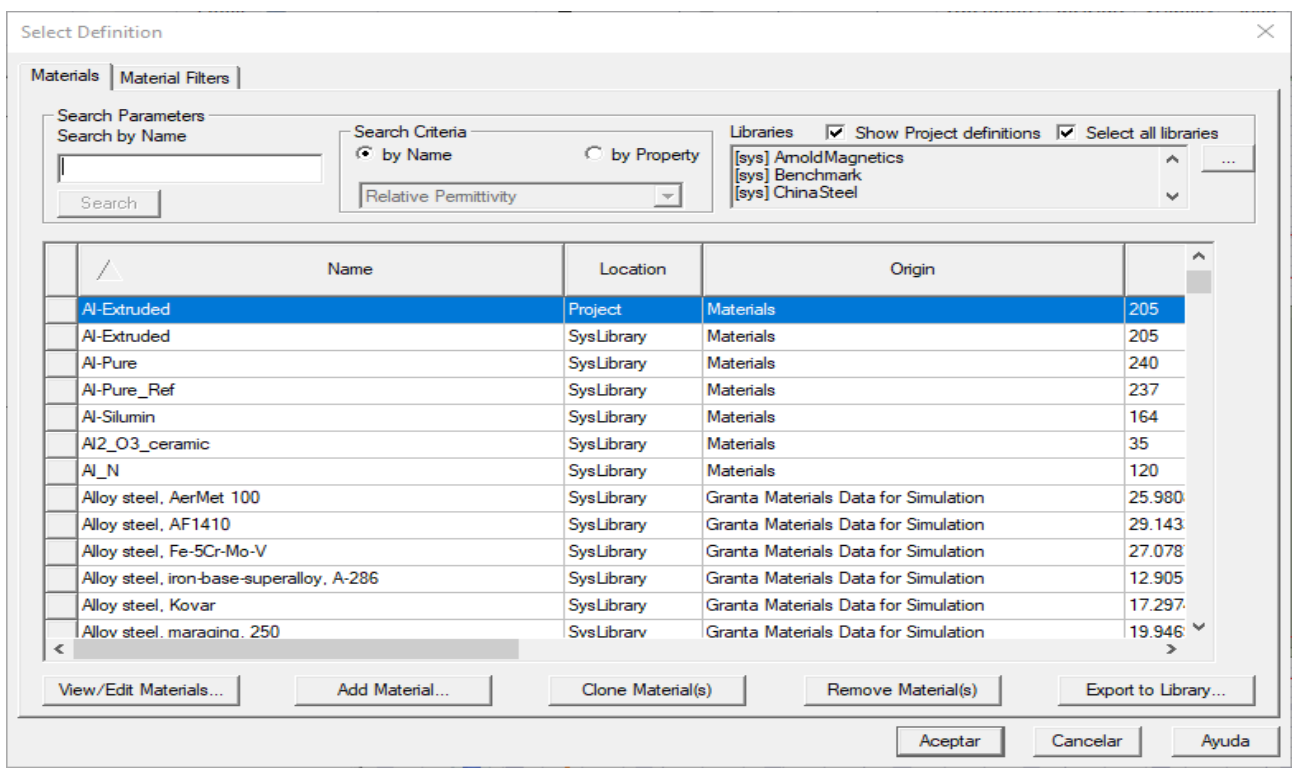

*Figura 48. Materiales que existen dentro de Icepak, los cuales se pueden buscar utilizando su nombre.*

Para el material de la placa del circuito se agregará un nuevo material dando clic en "add material" y en seguida se podrá cambiar o asignar los parámetros para el nuevo material.

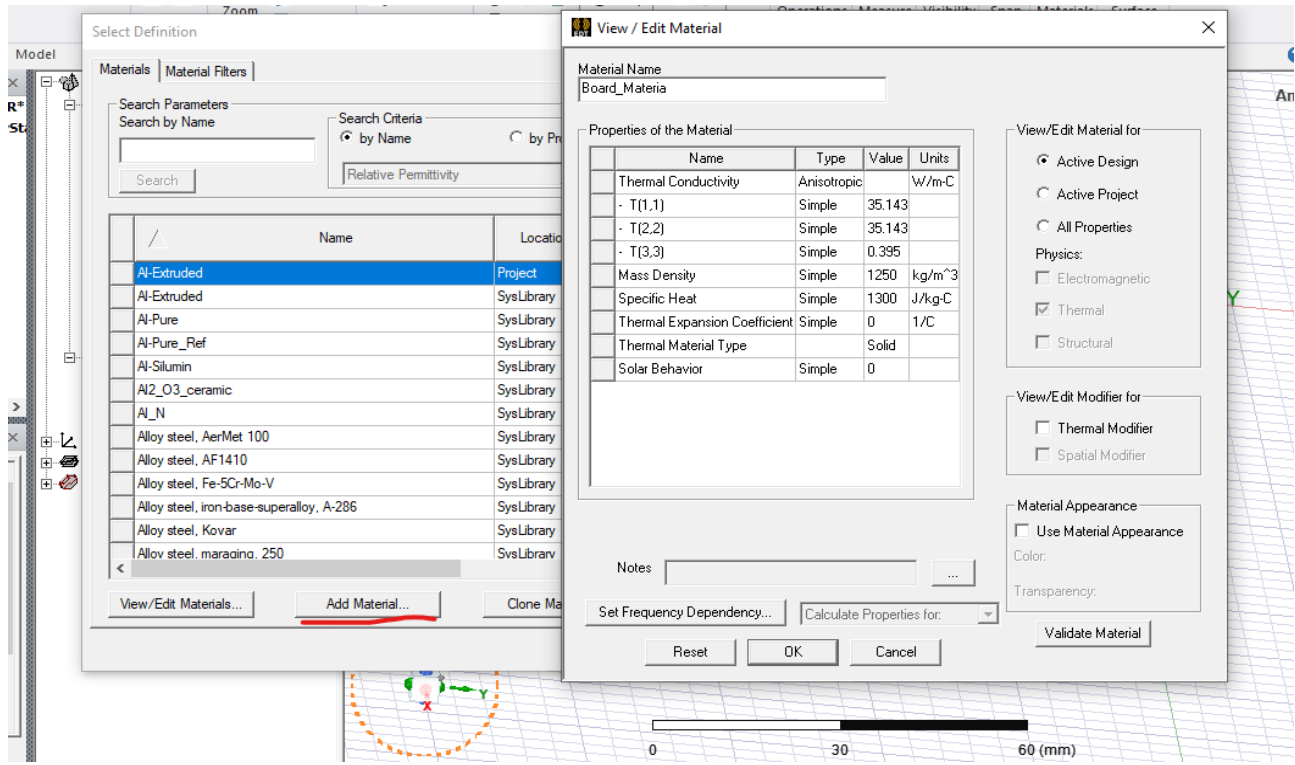

*Figura 49. Nuevo material teniendo sus valores de referencia.*

En este objeto se aplica un material con especificaciones térmica que se activaran en el diseño.

Para los elementos DDR, DDR\_1, DDR\_2, DDR\_3, LARGE\_FLASH, SMALL\_FLASH se le asigna un material de tipo cerámico el cual se eligió CERAMIC\_MATERIAL.

| Paste X Delete<br>ぁ                                                                                                    | Zoom<br>Orient *              | $\mathbf{0}$ en $\circ$                                                                                                    | X.<br>击                 | Operations Measure Visibility Snap Materials Surface<br>Material <sup>*</sup> |   |
|----------------------------------------------------------------------------------------------------|-------------------------------|----------------------------------------------------------------------------------------------------|-------------------------|-------------------------------------------------------------------------------|---|
| <b>Select Definition</b>                                                                                                    |                               |                                                                                                    | $\times$                |                                                                               |   |
| Materials   Material Filters                                                                                                    |                               |                                                                                                    |                         |                                                                               | Α |
| Search Parameters<br>Search Criteria<br>Search by Name<br><b>6</b> by Name<br>Ceramic <sub>5</sub><br>Relative Permittivity<br>Search | C by Property<br>$\mathbf{v}$ | $\overline{V}$ Show Project definitions $\overline{V}$ Select all libraries<br>Libraries<br>[sys] AmoldMagnetics<br>[sys] Benchmark<br>[sys] ChinaSteel | v.<br>$\sim$<br>v       |                                                                               |   |
| Name                                                                                                    | Location                      | Origin                                                                                                    | $\wedge$                |                                                                               |   |
| Ceramic <sub>5</sub>                                                                                                    | SysLibrary                    | Materials<br>Origin                                                                                                    | 4.5                     |                                                                               |   |
| Ceramic <sub>8D</sub>                                                                                                    | SysLibrary                    | <b>Materials</b><br>Materials                                                                                                    | 4.5<br>15               |                                                                               |   |
| Ceramic_material                                                                                                    | SysLibrary                    | <b>Materials</b>                                                                                                    |                         |                                                                               |   |
| Chlorine                                                                                                    | SysLibrary                    |                                                                                                    | 0.0104                  |                                                                               |   |
| Chlorine gas                                                                                                    | SysLibrary                    | Granta Materials Data for Simulation                                                                                                    | 0.0087                  |                                                                               |   |
| chromium                                                                                                    | SysLibrary                    | <b>Materials</b>                                                                                                    | 94                      |                                                                               |   |
| Chromium, pure                                                                                                    | SysLibrary                    | Granta Materials Data for Simulation                                                                                                    | 88.859                  |                                                                               |   |
| cobalt                                                                                                    | SysLibrary                    | <b>Materials</b>                                                                                                    | 100                     |                                                                               |   |
| Cobalt alloy, CMM                                                                                                    | SysLibrary                    | Granta Materials Data for Simulation                                                                                                    | 12.755                  |                                                                               |   |
| Cobalt alloy, Co-Cr                                                                                                    | SysLibrary                    | Granta Materials Data for Simulation                                                                                                    | 12.499                  |                                                                               |   |
| Cobalt alloy, Haynes Stellite 6B                                                                                                    | SysLibrary                    | Granta Materials Data for Simulation                                                                                                    | 14.730                  |                                                                               |   |
| Cobalt alloy, HS 188                                                                                                    | SysLibrary                    | Granta Materials Data for Simulation                                                                                                    | 10.592                  |                                                                               |   |
| Cobalt allov. MAR-M 302. cast<br>$\checkmark$                                                                                         | SvsLibrarv                    | Granta Materials Data for Simulation                                                                                                    | 18.696<br>$\rightarrow$ |                                                                               |   |
| View/Edit Materials<br>Add Material                                                                                                   | Clone Material(s)             | Remove Material(s)                                                                                                    | Export to Library       |                                                                               |   |
|                                                                                                    |                               | Cancelar<br>Aceptar                                                                                                    | Ayuda                   |                                                                               |   |
| $\vee$   $\frac{1}{2}$                                                                                                    |                               | $\overline{\mathbf{x}}$                                                                                                    |                         |                                                                               |   |

*Figura 50. Material cerámico para los sólidos seleccionados.*

## *2.1.7 Crear ventiladores 2D.*

Para poder crear unos ventiladores 2D se debe seleccionar el lugar donde serán aplicados. Para poder definir el área donde serán aplicados es necesario ocupar unas coordenadas.

El desplazamiento de coordenadas (en Icepak seleccionar Offset) ayudara a definir el lugar para modelar los ventiladores.

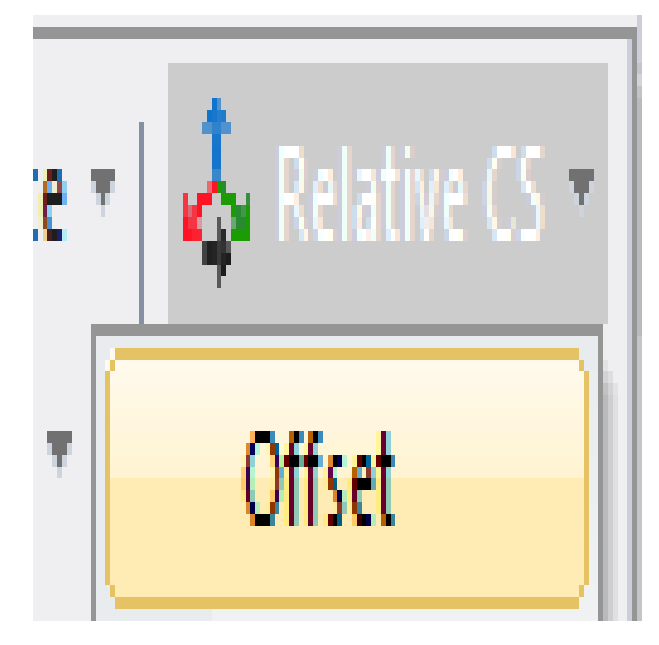

*Figura 51. Coordenadas para crear un objeto 3D.*

Cuando se conocen las coordenadas donde se coloca o mueve un objeto, se recomienda utilizar el comando F4 para desplegar la ventanilla y cambiar los valores de X, Y, Z.

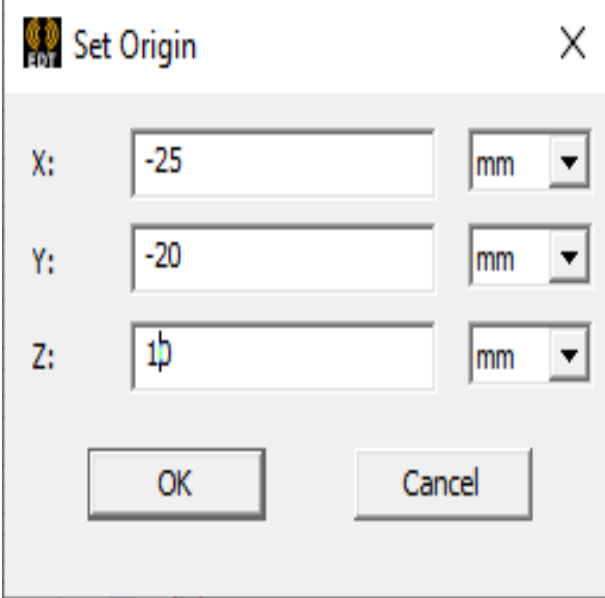

*Figura 52. Parámetros de coordenada para ventiladores desde la ventanilla de propiedad es.*

En el árbol de modelo aparece las coordenadas agregadas debajo de GLOBAL cordinate system.

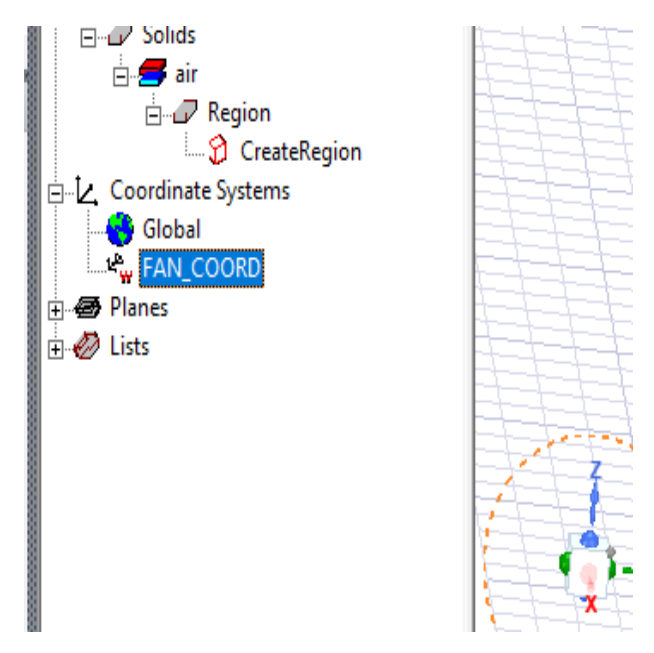

*Figura 53. Sistema de coordenadas agregado en el árbol de modelo.*

Teniendo las coordenadas del sistema en otra posición, hacer clic derecho en 3D Component (se encuentra el en proyecto organizado), seleccionar CREATE y en seguida FAN.

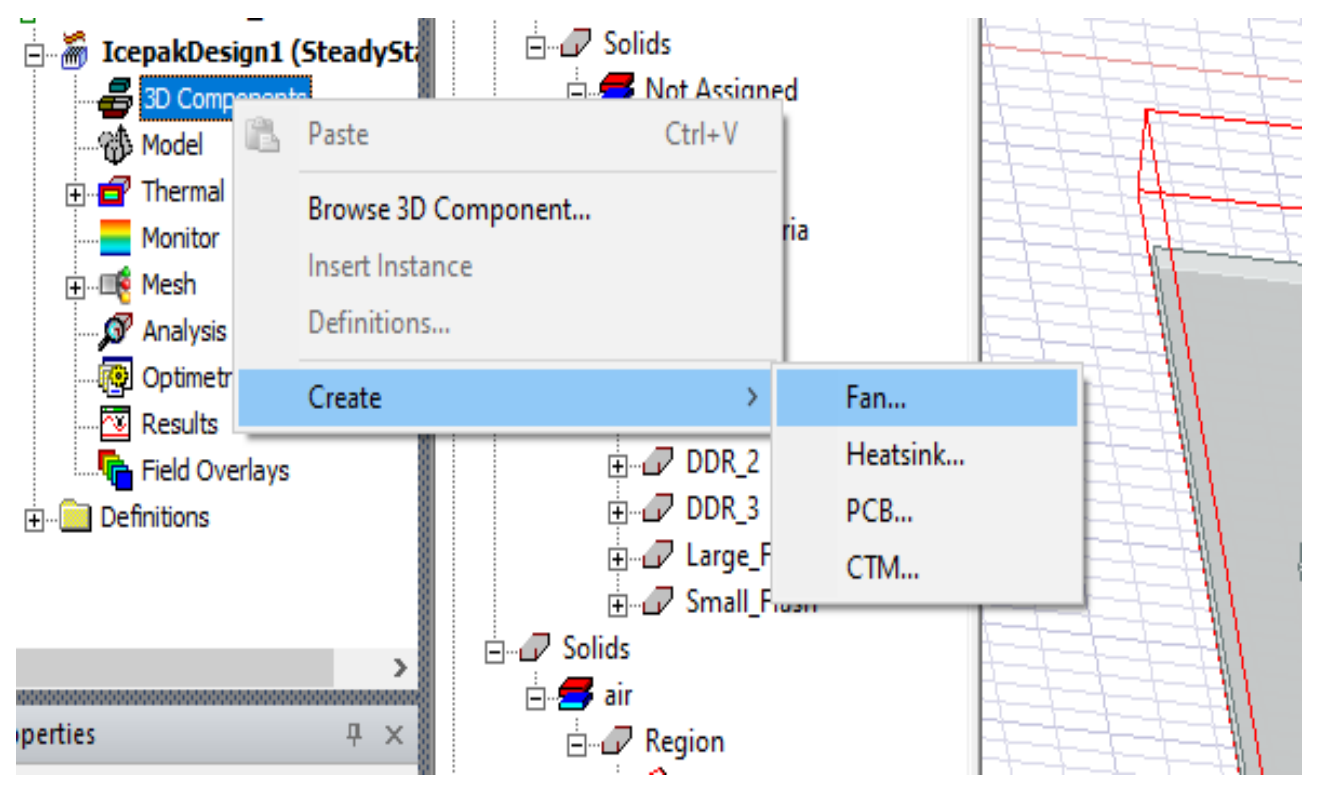

*Figura 54. Pasos para insertar un ventilador.*

De igual forma se puede acceder a las propiedades del ventilador para modificar la velocidad, el radio, la curva de enfriamiento, entre otros.

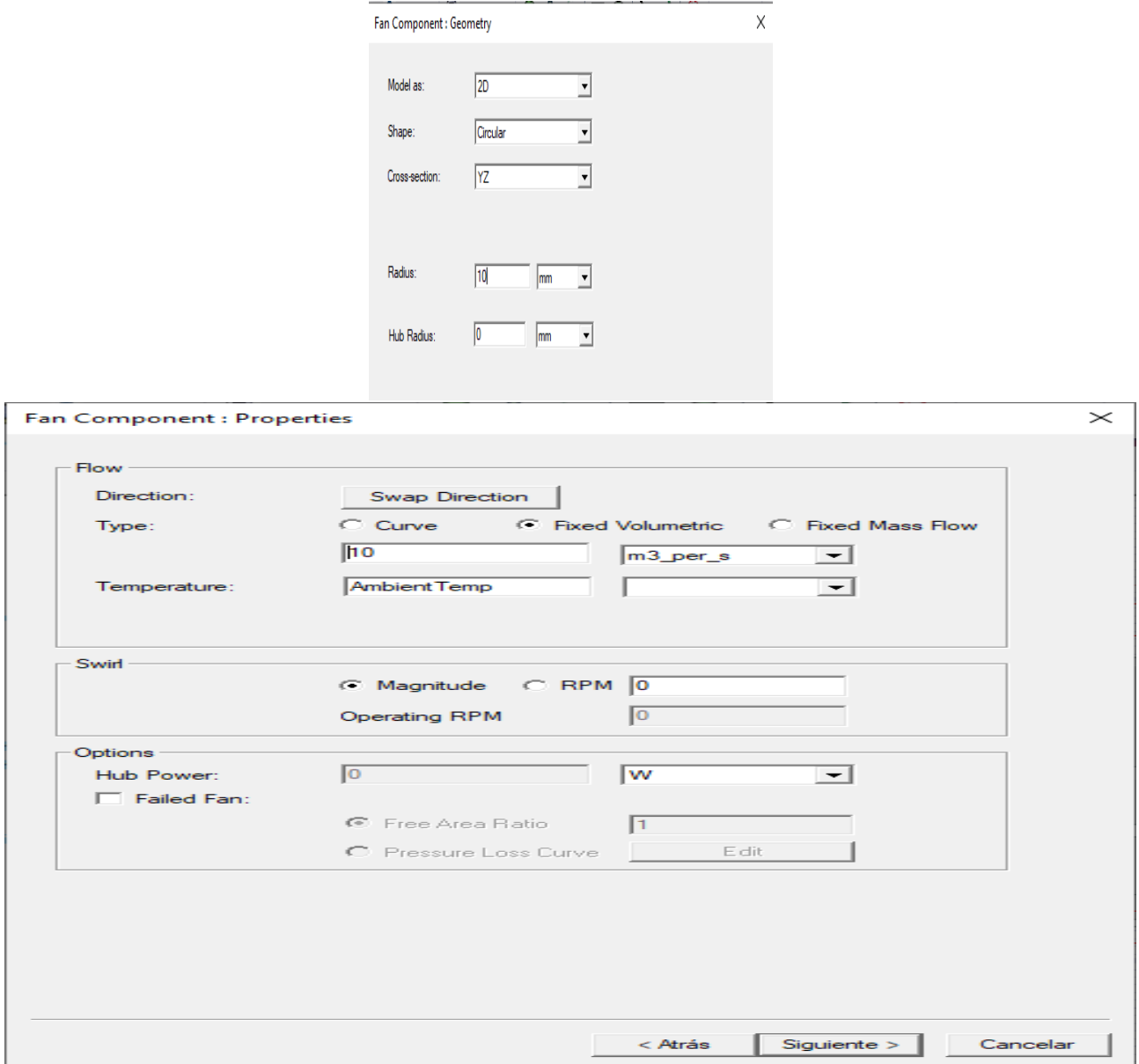

*Figura 55. Propiedades para considerar en la creación de un ventilador en Icepak.*

Para crear otro ventilador con las mismas propiedades se copiará el anterior. Dentro del árbol de modelo se encuentra el ventilador creado como FAN\_1.

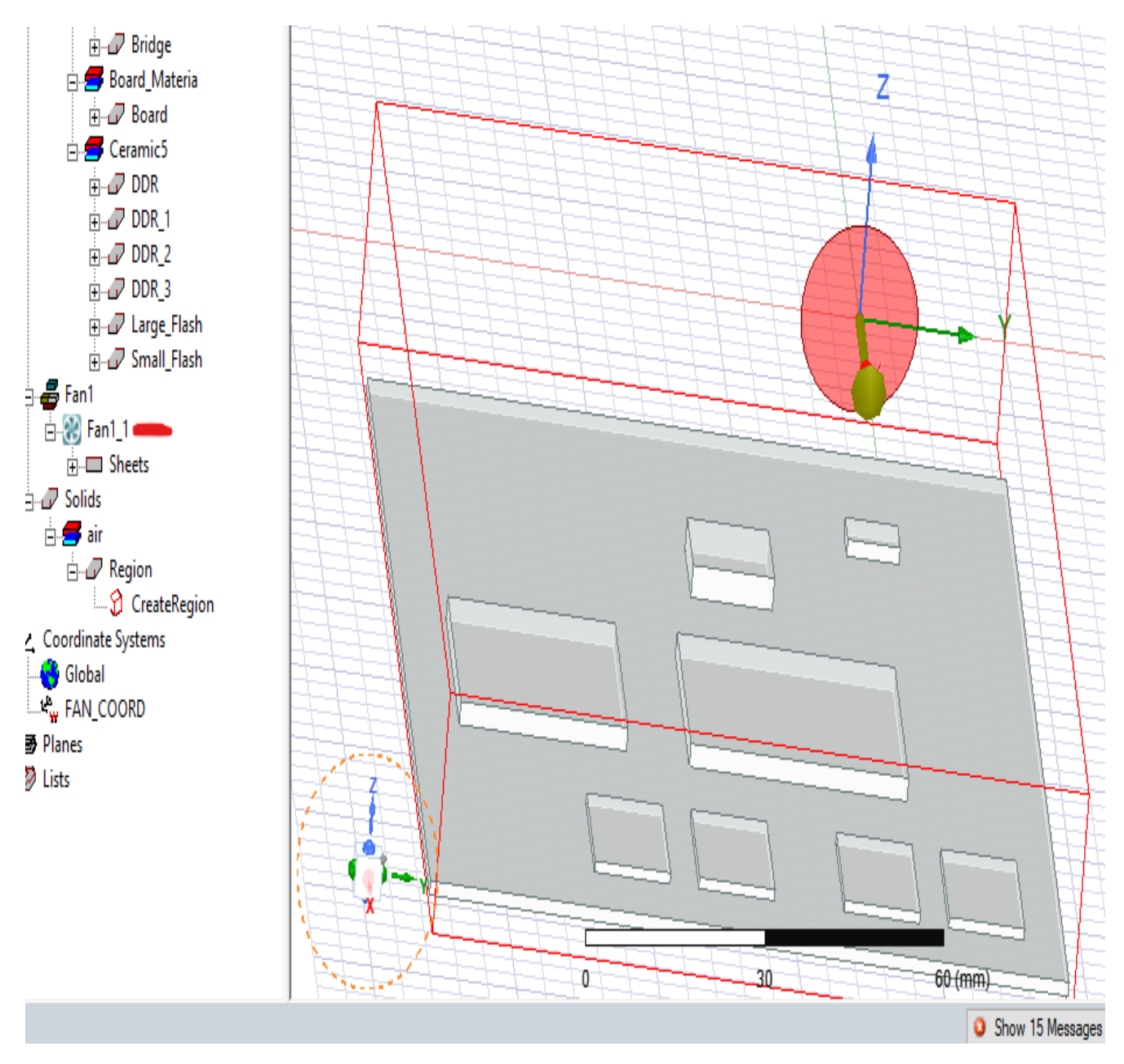

*Figura 56. Ventiladores creados y visualizados dentro del árbol de modelo.*

Se seleccionó Fan\_1 enseguida clic derecho y elegir edit, para seleccionar Duplicate y seleccionar la opción Along Line.

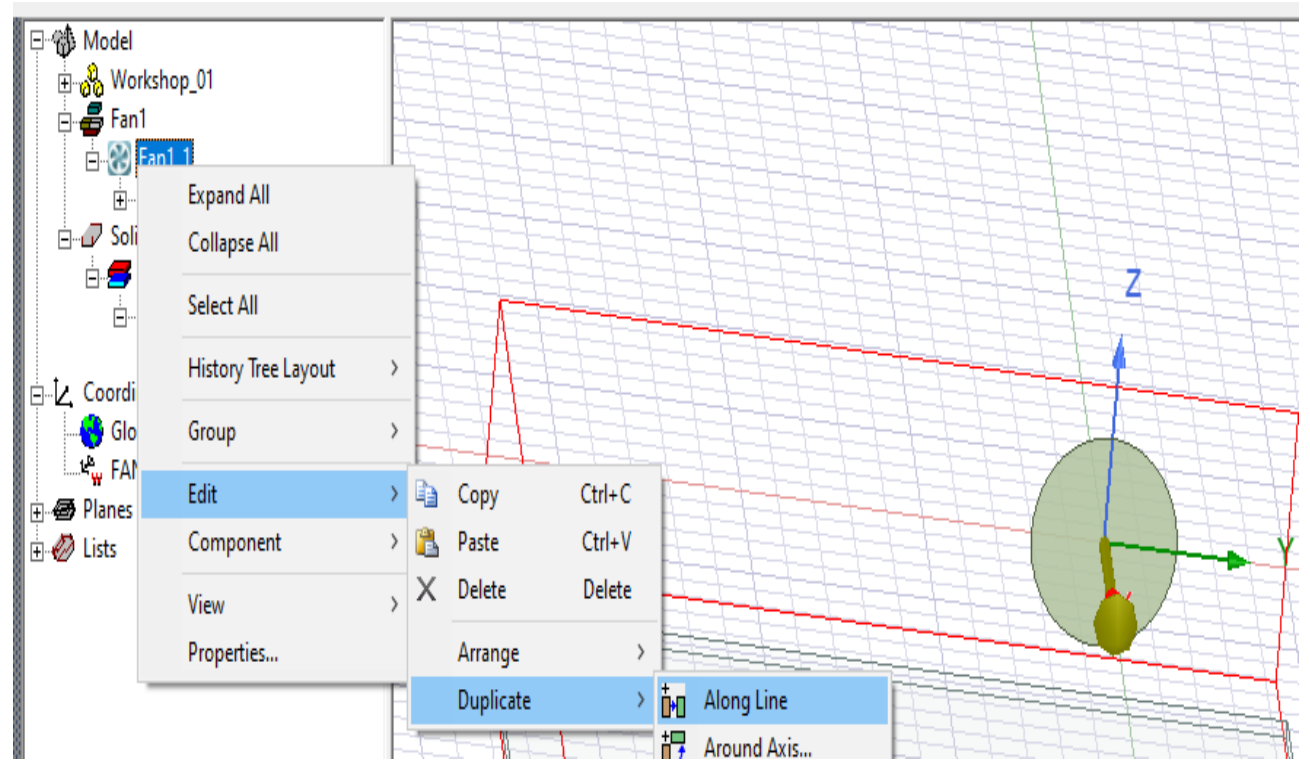

*Figura 57. Copiar un elemento 3D, en este caso un ventilador.*

Para posicionar el ventilador copiado en este ejemplo se desplegaron las propiedades del eje X, Y, Z.

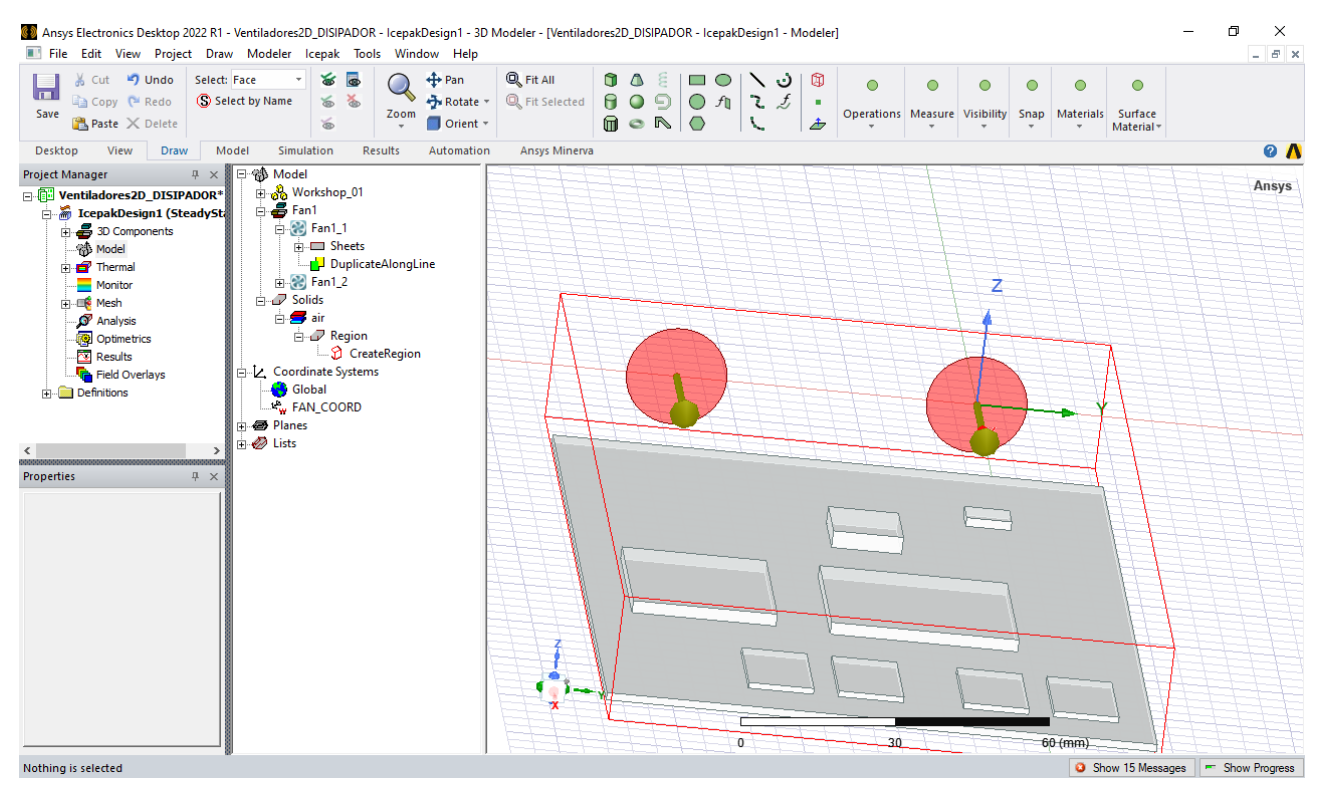

*Figura 58. Ventiladores terminados.*

## *2.1.8 Crear dos objetos de resistencia*

Estas asignaciones térmicas sirven para poder tener una resistencia térmica en materiales que pueden tener una transferencia de calor por conducción.

La resistencia que se hizo fue con el elemento llamado AGP, se le asigna un material de conducción térmica con los valores que se ven a continuación.

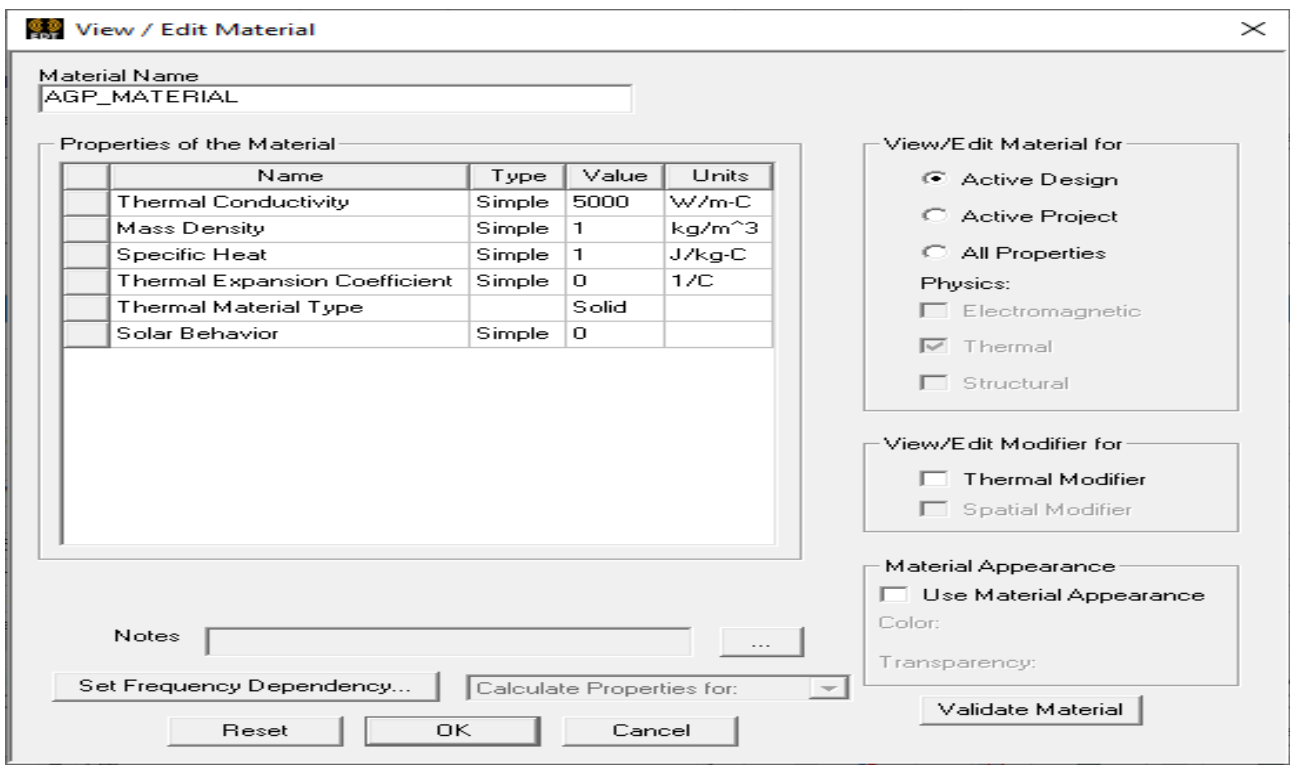

*Figura 59. Propiedades térmicas para conducción en el material.*

En seguida se crea un bloque térmico al objeto dando clic derecho en Assign Thermal, en seguida BLOCK y se le colocan los parámetros que se muestra en la figura 60.

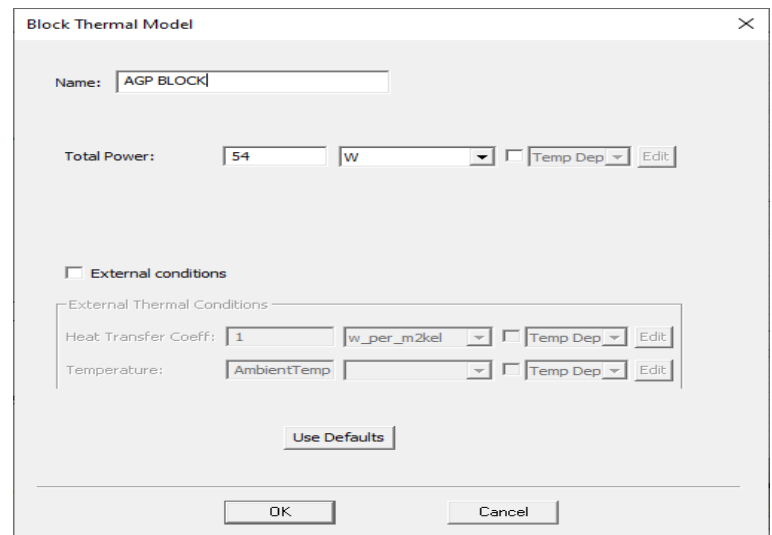

*Figura 60. Bloque térmico en el sólido AGP.*

La asignación térmica que se le aplica al elemento AGP para tener resistencia respecto a su a la potencia de 54W. Es una placa conductora que se asigna como se muestra en la figura 61 que es una herramienta termica.

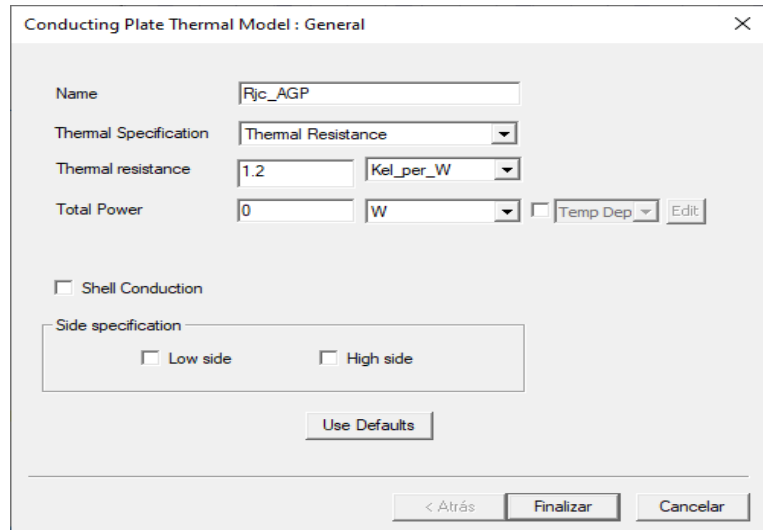

*Figura 61. Resistencia térmica en la parte superior del sólido AGP.*

De igual modo en este estudio se le aplica una placa de conducción a las demás caras que tiene el bloque AGP.

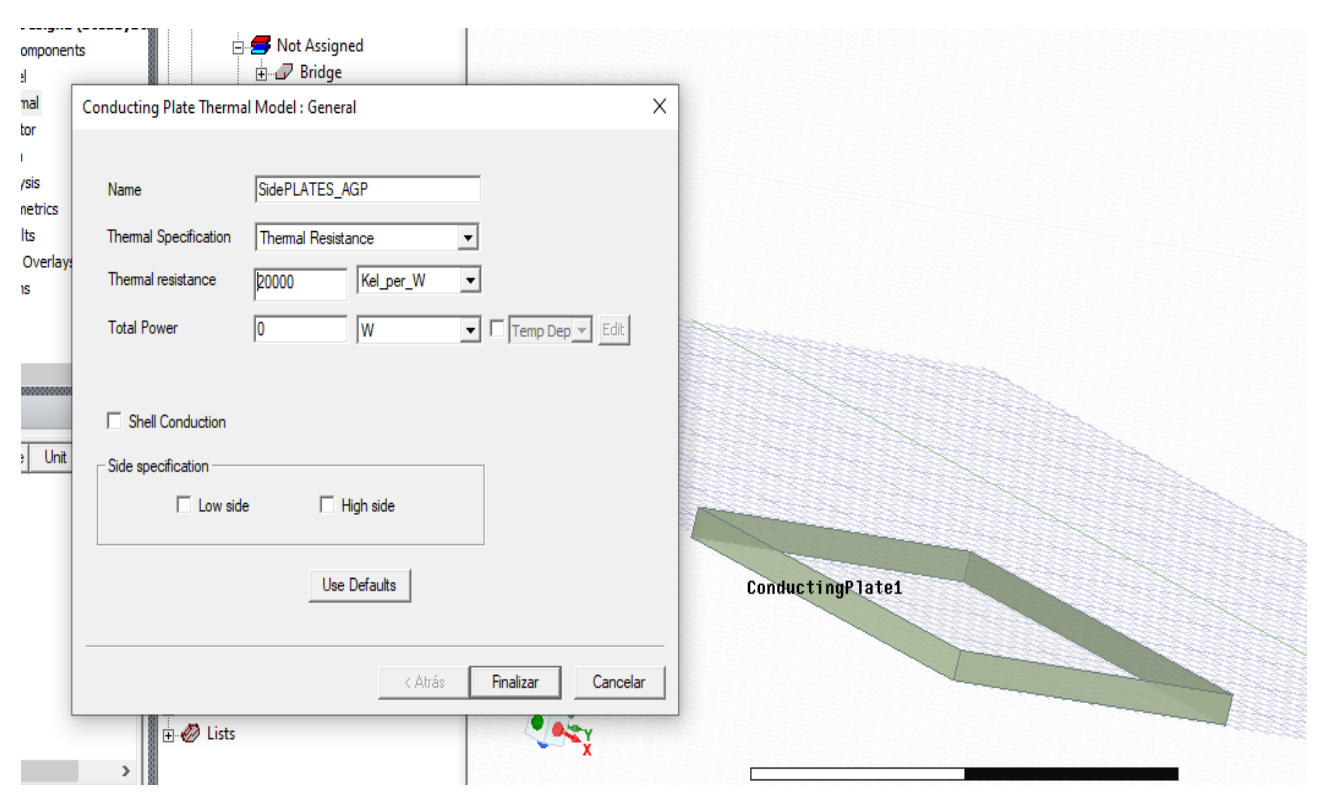

*Figura 62. Resistencia térmica en los lados del bloque AGP.*

## *2.1.9 Creación del disipador de potencia eléctrica.*

Crear el modelo de un disipador de calor dentro de Icepak es funcional para diseñar sistemas de enfriamiento con este elemento. En este estudio se diseña un disipador montado en el objeto AGP.

Se seleccionó la cara superior del bloque AGP debido a que en esta cara y sobre todo en este elemento se aplica una potencia considerable que debe ser disipada.

Al tener la cara seleccionada, ocupamos la función modeler que está en el menú bar, clic en coordinate System y en seguida a crear unas coordenadas del sistema en la cara (Face CS).

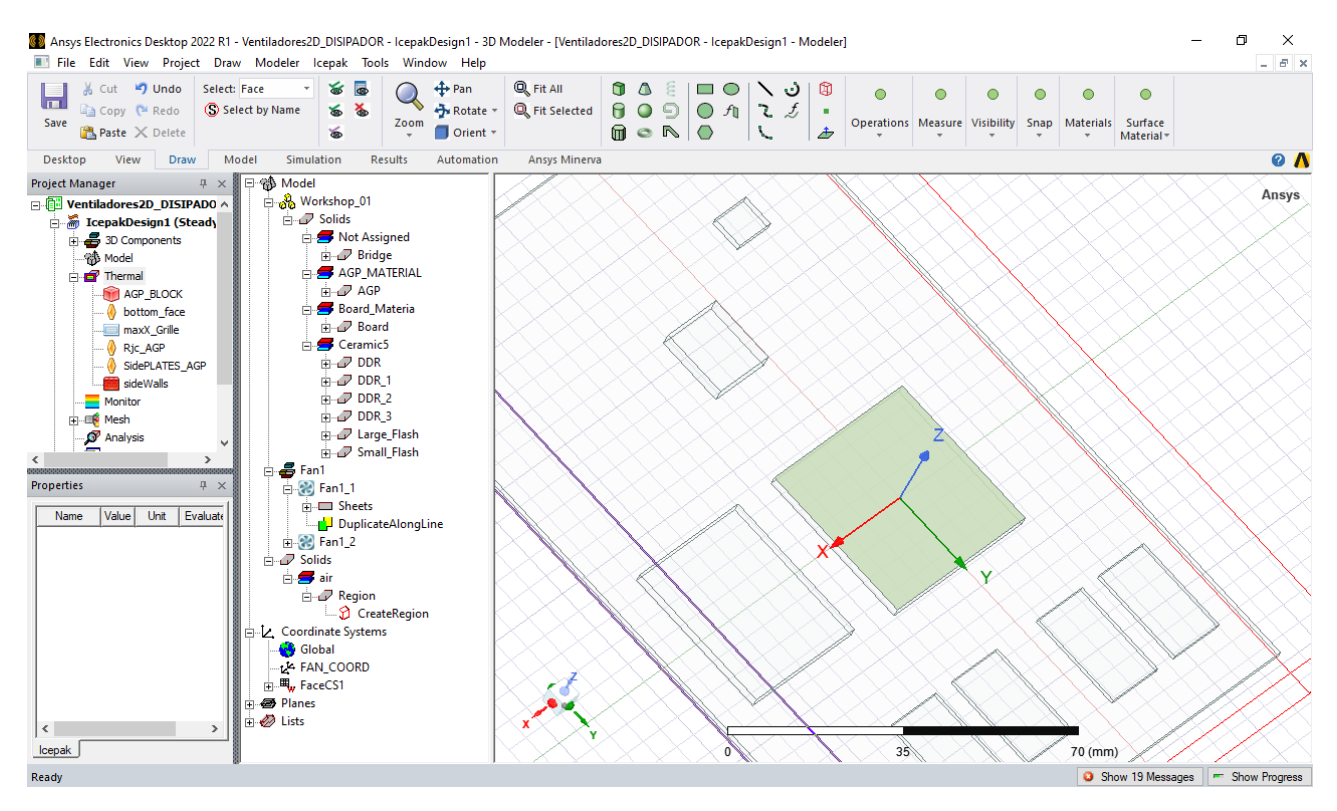

*Figura 63. Coordenadas en el bloque AGP para el disipador*

El sistema de coordenadas creado en la cara aparecerá, así como se muestra en la figura 63.

Una vez que ya se crearon las coordenadas, estas estarán seleccionadas automáticamente en el árbol de modelo.

Dar clic derecho en 3D component y en seguida create y seleccionar Heatsink.

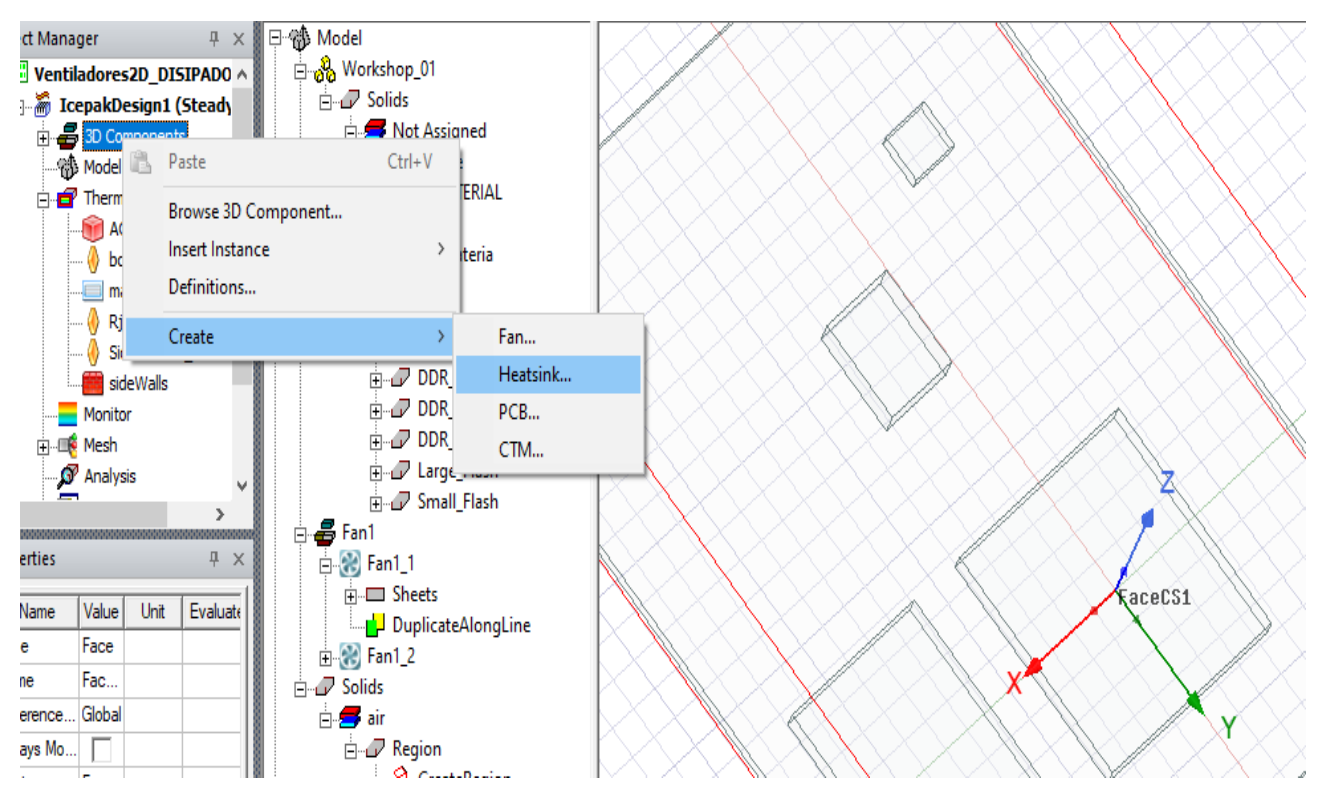

*Figura 64. Disipador modelado en las coordenadas de la cara superior en el bloque AGP*

Los parámetros se mostrarán en seguida de haber seleccionado Heatsink. En este estudio se pusieron los siguientes valores.

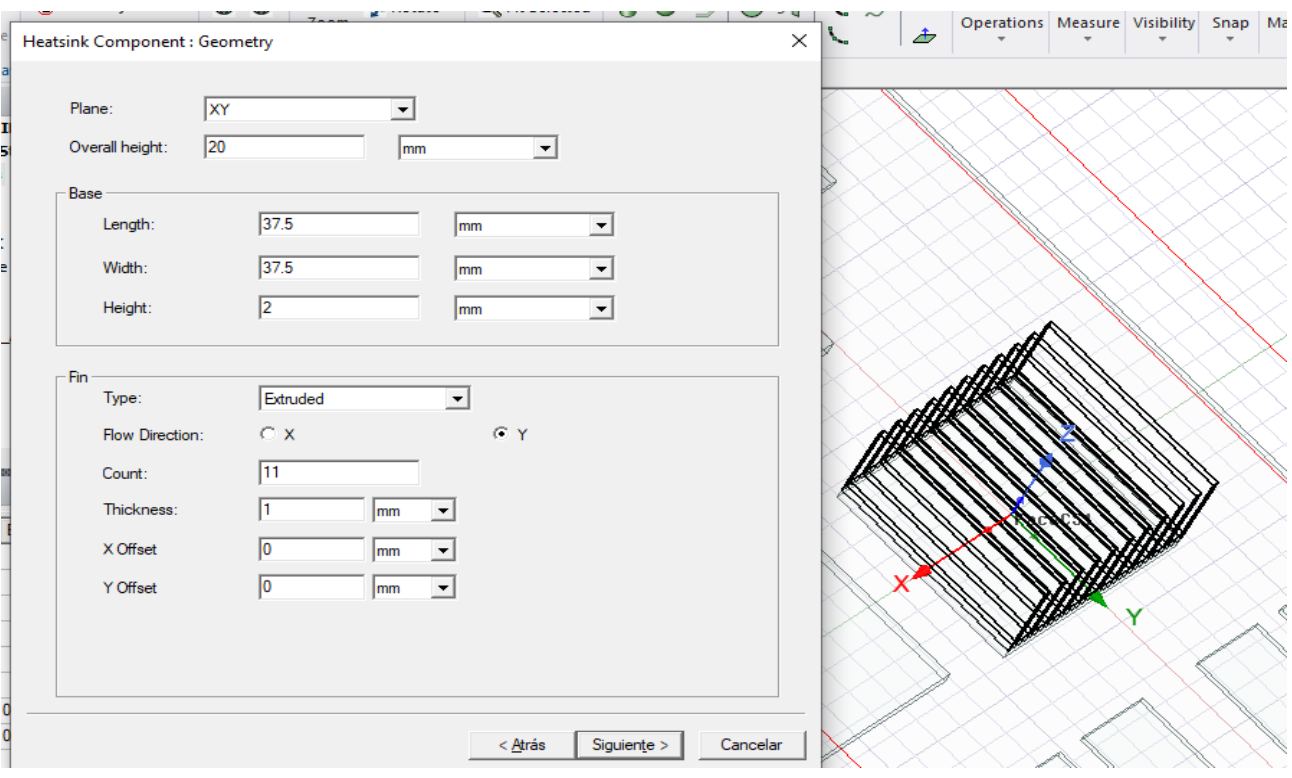

*Figura 65. Valores de disipador.*

Nótese que se puede elegir la dirección en que se coloca el disipador, respecto al eje X o Y, de igual forma las dimensiones.

A los demás dispositivos se les asignara un bloque térmico de diferentes valores.

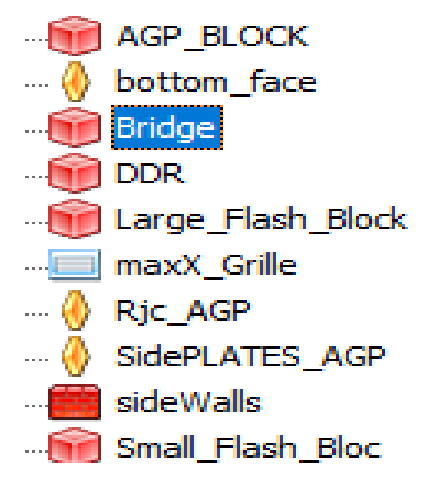

*Figura 66. Bloques térmicos.*

# *2.1.10 Priorizar objetos en un listado.*

Esta parte permite tener priorización de algunos objetos seleccionados y se realiza de la siguiente forma.

Primero se seleccionan los objetos, en seguida desde el organizador del proyecto seleccionar model y dar clic derecho para elegir Object Priority y finalizar con OK.

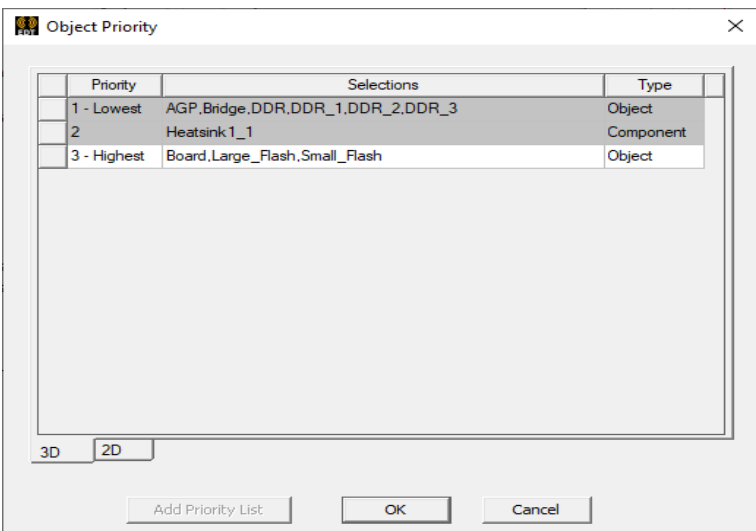

*Figura 67. Objetos priorizados para el análisis.*

# 2.2 Crear componentes 3D y preparar una geometría para su análisis en Icepak.

En este ejercicio se experimentó la forma en que una geometría puede ser preparada cuando las piezas son de diferentes materiales, pero el CAD realizado viene ensamblado.

Los ventiladores en 2D son diferentes a un diseño 3D respecto a su representación visual y simulación realista.

Se utiliza el software Ansys Electronics Desktop se selecciona la herramienta Icepak para agregar un nuevo proyecto.

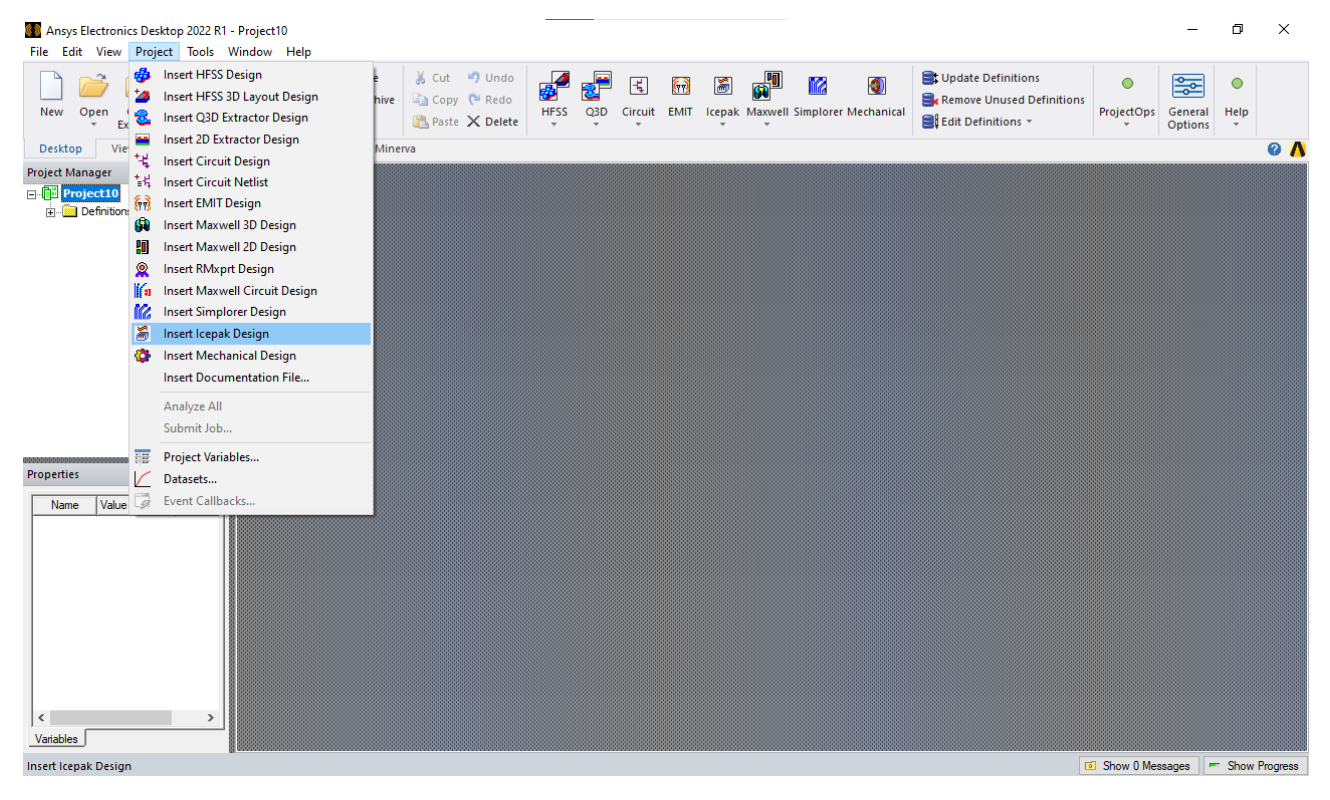

*Figura 68. Nuevo proyecto Icepak.*

Se importa la geometría ya realizada en algún software de diseño computacional. Formato STP.

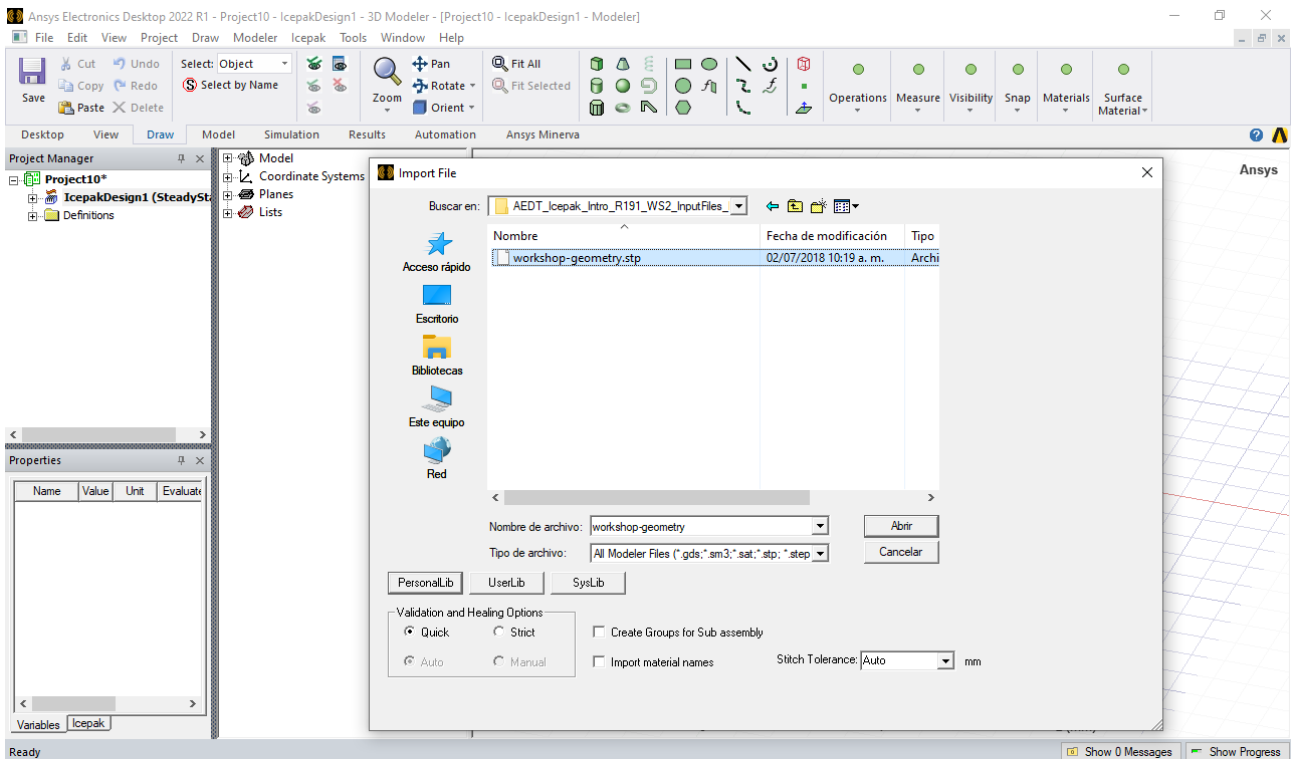

*Figura 69. Selección del formato STP. Integra la geometría.*

Cuando una geometría tiene varios elementos, que han sido ensamblados, se visualizan en el árbol de modelo como elementos sólidos. Siempre y cuando se tenga el archivo stp.

Para una mejor organización se hacen grupos de los elementos que realizan la misma función o están dentro de la misma acción.

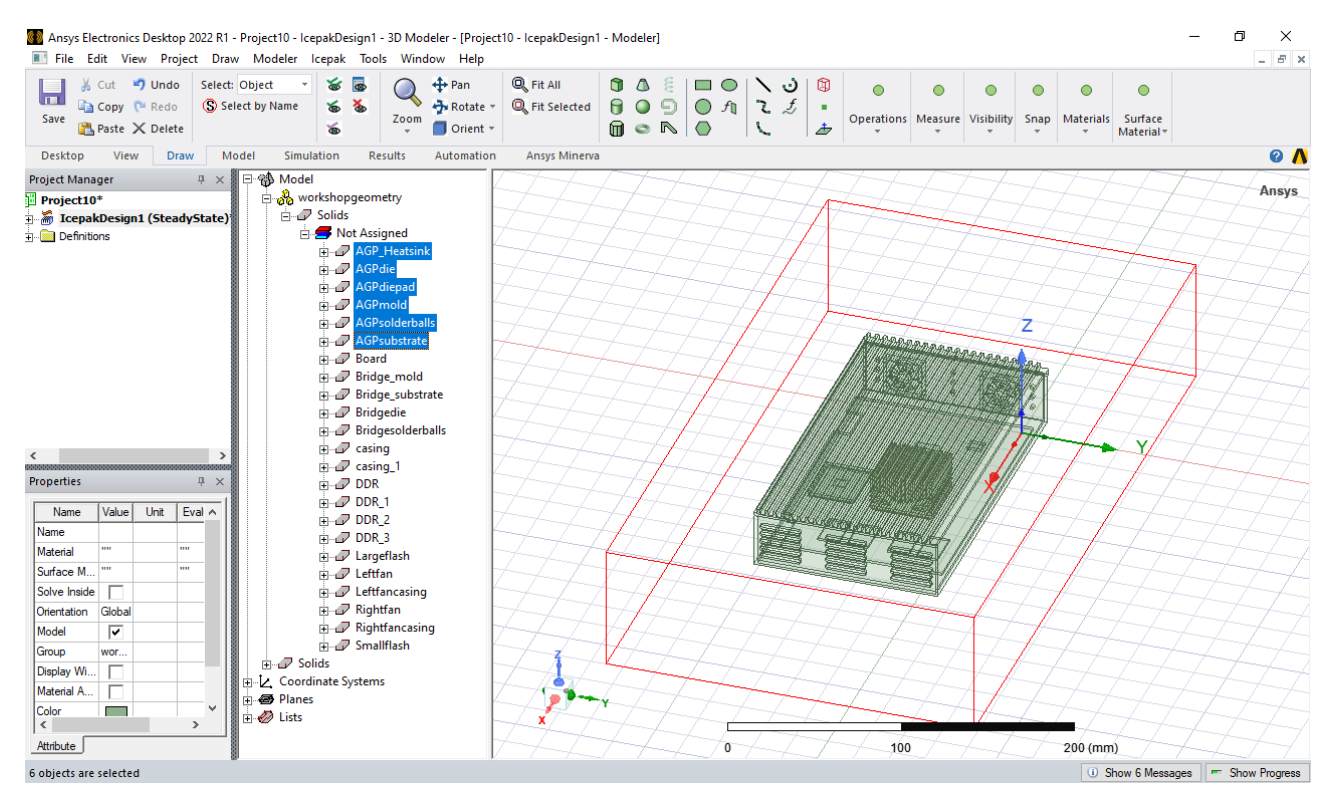

*Figura 70. Identificación de los elementos similares.*

Seleccionar los objetos que se desean agrupar y posteriormente hacer clic derecho en el espacio de dibujo para elegir la opción Gropu y en seguida Create. Se nombra al grupo realizado.

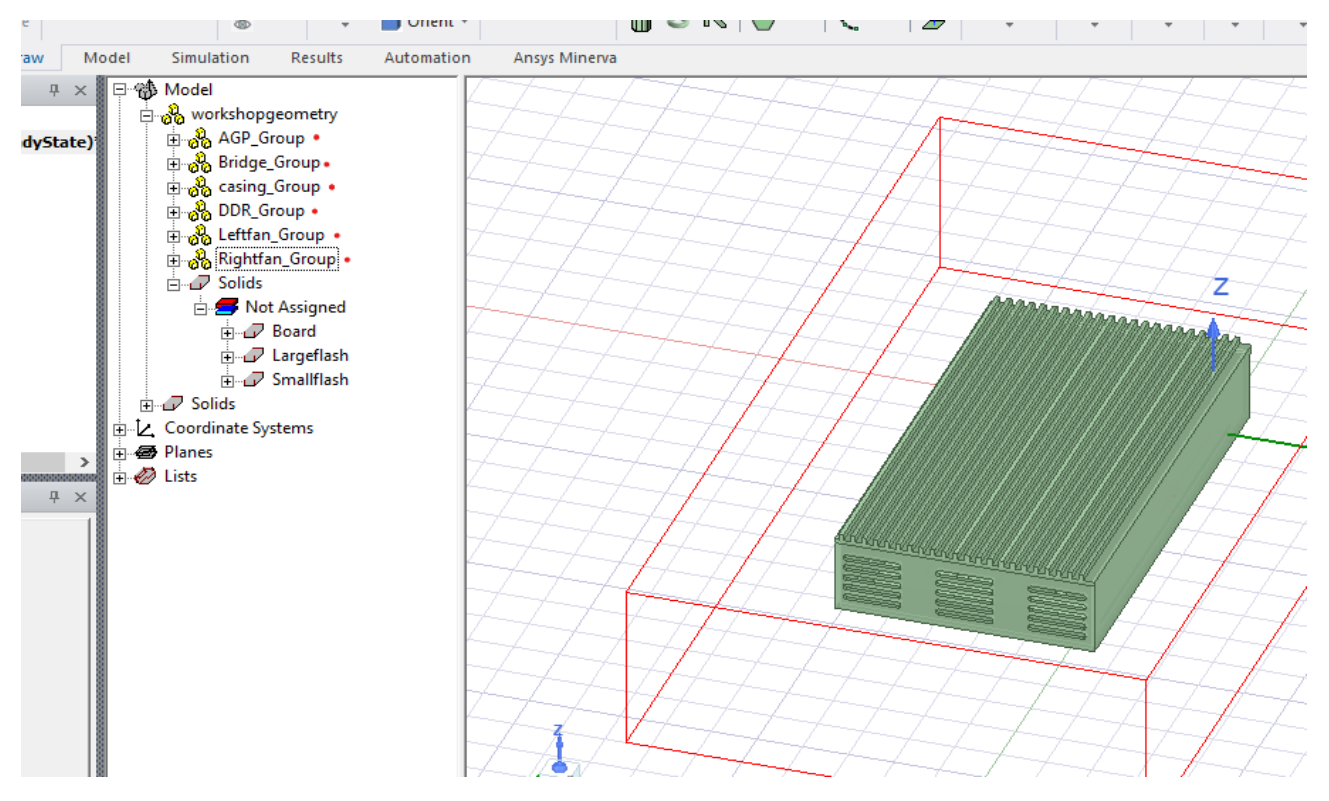

*Figura 71. Grupos por cada elemento, nótese el icono que muestra la agrupación.*

Las geometrías suelen tener ensambles que a simple vista se podría ver que es un simple sólido, pero de forma técnica fue realizado por un número de piezas superior a uno.

Es importante separar las piezas cuando son materiales diferentes o cumplirán una tarea distinta.

La separación de distintas caras se realiza utilizando la función Split que se encuentra dentro de la barra de operaciones.

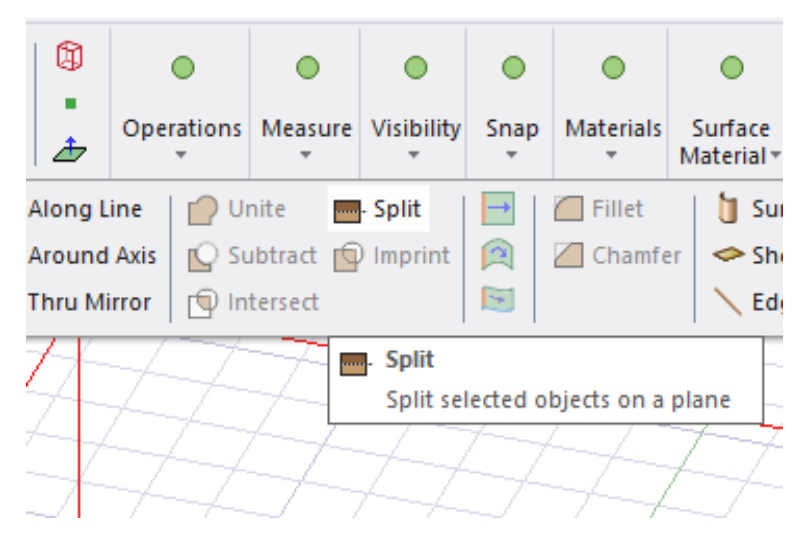

*Figura 72. Operación que permite separar un objeto según sus uniones.*
Cuando se aplica el Split dentro del árbol de modelo aparece una operación realizada al objeto dividido. Se renombra según el usuario.

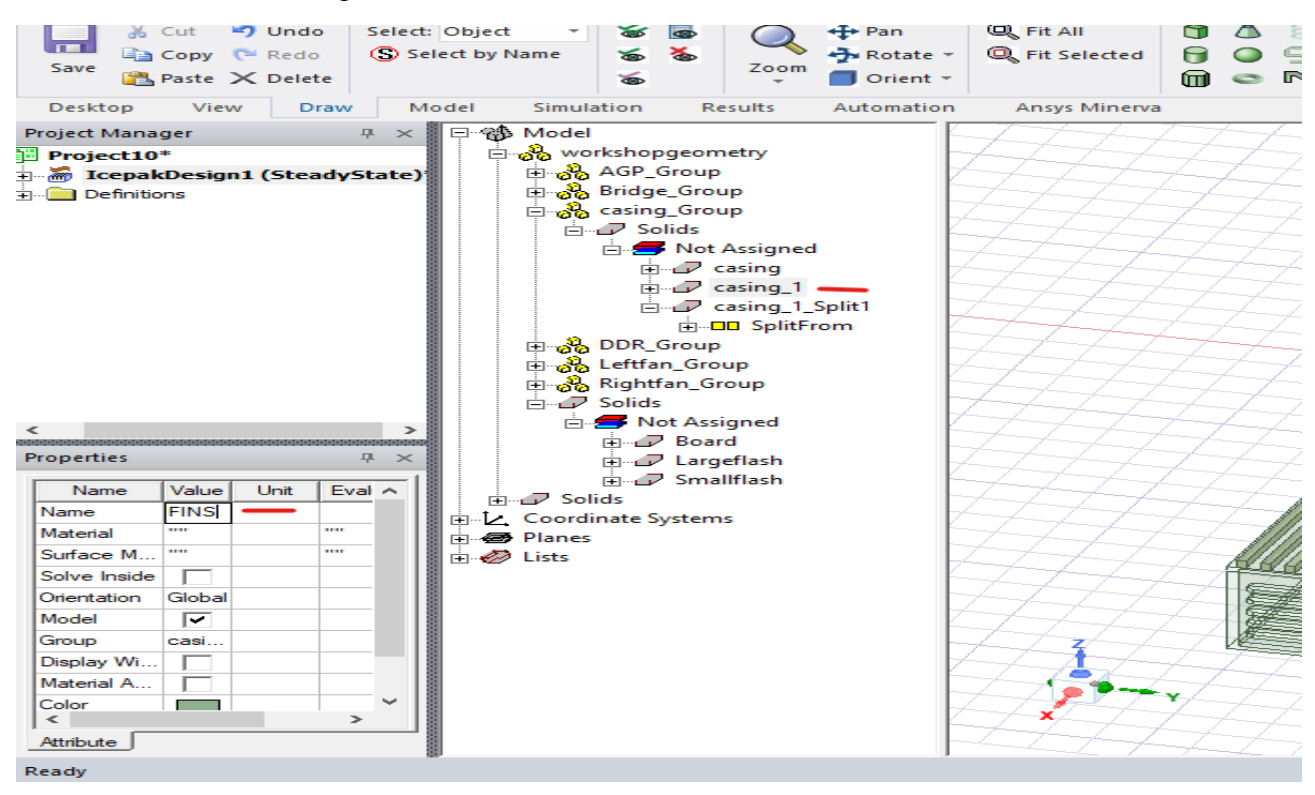

*Figura 73. Cambiar el nombre de referencia a la función realizada.*

#### *2.2.1 Preparación de la geometría.*

La operación Split funcionara para seleccionar la o las partes de la geometría que se necesitan identificar como objetos prioritarios o no prioritarios.

La selección se hace de forma positiva con la dirección en ambos lados respecto al de la cara que se está seleccionando.

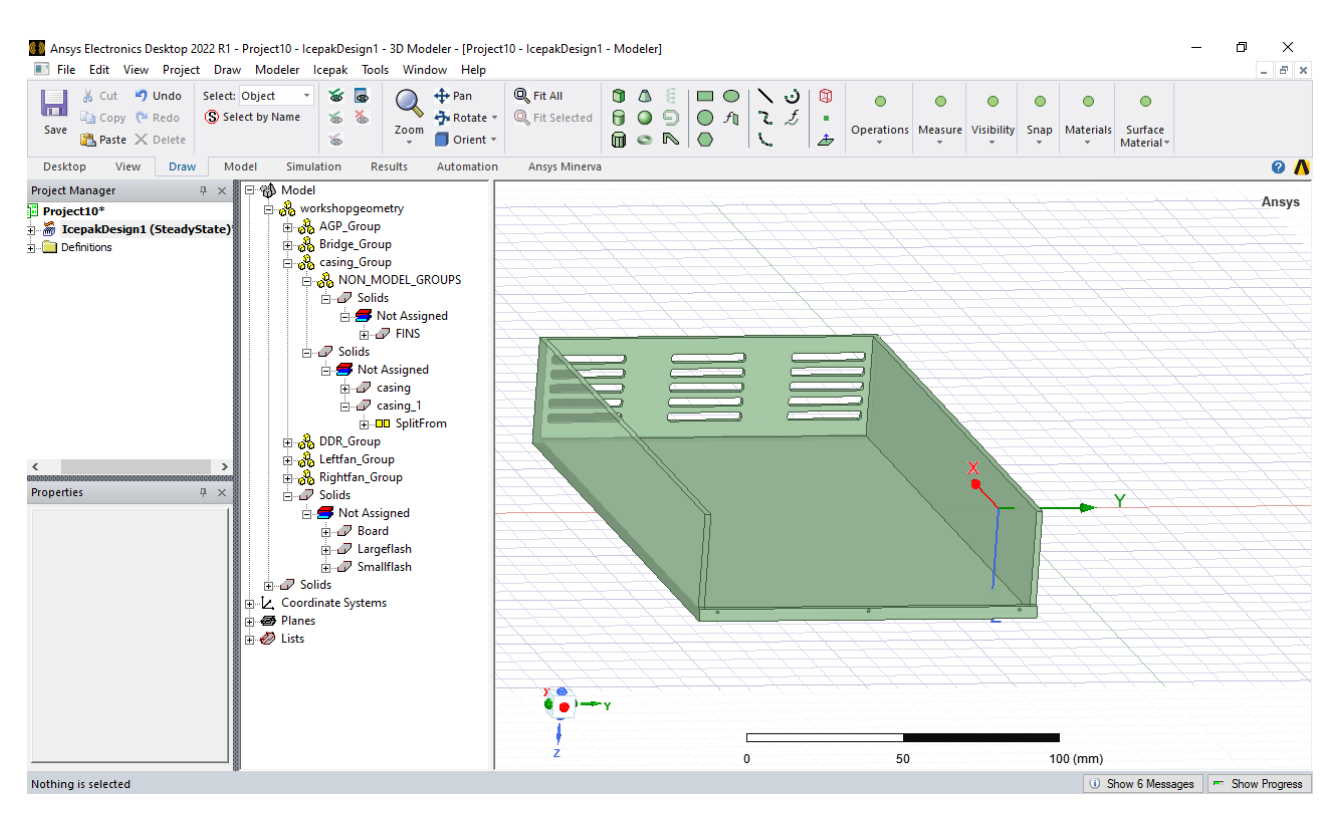

*Figura 74. Herramienta Split para separar caras del gabinete*

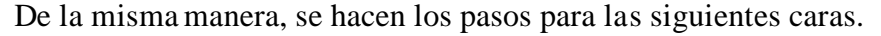

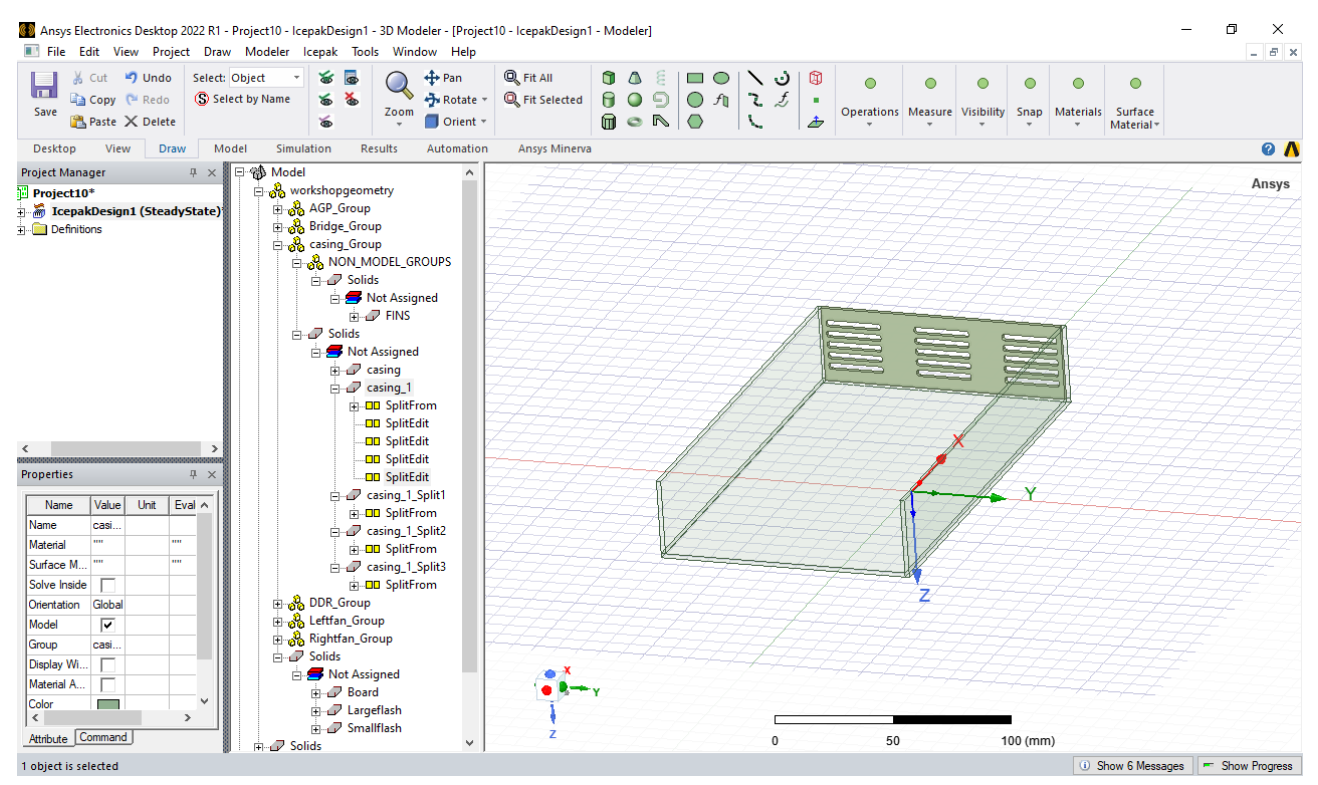

*Figura 75. Separación de gabinete inferior en 4 partes*

#### *2.2.2 Limpiar un gabinete en Icepak.*

Remover caras es una función que hay dentro de las operaciones que ofrece Icepak. En esta experimentación se remueven las caras del gabinete.

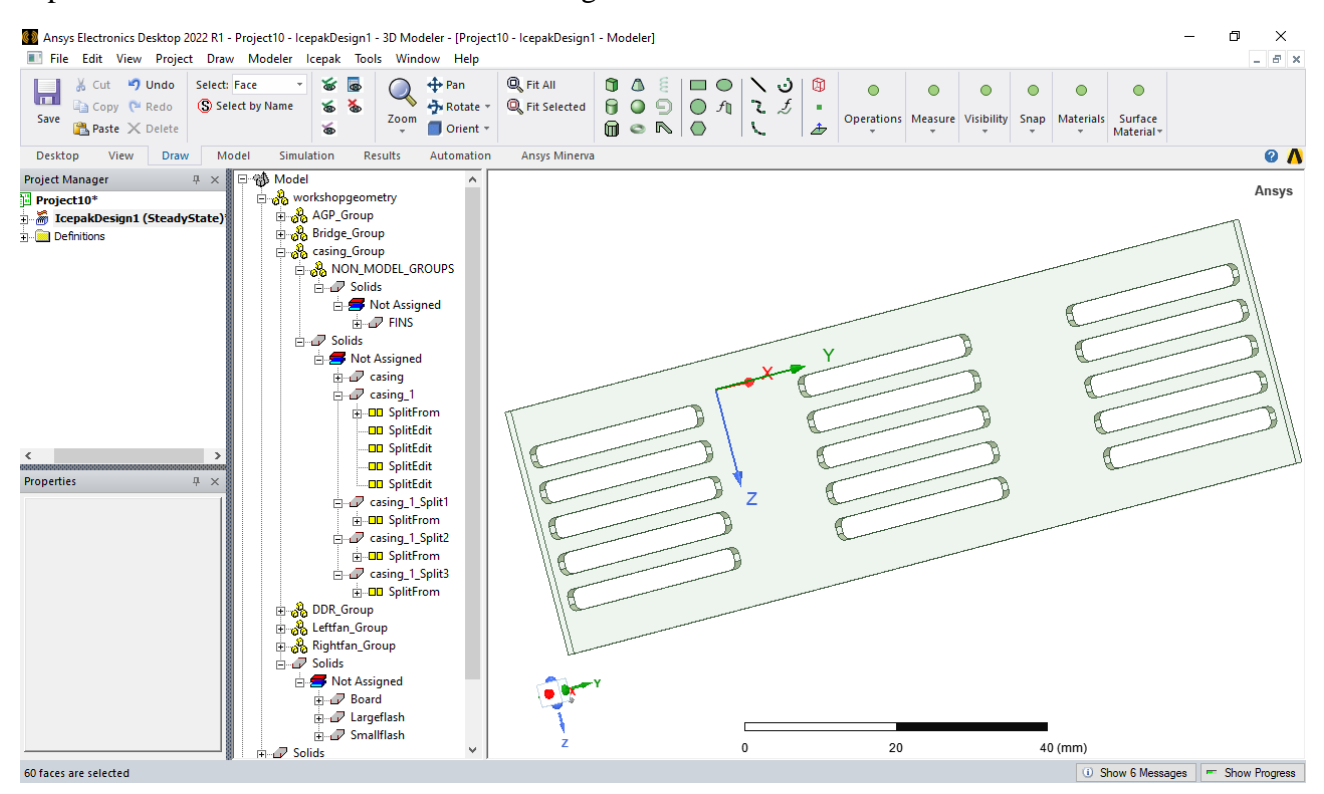

*Figura 76. Remover caras para aplicar un mallado de ventilación.*

Remover los orificios que en este estudio no se ocupan.

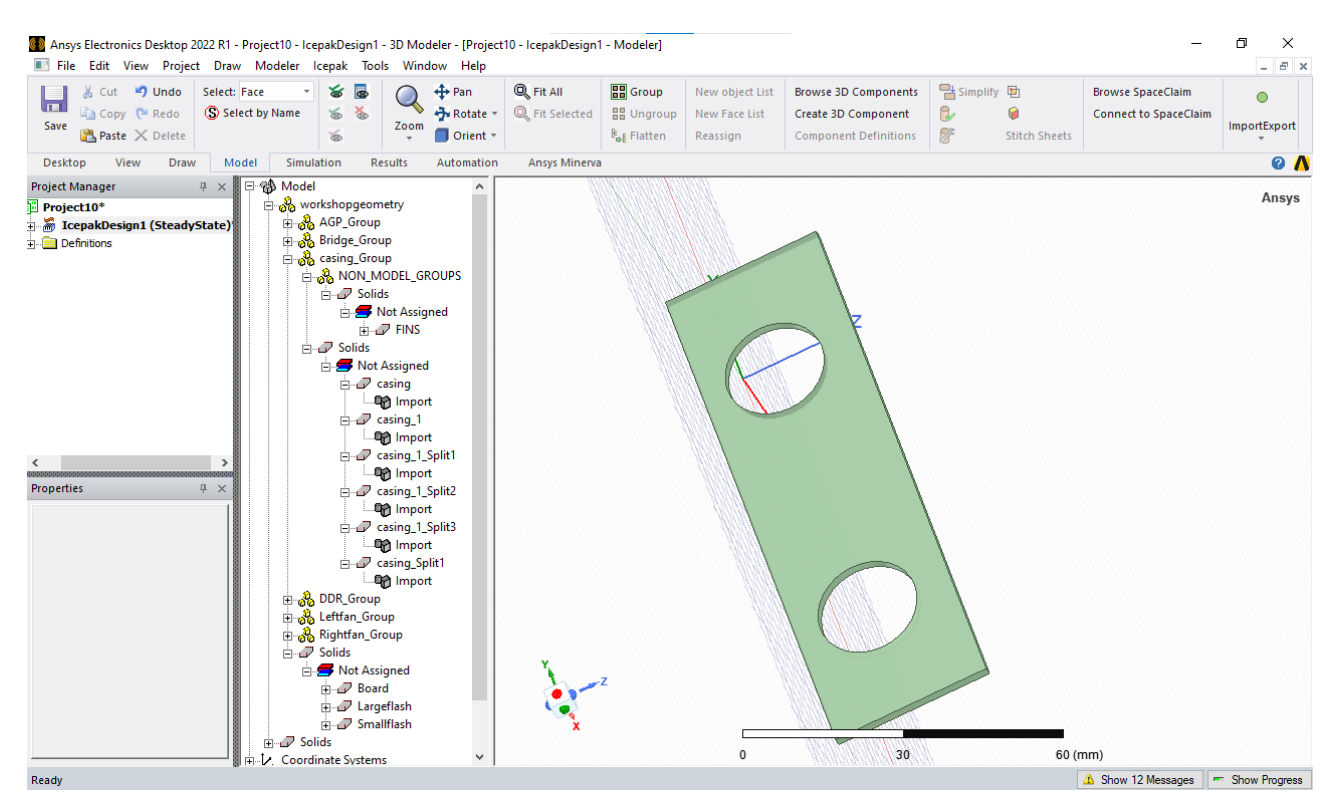

*Figura 77. Eliminación de orificios con la herramienta remover caras.*

#### *2.2.3 Identificar los objetos automáticamente.*

Utilizar esta función permite observar objetos primitivos de la geometría haciendo una vez referencia de ello.

Los elementos primitivos o no primitivos se definen del CAD.

En el área de dibujo dar clic derecho, seleccionar View y elegir la opción "Show Only Non Primative Shape"

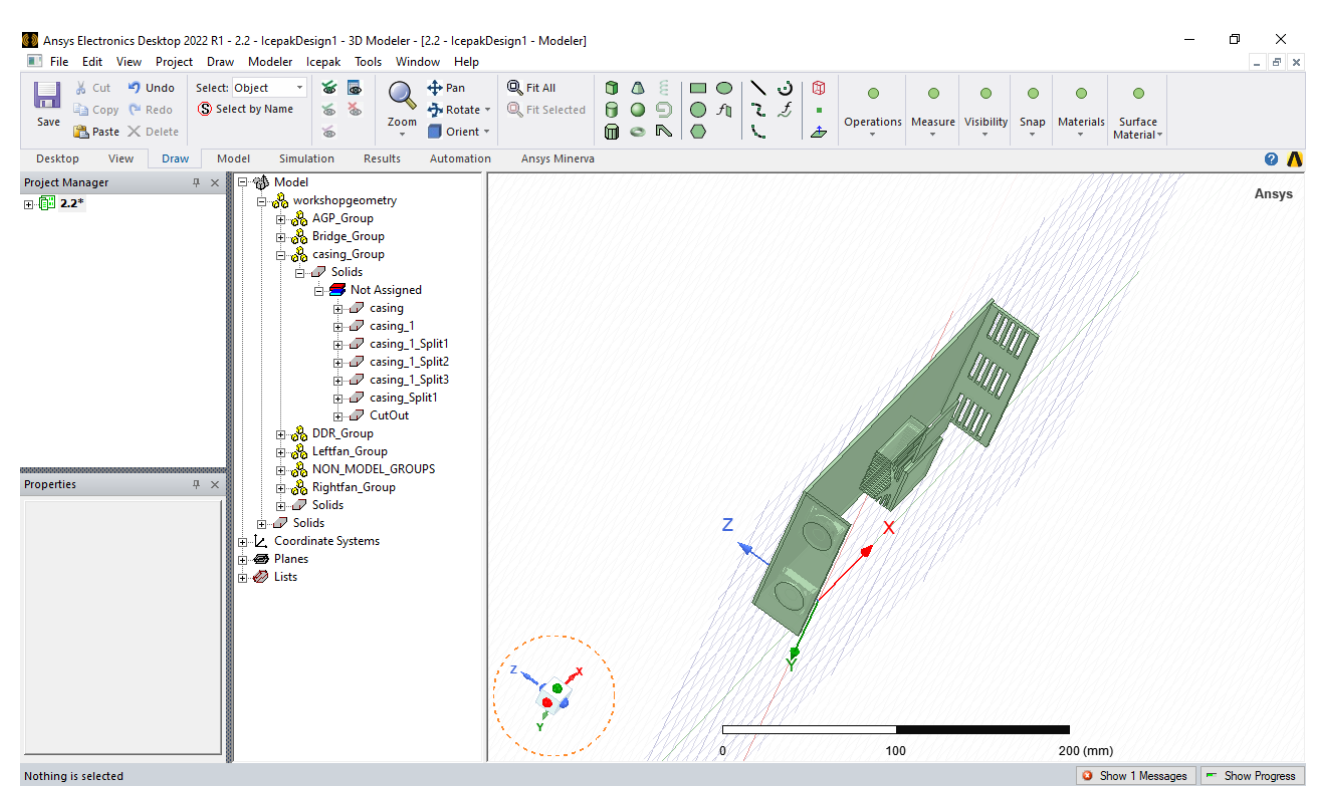

*Figura 78. Simplificación de modelos no primitivos.*

## *2.2.4 Simplificación de niveles*

Dentro de las simplificaciones que puede generar Icepak se encuentran las siguientes:

- Cuadro delimitador
- Ajuste primitivo
- Ajuste de polígono (predeterminado)

La simplificación de cuadro delimitador se utilizó para el bloque AGP\_mold, bridge\_mold, leftfancasing, rightfancasing y casing\_1\_split1. Elegir dentro de las opciones de simplificado.

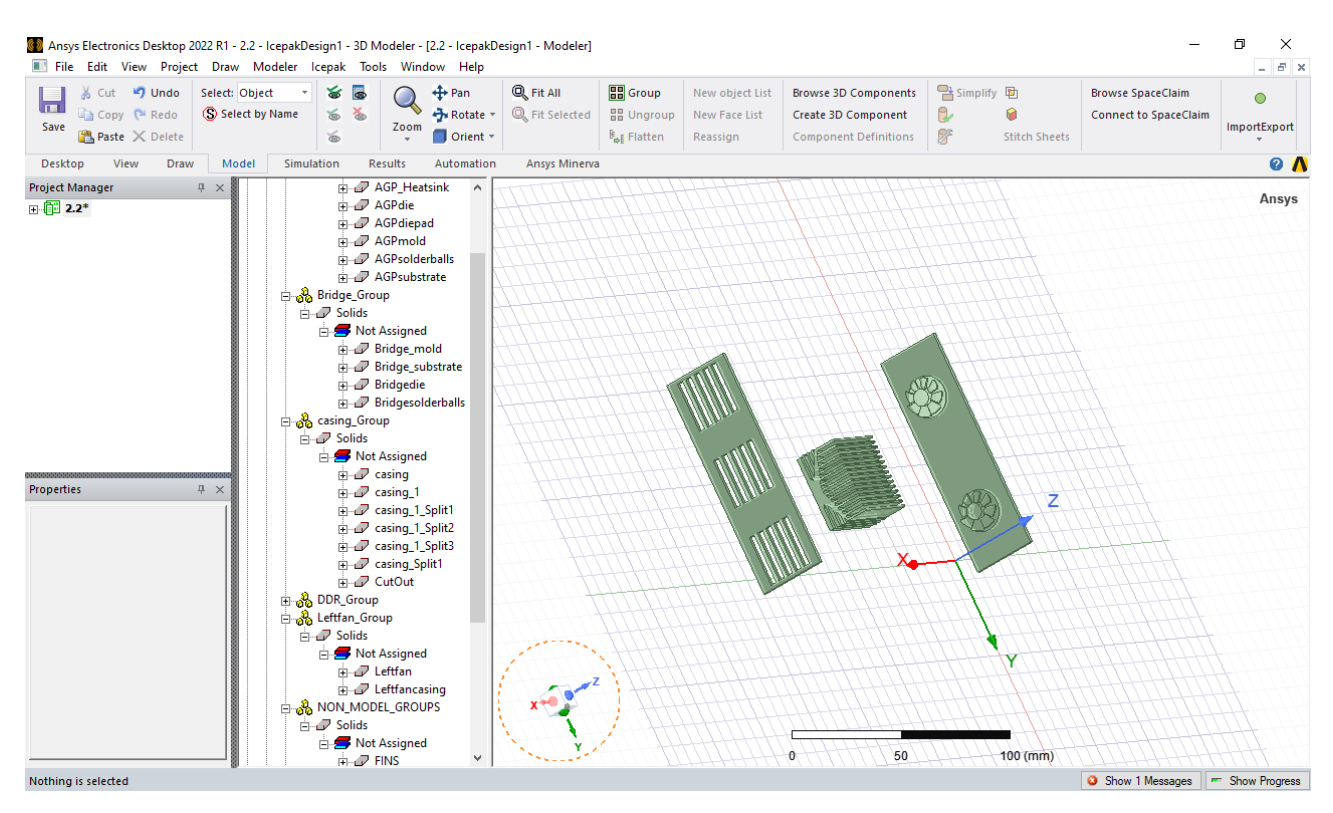

*Figura 79. Ventiladores y disipador de calor como model objects shape.*

Las funciones para los ajustes primitivos de la simplificación se utilizan para el disipador con los parámetros siguientes.

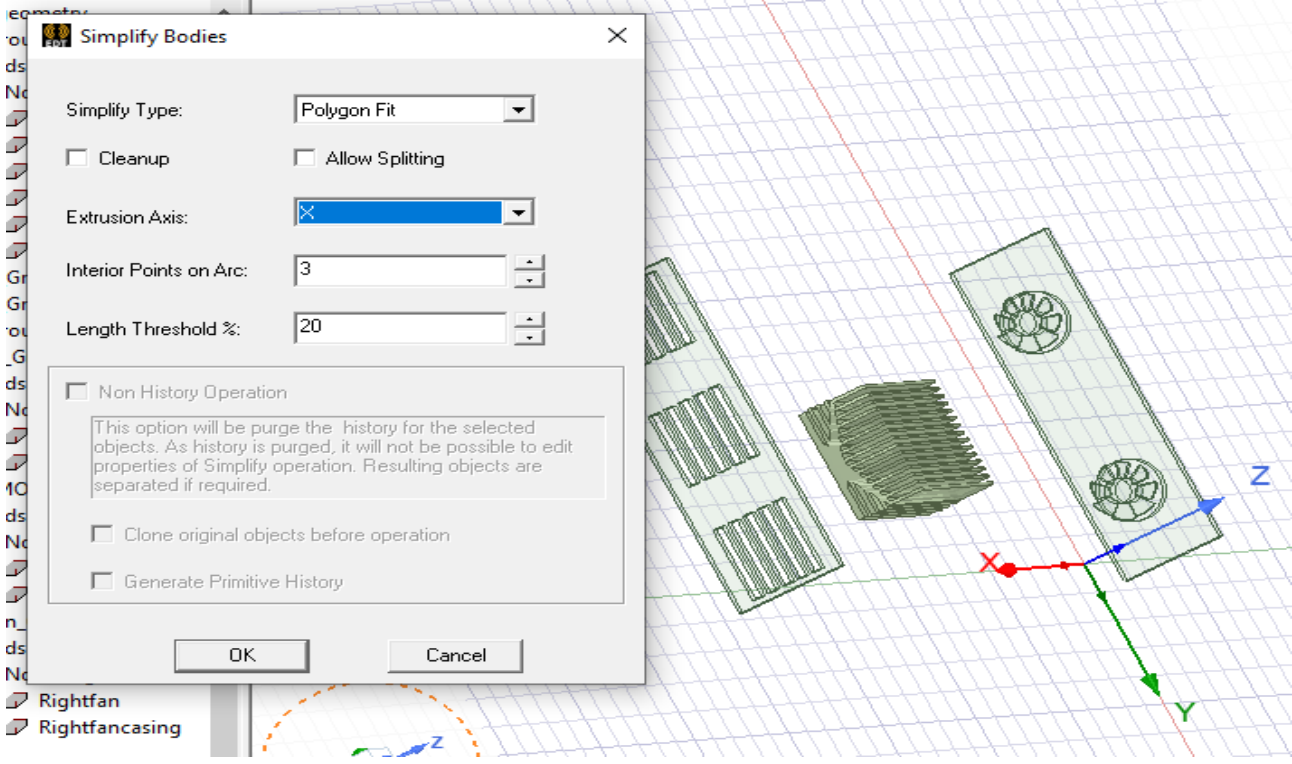

*Figura 80. Disipador de calor como Polygon fit.*

#### 2.2.5 Crear ventiladores 3D.

Se ocupará tener solo ciertos objetos para su mejor manipulación dentro del área de dibujo. Seleccionando Casing Leftfacasing, Rightfancasing y elegir la opción de solo observar los elementos seleccionados.

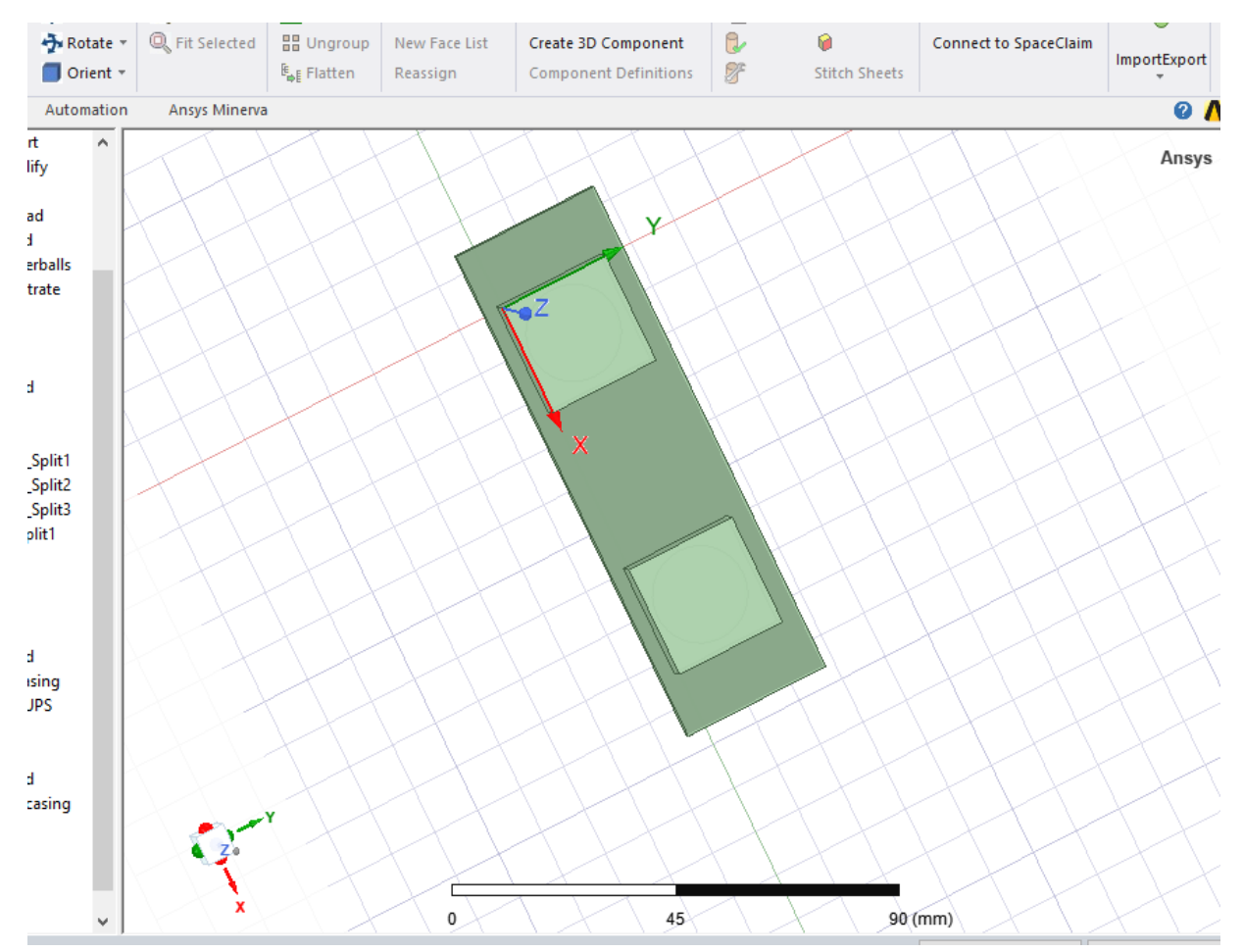

*Figura 81. Sistema de coordenadas en la cara de los ventiladores.*

Se selecciona la cara exterior de la carcasa de los ventiladores para crear un sistema de coordenadas.

Una vez seleccionada la cara dirigirse a la opción 3D component y elegir crear ventilador con los siguientes parámetros.

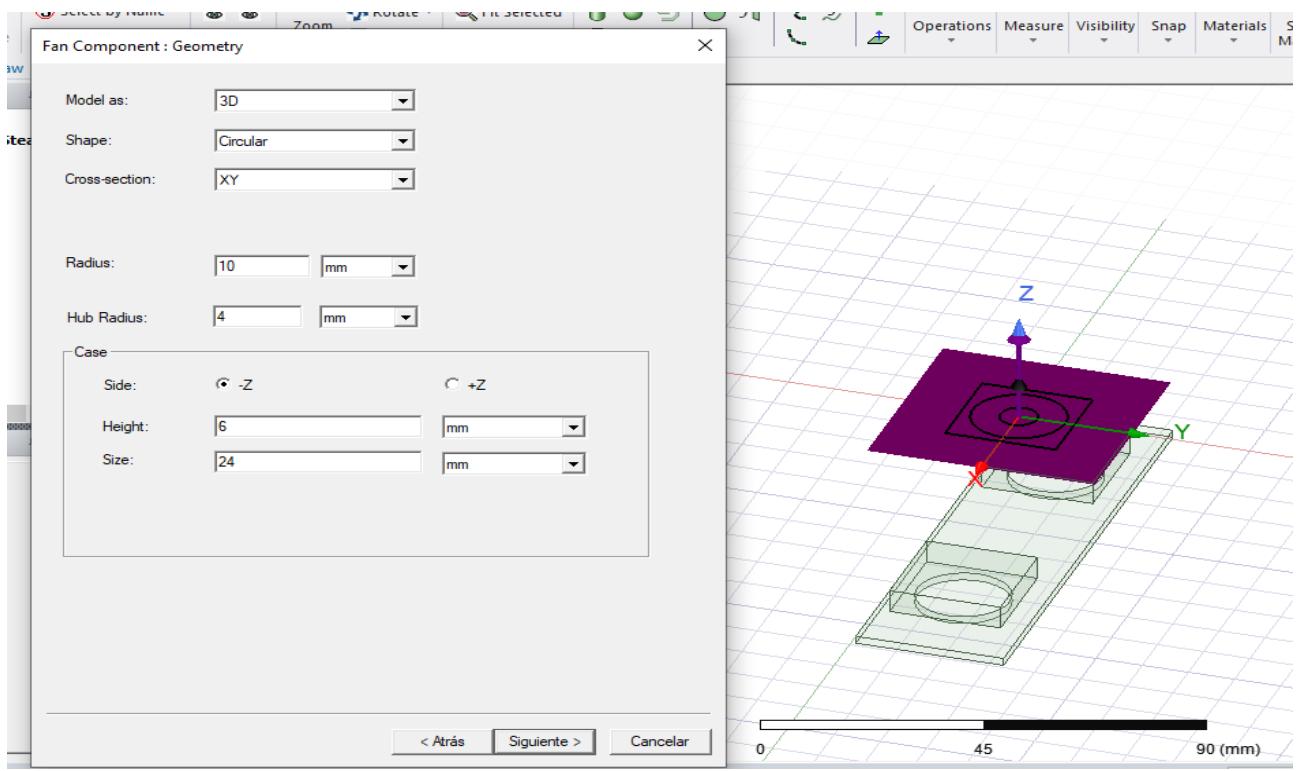

*Figura 82. Ventilador 3D*

Copiar el ventilador 3D se selecciona el objeto y posteriormente la función MOVE haciendo clic en el punto que este a la distancia donde se colocara.

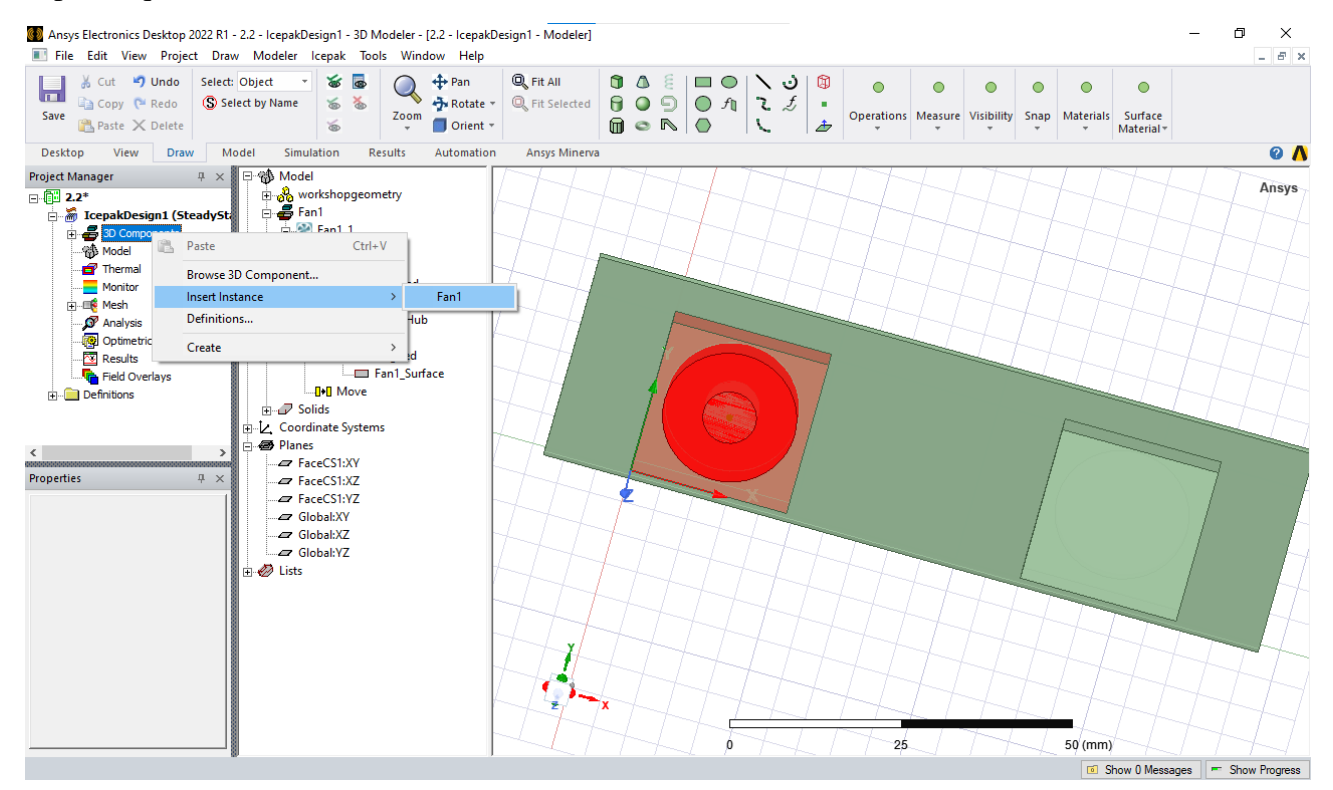

*Figura 83. Funciones para copiar un ventilador.*

2.2.6 Crear regillas en las aberturas de un CAD.

Este proceso es importante para elegir las entradas y salidas de aire en un gabinete.

Para aplicar esta operación se seleccionó la cara donde será aplicada la regilla, posteriormente aplicar unas coordenadas de sistema en la cara.

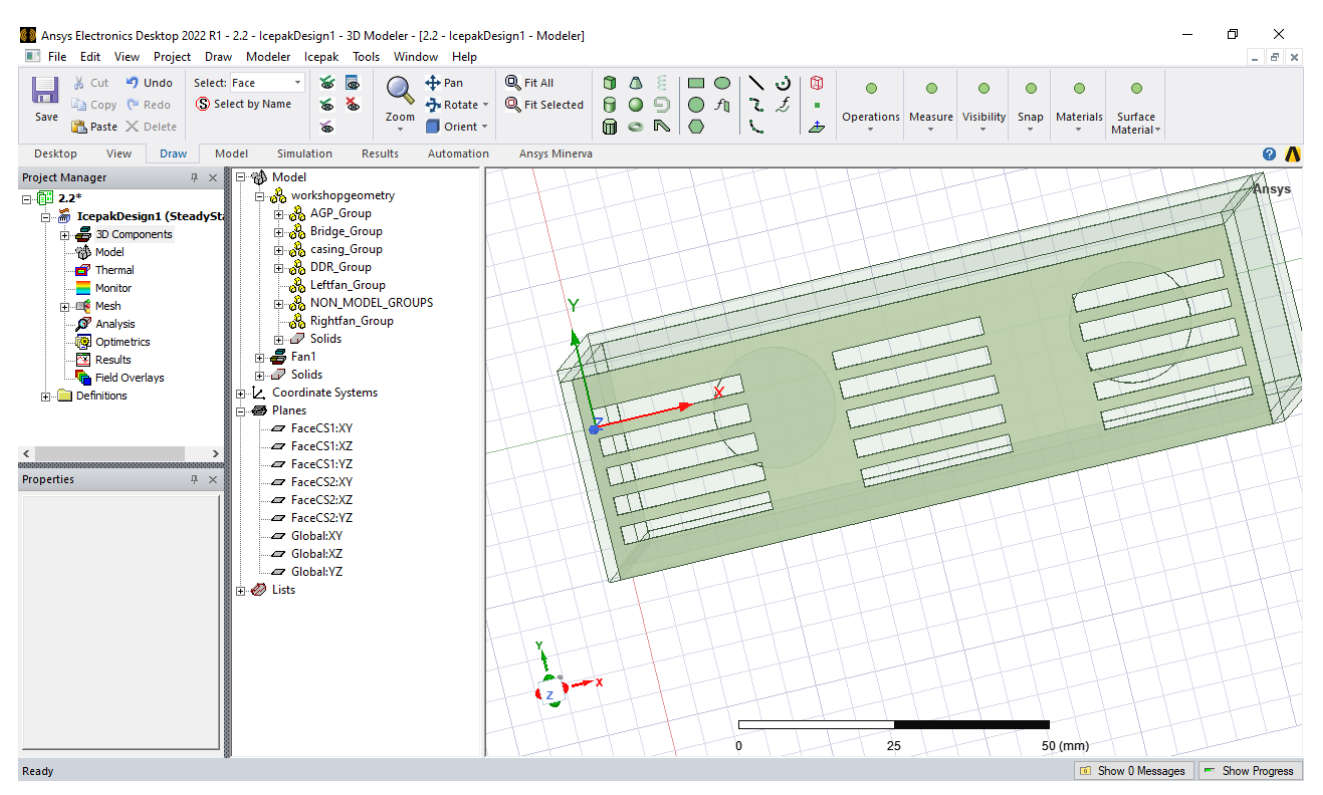

*Figura 84. Sistema de coordenadas para el plano donde se aplicará la ventilación por aberturas.*

Una vez que se tiene seleccionado el área de dibujo, se requiere de un rectángulo para dibujarlo en las aberturas que tiene la placa. Duplicar los rectángulos

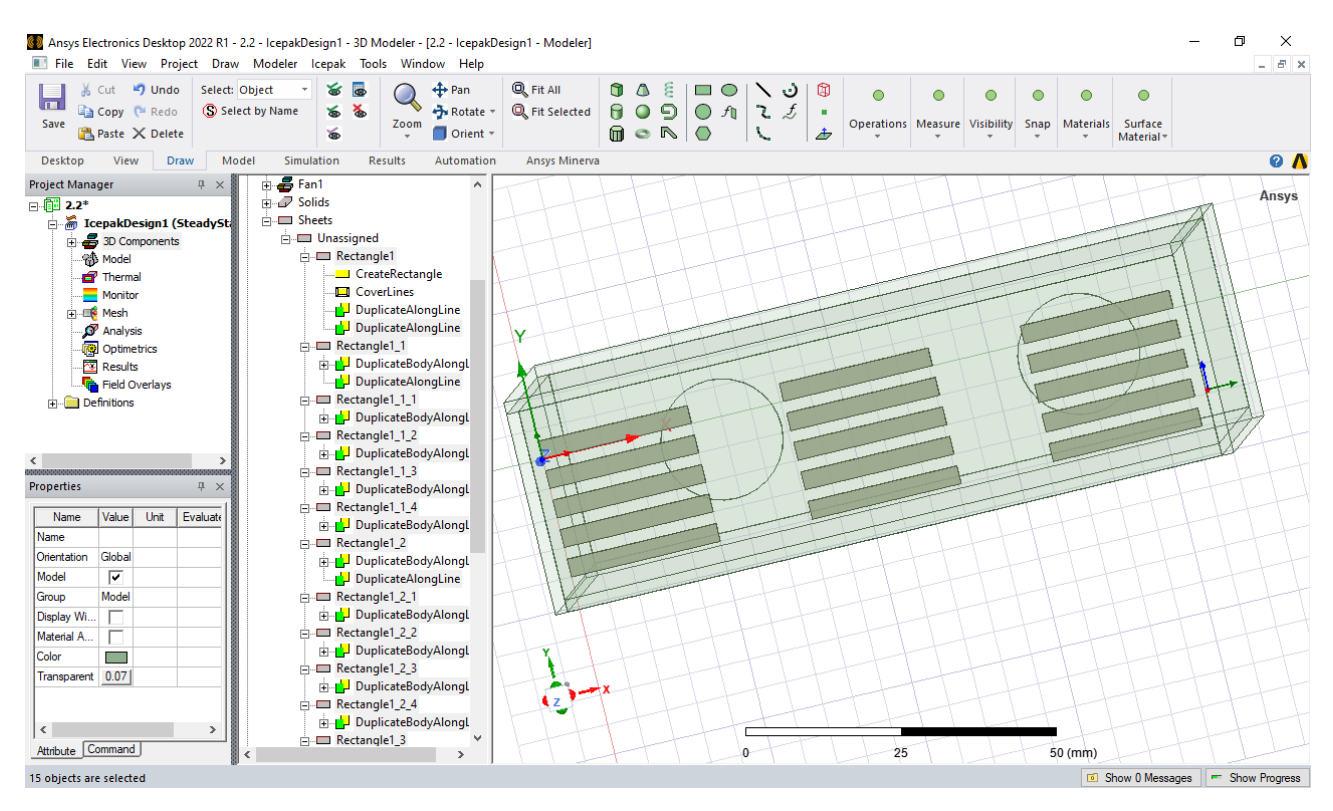

*Figura 85. Rectángulos duplicados*

Una vez que se tiene seleccionado todos los rectángulos, dar clic derecho para hacer una asignación térmica de tipo abertura (opening).

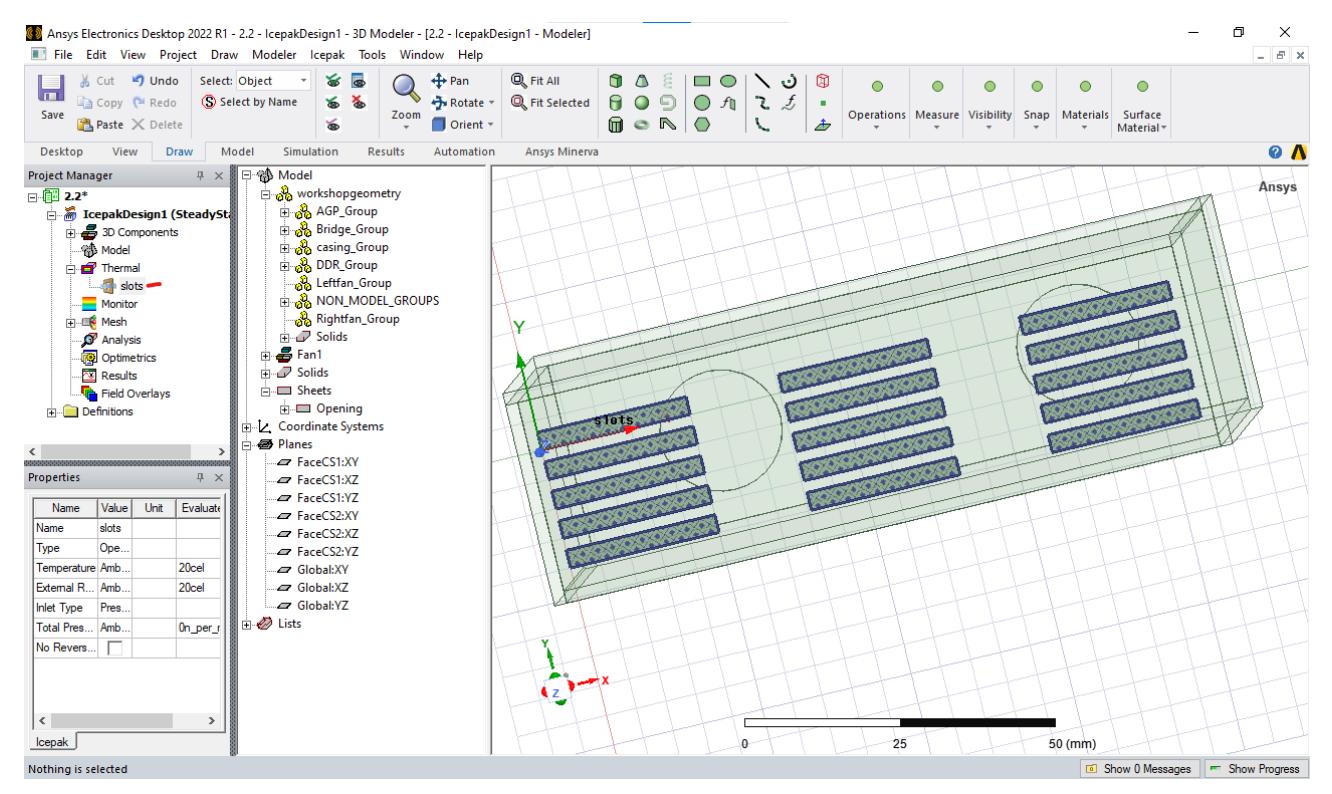

*Figura 86. Slots modelados*

Para tener potencias eléctricas y variación de temperatura se agregan bloques térmicos a los siguientes objetos.

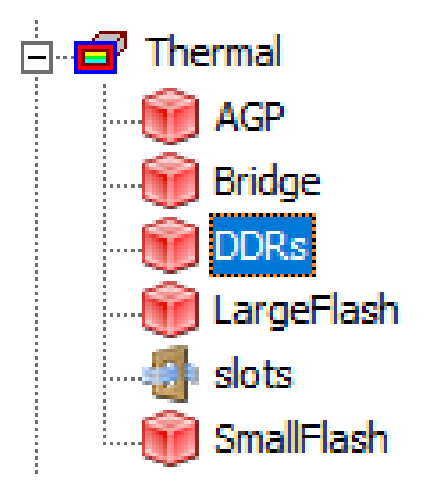

*Figura 87. Bloques térmicos en los solidos*

# 2.3 Modelar un sistema electrónico asignando condiciones de excitación.

Este proceso influye dentro del proyecto para experimentar los pasos a realizar un análisis térmico a un circuito electrónico con una placa PCB y más componentes, como lo son memorias DDR.

#### *2.3.1 Importar archivo para darle continuidad.*

Este es un paso donde se tiene un documento guardado con anterioridad de formato tipo ".aedtz" Para importar este tipo de documentos primero se debe seleccionar archivos, posteriormente Restore archive y elegir el formato a seleccionar.

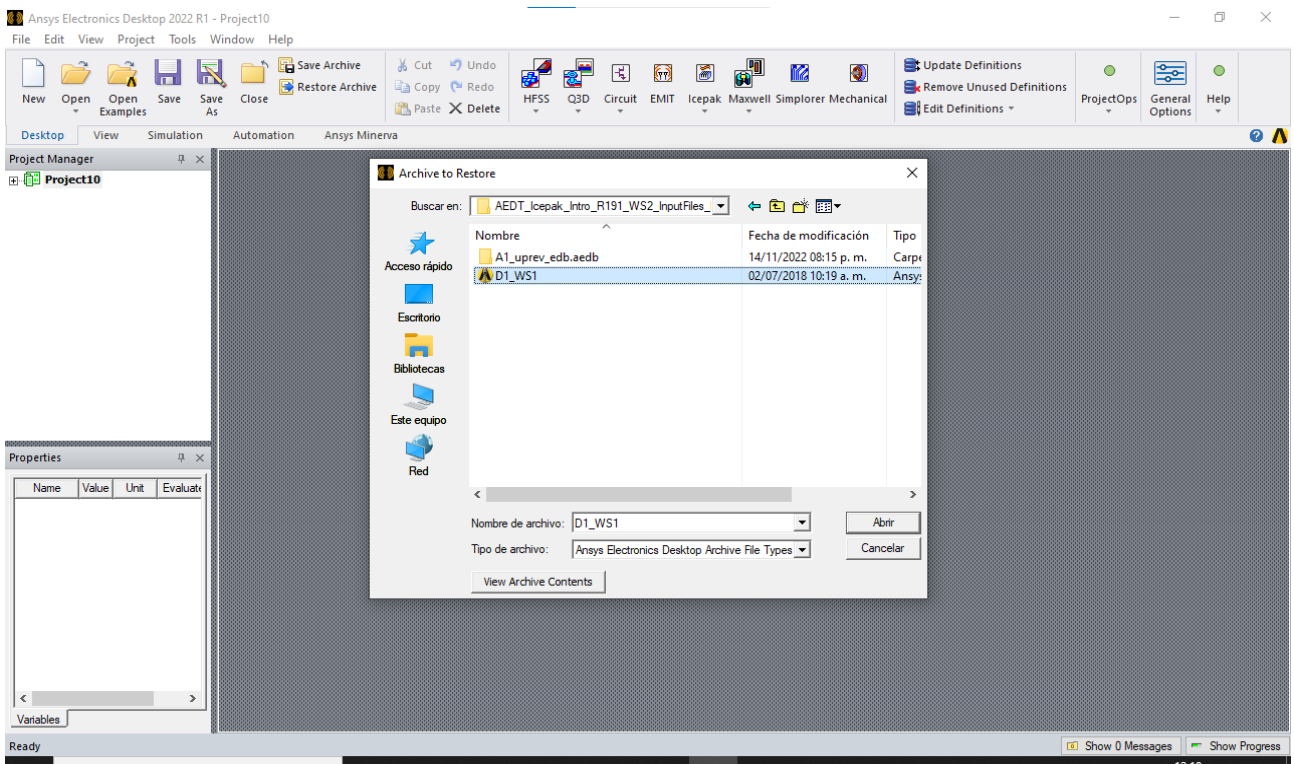

*Figura 88. Importar documento existente.*

Nótese que los elementos del diseño Icepak ya se incluyen y se visualizan dentro del árbol de modelo.

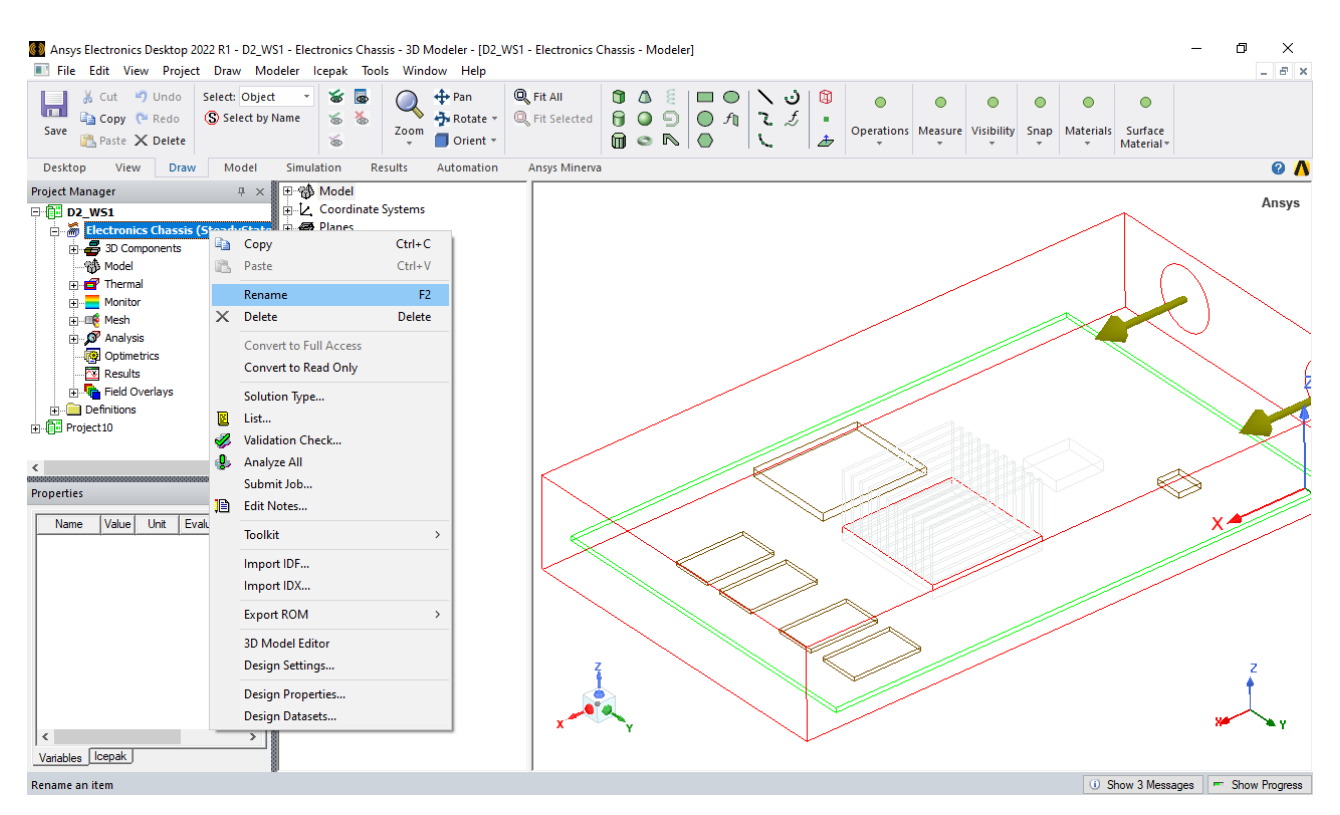

*Figura 89. Cambiar nombre del proyecto*

Cada vez que se inicia ansys electronics desktop se crea un nuevo proyecto llamado "Project1" el cual en este ejemplo se elimina debido al proyecto que se importa dentro del archivo elegido.

#### *2.3.2 Cambiar color en los objetos.*

Asignar un color a los elementos que se importan dentro de Icepak es recomendado para tener una mejor identificación visual y organización de trabajo.

Para cambiar los colores a los objetos, primero se deben seleccionar y elegir la opción editar y en seguida seleccionar propiedades.

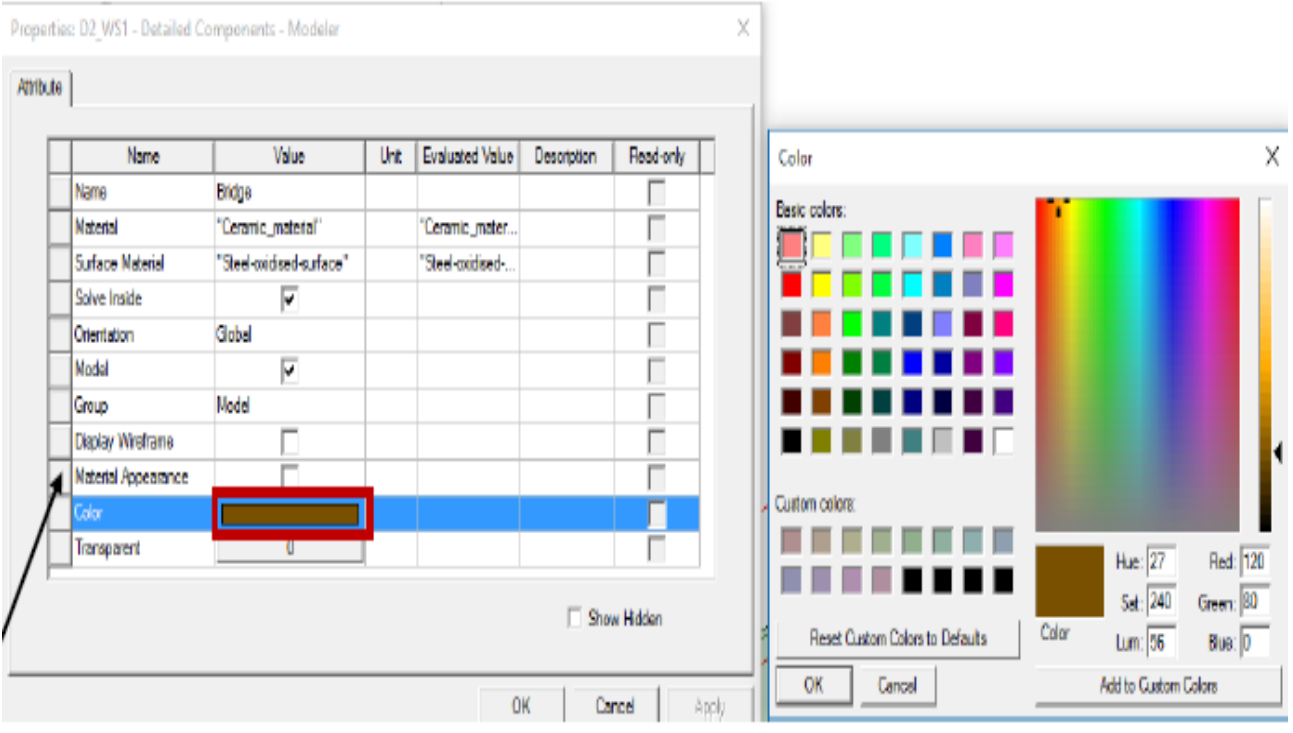

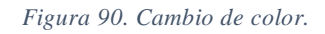

## *2.3.2 Ventiladores con curva de flujo*

Hay diferentes tipos en los que se pueden modificar los parámetros en la forma que actuara el flujo de un ventilador.

Para el caso del flujo del ventilador con tipo Curva, se tiene un archivo que guarda los parámetros en la modificación de la curva.

Seleccionar Curve, en seguida Import Dataset y seleccionar la ubicación donde se encuentra el formato de tipo ".tab".

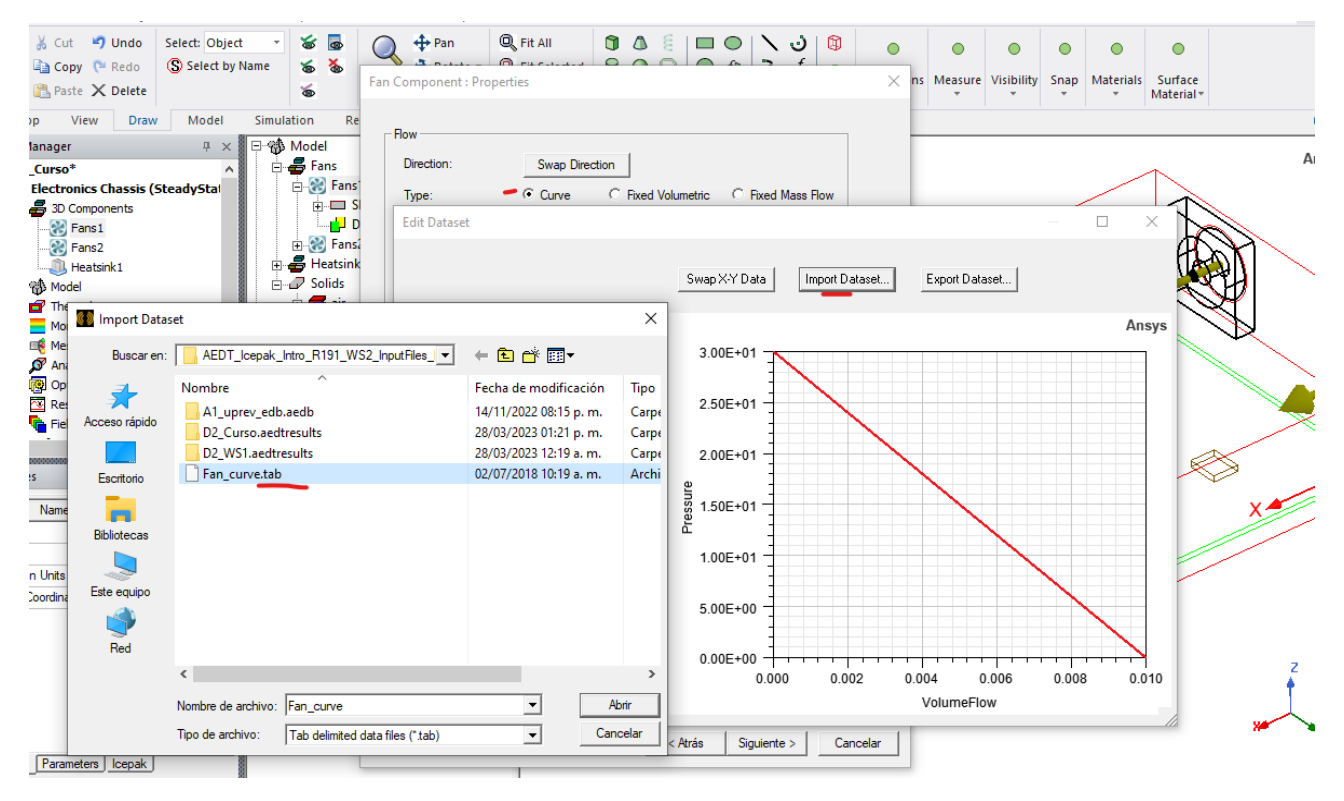

*Figura 91. Importar archivo para la curva de ventilación de los ventiladores.*

#### Recordando que se utilizan ventiladores 3D.

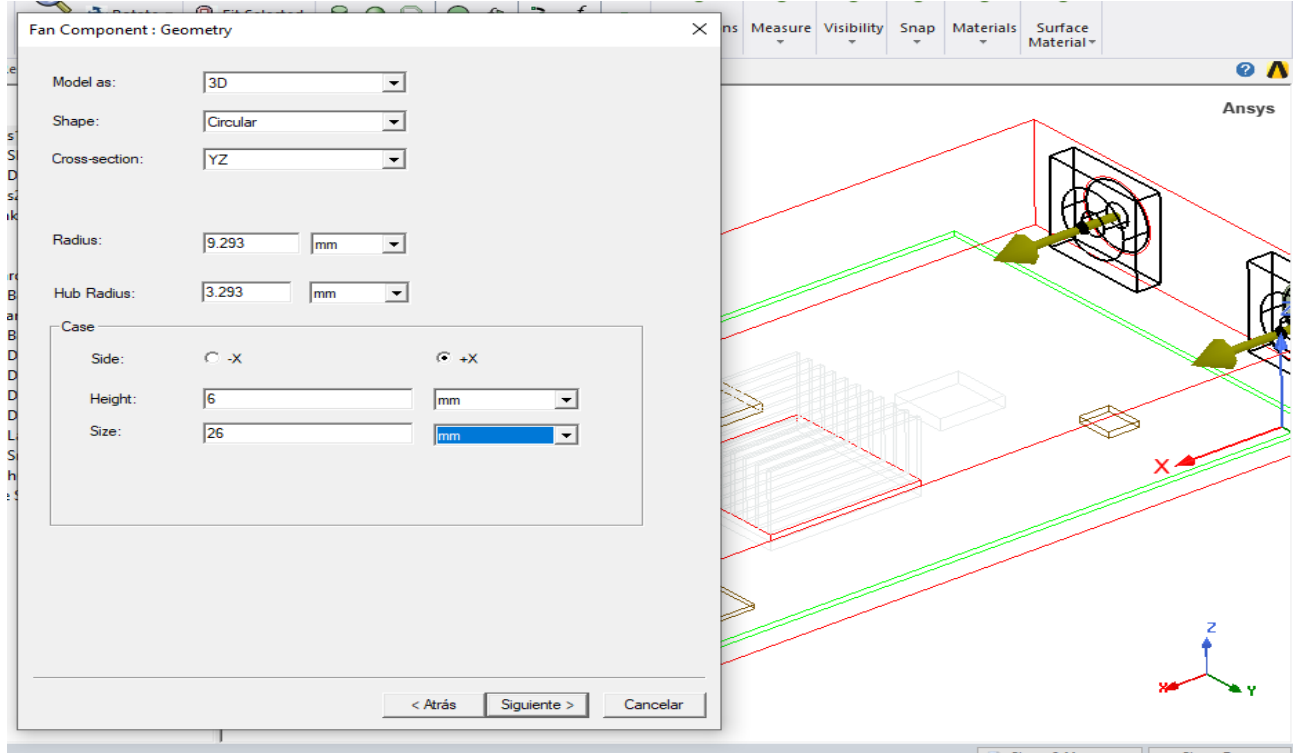

*Figura 92. Propiedades para el ventilador.*

# *2.3.3 Asignar fuentes de calor*

Seleccionar los objetos uno por uno y colocar sus respectivas potencias para la disipación de calor.

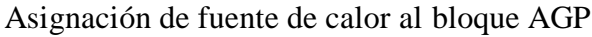

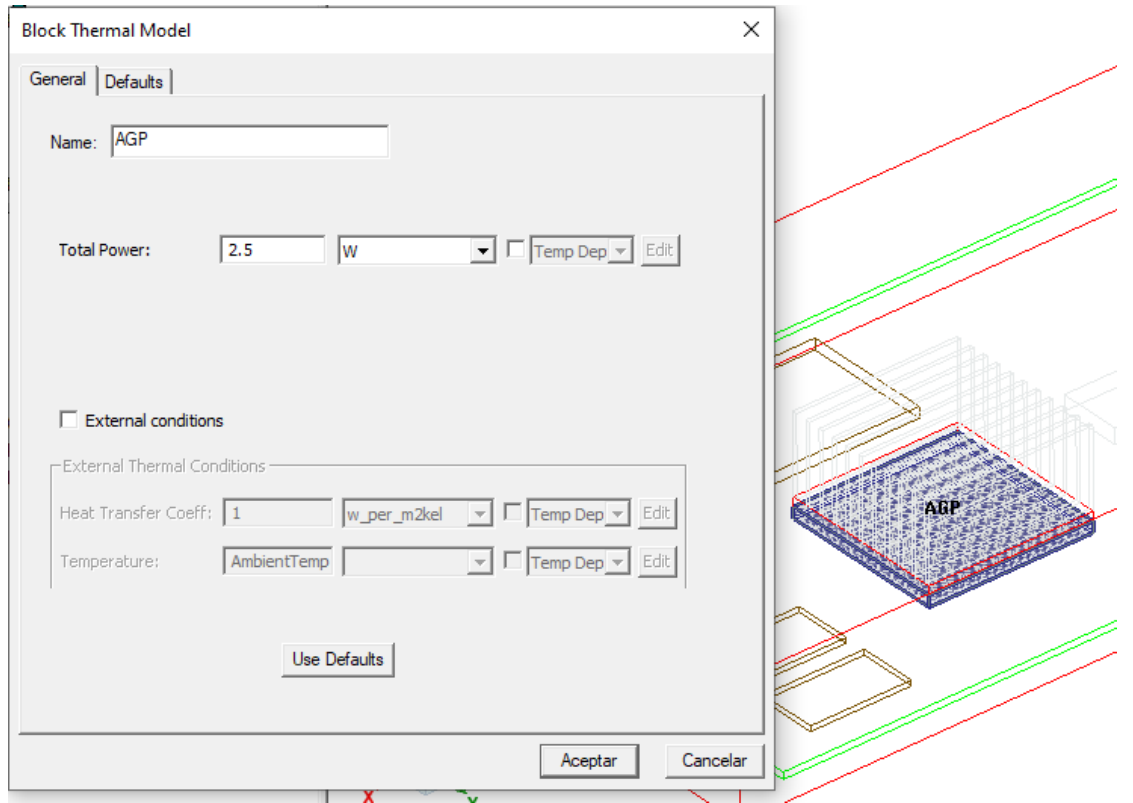

*Figura 93. Potencia de 2.5 W para el bloque AGP.*

Asignación de fuente de calor al bloque Bridge

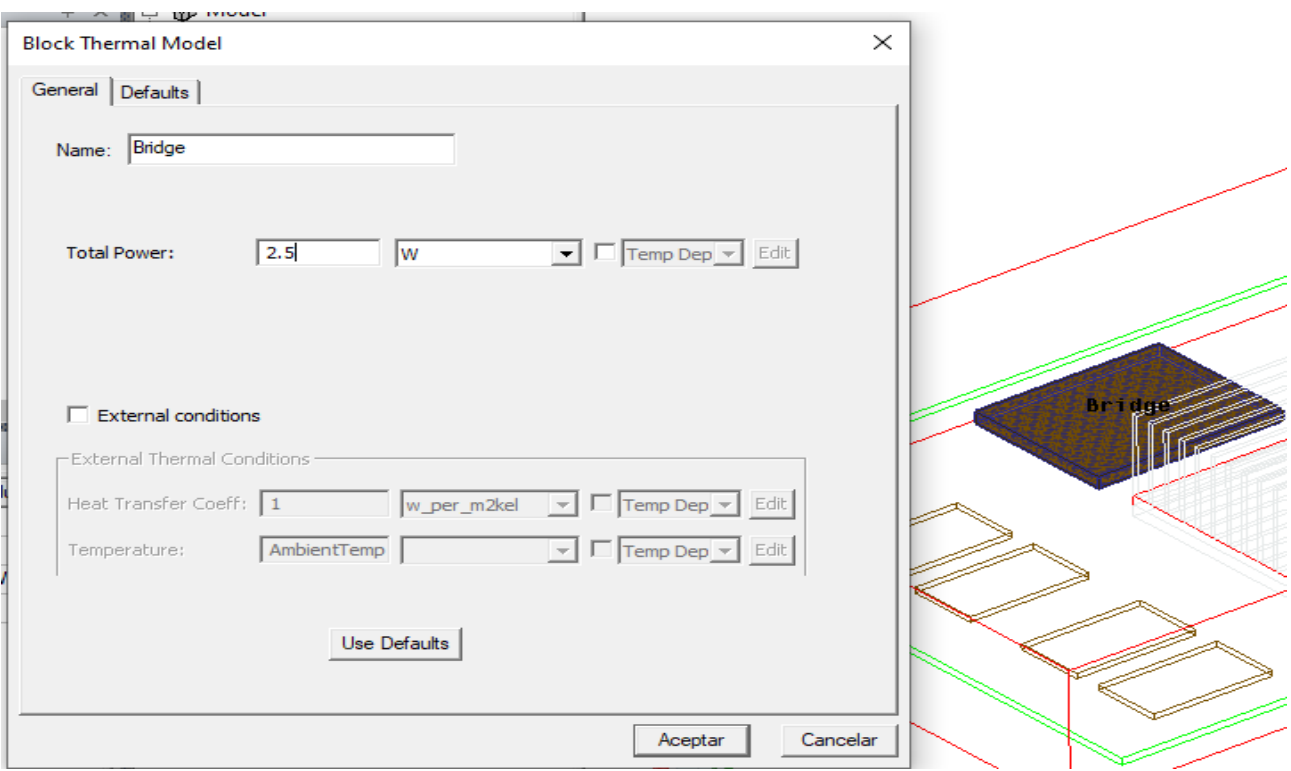

*Figura 94. 2.5W para Bridge.*

Asignación de fuente de calor al bloque DDR1

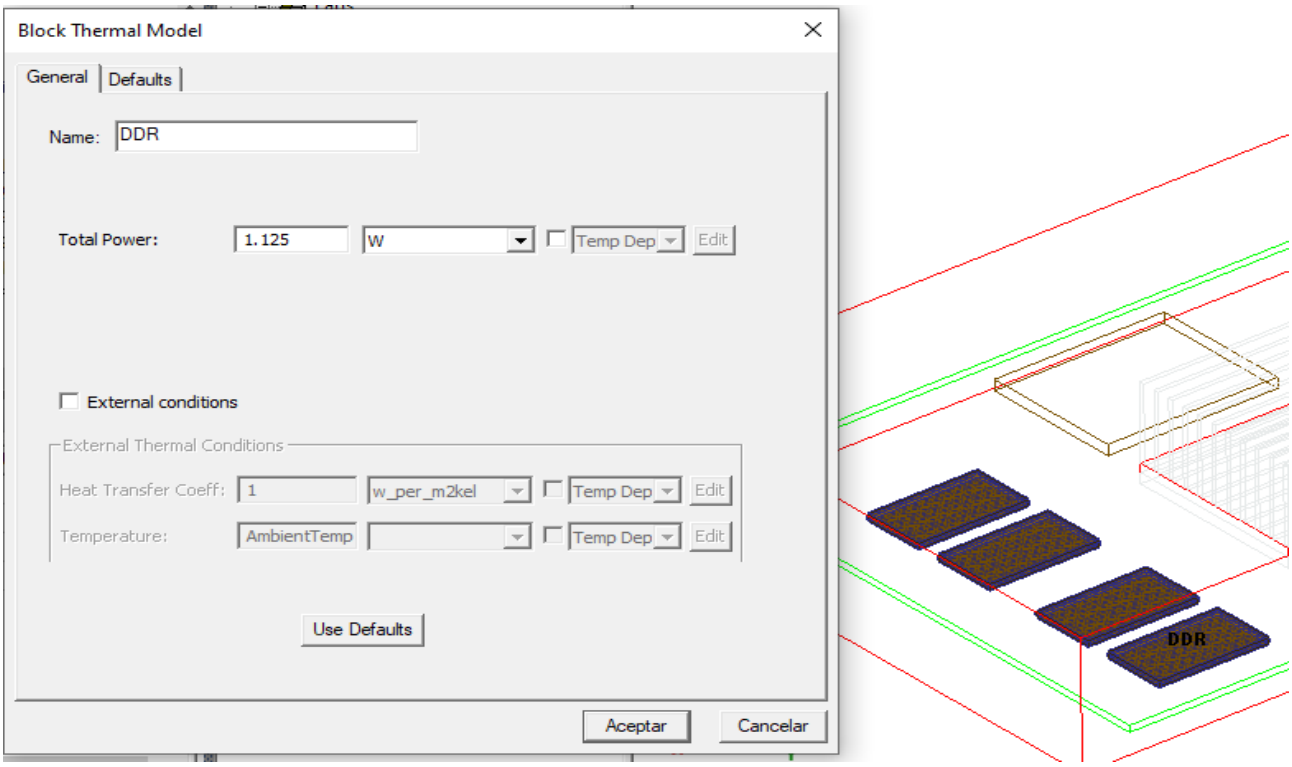

*Figura 95. 1.125 W para los bloques DDR.*

# Asignación de fuente de calor al bloque Large Flash

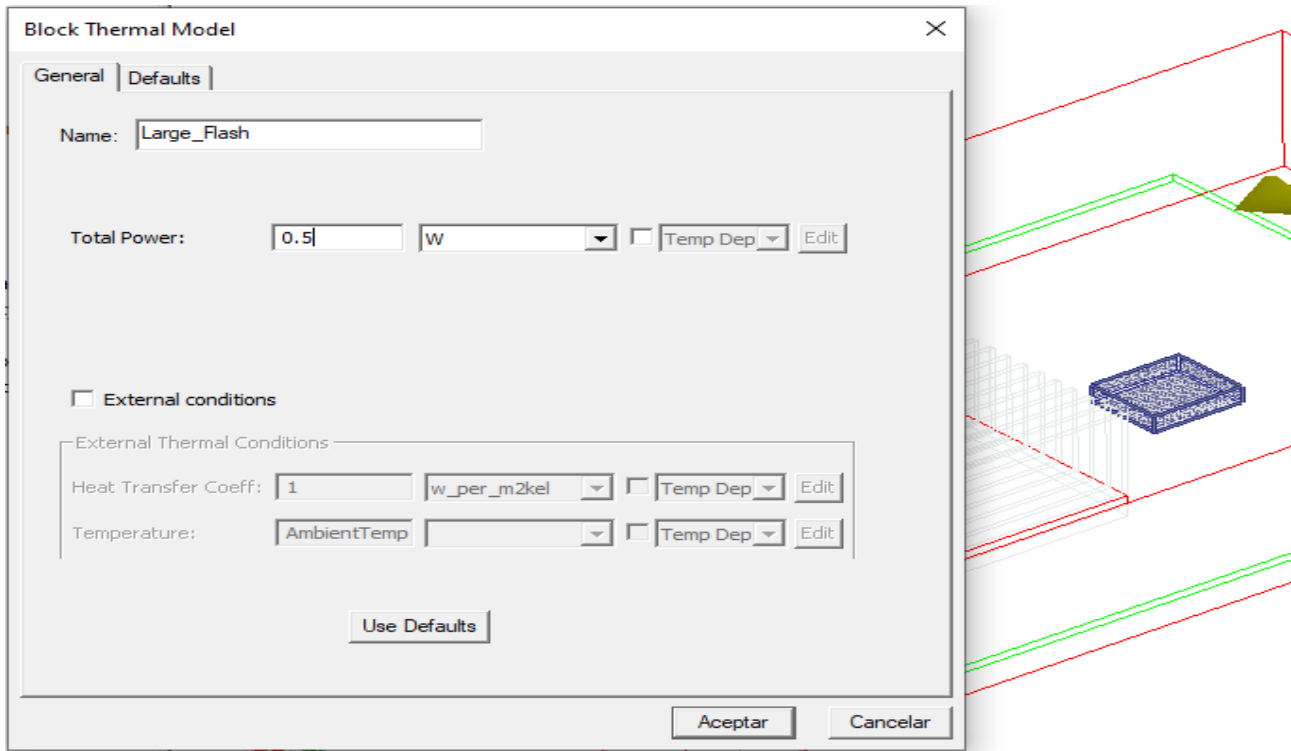

*Figura 96. 0.5 W para Large Flash*

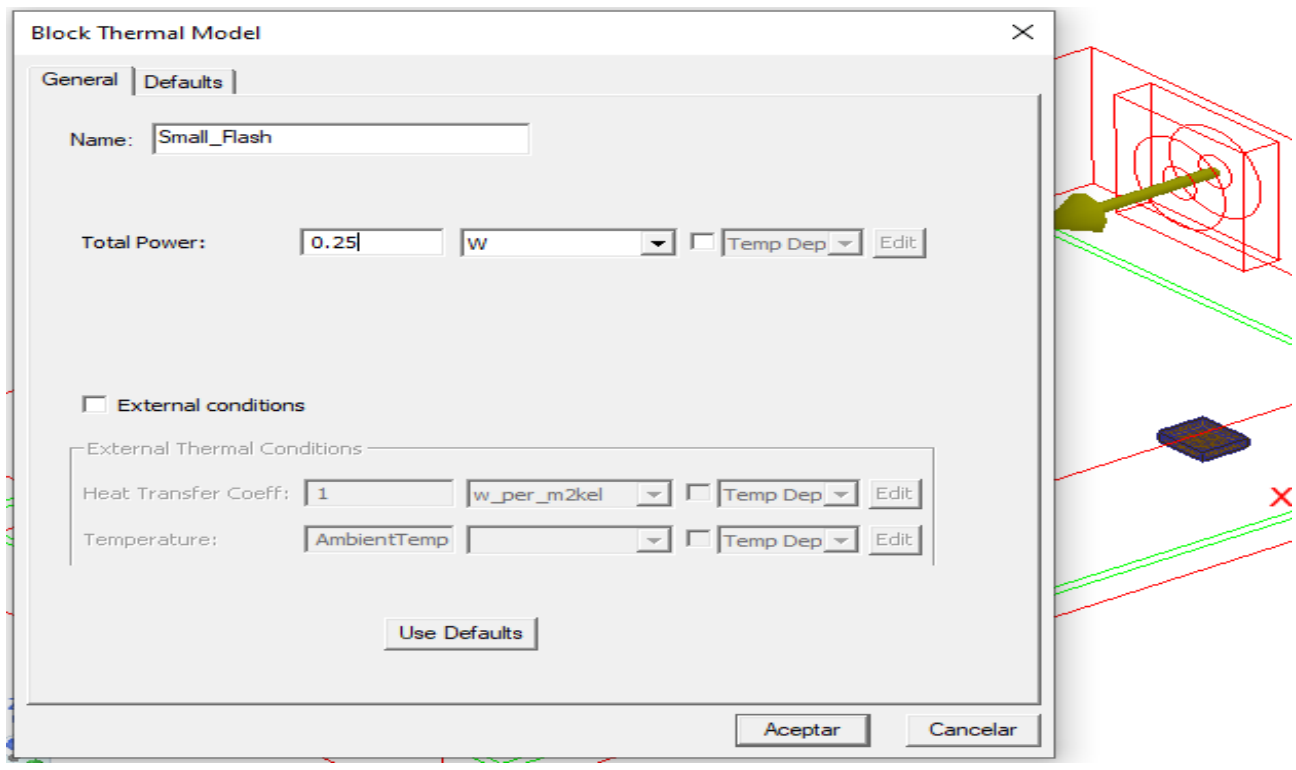

Asignación de fuente de calor al bloque Small Flash

*Figura 97. Bloque de 0.25W para Small Flash*

## *2.3.4 Importar documento ECAD.*

Dentro de los archivos que presenta, contiene archivos que funcionan para generar una PCB que tenga conductividad en los objetos modelados en Icepak.

Seleccionar la importación EDB y elegir el archivo edb.def.

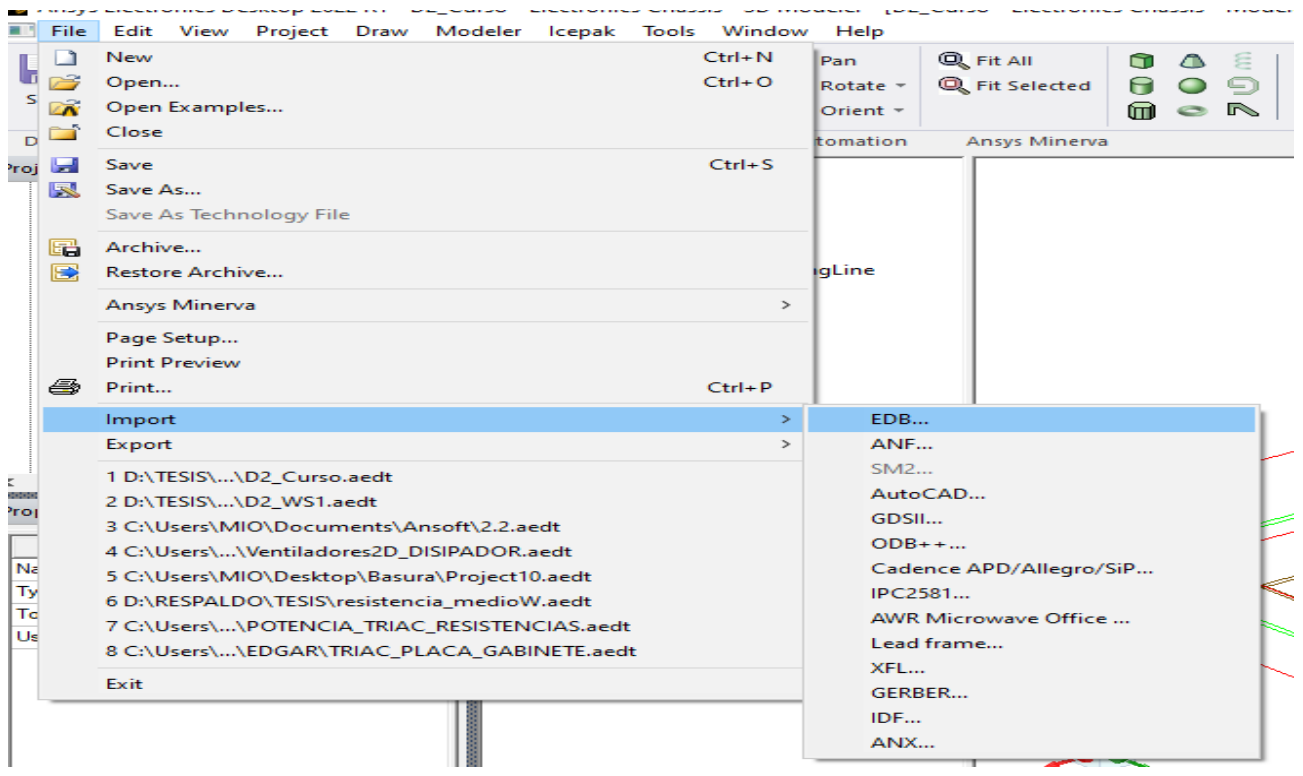

*Figura 98. Funciones para importar formato de PCB.*

Se insertó un archivo HFSS 3D Layout llamado A1\_uprev.

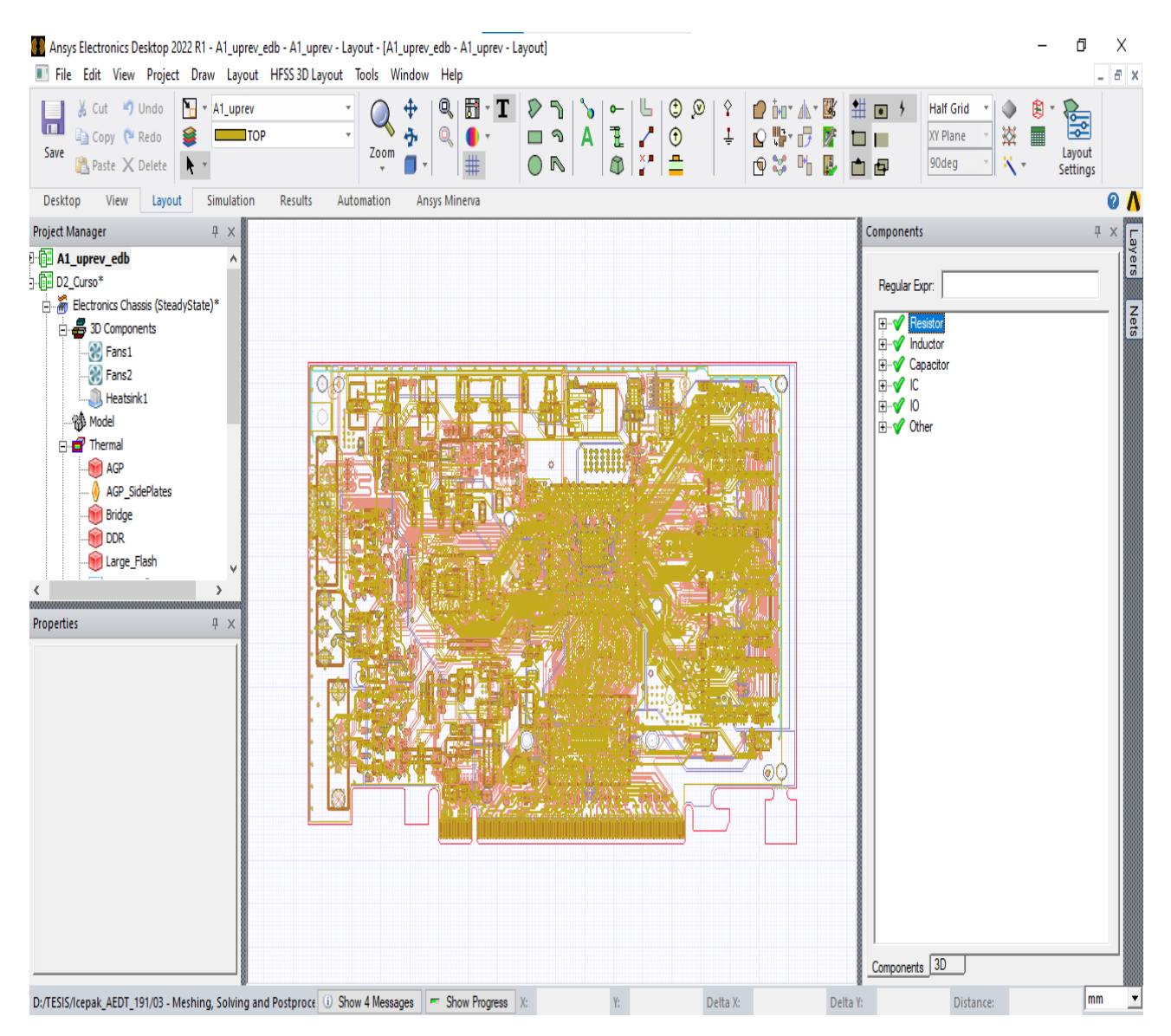

*Figura 99. Placa PCB insertada dentro de Icepak.*

Para trabajar con los elementos del proyecto A1\_uprev se copió la información y posteriormente se pegó dentro del proyecto Icepak (D2\_Curso).

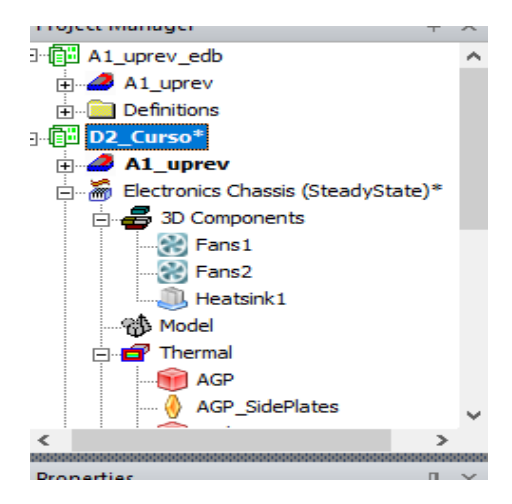

*Figura 100. Proyecto A1\_uprev, copiado dentro de D2\_Curso.*

#### *2.3.5 Modificación de las capas.*

Teniendo el archivo Uprev, seleccionar en el menú bar la opción Layout y seleccionar layers y se editaron de tal forma como se muestra en la siguiente figura 101.

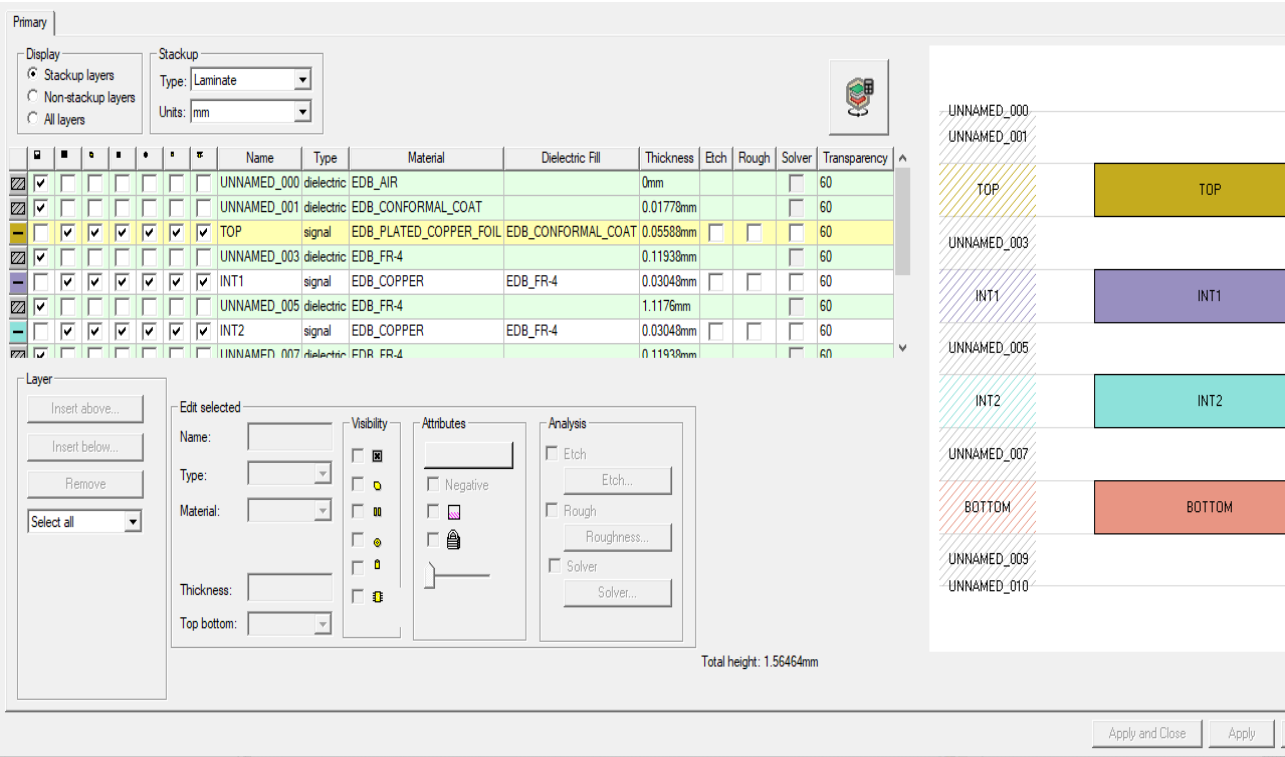

*Figura 101. Capas del PCB.*

Los materiales de las capas se modificación.

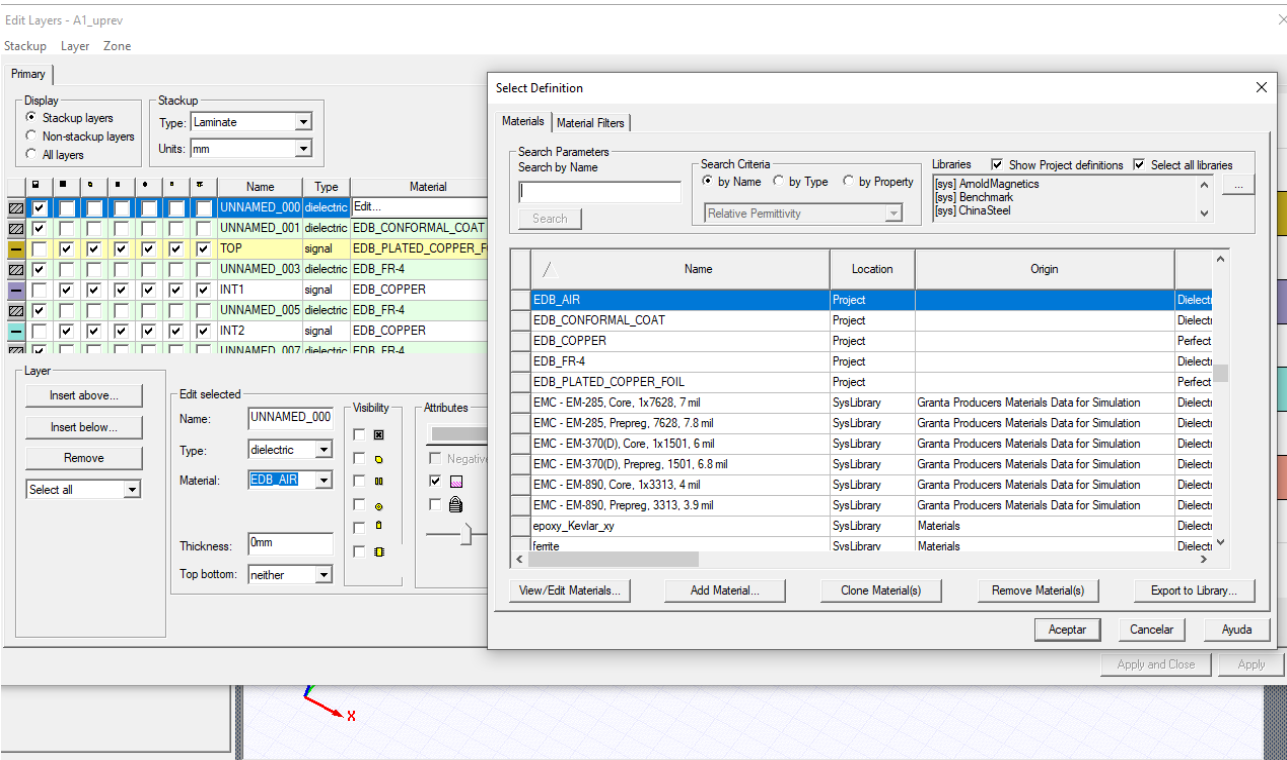

*Figura 102. Materiales dentro para los layout.*

Las capas tendrán una modificación en sus materiales de la siguiente forma para este estudio.

| Edit Layers - A1_uprev<br>Χ                                                                                                    |                            |                         |                            |                         |                            |                         |                            |                  |            |              |                 |                 |      |       |        |              |
|----------------------------------------------------------------------------------------------------|----------------------------|-------------------------|----------------------------|-------------------------|----------------------------|-------------------------|----------------------------|------------------|------------|--------------|-----------------|-----------------|------|-------|--------|--------------|
| Stackup Layer                                                                                                    |                            |                         |                            |                         |                            |                         |                            |                  |            |              |                 |                 |      |       |        |              |
| -Display-<br>·Stackup-<br>€ Stackup layers<br>$\overline{\mathbf{v}}$ Laminate mode<br>C Non-stackup layers<br>Units: nm<br>⊻<br>All layers |                            |                         |                            |                         |                            |                         |                            |                  |            |              |                 |                 |      |       |        |              |
|                                                                                                    | $\overline{\mathbb{R}}$    | Ø                       | Ū                          | œ                       | ۰                          | Û                       | ï                          | Name             | Type       | Material     | Dielectric Fill | Thickness       | Etch | Rough | Solver | Transparency |
|                                                                                                    | $\overline{\triangledown}$ | $\overline{\mathsf{v}}$ | $\overline{\mathbf{v}}$    | ⊽                       | V                          | ⊽                       | ⊽                          | UNNAMED_000      | dielectric | <b>l</b> air |                 | 0 <sub>mm</sub> |      |       |        | 60           |
| K)                                                                                                    | $\overline{\triangledown}$ | ঢ়                      | $\overline{\mathbf{v}}$    | ⊽                       | ⊽                          | $\overline{\mathbf{v}}$ | $\overline{\mathbf{v}}$    | UNNAMED_001      | dielectric | FR4_epoxy    |                 | 0.01778mm       |      |       |        | 60           |
|                                                                                                    | $\overline{}$              | ⊽                       | ⊽                          | ⊽                       | ⊽                          | ⊽                       | ⊽                          | TOP              | signal     | copper       | FR4_epoxy       | 0.05588mm       |      |       |        | 60           |
| Ø                                                                                                    | $\overline{\mathbf{v}}$    | $\overline{\mathbf{v}}$ | $\overline{\mathbf{v}}$    | $\overline{\mathbf{v}}$ | $\overline{\mathbf{v}}$    | $\overline{\mathbf{v}}$ | $\overline{\triangledown}$ | UNNAMED_003      | dielectric | FR4_epoxy    |                 | 0.11938mm       |      |       |        | 60           |
|                                                                                                    | −                          | ⊽                       | ⊽                          | ⊽                       | ⊽                          | ⊽                       | ⊽                          | INT <sub>1</sub> | signal     | copper       | FR4_epoxy       | 0.03048mm       |      |       |        | 60           |
| Ø                                                                                                    | $\overline{\mathbf{v}}$    | $\overline{\mathsf{v}}$ | $\overline{\triangledown}$ | $\overline{\mathbf{v}}$ | $\overline{\triangledown}$ | $\overline{\mathbf{v}}$ | $\overline{\triangledown}$ | UNNAMED 005      | dielectric | FR4_epoxy    |                 | 1.1176mm        |      |       |        | 60           |
|                                                                                                    |                            | ⊽                       | ⊽                          | ⊽                       | ⊽                          | ⊽                       | ⊽                          | INT <sub>2</sub> | signal     | copper       | FR4_epoxy       | 0.03048mm       | Γ    | Г     |        | 60           |
| Ø                                                                                                    | $\overline{\triangledown}$ | $\overline{\mathsf{v}}$ | $\overline{\mathbf{v}}$    | ⊽                       | $\overline{\mathbf{v}}$    | $\overline{\mathbf{v}}$ | $\overline{\triangledown}$ | UNNAMED_007      | dielectric | FR4_epoxy    |                 | 0.11938mm       |      |       |        | 60           |
| $\overline{\phantom{a}}$                                                                                                    | $\overline{}$              | ⊽                       | $\overline{\mathbf{v}}$    | ঢ়                      | ⊽                          | ⊽                       | ⊽                          | BOTTOM           | signal     | copper       | FR4_epoxy       | 0.05588mm       |      |       |        | $60\,$       |
| EZ<br>Z                                                                                                    | $\overline{\mathbf{v}}$    | $\overline{\mathsf{v}}$ | $\overline{\triangledown}$ | $\overline{\mathbf{v}}$ | $\overline{\triangledown}$ | $\overline{\mathbf{v}}$ | $\overline{\triangledown}$ | UNNAMED_009      | dielectric | FR4_epoxy    |                 | 0.01778mm       |      |       |        | 60           |
|                                                                                                    | $\overline{\triangledown}$ | $\overline{\mathsf{v}}$ | $\overline{\mathbf{v}}$    | $\overline{\mathsf{v}}$ | ⊽                          | $\overline{\mathbf{v}}$ | $\overline{\mathsf{v}}$    | UNNAMED_010      | dielectric | lair         |                 | 0 <sub>mm</sub> |      |       |        | 60           |

*Figura 103. Materiales de layout.*

El espero se considera en cada capa para poder transmitir o resistir a las temperaturas que se presenten. La modificación del espesor es la siguiente. Figura 104.

|            | Dielectric Fill | <b>Thickness</b>     | Etch | Ro |
|------------|-----------------|----------------------|------|----|
|            |                 | 0mm                  |      |    |
| <b>DAT</b> |                 | 0 <sub>mm</sub>      |      |    |
|            | FR4_epoxy       | $0.04$ mm            |      |    |
|            |                 | 0.45mm               |      |    |
|            | FR4 epoxy       | 0.05 <sub>mm</sub>   |      |    |
|            |                 | $0.46$ mm            |      |    |
|            | FR4_epoxy       | $0.05$ mm            |      |    |
|            |                 | $0.44$ <sub>mm</sub> |      |    |
|            | FR4 epoxy       | $0.04$ mm            |      |    |
| <b>DAT</b> |                 | 0 <sub>mm</sub>      |      |    |
|            |                 | Omm                  |      |    |

*Figura 104. Espesor de las capas en la PCB.*

## *2.3.6 Crear PCB en los componentes de Icepak.*

Dentro del proyecto de Icepak seleccionar 3D components para elegir crear PCB

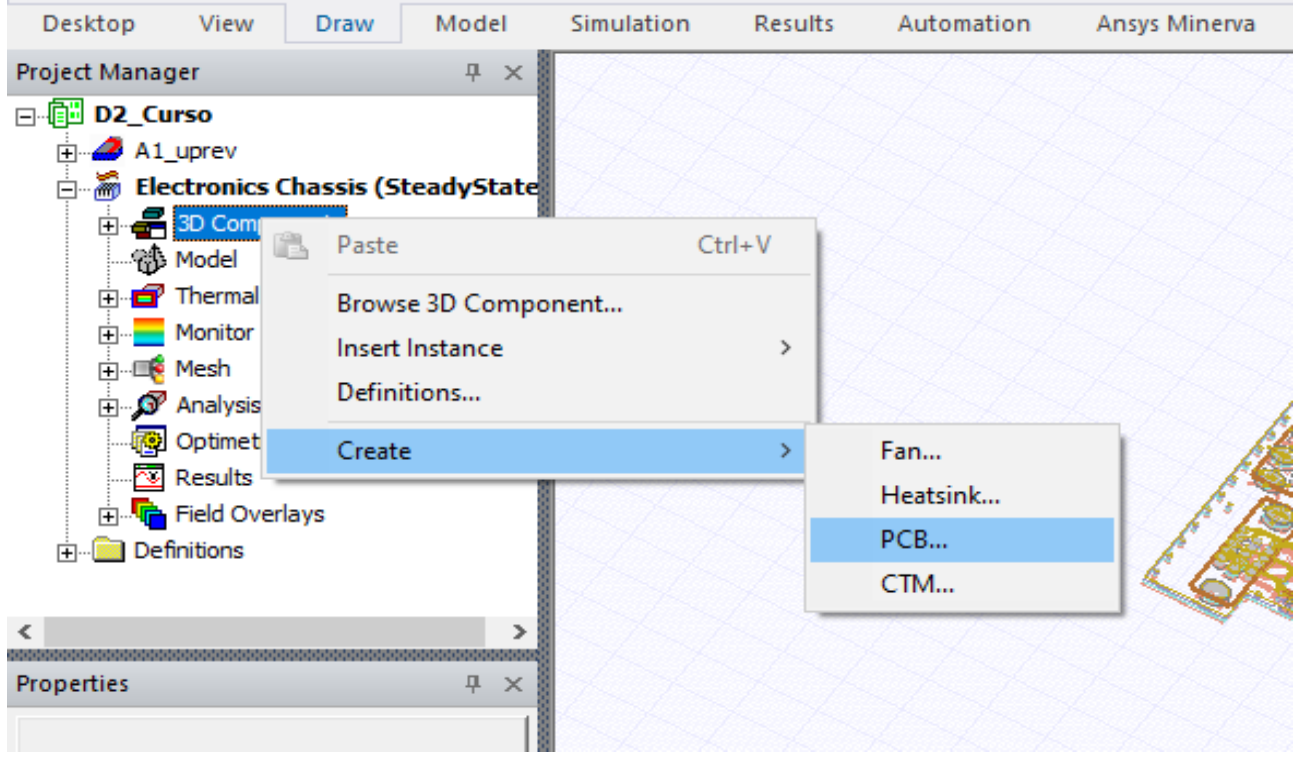

*Figura 105. Crear PCB*

Con los parámetros del usuario se modela la siguiente placa PCB

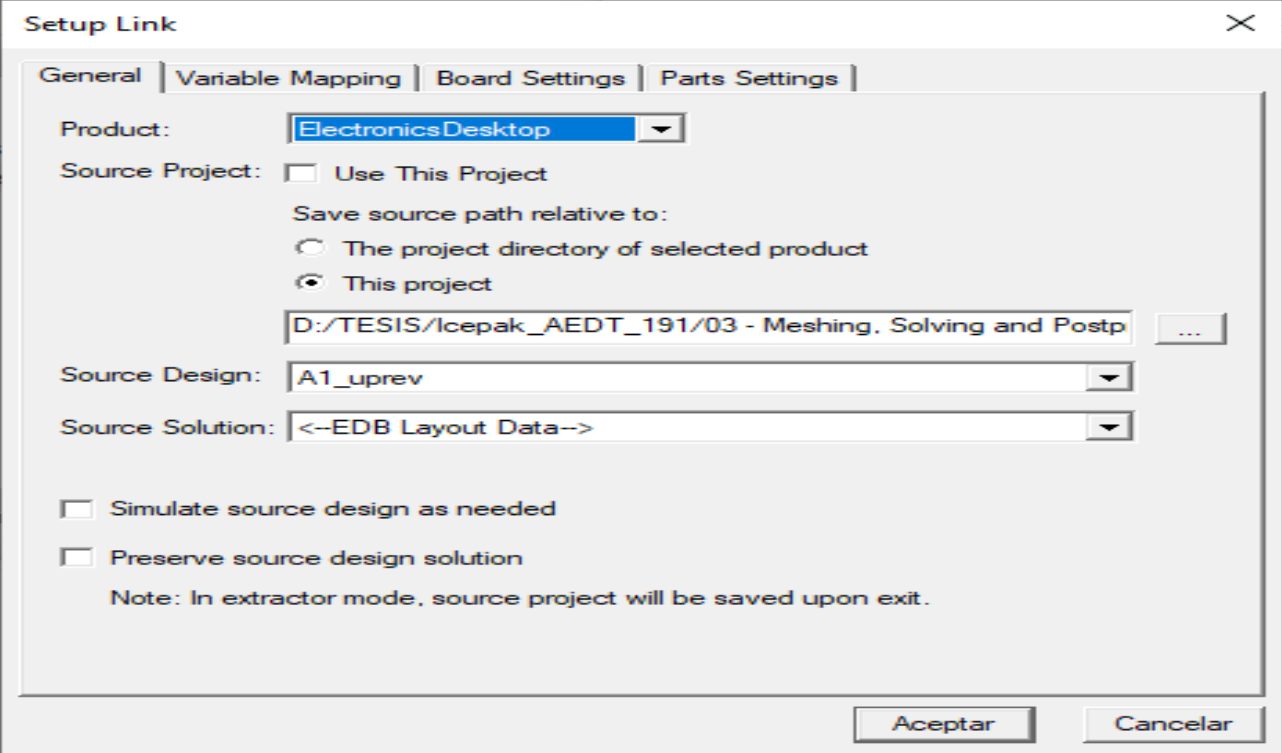

*Figura 106. Se crea una PCB desde el proyecto origen.*

Una vez que se seleccionó el archivo origen de la PCB se visualiza de forma digital observado las dimensiones.

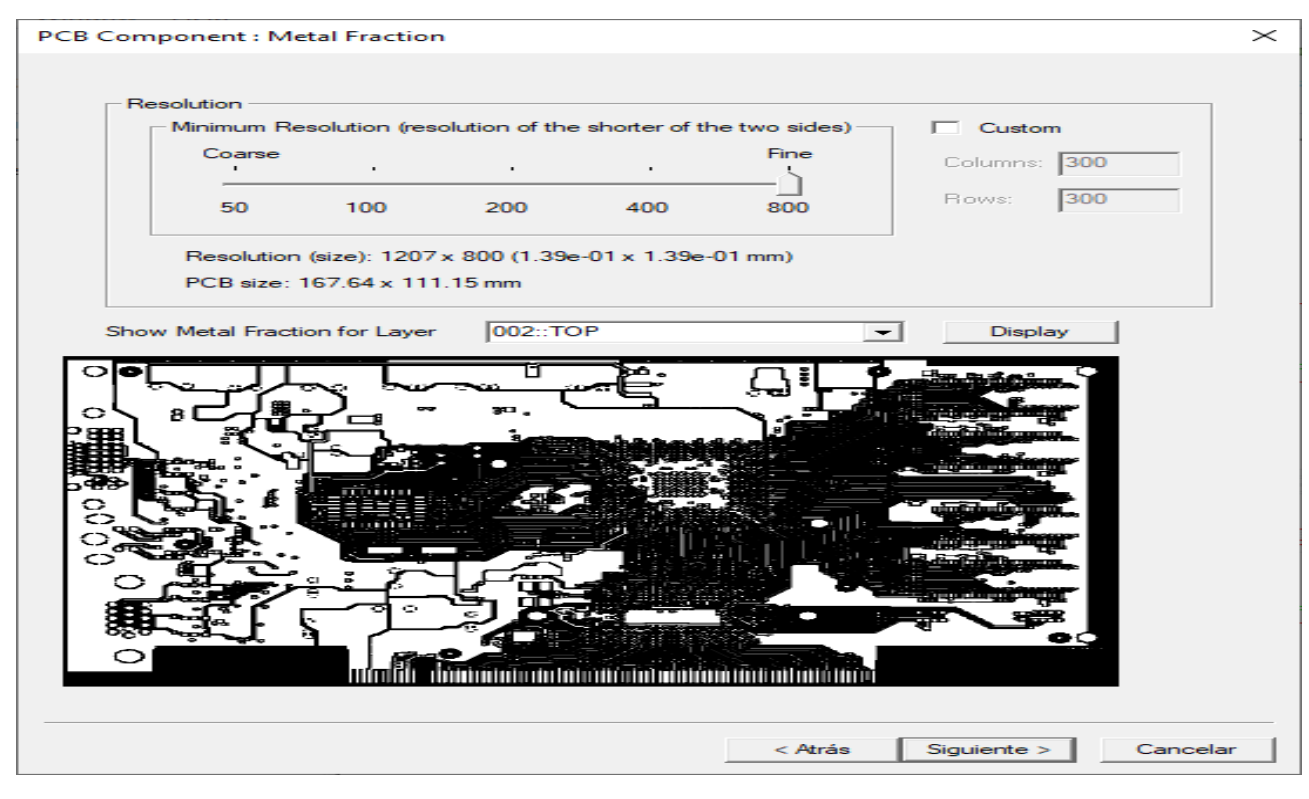

*Figura 107. Visualización*

Para una mejor visualización de la placa PCB se debe sacar de los modelos a la placa que venía en el proyecto Icepak llamada BOARD.

Se deshabilita la opción MODEL en las propiedades del objeto

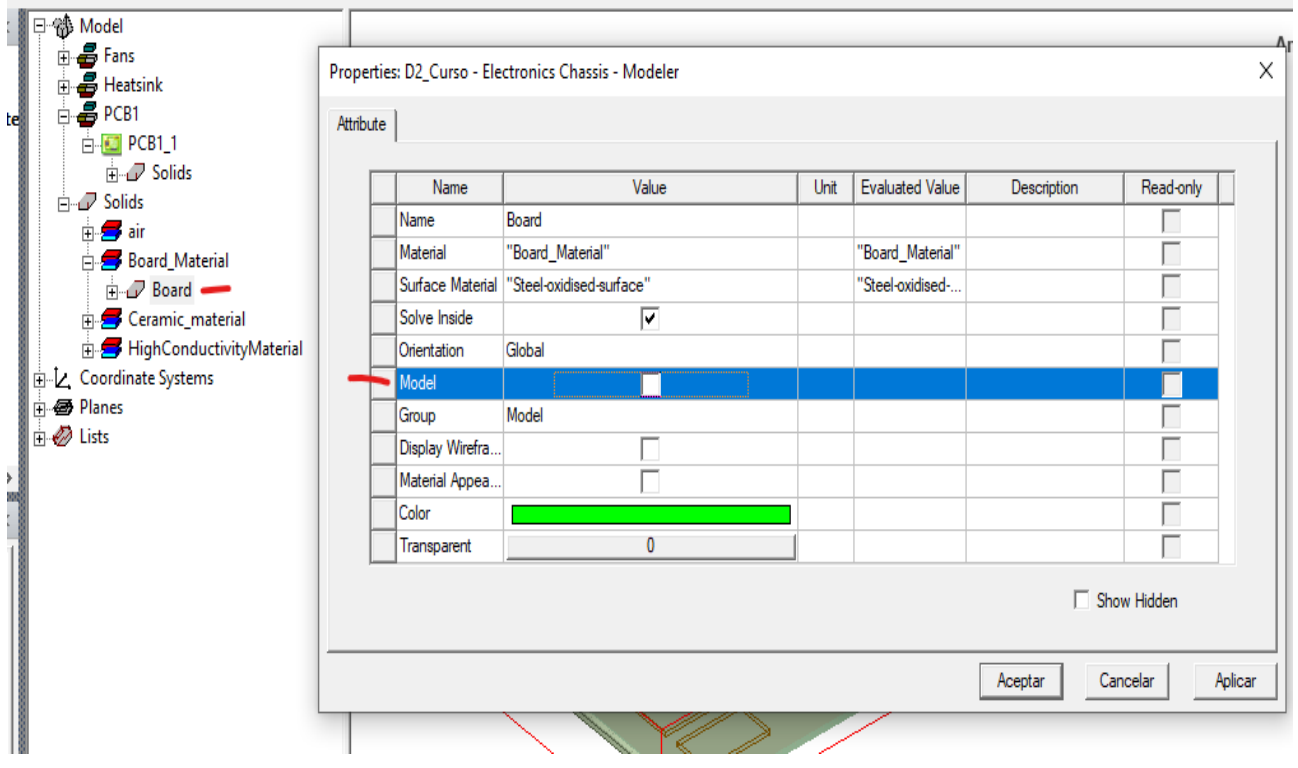

*Figura 108. Deshabilitar la placa del CAD.*

Hacer clic derecho en el área de dibujo y seleccionar view, show only model objects.

# *2.3.7 Realizar gabinete.*

Para obtener el gabinete se manipulo la región en los límites del circuito.

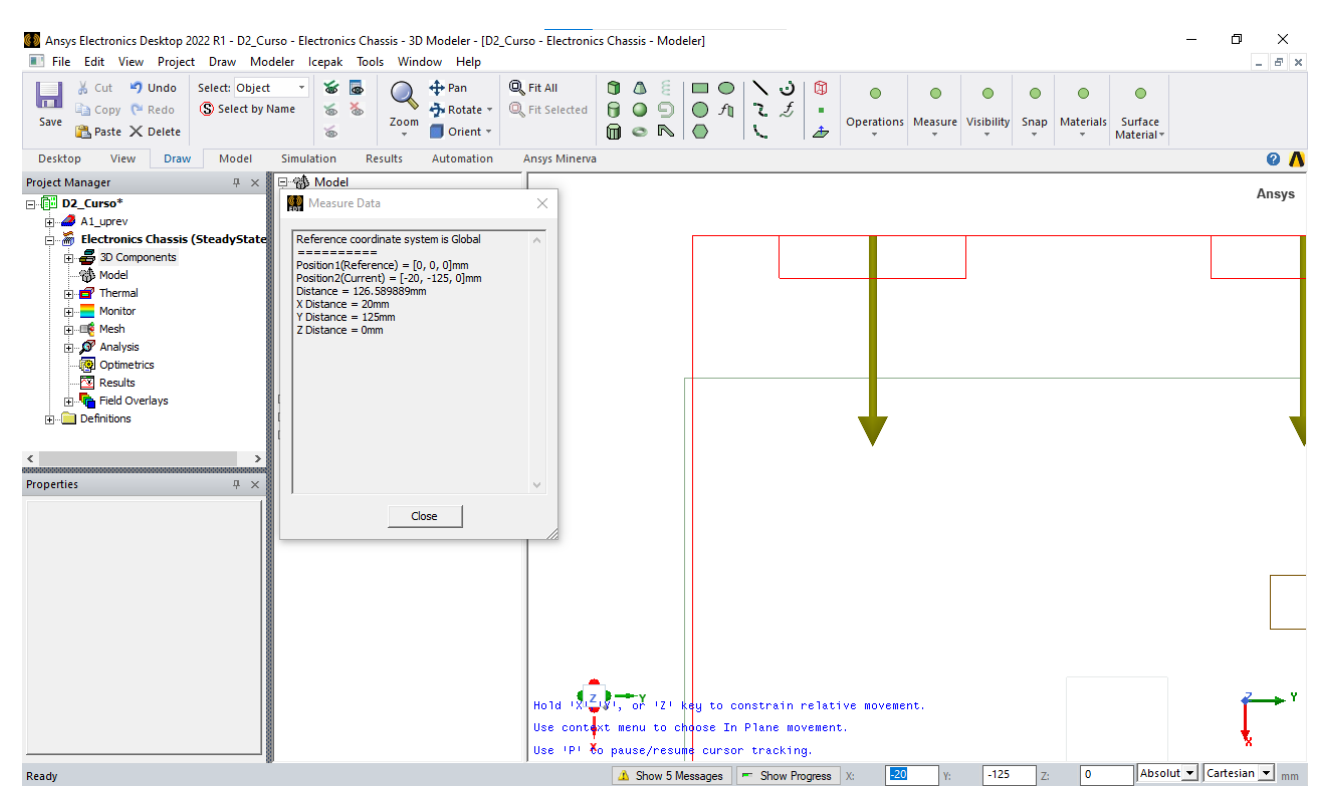

*Figura 109. Límites del eje Y en desbalance con el CAD y la región.*

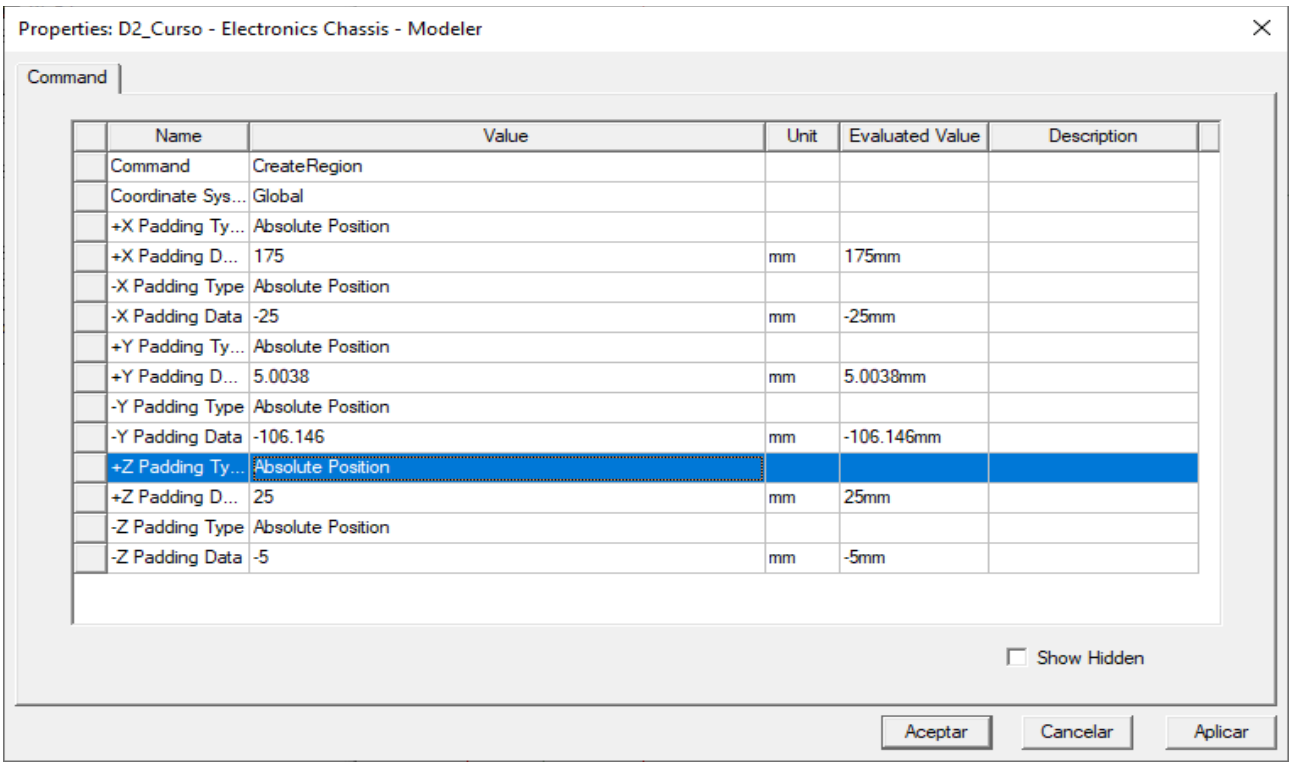

*Figura 110. Región modificada en sus propiedades para ajustarse al CAD*

#### *2.3.8 Asignar mallado.*

Para la aplicación que se tiene desarrollando primero se debe priorizar los objetos a mallar.

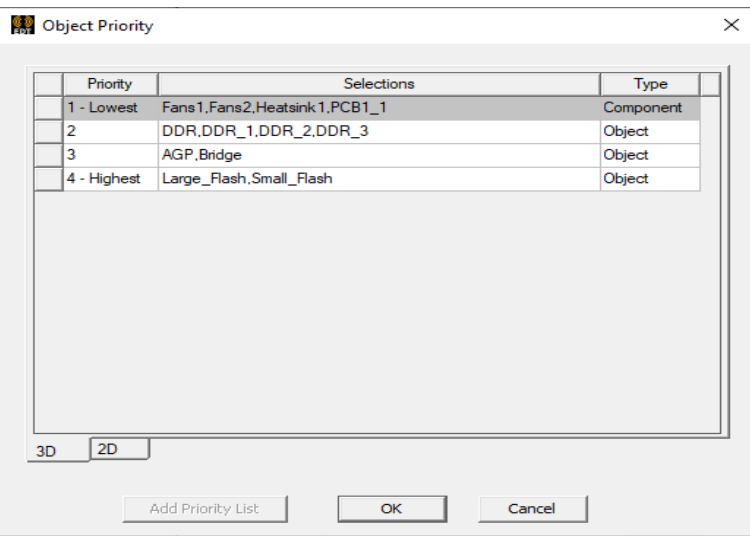

*Figura 111. Objetos priorizados como nueva lista.*

Después de tener la lista de objetos, se edita el ajuste global de la malla y se genera.

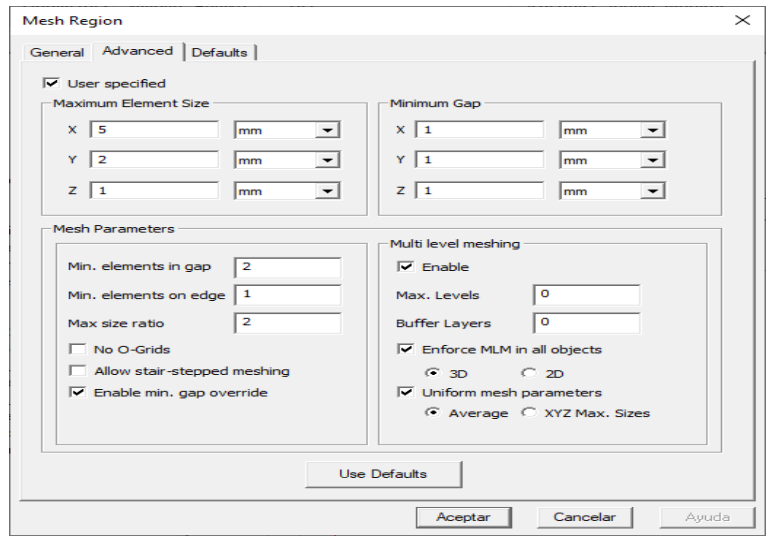

*Figura 112. Parámetros avanzados en la configuración del mallado.*

## *2.3.9 Agregar parámetros para el solucionador.*

Se agrega una solución haciendo clic derecho en ANALYSIS y hacer clic en Add solution Setup Los parámetros y tipo de flujo se agregan en las propiedades del solucionador.

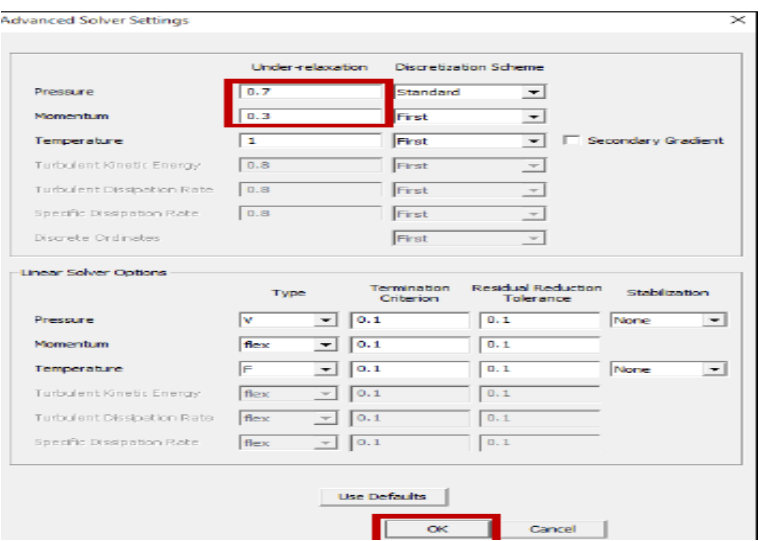

*Figura 113.Propiedades del solucionador*

Validar las operaciones realizadas y aplicadas en cada objeto para proseguir con los resultados.

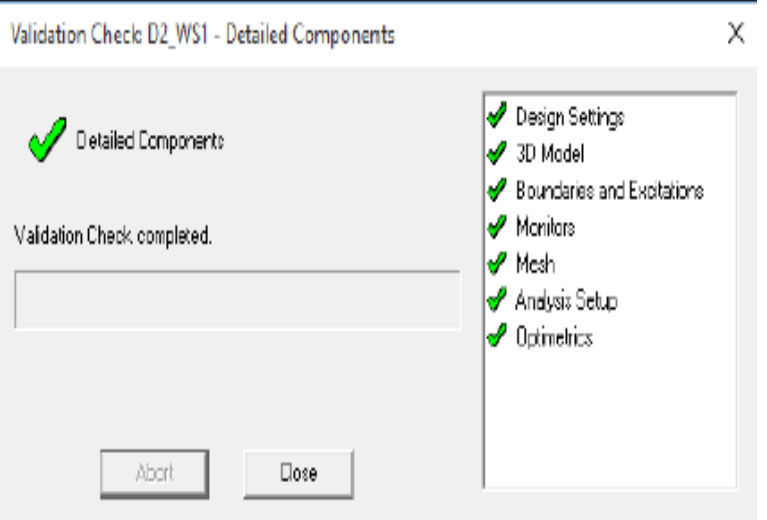

*Figura 114. Todos los parametros de Icepak correctamente aplicados.*

2.4 Simulación del circuito de potencia en Proteus.

Para recolectar datos sobre el comportamiento térmico del sistema y así saber la potencia que circula en cada dispositivo se simuló el circuito de potencia en proteus 8. Los elementos electrónicos que se ocuparon fueron; Resistencias de 220Ω y1k Ω, Optoacopladores, Triac.

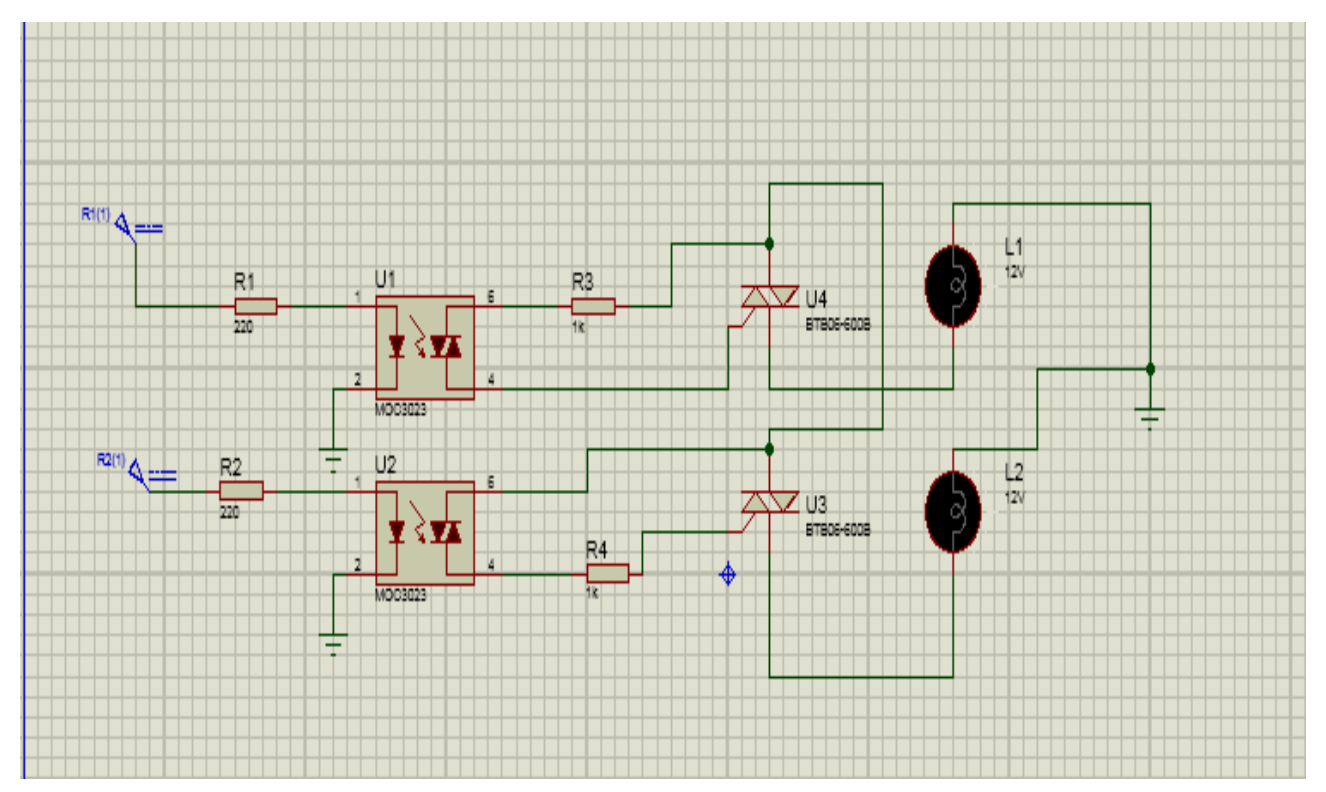

Estos dispositivos permiten el paso de la corriente para las luminarias y así tener la función de un switch.

#### *2.4.1 Potencia que circula en los resistores.*

La potencia se calculó de forma simulada extrayendo los datos con un watimetro dentro del software Proteus 8. En la figura 115 se muestra la potencia que circula en las resistencias de 220 Ohms dentro del circuito.

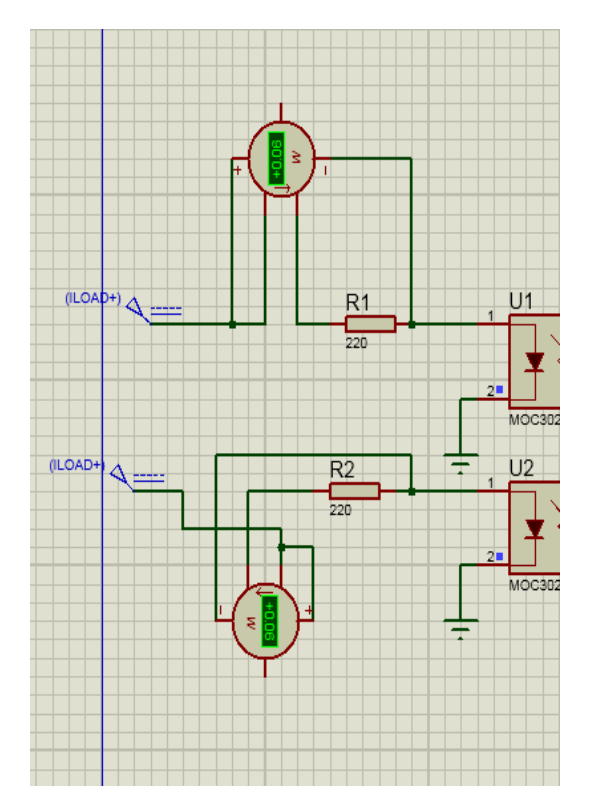

*Figura 115. Potencia de 0.06 W para el resistor de 220 Ohm*

En la figura 116 se tiene la potencia en Watts del resistor de 1k ohm, esta medición toma en cuenta el voltaje y corriente que circula por el dispositivo antes mencionado.

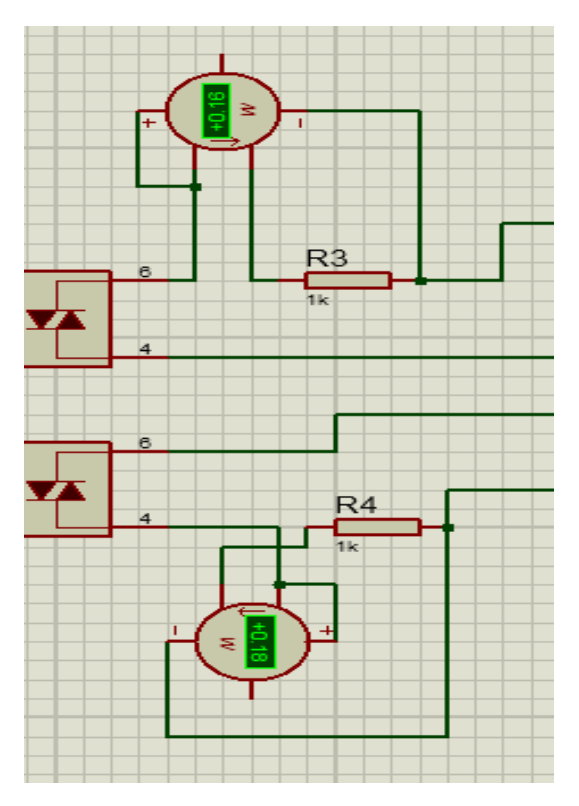

*Figura 116. Resistores de 1K ohm.*

#### *2.4.2 Potencia eléctrica que circula en los Optoacopladores.*

Los Optoacopladores funcionan como ayudade protección a un Triac el cual permite la salida de activación del dispositivo mencionado anteriormente. La corriente eléctrica y el voltaje (potencia, VA) que circula sobre este dispositivo se muestran en la figura 117.

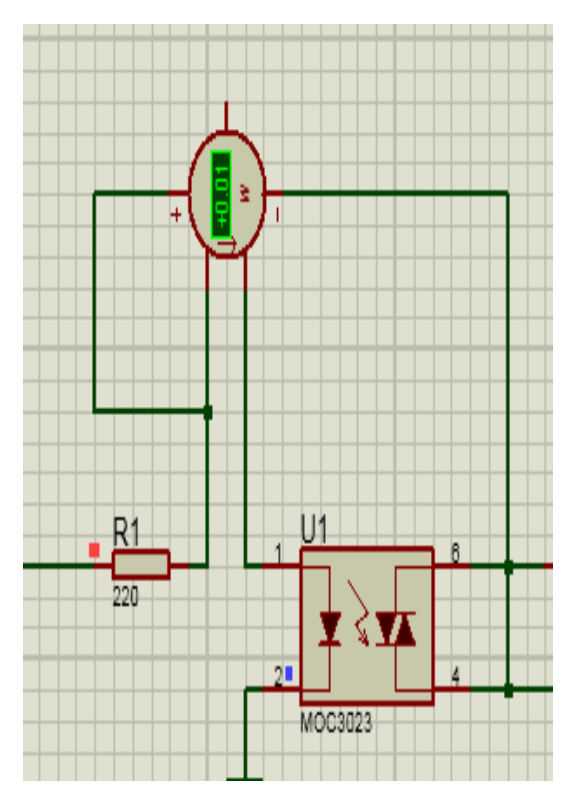

*Figura 117. Potencia en el optoacoplador.*

## *2.4.3 Potencia eléctrica que circula en los Triac.*

La energía que circula en este dispositivo es fundamental para la recolección de datos debido a que podría determinarse, tentativamente, la solución al problema de calentamiento del sistema. El calentamiento se comprueba desde un termómetro de infrarrojos digital.

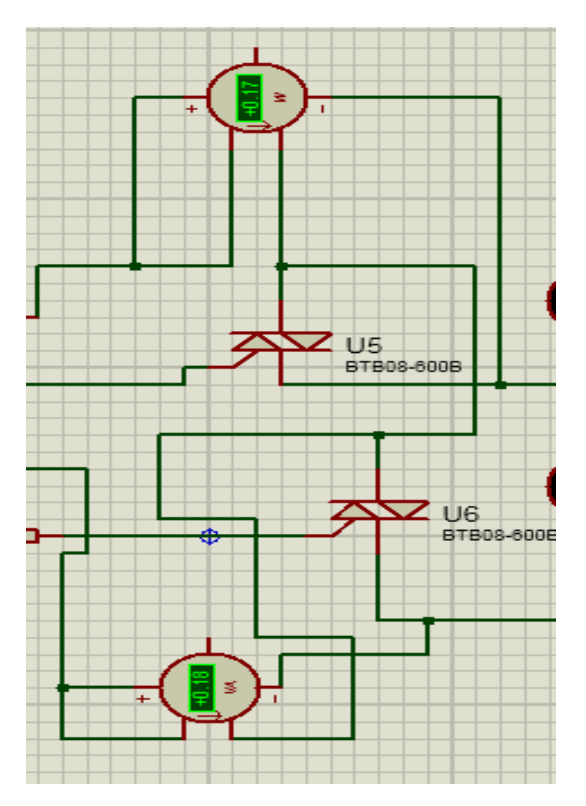

*Figura 118. Potencia que circula en los dispositivos Triac.*

Una vez que se tienen los datos de potencia eléctrica que circula en este dispositivo y en los que integra el circuito de potencia, se creara la simulación numérica.

2.5 CAD del circuito de potencia.

Para diseñar el circuito fue necesario tomar medidas de las dimensiones de cada dispositivo que se tiene de forma física.

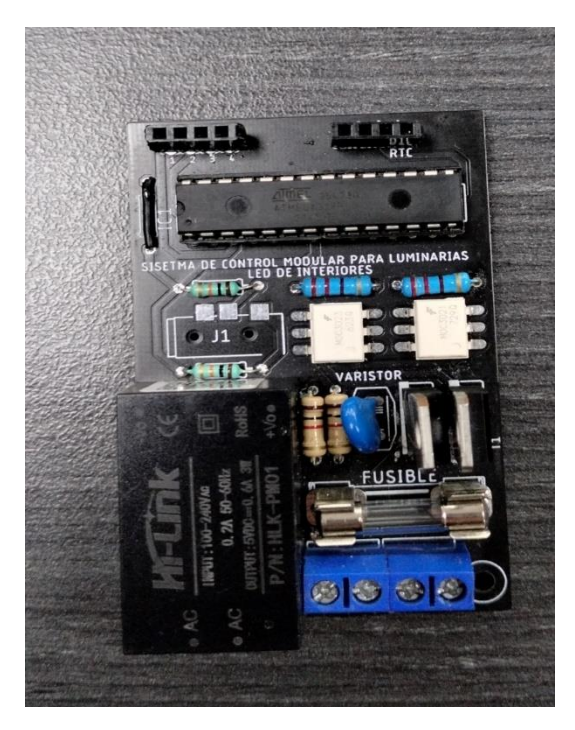

*Figura 119. Sistema de control de luminarias que integra el circuito de potencia.*

#### *2.5.1 Resistores*

Para el diseño de los resistores se tomó en cuenta el diámetro que se tiene (este diámetro tiene que ver con la capacidad de watts que resiste). Una vez estando dentro de solidworks se utilizaron planos, líneas, circunferencias y entre otras demás funciones las cuales se ven aplicadas en la figura 120.
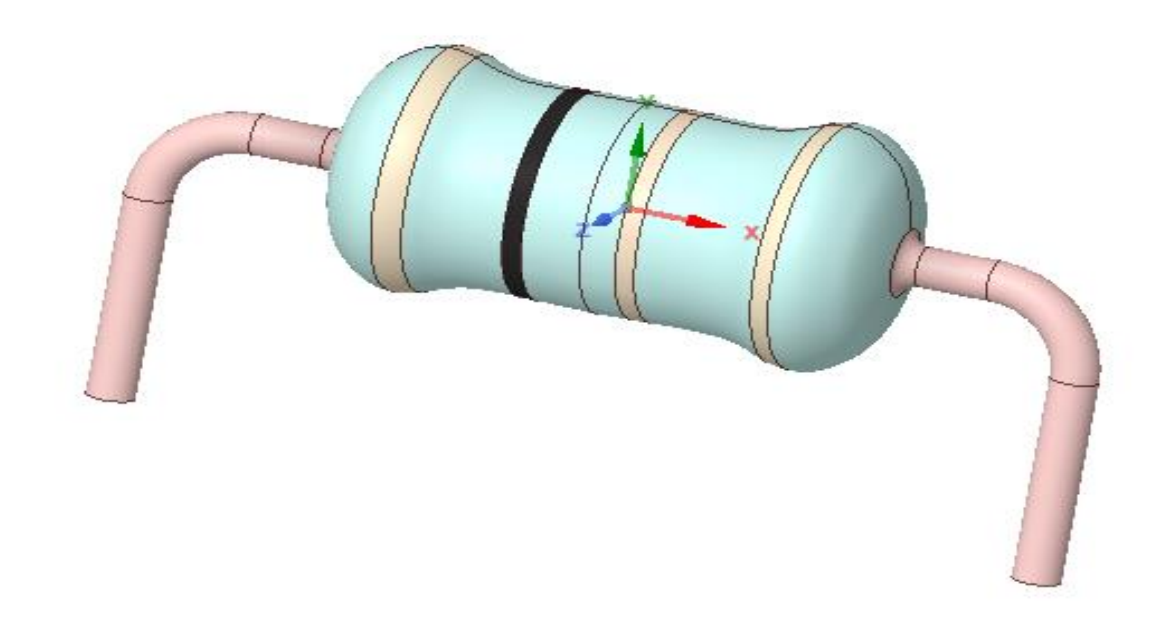

*Figura 120. Diseño Asistido por Computadora de la resistencia 220 ohms de 0.5 Watts.*

En la figura 121 se muestra la resistencia de 1K ohm y con dimensiones diferentes al resistor de 220 Ohm por ello es de 0.5 Watts.

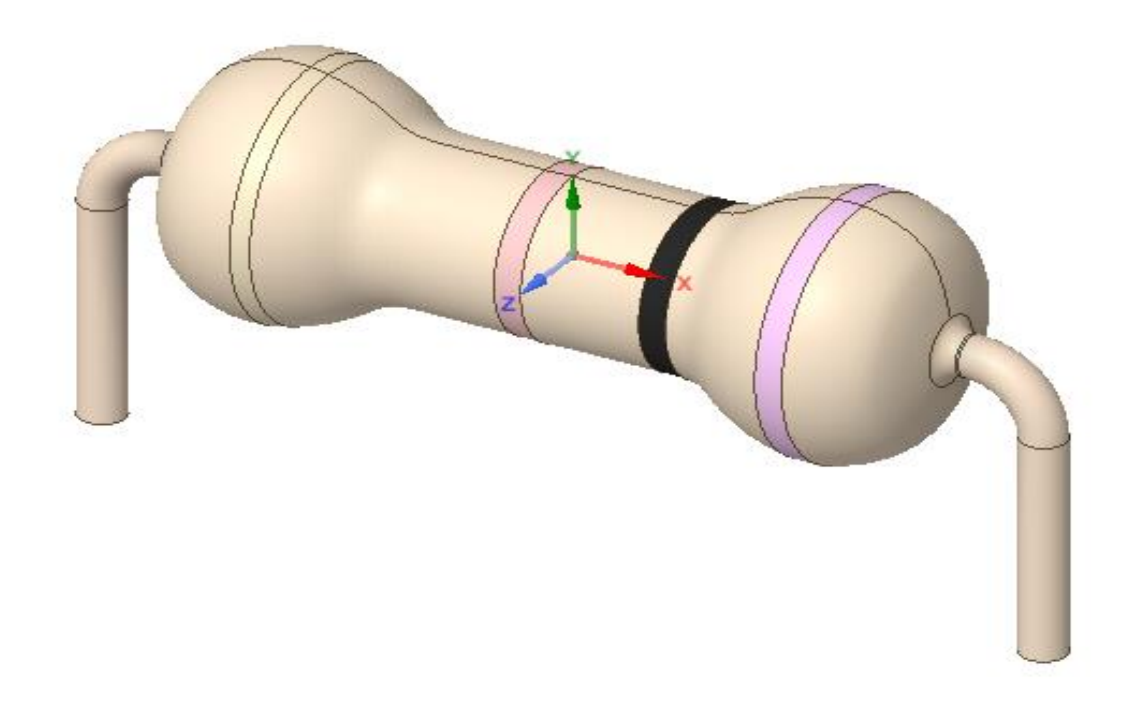

*Figura 121. CAD de resistor de 0.5 Watts.*

# *2.5.2 Optoacopladores*

El optoacoplador es diseñado tomando la matrícula MOC-3023.

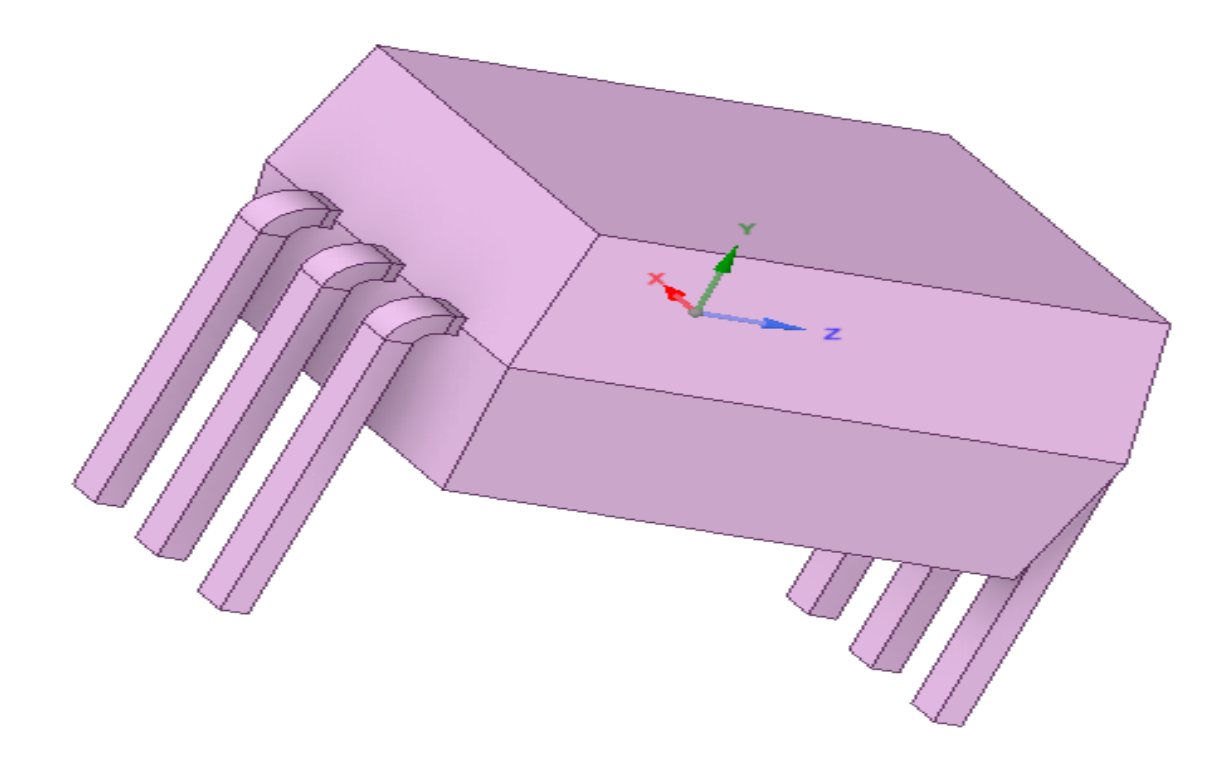

*Figura 122. CAD de un optoacoplador.*

## *2.5.3 Triac*

Este diseño es con un encapsulado TO-220

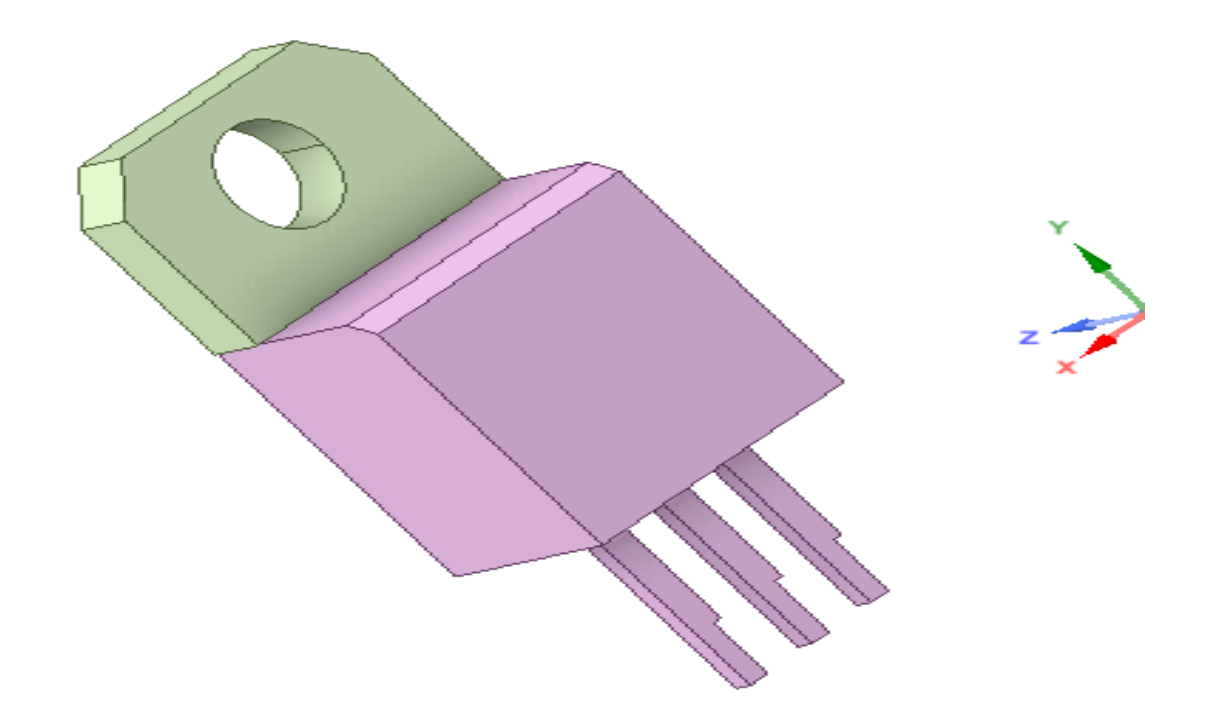

El tipo de matrícula del Triac es del cual ha sido

## *2.5.4 Modulo HLK-PM0*

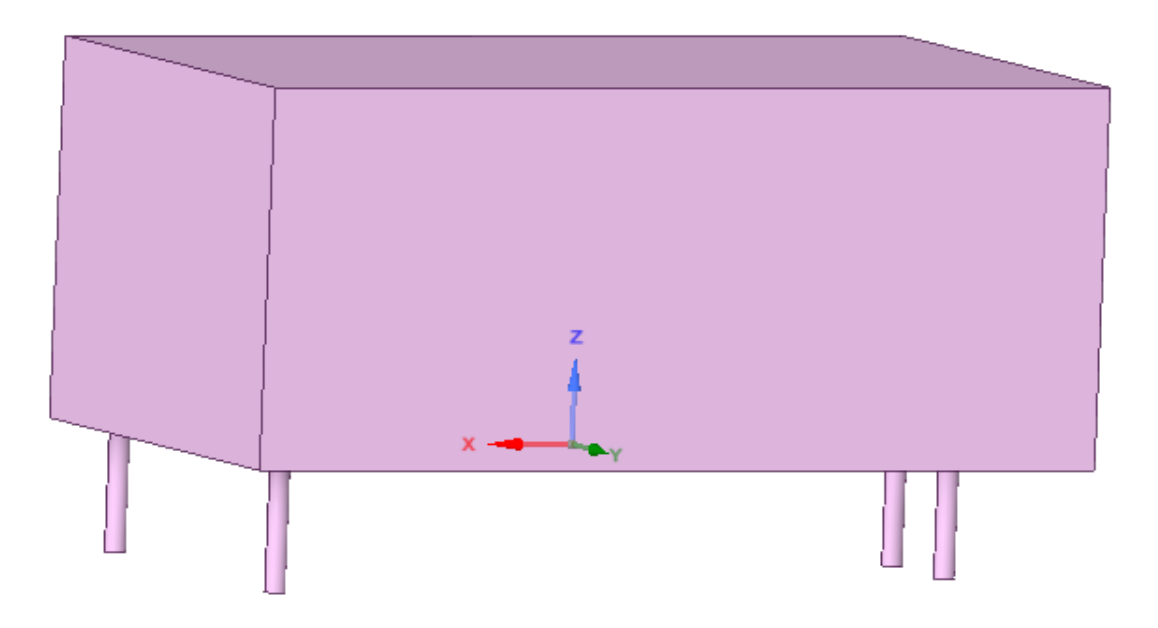

*Figura 123. CAD del convertidor de voltaje AC-DC.*

# 2.6 Extracción de datos térmicos utilizando Ansys Electronics, Icepak.

Los dispositivos electrónicos que están dentro del circuito de potencia manejan temperaturas de funcionamiento, esta temperatura se propaga por la potencia eléctrica que circula por el elemento. La temperatura se puede mantener dentro del margen de fabricación colocando más dispositivos de apoyo en la misma tarea.

Las simulaciones que se realizaron sirvieron para observar las temperaturas que tiene cada elemento de acuerdo con las potencias de funcionamiento que determina el fabricante y después obtener un análisis el cual integre todos los dispositivos.

## *2.6.1 Comportamiento térmico de los resistores.*

Los resistores son dispositivos electrónicos esenciales dentro de los circuitos electrónicos y eléctricos, ayudan a la protección por sobre tensión de corrientes eléctricas.

## *2.6.1.1 Importación del diseño asistido por computadora*

Dentro del árbol de modelo se encuentran las partes que tiene el CAD del resistor.

El CAD importado es de tipo STEP esto determinado por la observación que se hizo dentro de las experimentaciones anteriores. El formato STEP permite manipular cada parte que fue ensamblada dentro del CAD.

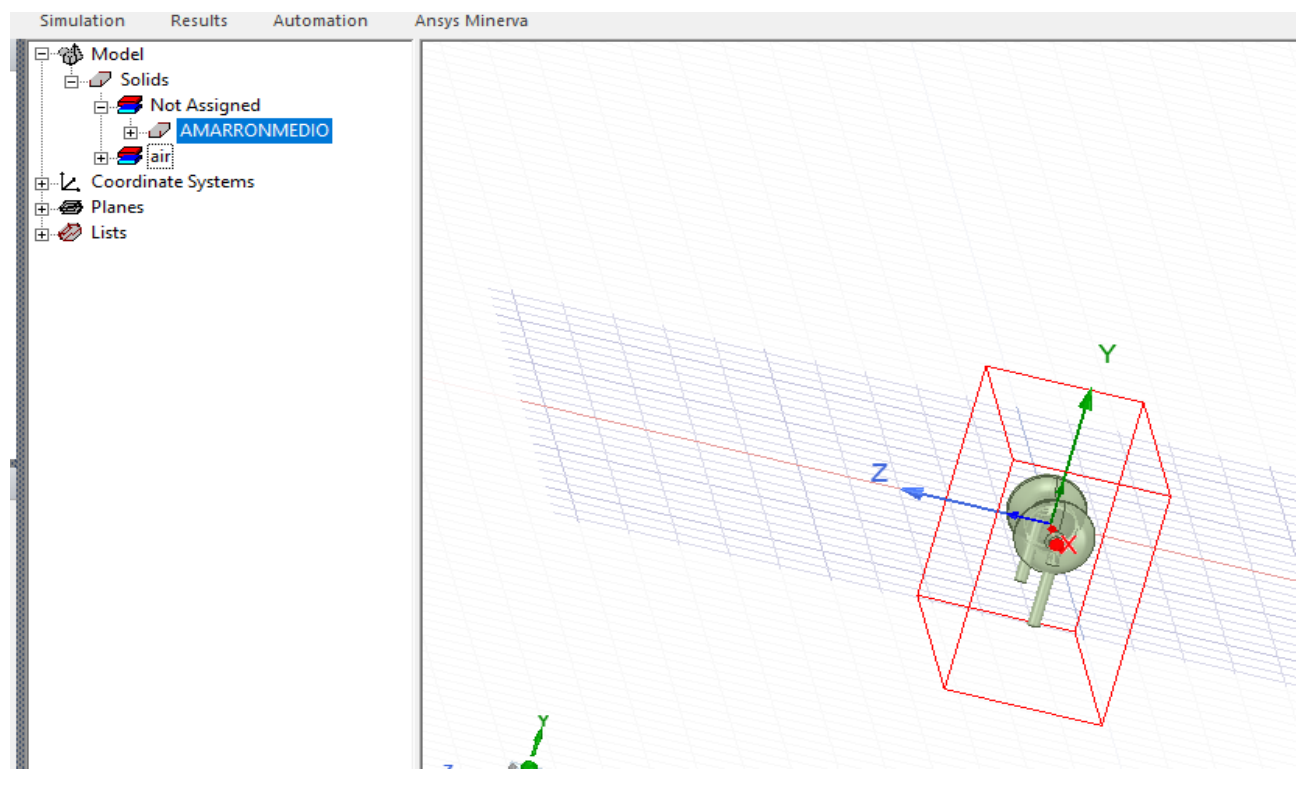

*Figura 124. Resistor importado en Ansys dentro de Icepak.*

Los elementos importados son llamados OBJETOS y se van agrupando de acuerdo al material asignado o por los grupos que se forman.

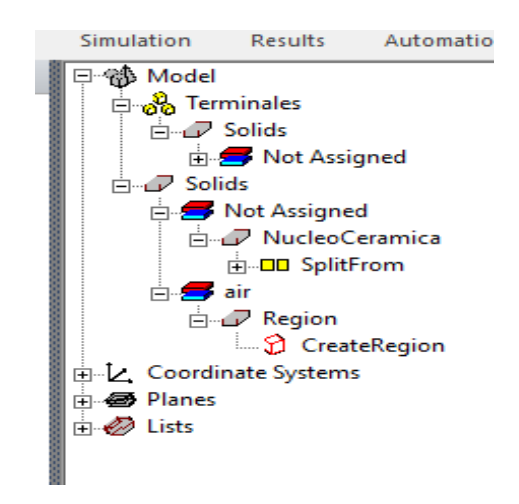

*Figura 125. Agrupar terminales con el nucleo aparte*

Una vez que se selecciona un objeto aparecen las propiedades de este dentro de la ventana de propiedades que se encuentra en la parte inferior izquierda de la pantalla en Ansys.

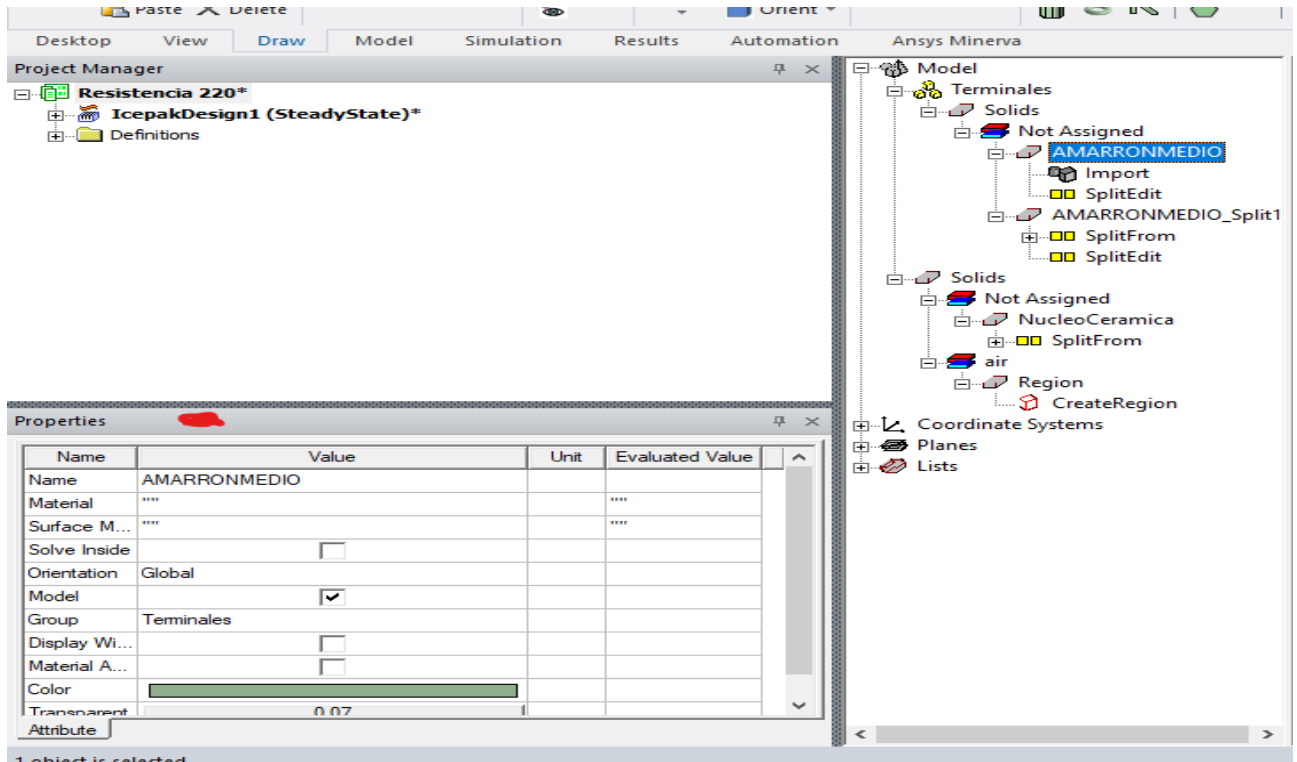

*Figura 126. Punto color naranja como referencia para las propiedades en la figura.,*

Dentro de las propiedades se puede manipular una parte esencial para determinar si es un objeto con el que se trabajara todo el proyecto o poder "cancelarlo" desde que se empieza a trabajar.

La opción MODEL sirve para ocultar o mostrar un objeto dentro del análisis y que este pueda ser mallado, excitado y analizado.

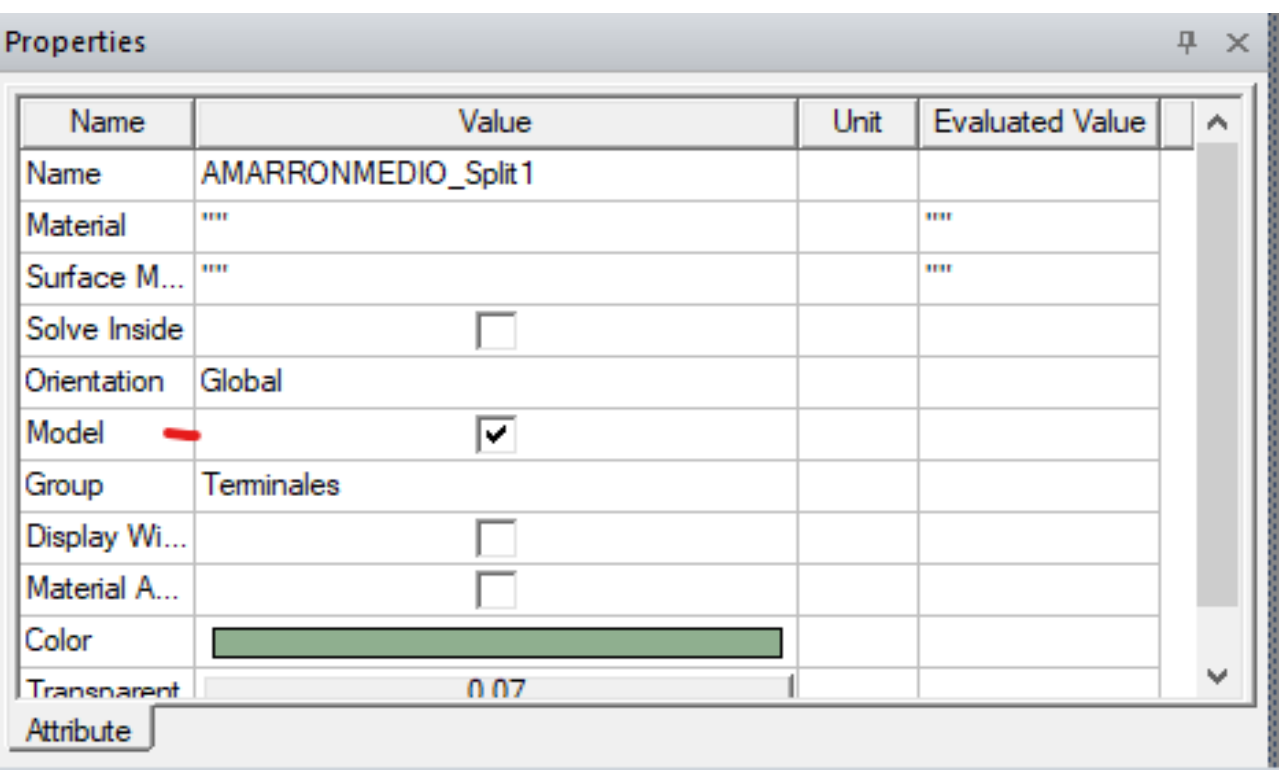

*Figura 127. Ocultar un sólido dentro del análisis.*

### *2.6.1.2 Asignación de materiales*

La opción de asignar material en un objeto se obtiene de dos formas. Una forma es seleccionando el objeto y hacer clic derecho dentro del área de dibujo.

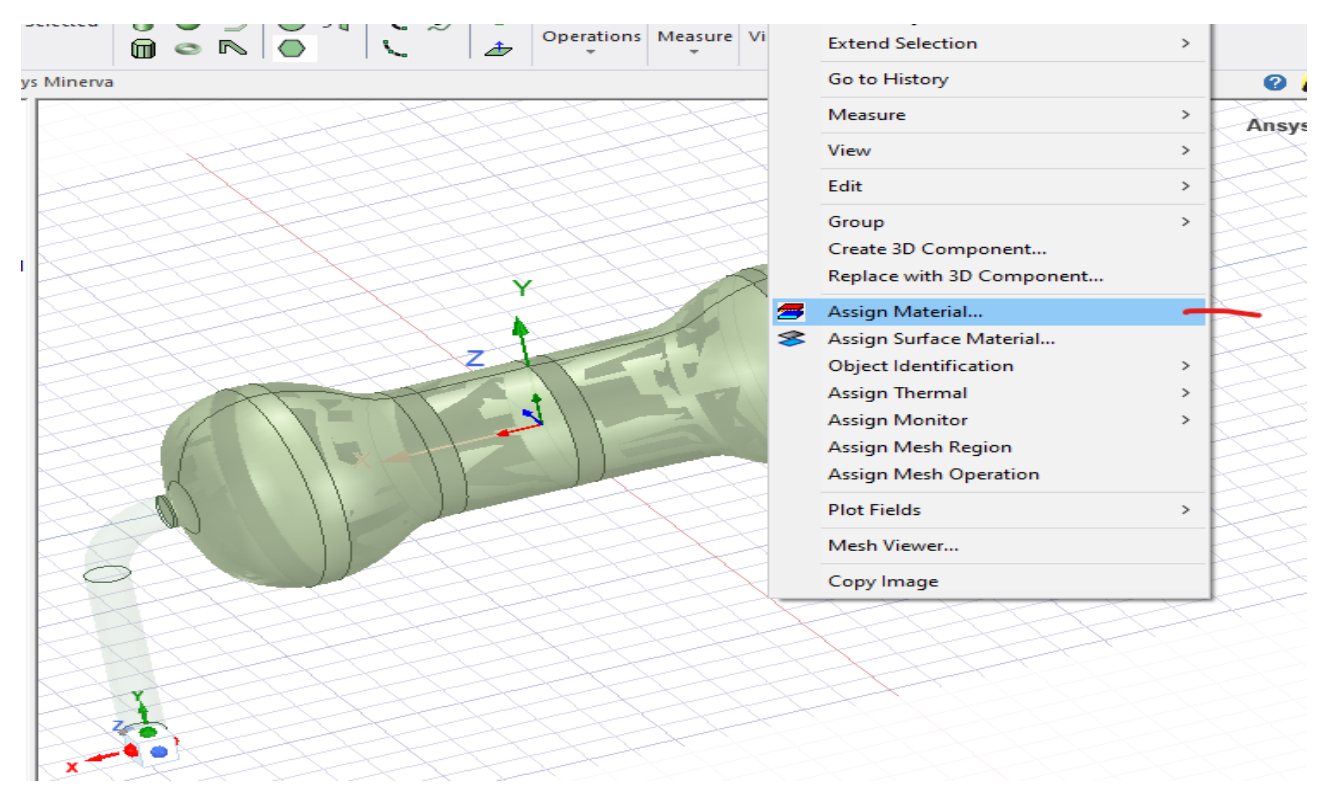

*Figura 128. Clic derecho con el objeto seleccionado.*

Se desplegará una ventana donde se seleccionó Assign Material. La última forma es seleccionada el objeto y dirigirse a la ventana de propiedades

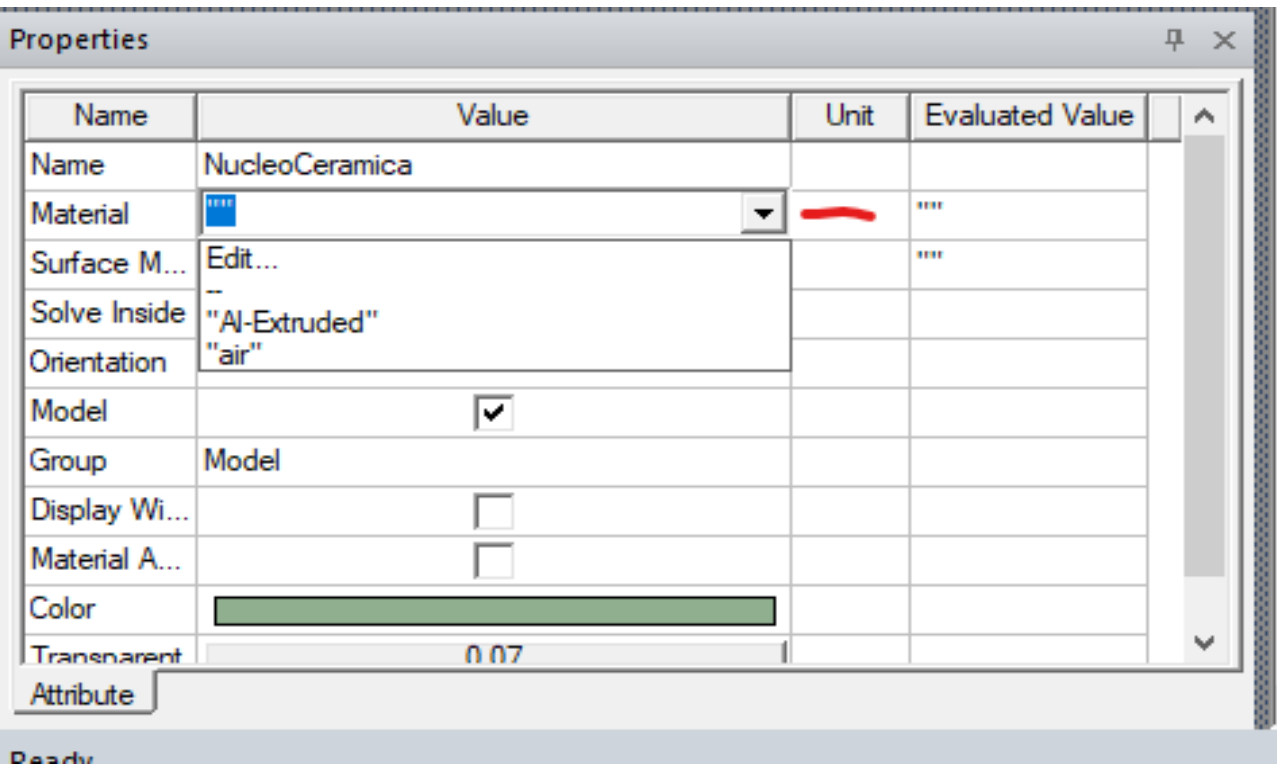

*Figura 129. Elegir material desde la ventana de propiedades con el objeto seleccionado.*

Dentro de la ventana de propiedades se encuentra la opción MATERIAL. Se selecciona con doble clic y en seguida aparece el buscador donde se encuentran los materiales.

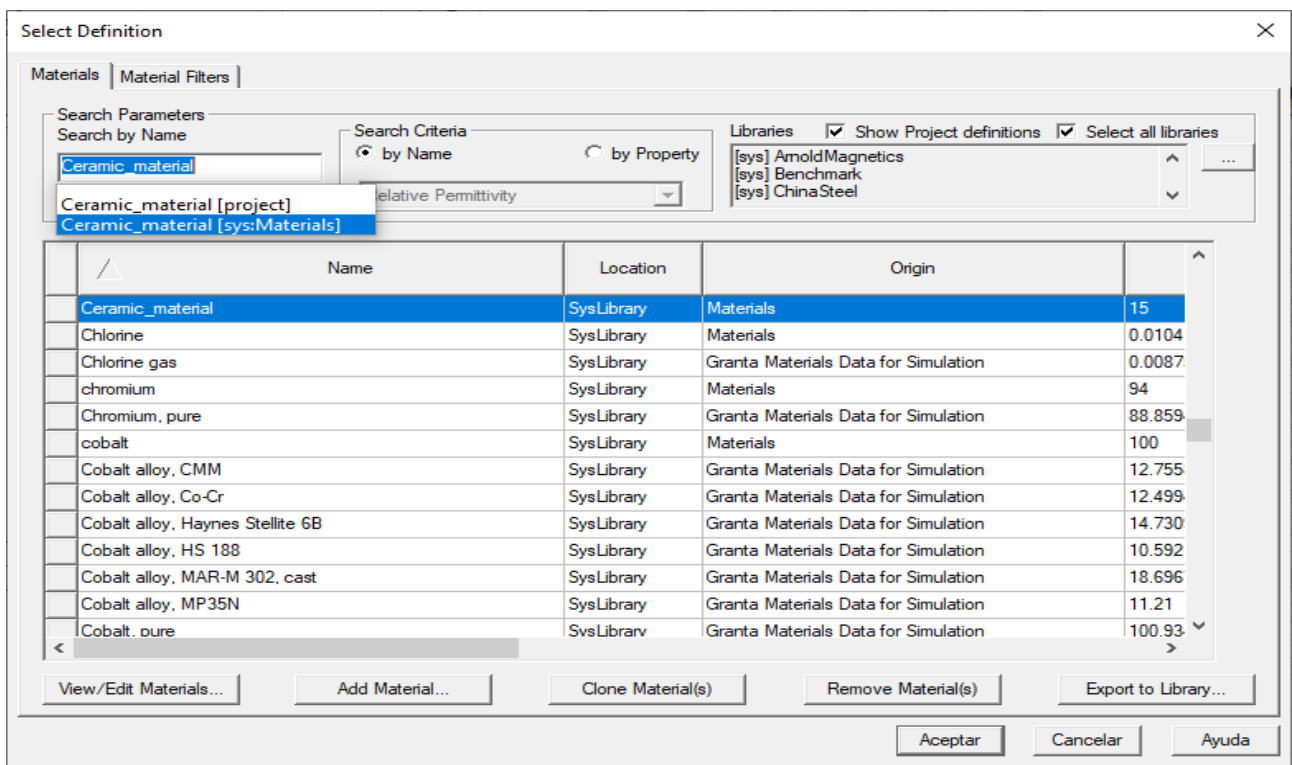

*Figura 130. Material Cerámico para el núcleo de la resistencia.*

Por fabricación el material elegido en el núcleo del resistor es de cerámica y las terminales son de cobre.

| ī.<br>220<br>'Si | <b>Select Definition</b><br>Materials   Material Filters<br>Search Parameters<br>Search Criteria<br>Search by Name<br>C by Name<br>copper<br>Relative Permittivity<br>Search | Material ~<br>×   |                                                |                         |  |  |  |  |
|------------------|----------------------------------------------------------------------------------------------------|-------------------|------------------------------------------------|-------------------------|--|--|--|--|
|                  | Name                                                                                                    | Location          | Origin                                         | $\sim$                  |  |  |  |  |
|                  | copper                                                                                                    | SysLibrary        | <b>Materials</b>                               | 400                     |  |  |  |  |
|                  | Copper alloy, aluminum bronze, C95200, cast                                                                                                    | SysLibrary        | Granta Materials Data for Simulation           | 50.181                  |  |  |  |  |
|                  | Copper alloy, aluminum bronze, CuAI10                                                                                                    | SysLibrary        | Granta Materials Data for Simulation           |                         |  |  |  |  |
|                  | Copper alloy, C14500, hard                                                                                                    | SysLibrary        | Granta Materials Data for Simulation           | 370.45                  |  |  |  |  |
|                  | Copper alloy, C14700, hard                                                                                                    | SysLibrary        | Granta Materials Data for Simulation           | 367.49                  |  |  |  |  |
|                  | Copper alloy, C15100                                                                                                    | SysLibrary        | Granta Materials Data for Simulation           | 393.98                  |  |  |  |  |
| ana.             | Copper alloy, C18200                                                                                                    | SysLibrary        | Granta Materials Data for Simulation           | 164.92                  |  |  |  |  |
|                  | Copper alloy, C64700                                                                                                    | SysLibrary        | Granta Materials Data for Simulation           | 167.37                  |  |  |  |  |
|                  | Copper alloy, C83600, cast                                                                                                    | SysLibrary        | Granta Materials Data for Simulation           | 72.303                  |  |  |  |  |
|                  | Copper alloy, C90500, cast                                                                                                    | SysLibrary        | 62.992<br>Granta Materials Data for Simulation |                         |  |  |  |  |
|                  | Copper alloy, C96200                                                                                                    | SysLibrary        | Granta Materials Data for Simulation           | 41.952                  |  |  |  |  |
|                  | Copper alloy, manganese bronze, C65500                                                                                                    | SysLibrary        | Granta Materials Data for Simulation           | 49.96                   |  |  |  |  |
|                  | Copper allov, manganese bronze, C67500<br>$\,<$                                                                                                    | SvsLibrarv        | Granta Materials Data for Simulation           | 104.59<br>$\rightarrow$ |  |  |  |  |
|                  | View/Edit Materials<br>Add Material                                                                                                    | Clone Material(s) | Remove Material(s)                             | Export to Library       |  |  |  |  |
| ales             |                                                                                                    |                   | Aceptar                                        | Cancelar<br>Ayuda       |  |  |  |  |

*Figura 131. Material semiconductor para las terminales. Cobre.*

#### *2.6.1.3 Preparación térmica en las partes del resistor.*

La energía entra por las terminales del resistor y actúa de forma resistiva en el núcleo de cerámica. Por ello en esta parte se le da una asignación térmica de un bloque que genere calor de acuerdo con su potencia de fabricación.

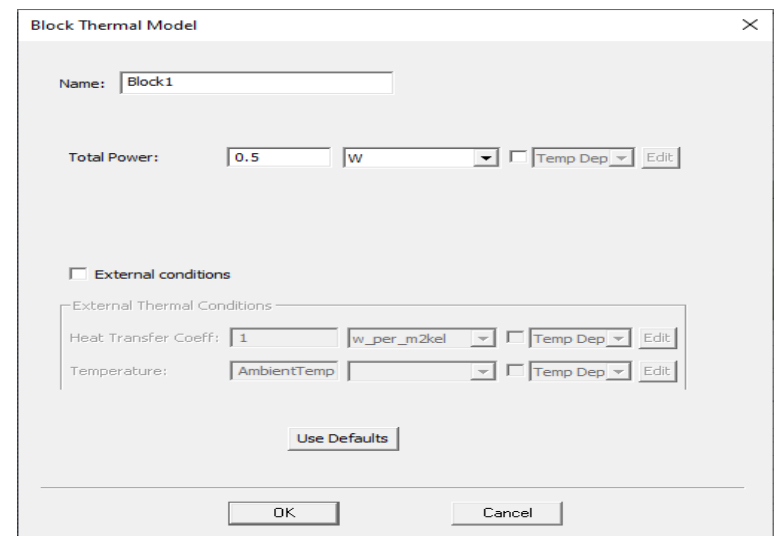

*Figura 132. Bloque térmico para generar la potencia dentro del núcleo cerámico.*

El mallado a utilizar para este solido es un mallado fino de nivel 3 en todo el objeto tanto superficial como internamente.

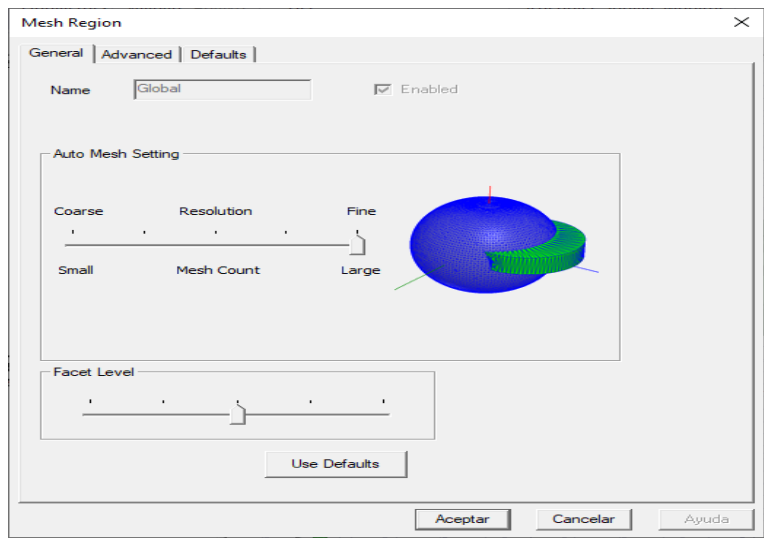

*Figura 133. Mallado de la resistencia.*

*2.6.1.4 Validación de las asignaciones para el análisis térmico.* 

Así como en todas las simulaciones es importante validar las operaciones realizadas en cada preproceso para obtener una simulación eficaz.

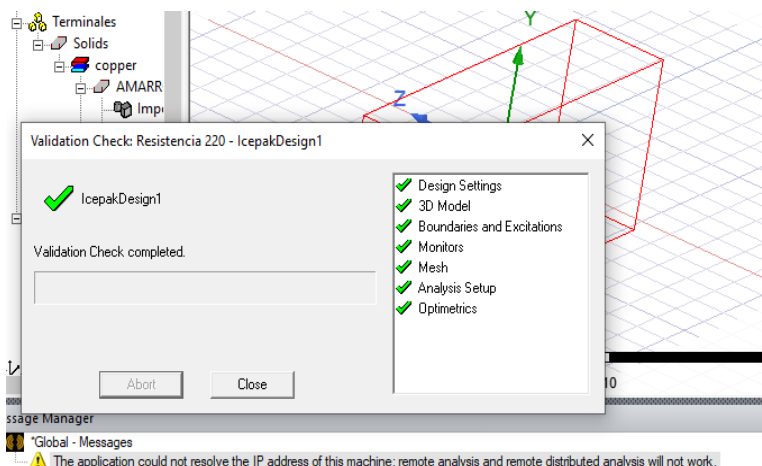

*Figura 134. Operaciones validadas antes de iniciar el proceso de simulación.*

### *2.6.2 Comportamiento térmico de los optoacopladores.*

Como elemento de ayuda para el Triac, los optoacopladores se simulan para ver si de alguna forma tiene problemas en su funcionamiento respecto a la disipación de potencia. Los optoacopladores ocupados fueron los MOC-3023. Este dispositivo se importa desde la carpeta de archivos STP que incluye el CAD de este.

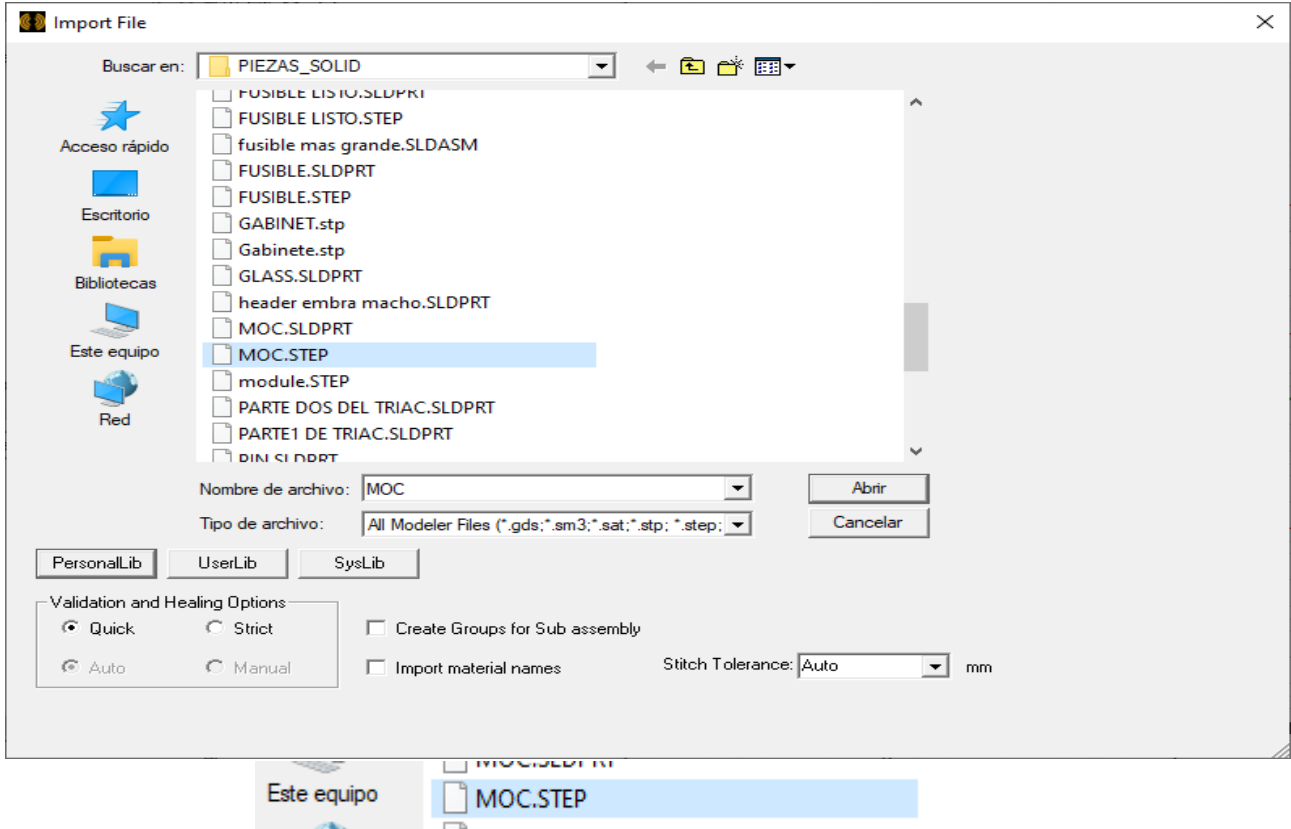

*Figura 135. Importar formato STP.*

Para poder manipular y aplicar los materiales adecuados en cada parte del dispositivo se aplicó una operación divisora de cuerpos. Y después se generaron grupos (núcleo y terminales).

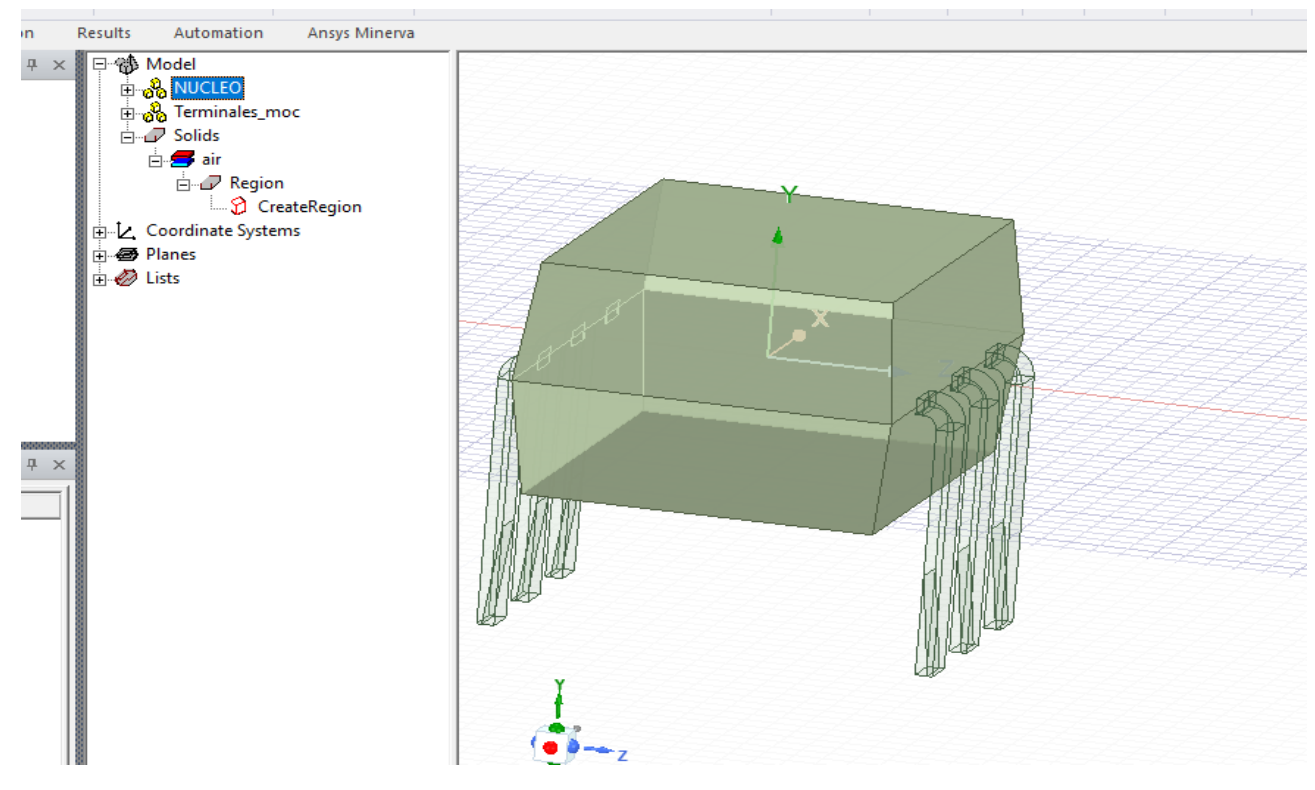

*Figura 136. Agrupación de solidos para mejor manipulación.*

Los materiales ocupados para el optoacoplador son semiconductores tales como el sillico y el cobre. El núcleo es de silicio, mientras que las terminales son de cobre.

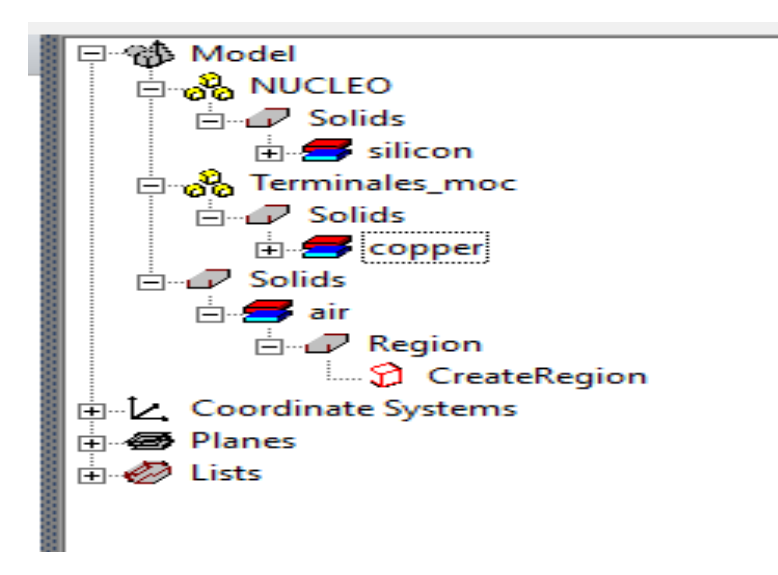

*Figura 137. Materiales para cada parte del optoacoplador.*

El optoacoplador tiene un total de disipación de 330 mW siendo un MOC3023. Con estos datos del fabricante se aplica una fuente térmica en el núcleo de acuerdo con su fabricación interna.

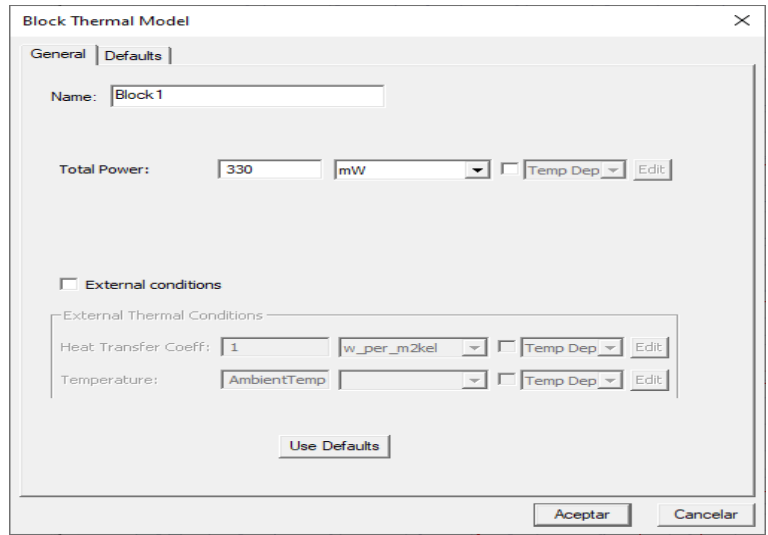

*Figura 138. Fuente para generar potencia en el optoacoplador.* 

Las configuraciones de simulación como lo son el mallado se definió como un mallado fino de nivel tres de modo adaptativo. El setup tiene 500 iteraciones con flujo turbulento.

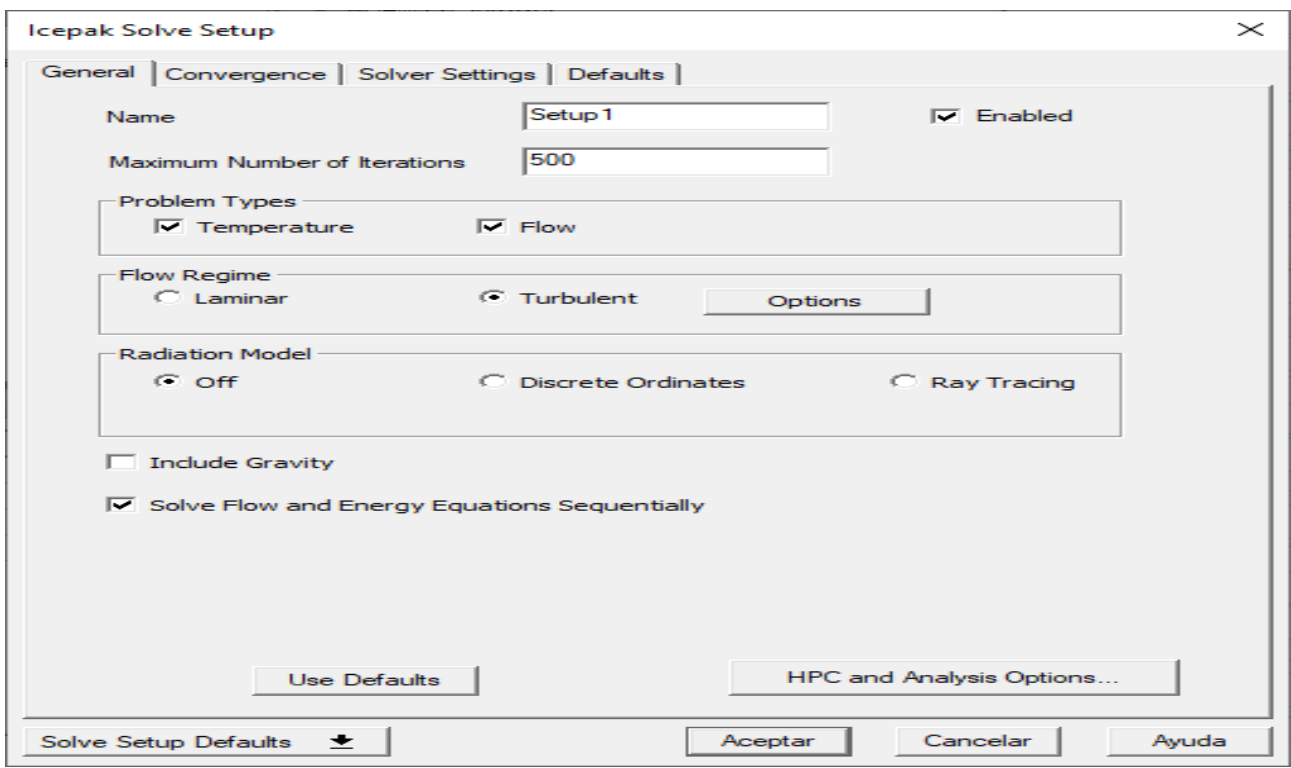

*Figura 139. Setup del optoacoplador.*

#### *2.6.3 Comportamiento térmico de los Triac*

El Triac que se ocupo tiene un encapsulado TO-220 para el cual se realizo su CAD y fue guaradado con punto STP. Una vez estando en un nuevo proyecto dentro de Icepak, se le cambio el nombre de identificación al mismo.

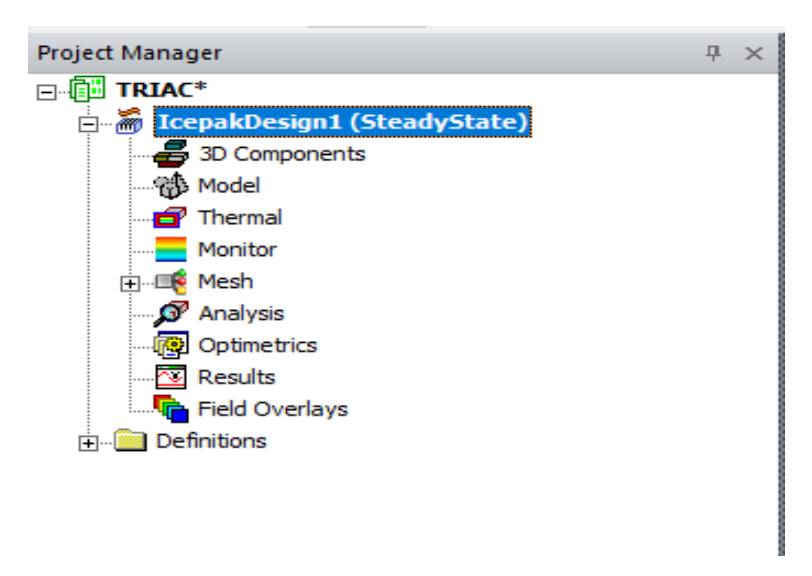

*Figura 140. Proyecto con nombre del elemento a simular.*

La pieza será importa tal como fue ensamblada en SolidWorks 2018.

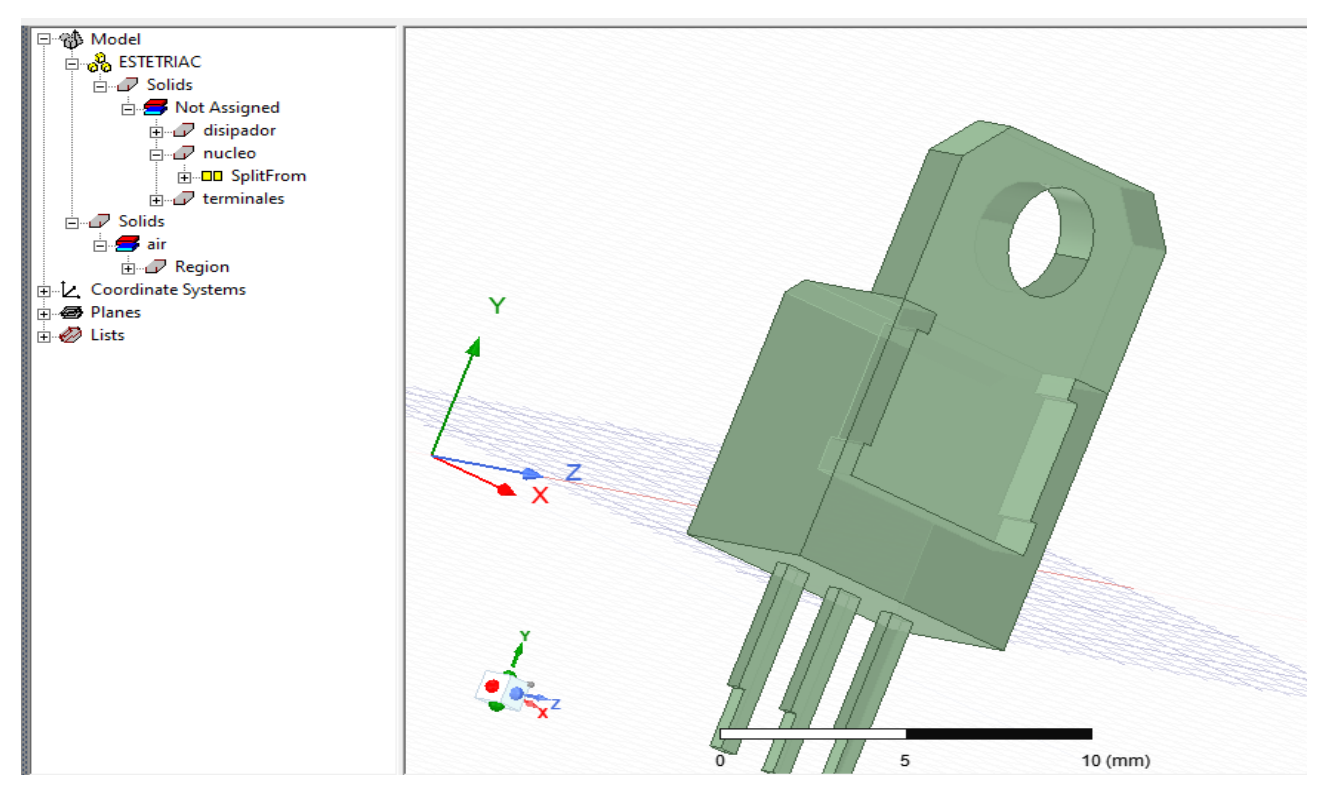

*Figura 141. Operación de separación dentro del árbol de modelo.*

Se utilizó la operación Slip para dividir partes ensambladas que tenia el Triac al momento de diseñarse. De este modo es mejor la manipulación para la asignación de material, asignaciones térmicas, color, etc.

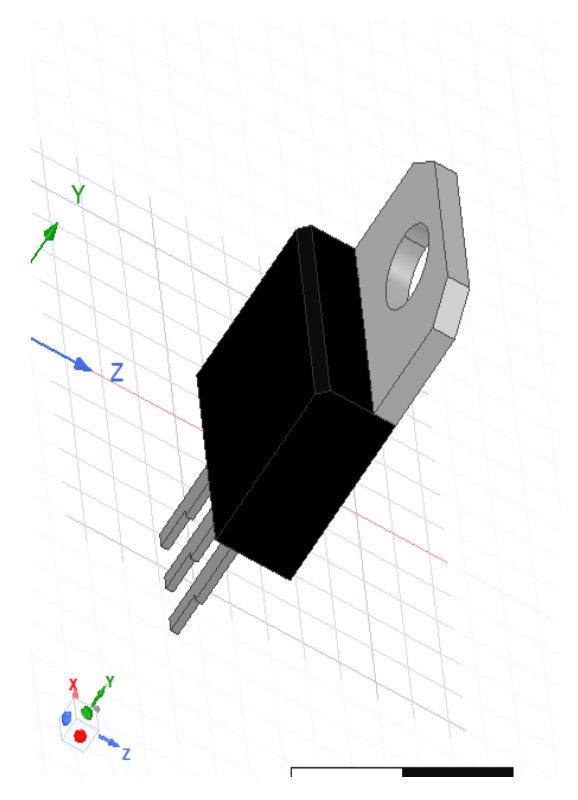

*Figura 142. Estética de colores e identificación del Triac.*

Los materiales asignados fueron de tipo semiconductores, en el núcleo se ocupó silicio y en las terminales tanto como en el disipador se utilizó cobre.

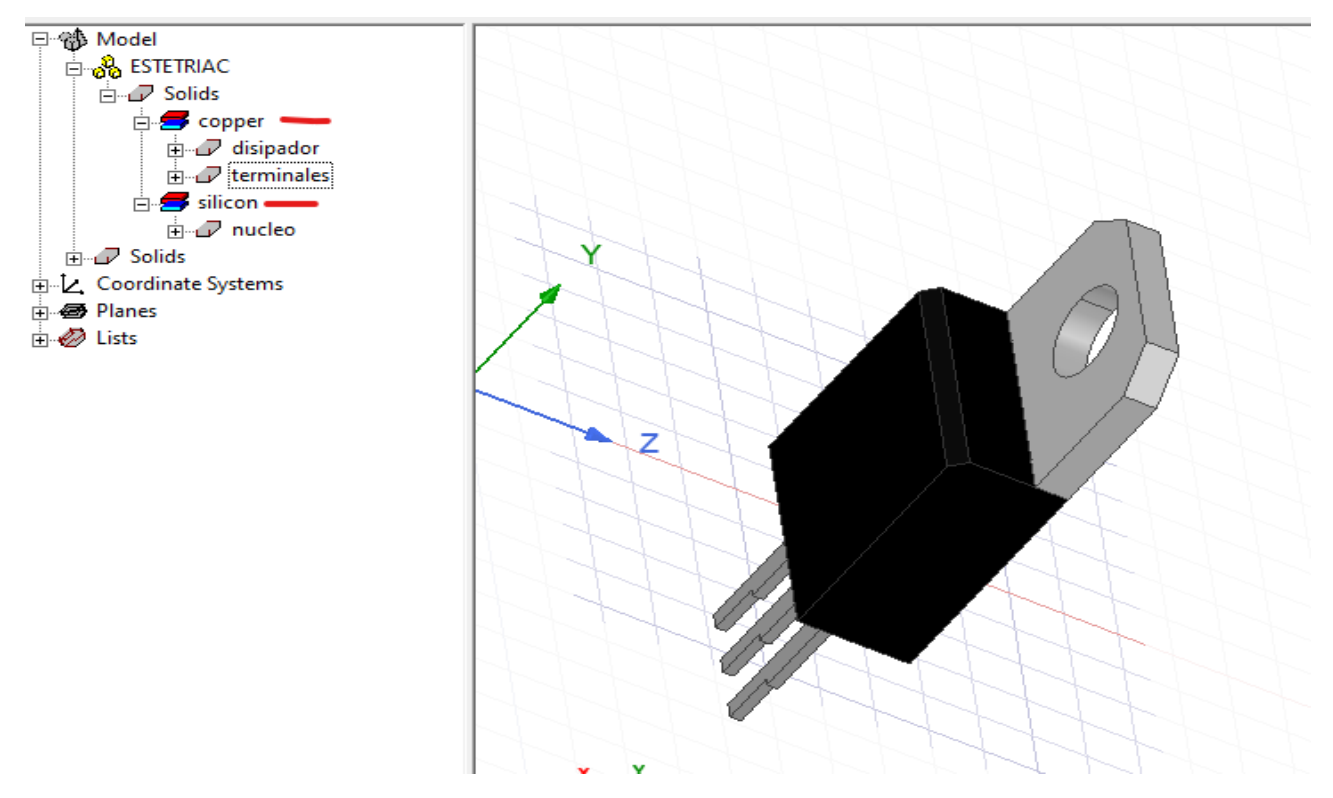

*Figura 143. Materiales.*

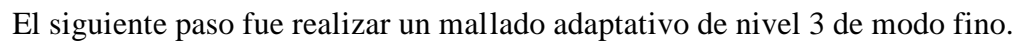

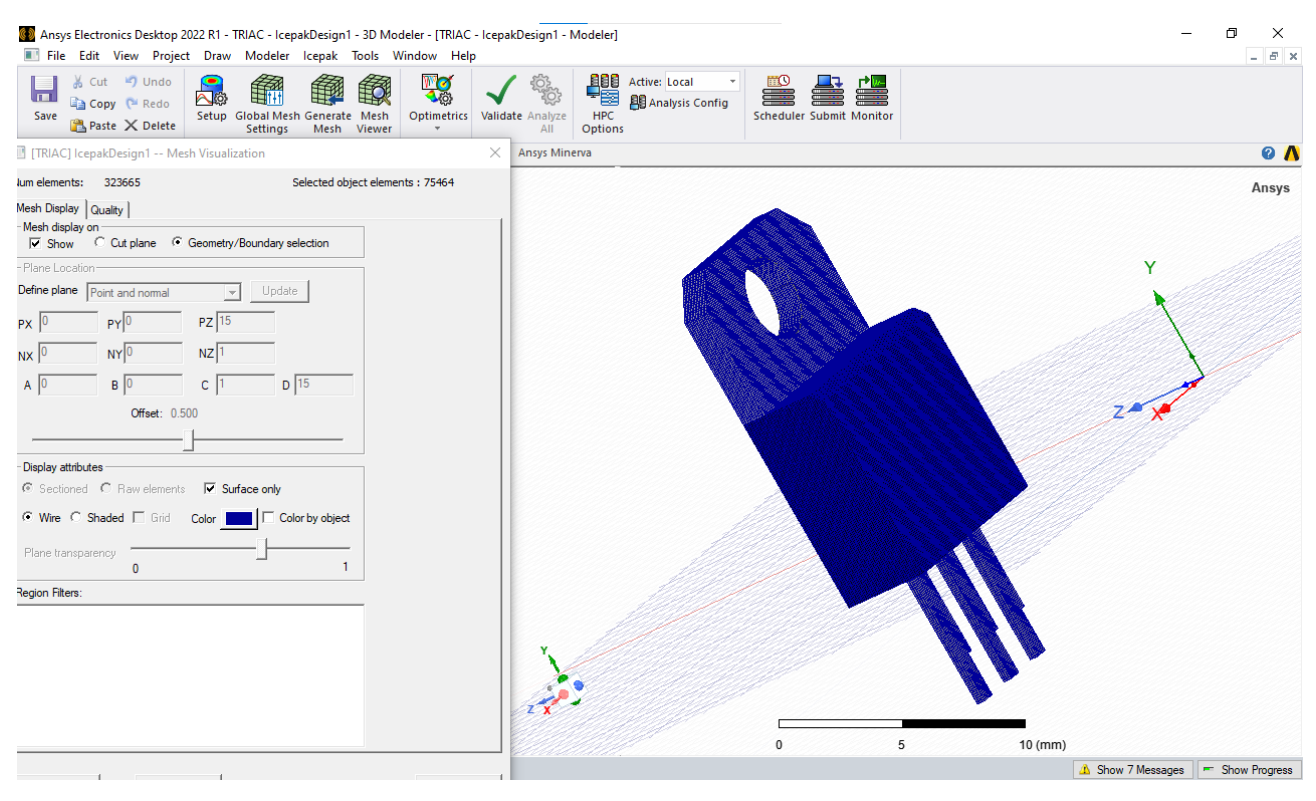

*Figura 144. Mallado de la pieza.*

Para la asignación térmica de la fuente que genere potencia en el dispositivo y tomar las temperaturas base, se utilizó la información de las potencias que soporta el Triac con matrícula BTB08600B.

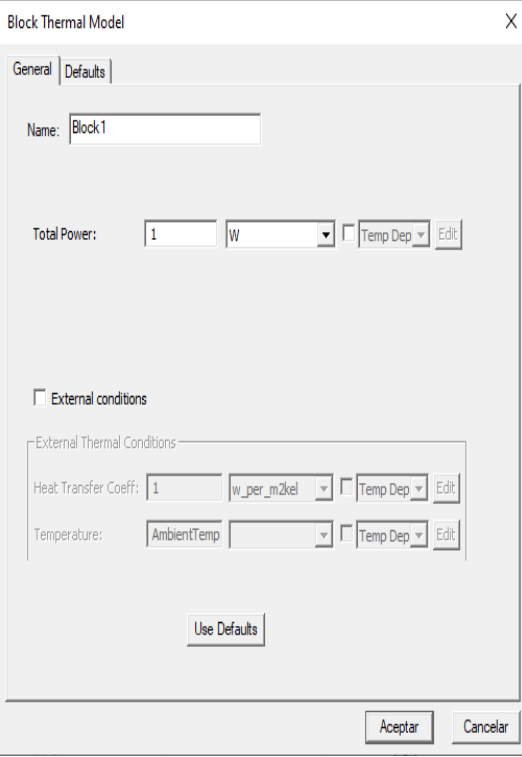

*Figura 145. Potencia máxima que soporta el dispositivo.*

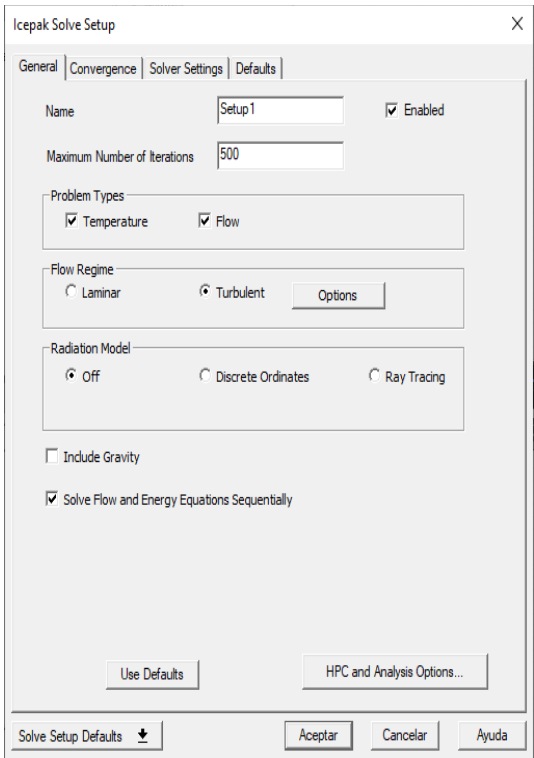

*Figura 146. Procesador.*

### *2.6.4 Comportamiento térmico del circuito en conjunto con la fuente de alimentación.*

Una vez que se obtuvieron los datos térmicos de cada dispositivo de forma base, se integran todos al circuito de potencia para observar el comportamiento que tiene cada uno respecto a sus temperaturas. Se abrirá un nuevo proyecto llamado Circuito completo.

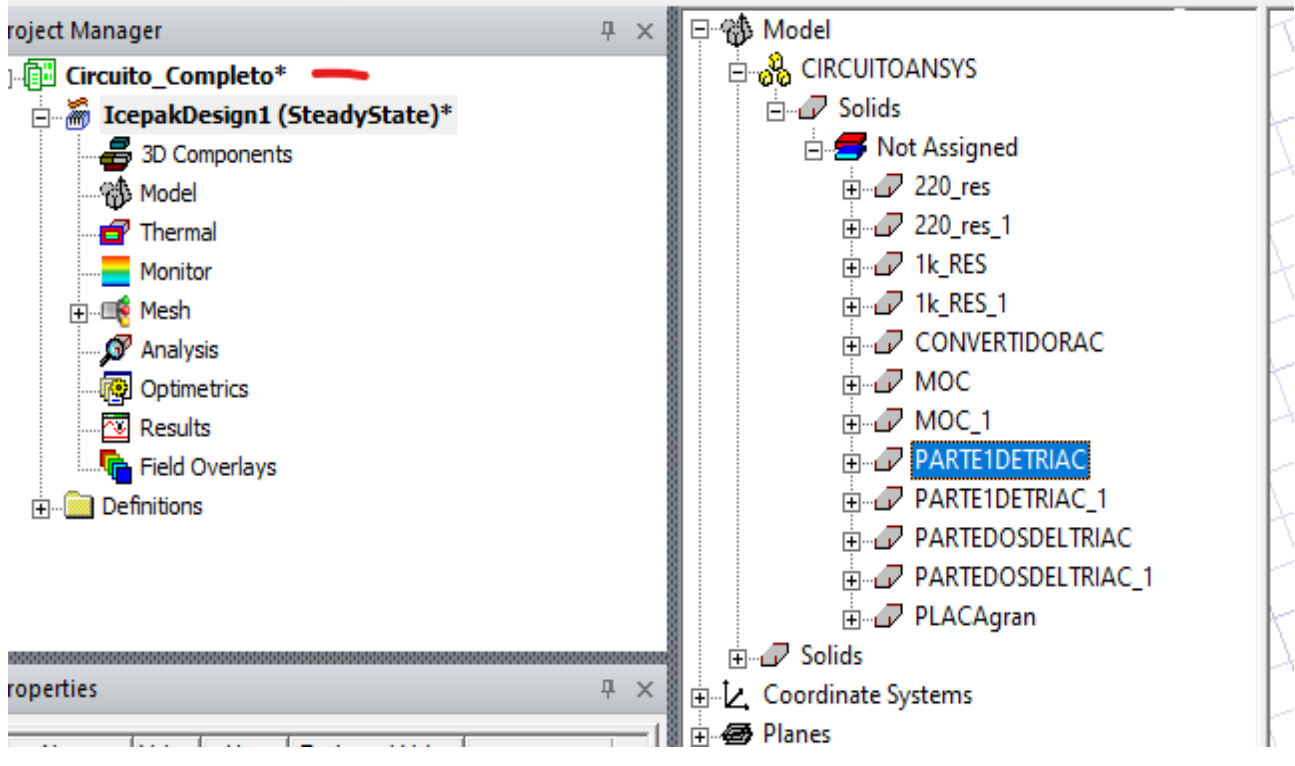

*Figura 147. Identificación del proyecto.*

Las piezas que se ensamblaron se pueden observar dentro del árbol de modelo y de igual forma se puede interactuar con cada una para separarlas, unirlas, etc. Una vez importando el CAD se recomienda utilizar colores de identificación a cada elemento para una mejor visualización.

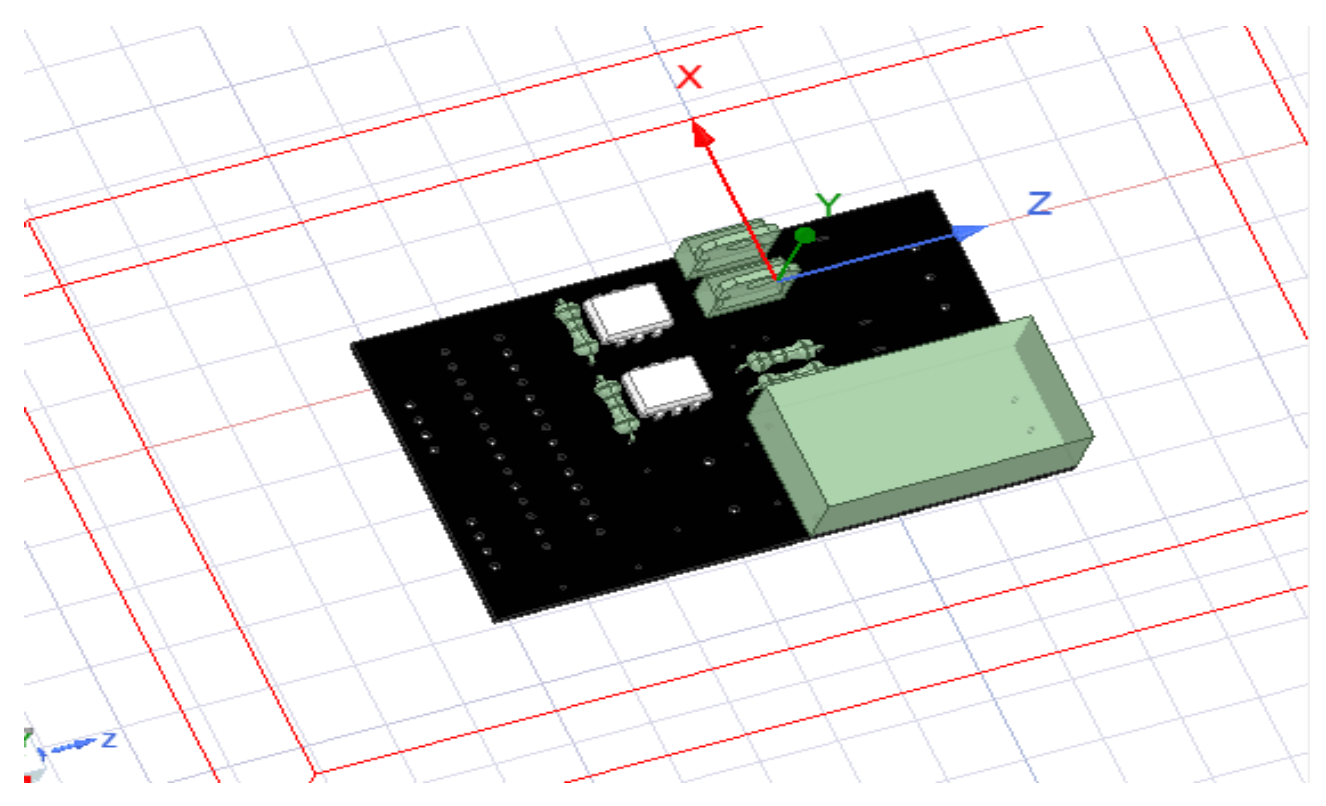

*Figura 148. Colores para el CAD.*

Para todo dispositivo que esté de forma ensamblada con anterioridad antes de integrarse a un sistema, es posible que se tengan uniones las cuales se pueden separar con la operación SPLIT, que se utiliza de acuerdo con el plano seleccionado o al punto de unión en la pieza. Véase en la figura 149.

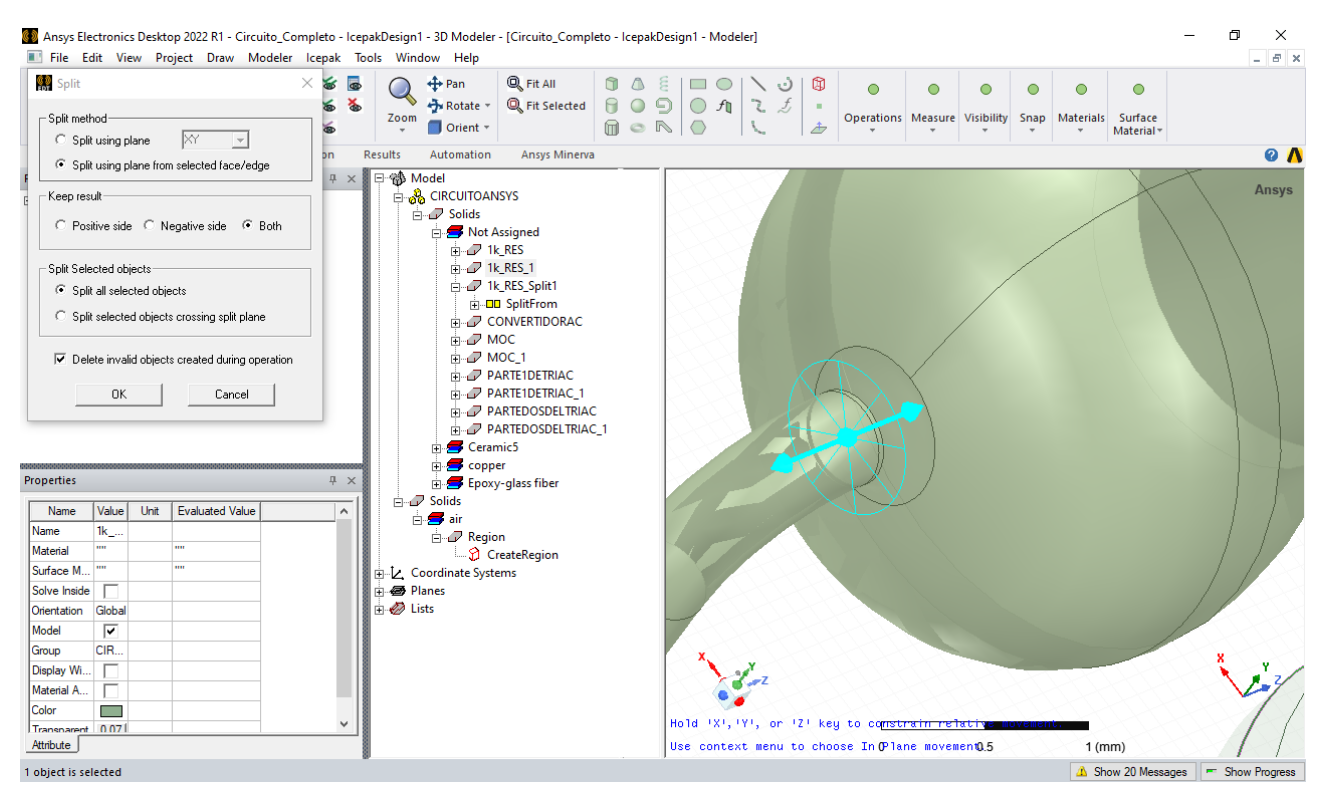

*Figura 149. Operación SPLIT.*

Cada material asignado es de acuerdo al fabricante.

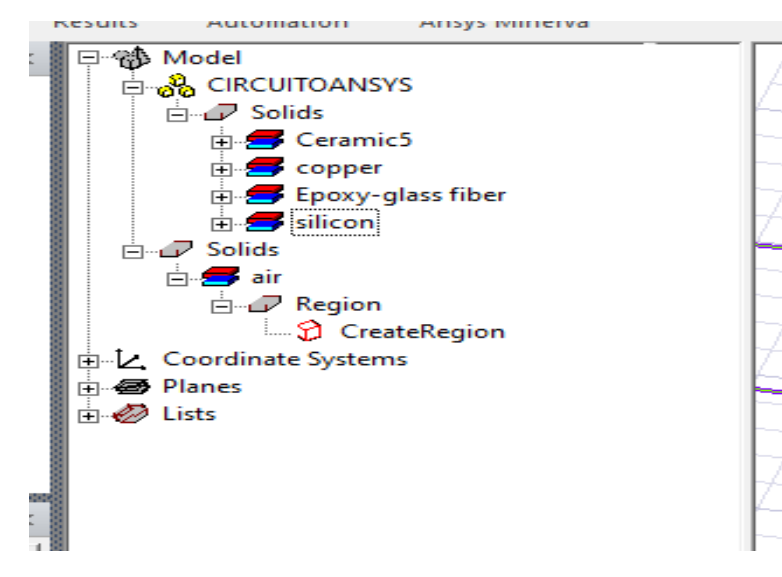

*Figura 150. Materiales asignados*

Teniendo los materiales se asignan fuentes de potencia las cuales tendrán potencias que circulan en cada dispositivo, estas son las que se simuló en Proteus. Figura 151, 152, 153 y 154.

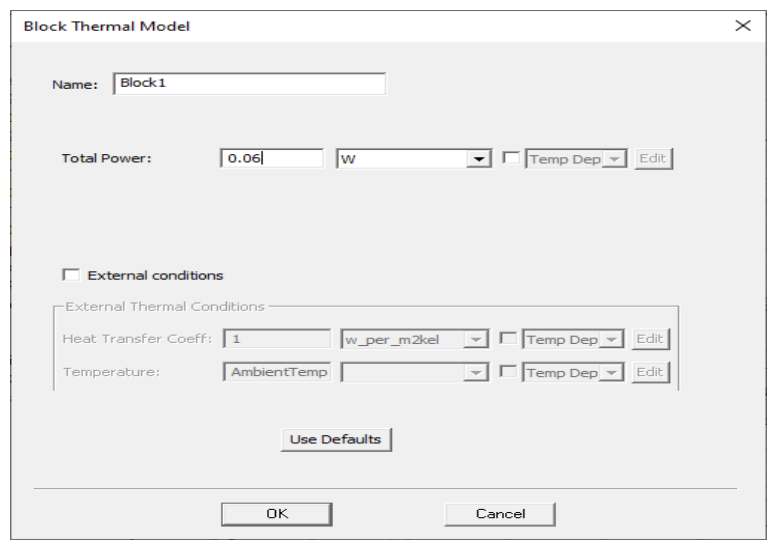

*Figura 151. Bloque térmico para resistores de 220 Ohm*

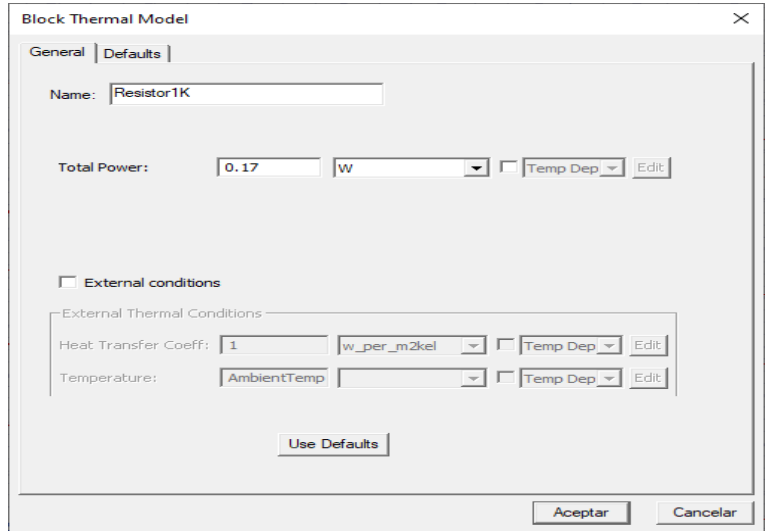

*Figura 152. Potencia para resistencias de 1K ohm*

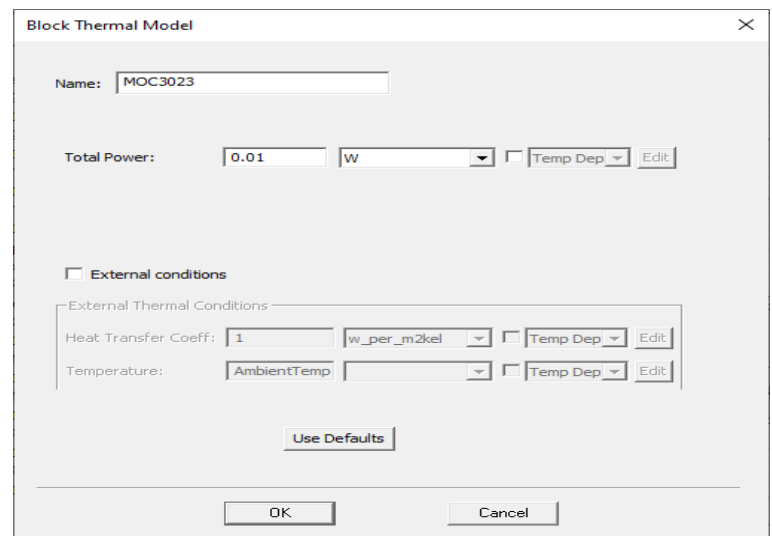

*Figura 153. Potencia que circula en el MOC3023 dentro del circuito de potencia.*

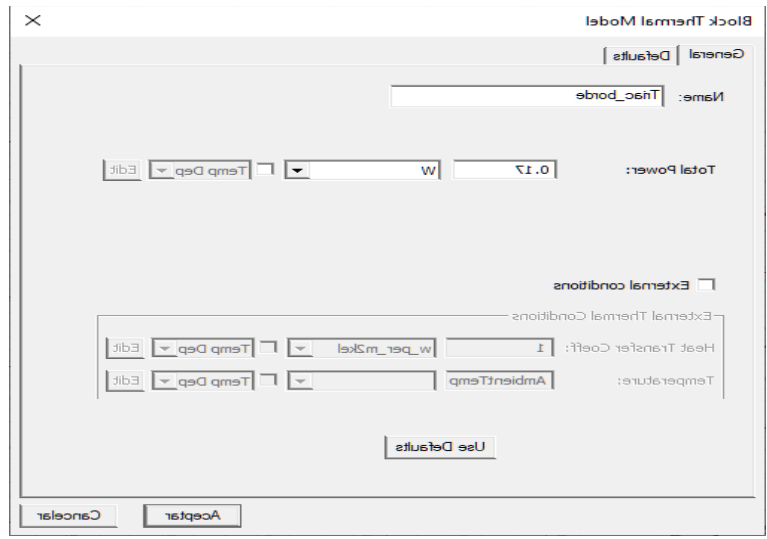

*Figura 154. En el circuito te potencia el triac tiene 0.17 W medido en Proteus.*

El mallado aplicado es de modo adaptativo de estilo fino el cual se pude observar en la siguiente figura 155 donde cubre cada parte de las piezas y rincones del ensamble.

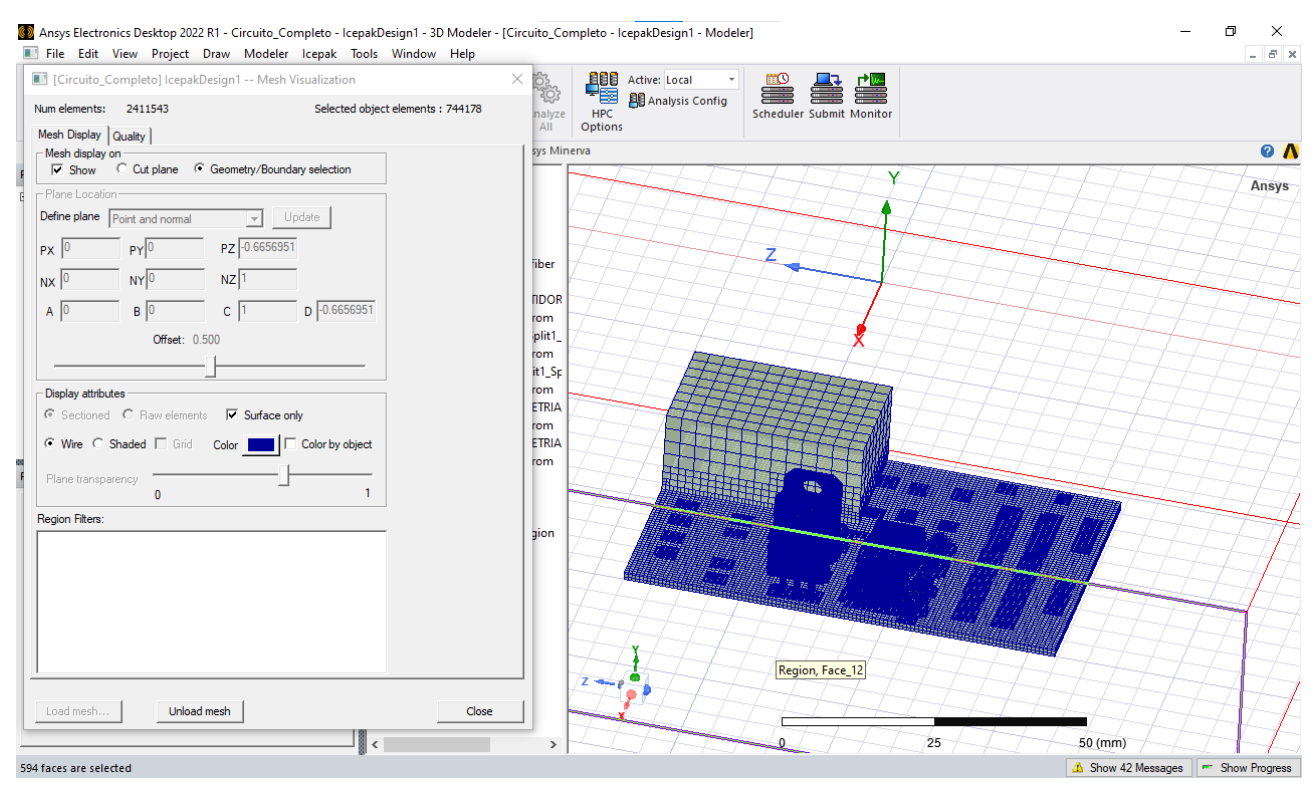

*Figura 155. Circuito Mallado*

El tipo de procesador para la simulación tendrá 500 iteraciones para así verificar de mejor forma la temperatura de cada elemento. Un flujo turbulento debido a las propiedades que tiene el mismo sistema en el paso del aire.

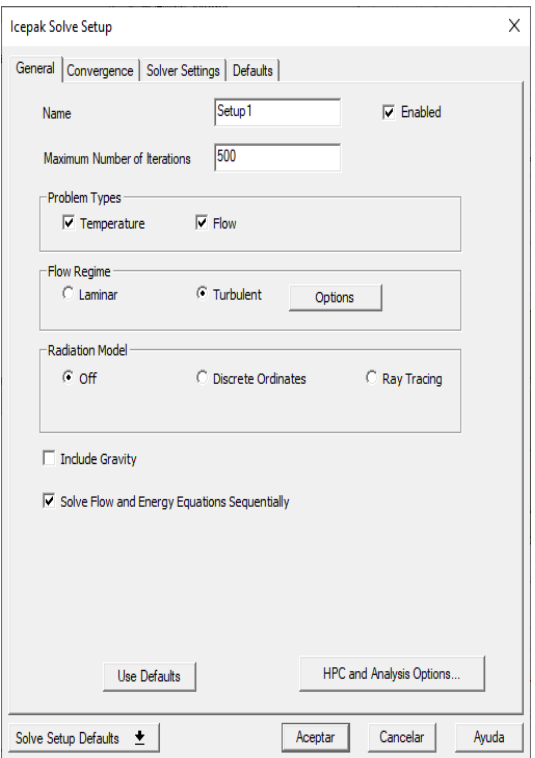

*Figura 156. Interacción del Setup.*

Se validará el proceso previo a la simulación.

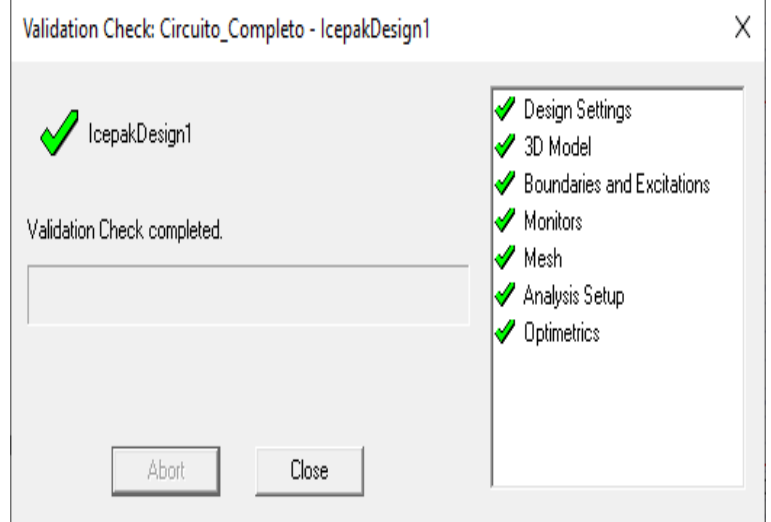

*Figura 157. Operaciones exitosas.*

# **CAPITULO III. RESULTADOS Y DISCUSIÒN**

3.1 Ventiladores 2D y disipadores de calor

Para llegar a los resultados se genera un mallado adaptativo el cual cubre de forma superficial o internamente también. La malla se aplica con las siguientes funciones.

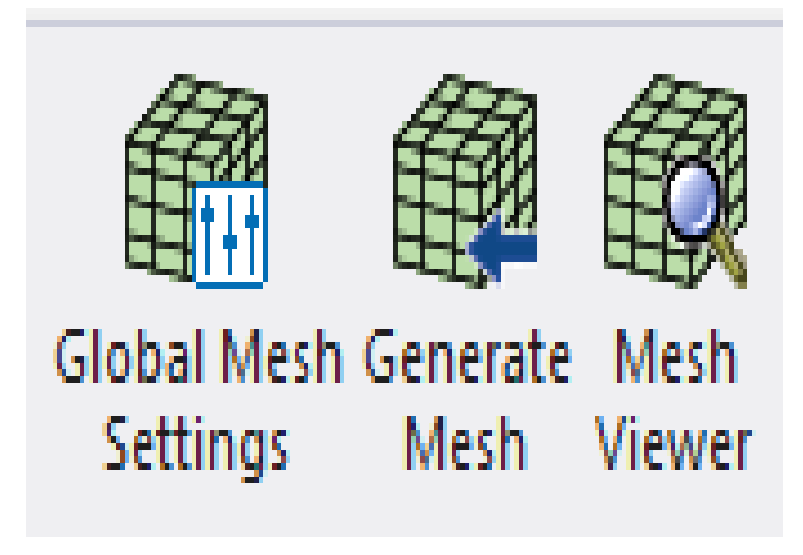

*Figura 158. Mallado, configuraciones y generar*

Para este estudio y para los que se lleguen a desarrollar se recomienda utilizar un mallado fino para recibir de mejor forma el objeto.

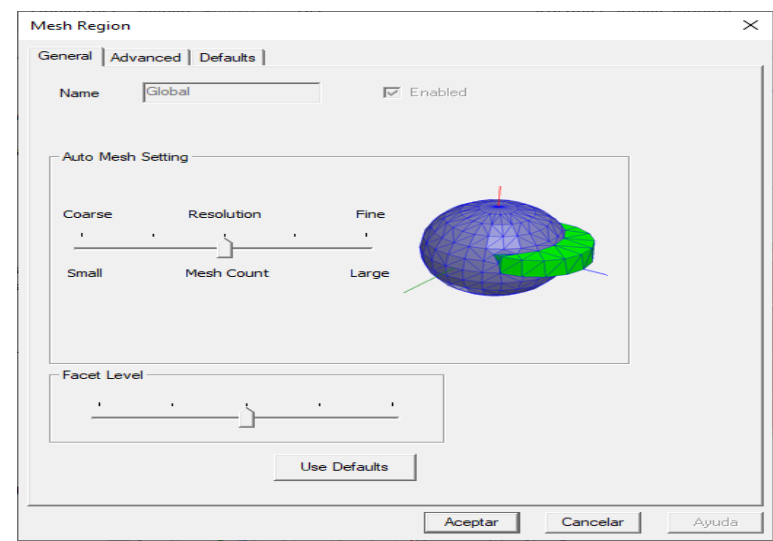

*Figura 159. parámetros que se pueden modificar según conozca el mallado a ocupar.*

El mallado se puede visualizar una vez terminado el proceso, en seguida aparece la ventana de propiedades.

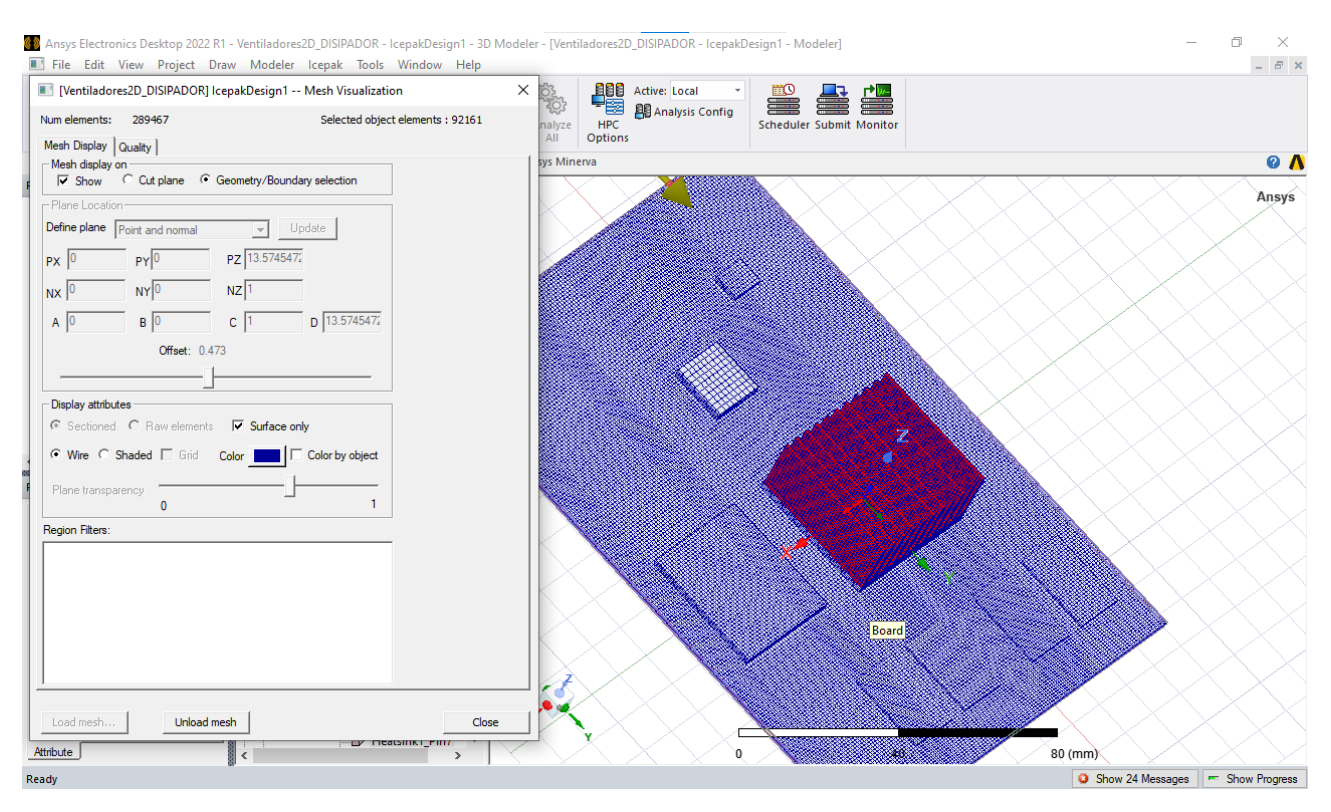

*Figura 160. Mallado adaptativo aplicado en el circuito.*

#### *3.1.1 Configuración para el solucionador de Icepak.*

Dentro de este proceso de configura el tipo de flujo con el que se tiene interactuando la aplicación. En este caso es un flujo turbulento.

De igual forma se modifican el número de repeticiones para validación del proceso que quiere el usuario. Mejor conocido como iteraciones.

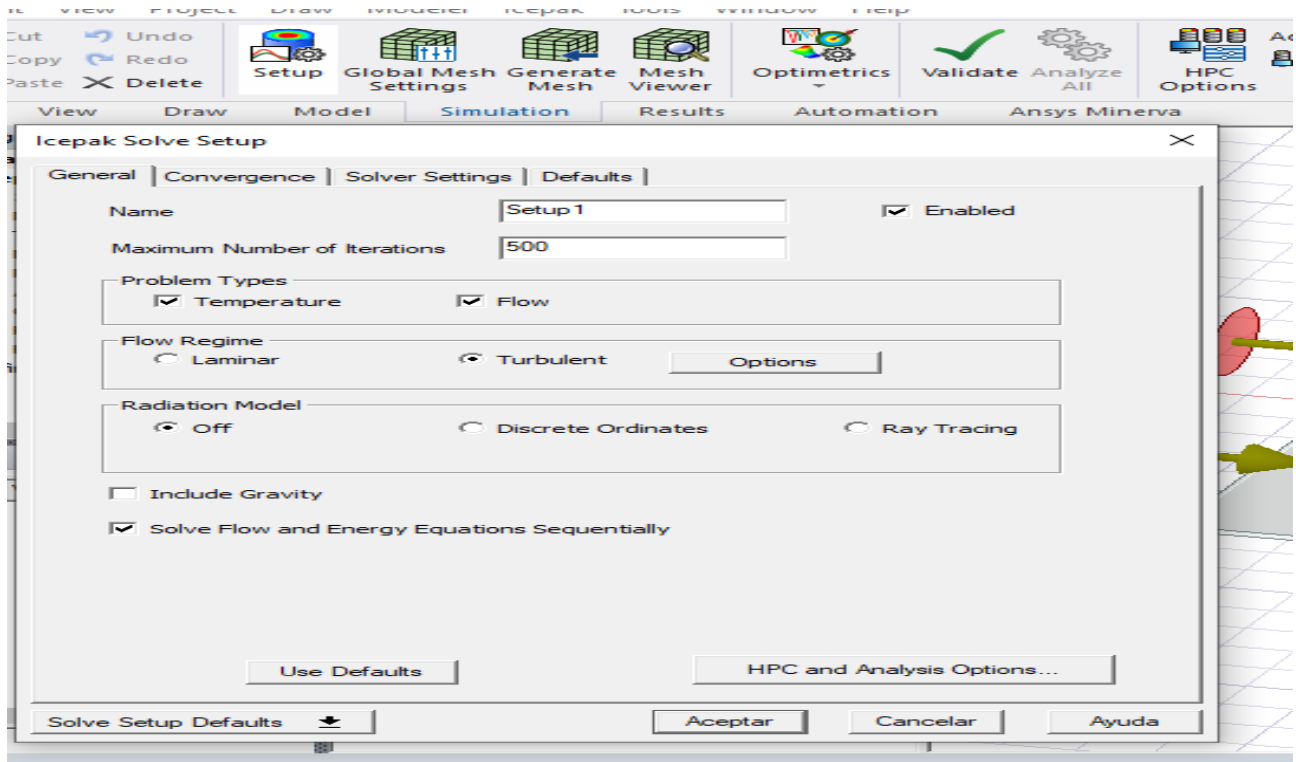

*Figura 161. Setup para el análisis.*

Dentro de la función simulatión dar clic en Validation check

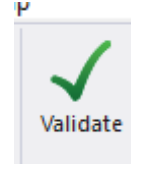

*Figura 162. Validación dentro de simulación. para checar todas las operaciones aplicadas*

Dentro de la ventana que tiene los mensajes del proceso, aparecen errores debido a la falta de aplicación del material de superficie.

Icepak permite seleccionar Steel-oxidsed-surface" como material de superficie.

*3.1.2 Monitoreo del comportamiento térmico de los objetos.*

Dentro del monitoreo se selecciona el objeto a monitorear, en seguida clic en monitor para asignar uno y elección de tipo POINT.

Ocupando la opción TEMPERATURA se obtiene lo siguiente

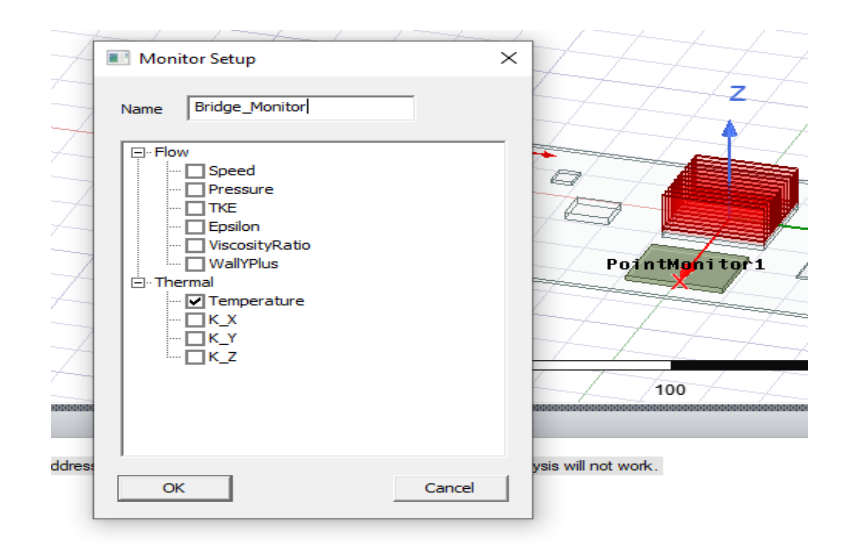

*Figura 163. Monitoreo de temperatura en Bridge.*

También se monitoreo el comportamiento del elemento llamado DDR

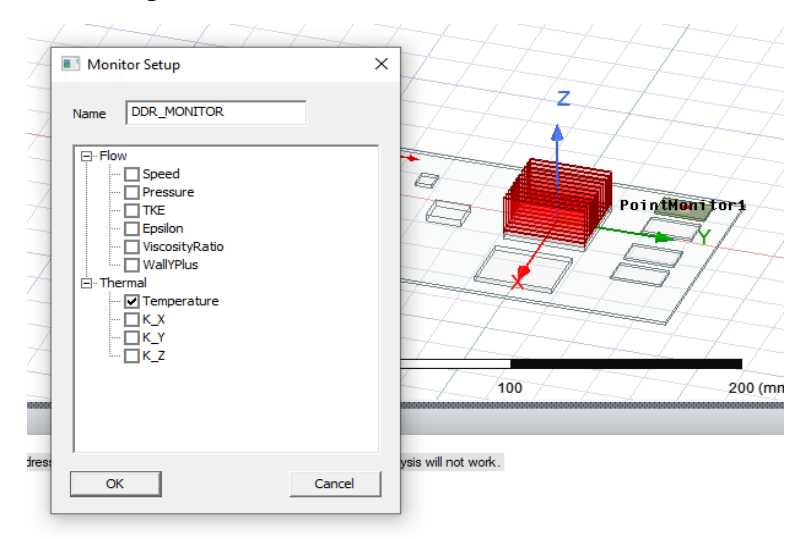

*Figura 164. Observe el objeto en color verde que se le asigna el monitor. Elemento DDR.*

Monitoreo del dispositivo Large\_flash

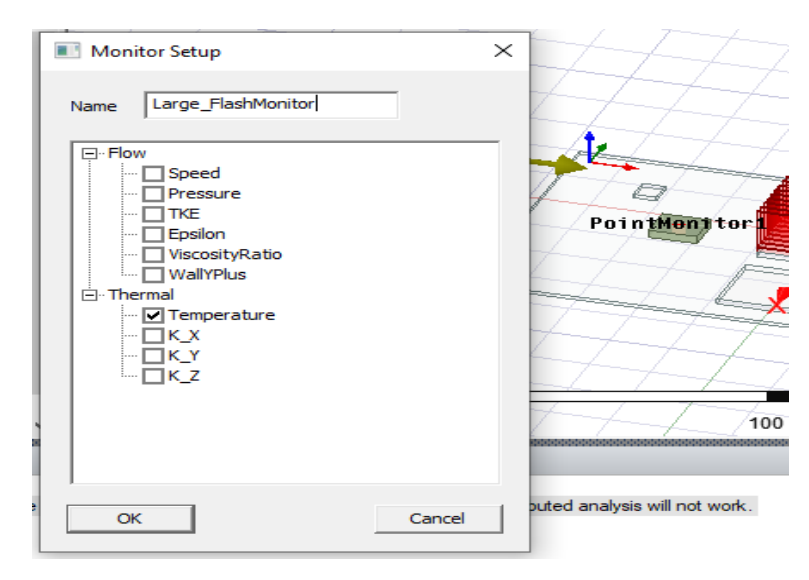

*Figura 165. Large Flash Monitoreo*

Este proceso es para anticipar los monitores previos a su análisis.

#### *3.1.3 Comportamiento térmico del circuito con ventiladores y disipador de potencia.*

Para obtener un análisis se selecciona SETUP dando clic derecho aparece Analyze y empieza a ejecutarse. Para observar los monitores ya preparados elegir la opción MONITOR que está dentro del SETUP dando clic derecho.

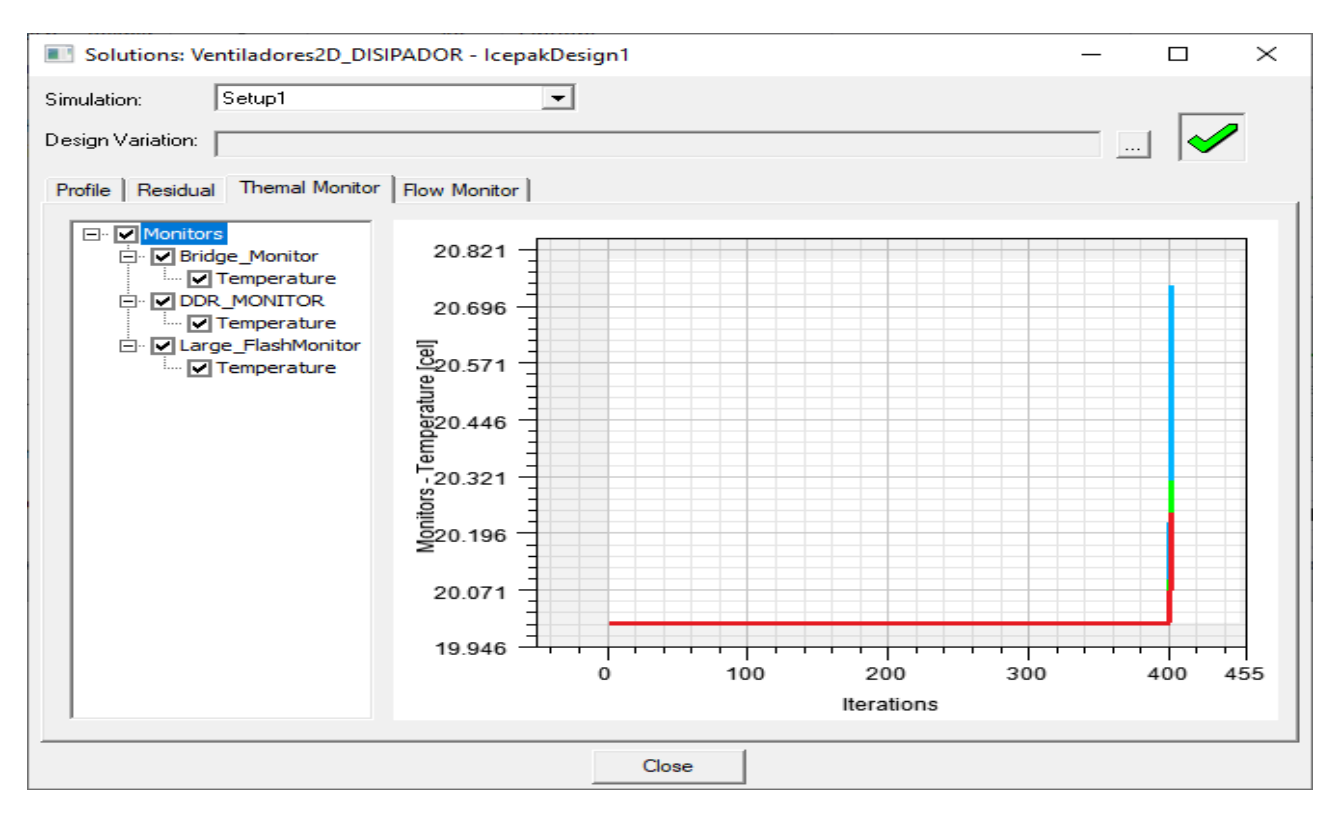

*Figura 166. Grafica del monitor para los elementos agregados.*

En la función Results seleccionar Fields summary para obtener un reporte de las temperaturas y otros elementos de forma técnica sobre los objetos analizados. Para elegir el tipo de documento que se requiere seleccionarlo dentro de la ventana de opciones que se ve a continuación. Observe el documento arrojado.

| Inputsi           |                     |             |                        |         |        |         |                |                      |                          |               |           |
|-------------------|---------------------|-------------|------------------------|---------|--------|---------|----------------|----------------------|--------------------------|---------------|-----------|
| Solution:         | Setup1: SteadyState |             |                        |         |        |         |                | $\blacktriangledown$ |                          |               |           |
| Design Variation: | Nominal             |             |                        |         |        |         |                | $\blacktriangledown$ |                          |               |           |
| Calculations:     |                     |             |                        |         |        |         |                |                      |                          |               |           |
| Entity Type       | Geometry Type       | Entity      | Quantity               | Side    | Normal | Min     | Max            | Mean                 | Stdev                    | Αr            | Setup     |
| Object            | Volume              | AGP         | Temperature[C]         | Default |        | 20.4006 | 21.7857        | 21.667               | 0.0879802                | 3.51          |           |
| Object            | Volume              | Board       | Temperature[C]         | Default |        | 20.0001 | 21.7857        | 20.0952 0.26578      |                          | 2.86          | Delete    |
| Object            | Volume              | Bridge      | Temperature[C]         | Default |        | 20.0198 | 20.3923        |                      | 20.2214   0.0728997      | 2.55          | Clear All |
| Object            | Volume              | <b>DDR</b>  | Temperature[C]         | Default |        | 20.0362 | 20.4022        |                      | 20.2654 0.0807459        | 3.58          |           |
| Object            | Volume              | DDR 1       | Temperature[C] Default |         |        | 20.0577 | 20,5802        | 20.4151              | 0.116455                 | 3.58          |           |
| Object            | Volume              | DDR 2       | Temperature[C] Default |         |        | 20.1021 | 20.6734        | 20.5151              | 0.0935691                | 3.57          |           |
| Object            | Volume              | DDR 3       | Temperature[C] Default |         |        | 20.042  | 20.4837        |                      | 20.3138 0.0962685        | 3.58          |           |
| Object            | Volume              | Large_Flash | Temperature[C] Default |         |        | 20.0591 |                |                      | 20.8535 20.5229 0.177143 | 7.84          |           |
| Object            | Volume              | Small Flash | Temperature[C] Default |         |        | 20.0391 | 20.5169 20.291 |                      | 0.126591                 | 1.21          |           |
|                   |                     |             |                        |         |        |         |                |                      |                          |               |           |
| €                 |                     |             |                        |         |        |         |                |                      |                          | $\rightarrow$ |           |
|                   |                     |             |                        |         |        |         |                |                      |                          |               |           |

*Figura 167. Archivo de temperaturas de todos los elementos.*

Para visualizar de forma intuitiva la temperatura y en este caso el estudio de la velocidad de los ventiladores. Se ocupó la opción Plot Fields y en seguida temperatura Para la velocidad se selecciona la opción velocity.

La temperatura se representa en grados Celsius y con cada color que tiene el objeto es respecto a la tabulación.

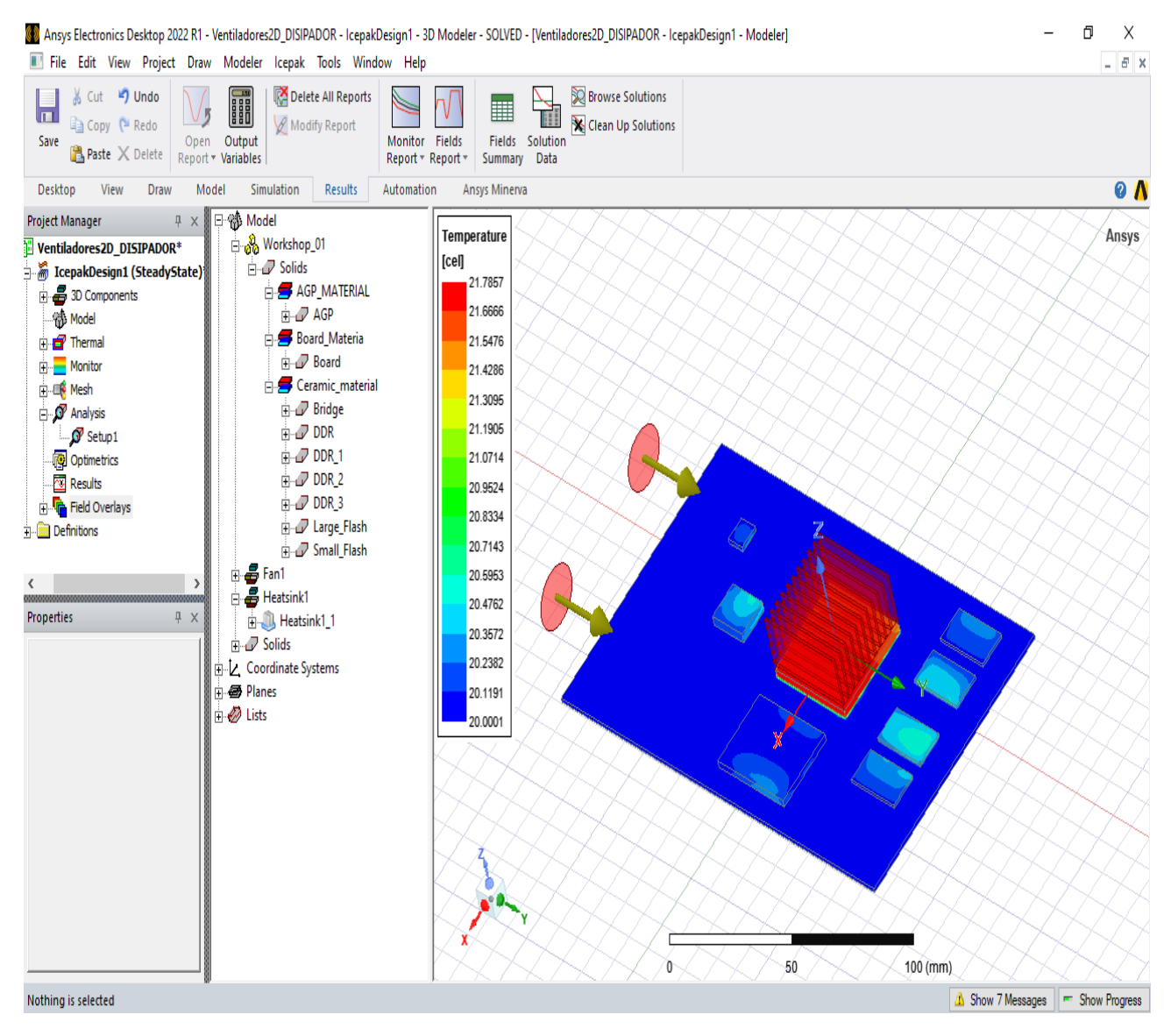

*Figura 168. Temperatura con tabulador.*

Para obtener la velocidad de los ventiladores es necesario seleccionar las coordenadas de los ventiladores (Fan\_Coord), respecto al eje que se quiere analizar. Se tiene seleccionado Fan\_coord, en seguida hacer clic en plot fields y elegir velocity.

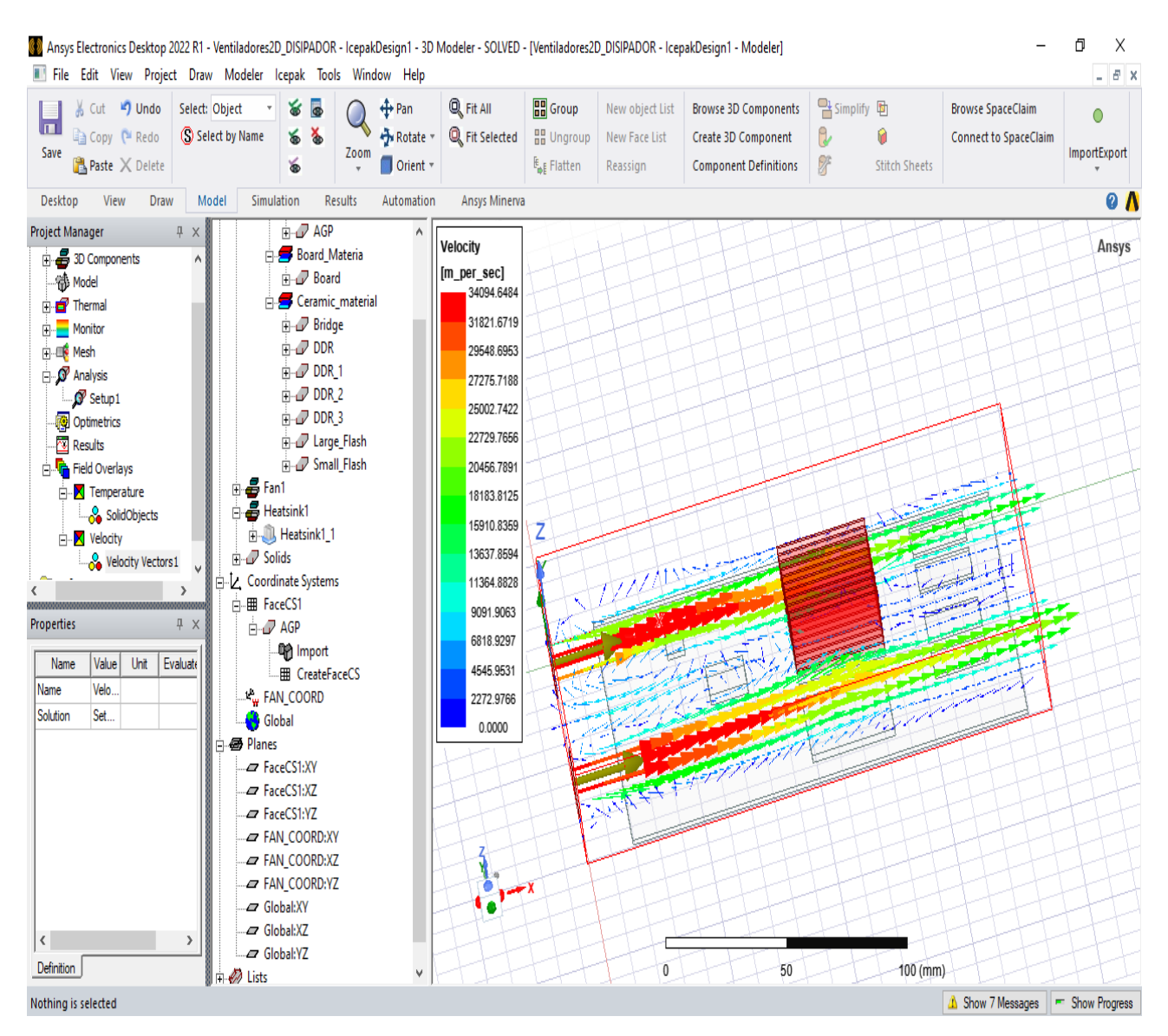

*Figura 169. Velocidad de los ventiladores para el enfriamiento.*

## 3.2 Crear componentes 3D y preparar una geometría para su análisis en Icepak.

En resumen, se tienen las operaciones exitosas en la preparación de la geometría, aplicación de bloques térmicos, modelar ventiladores 3D.
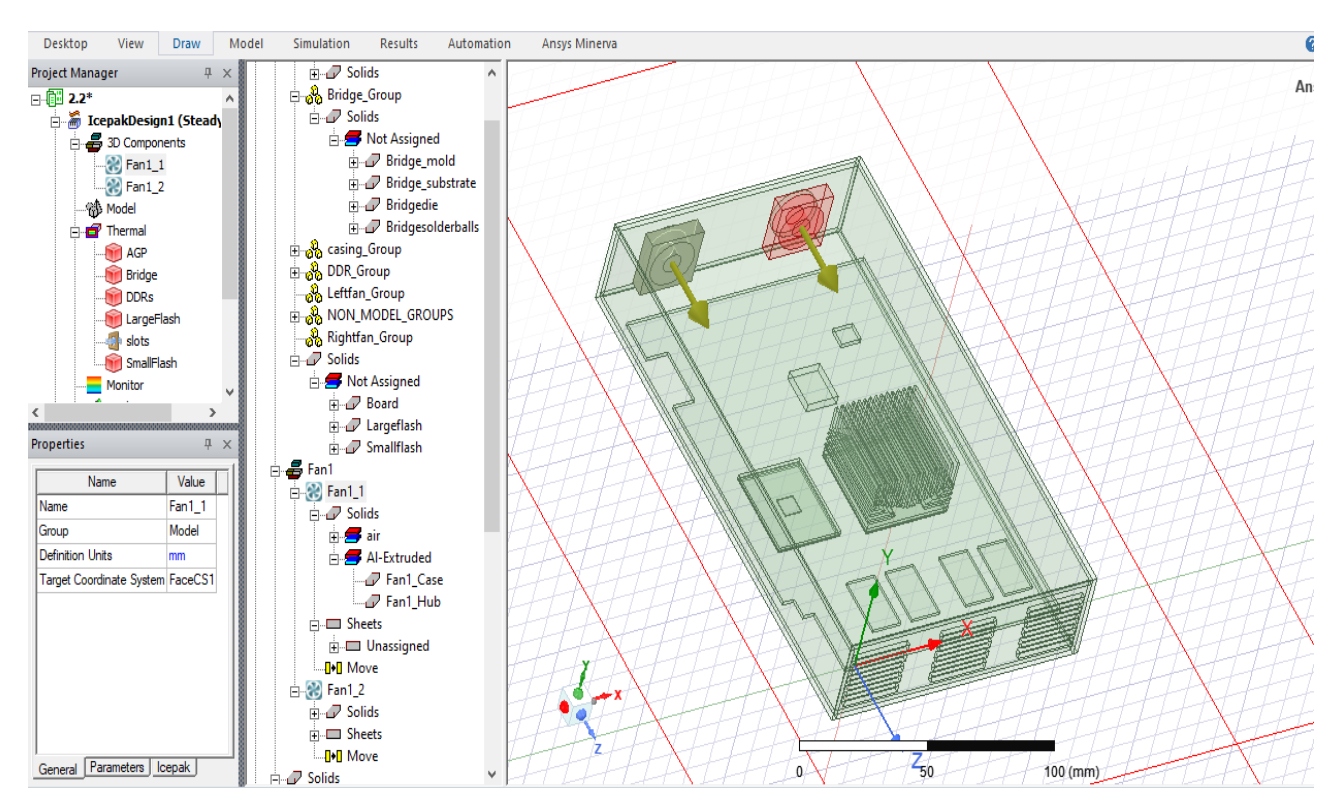

*Figura 170. Ventiladores y aberturas listas en la geometría.*

3.3 Sistema electrónico con condiciones de excitación y PCB modelada.

#### *3.3.1 Monitores*

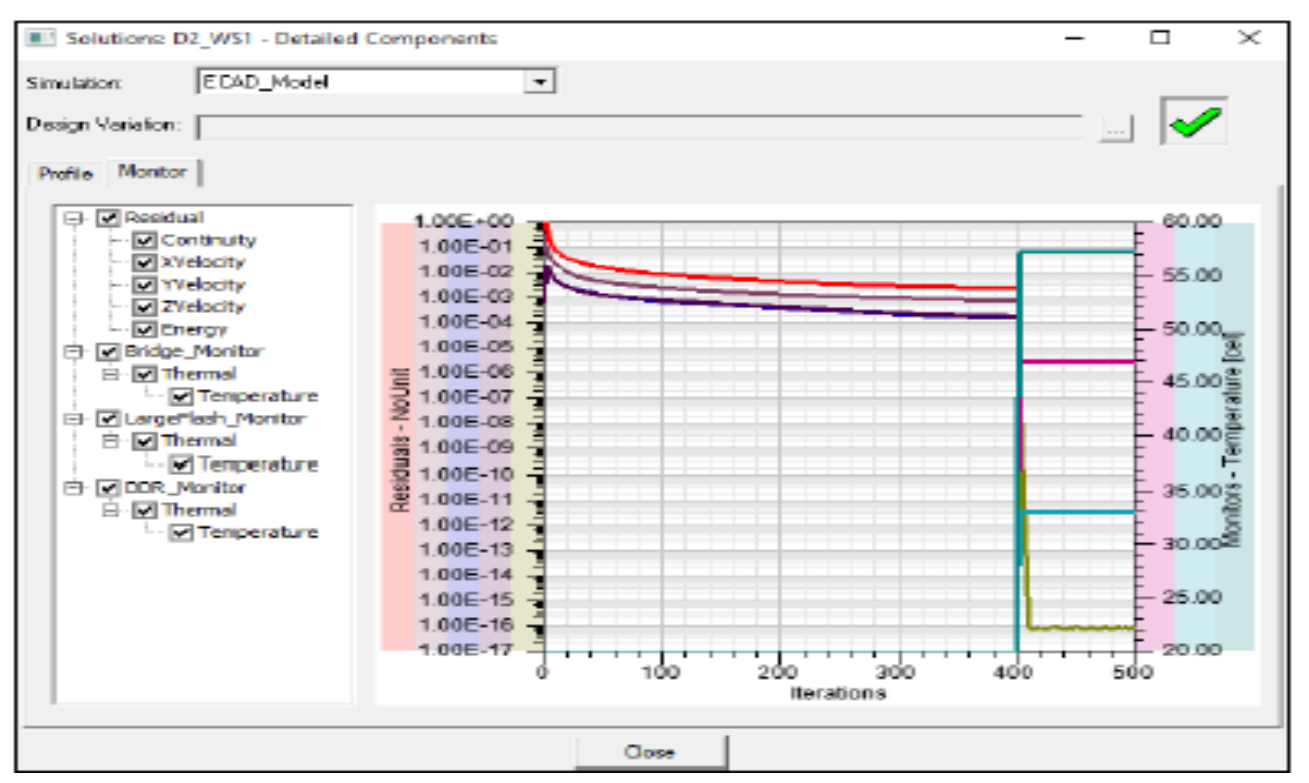

*Figura 171. Monitoreo del residual de la temperatura.*

# *3.3.2 Temperatura*

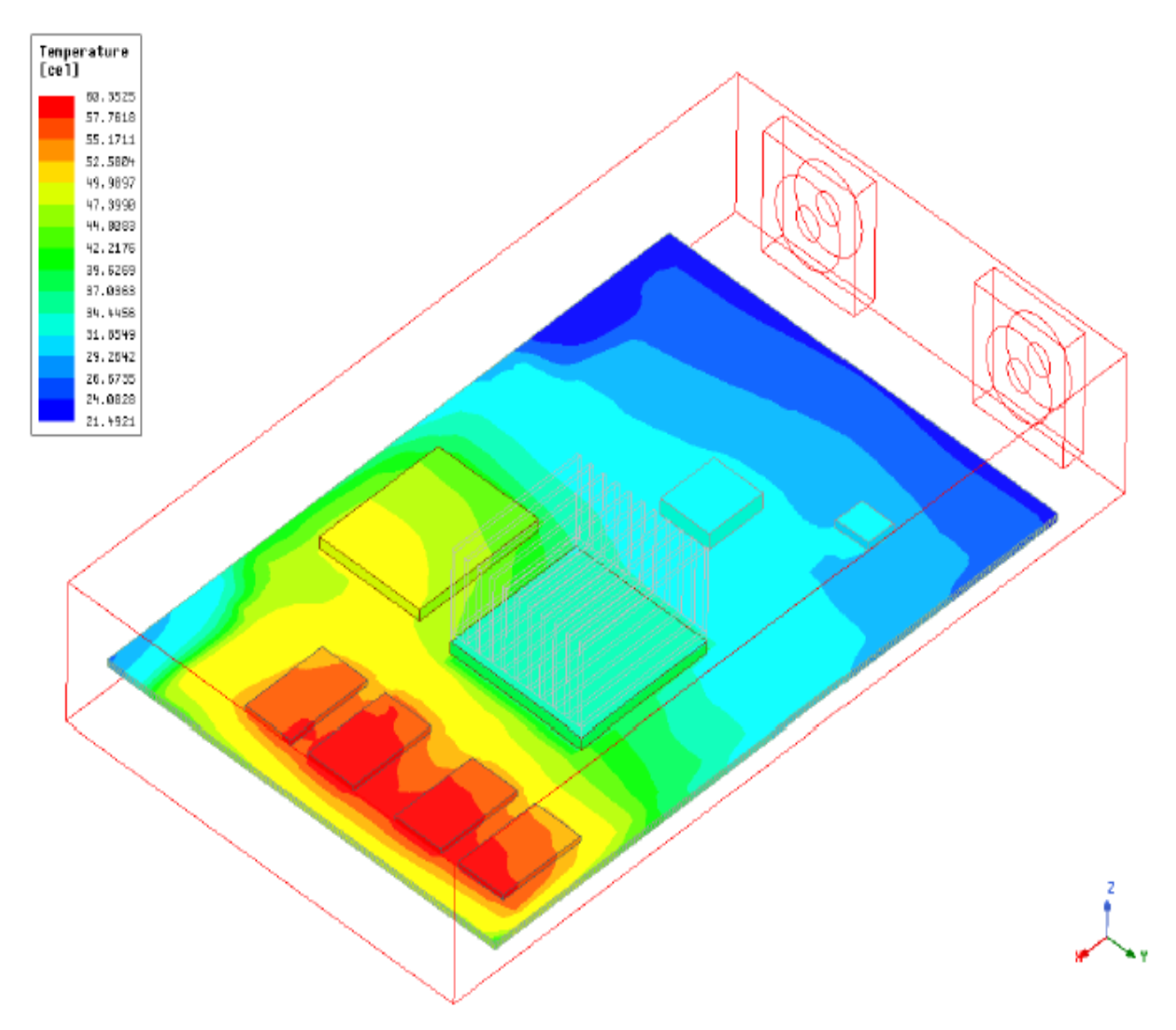

*Figura 172. Temperaturas*

## *3.3.3 Conducción térmica*

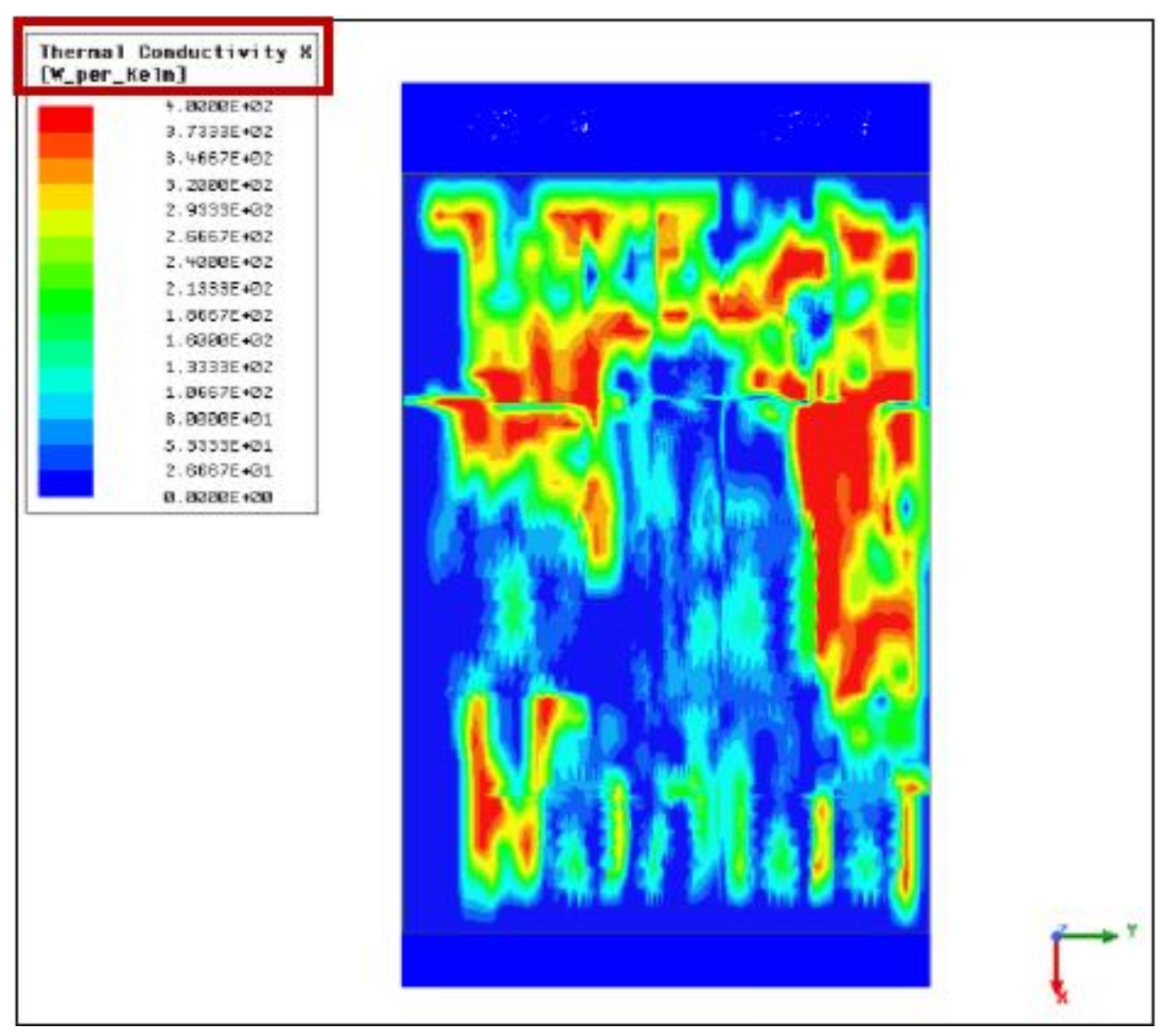

*Figura 173. Conducción térmica en la placa*

Para este resultado se agregó un sistema de coordenadas en la región.

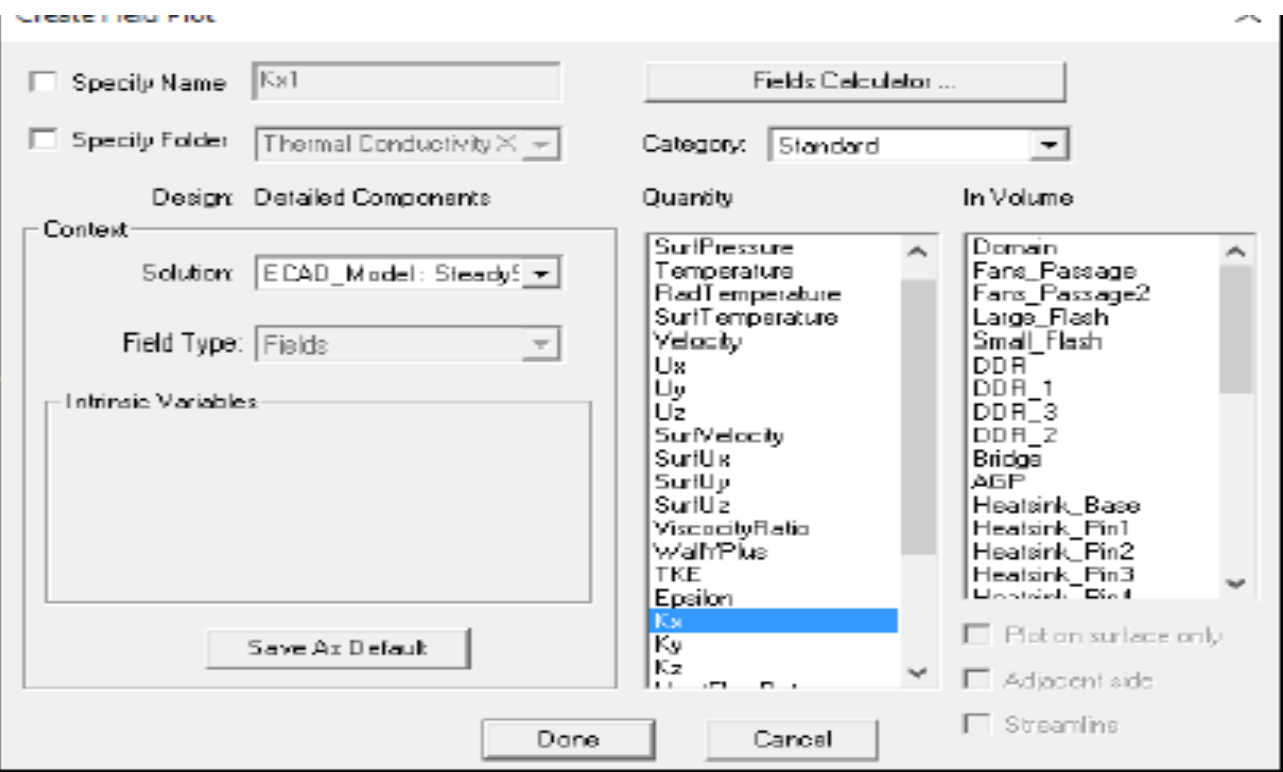

*Figura 174. Selección del eje para observar a conducción*

Observar la temperatura conducida seleccioando Plot Fields y en seguida Thermal Conductivity y elegir Kx

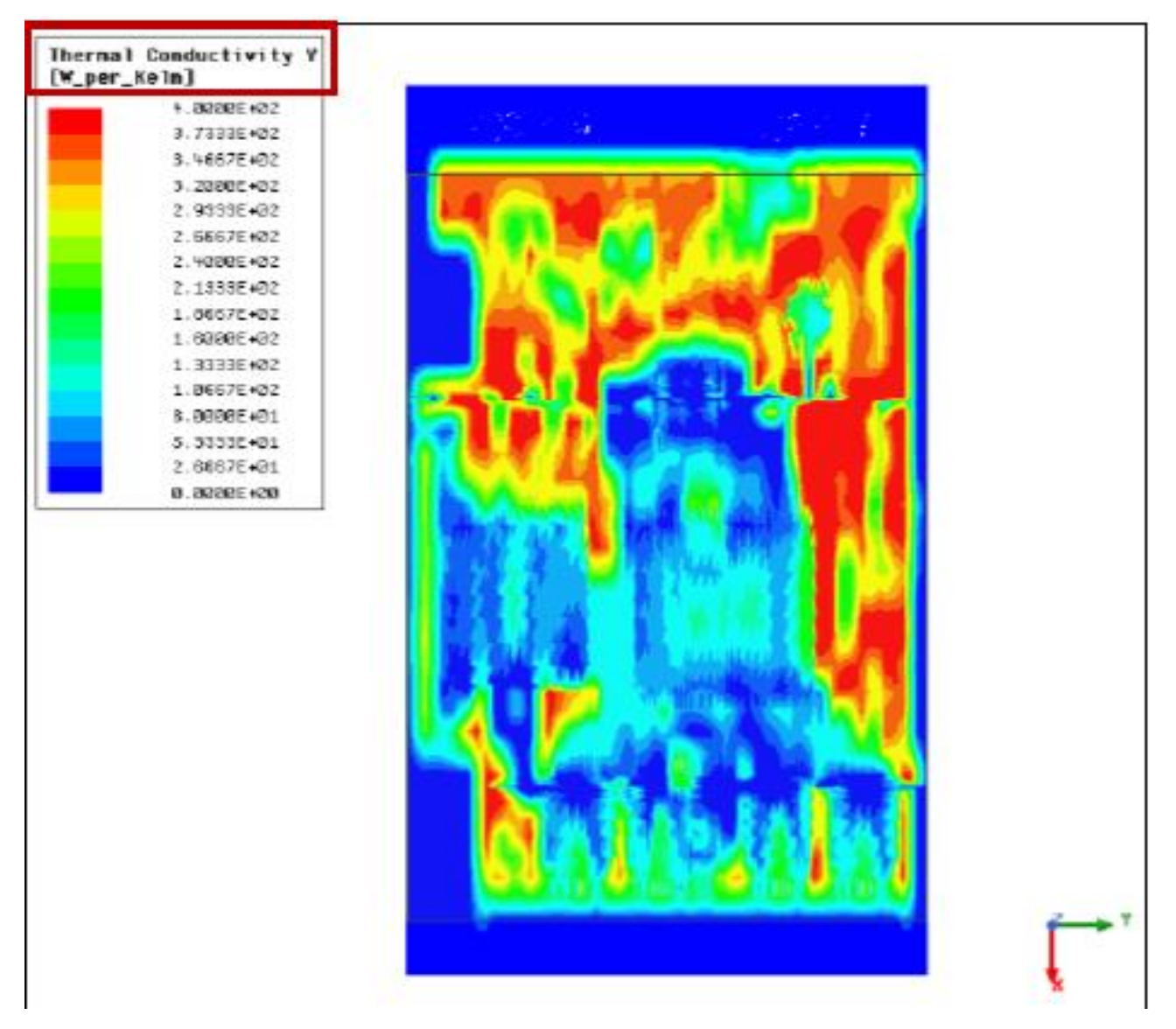

*Figura 175. Conducción en Y*

*3.3.4 Velocidad del flujo de los ventiladores*

Seleccionar Plot fields eligiendo Velocity vectors.

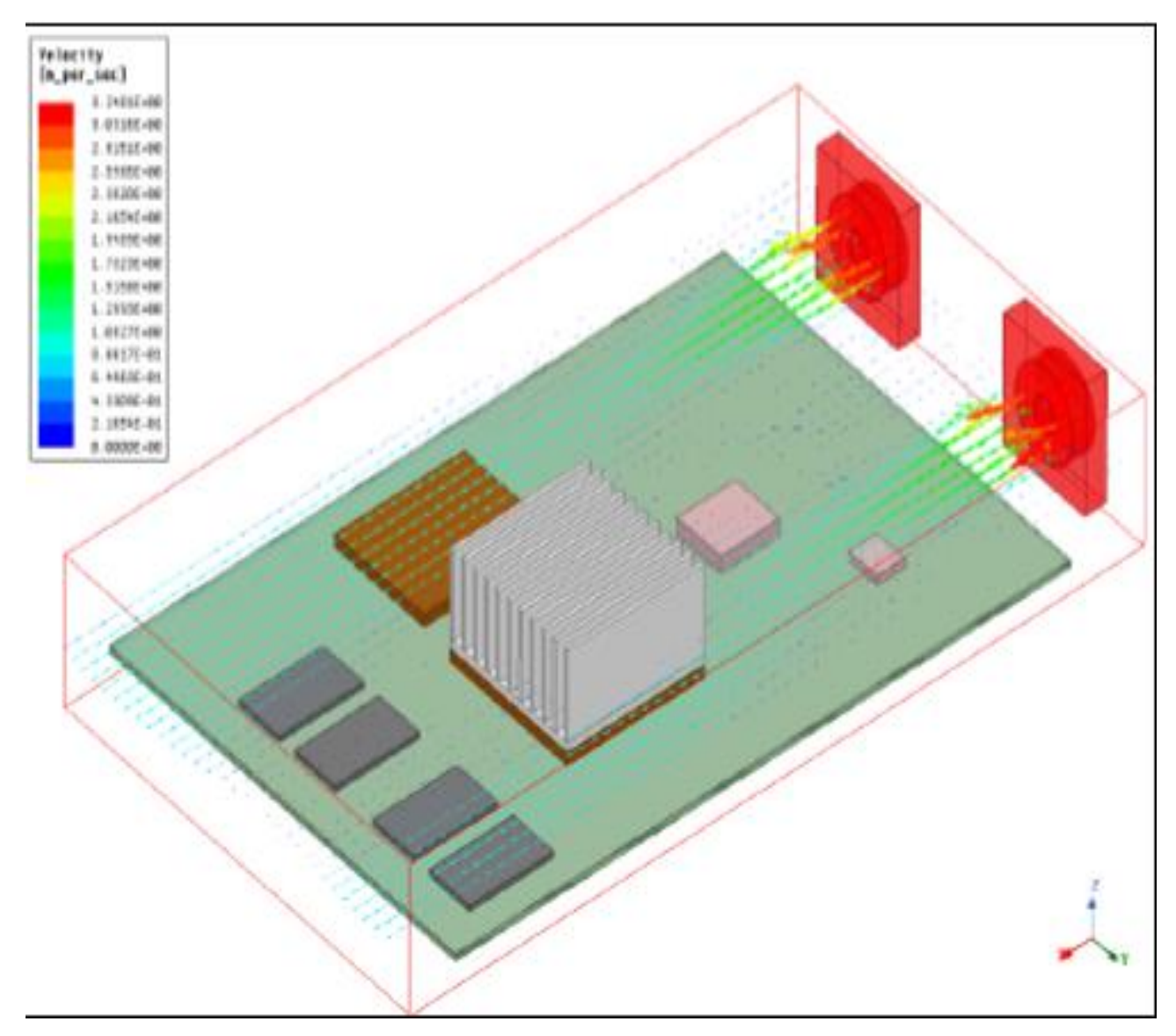

*Figura 176. Velocidad del flujo del aire por los ventiladores.*

3.4 CAD completo del circuito de potencia.

El circuito fue diseñado en solidworks 2018 y ensamblado de forma en como se encuentra en la realidad físicamente.

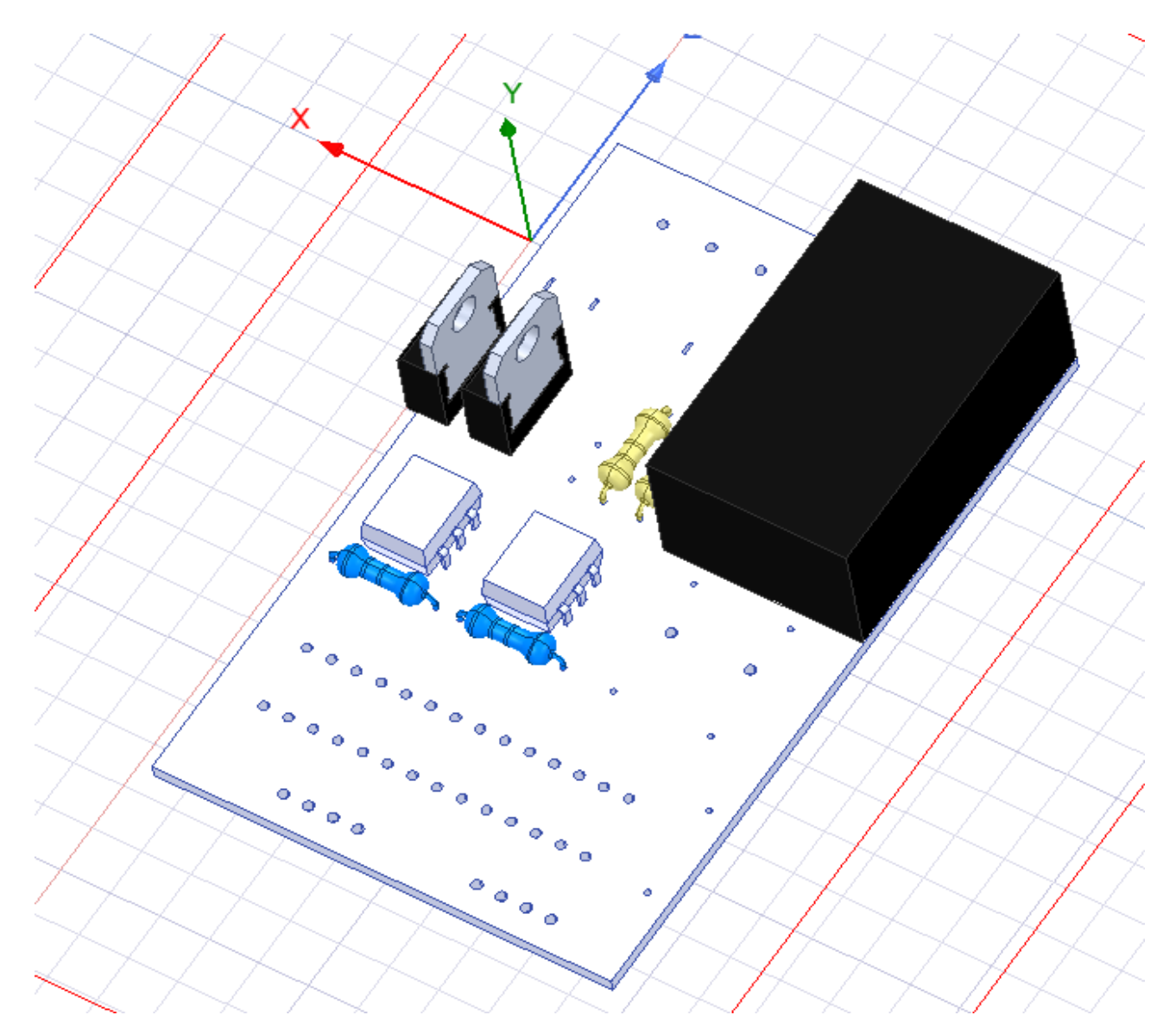

*Figura 177. Circuito completo, Diseño asistido por computadora.*

# 3.5 Datos térmicos de los elementos electrónicos de forma individual y conjunta.

## *3.5.1 Comportamiento térmico de la resistencia de 220 y 1k Ohm.*

Los datos que se utilizaron para obtener las temperaturas que tienen las resistencias son de acuerdo con el valor en Watts que resiste cada dispositivo mencionado anteriormente.

La resistencia de 220 ohm y la resistencia de 1k ohm son de la misma potencia (0.5 watts). Por ello solo se simulará una de ellas.

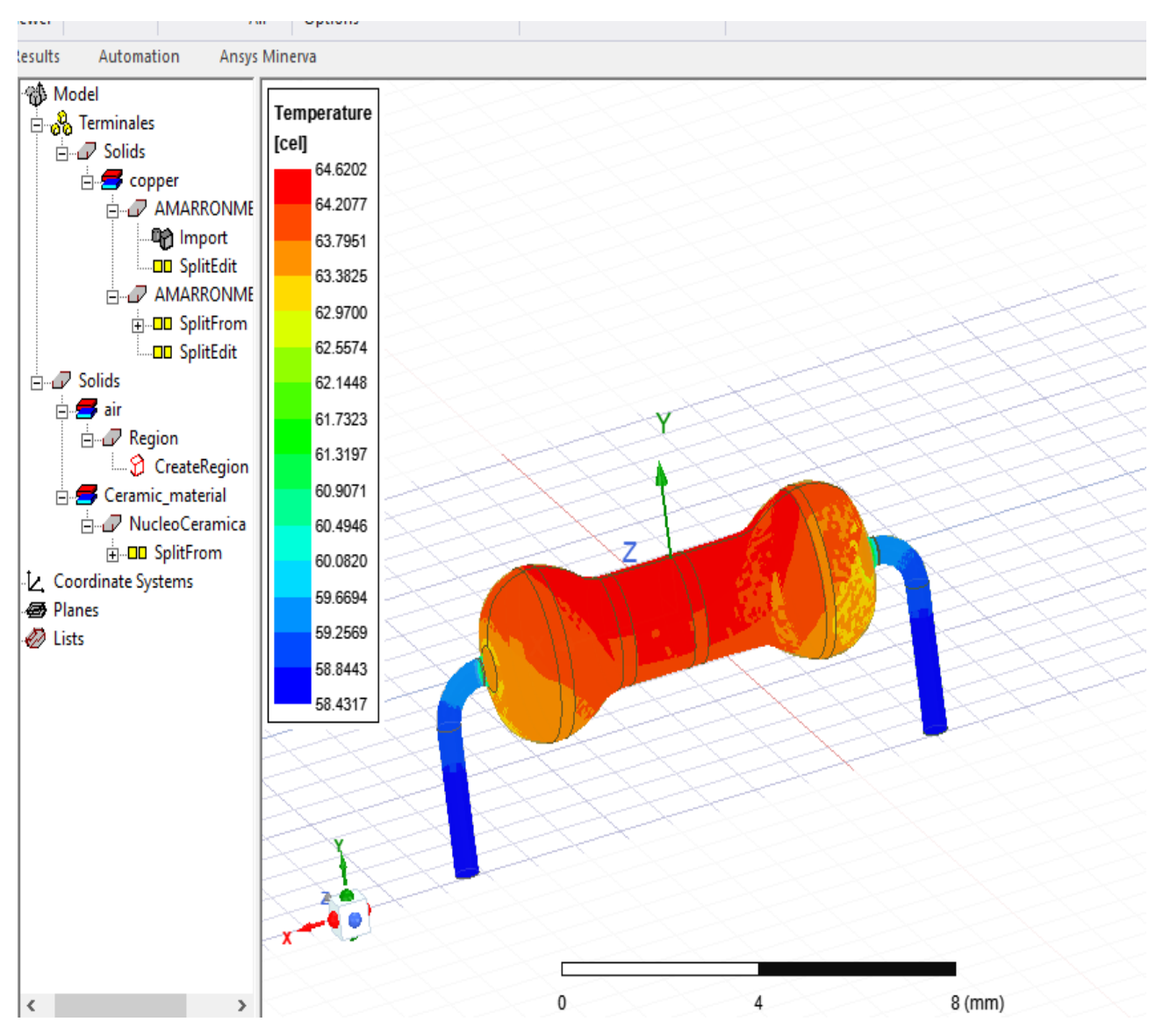

*Figura 178. Temperatura de las resistencias. Base.*

Observe que la temperatura máxima del dispositivo es de 64.6202 grados Celsius.

Esta se genera en el núcleo cerámico de acuerdo con la integridad de cada resistencia, tanto el material.

#### *3.5.2 Comportamiento térmico del optoacoplador.*

La temperatura base del optoacoplador con la potencia de 330mW como lo determina el fabricante del MOC3023 se visualiza en la figura 181.

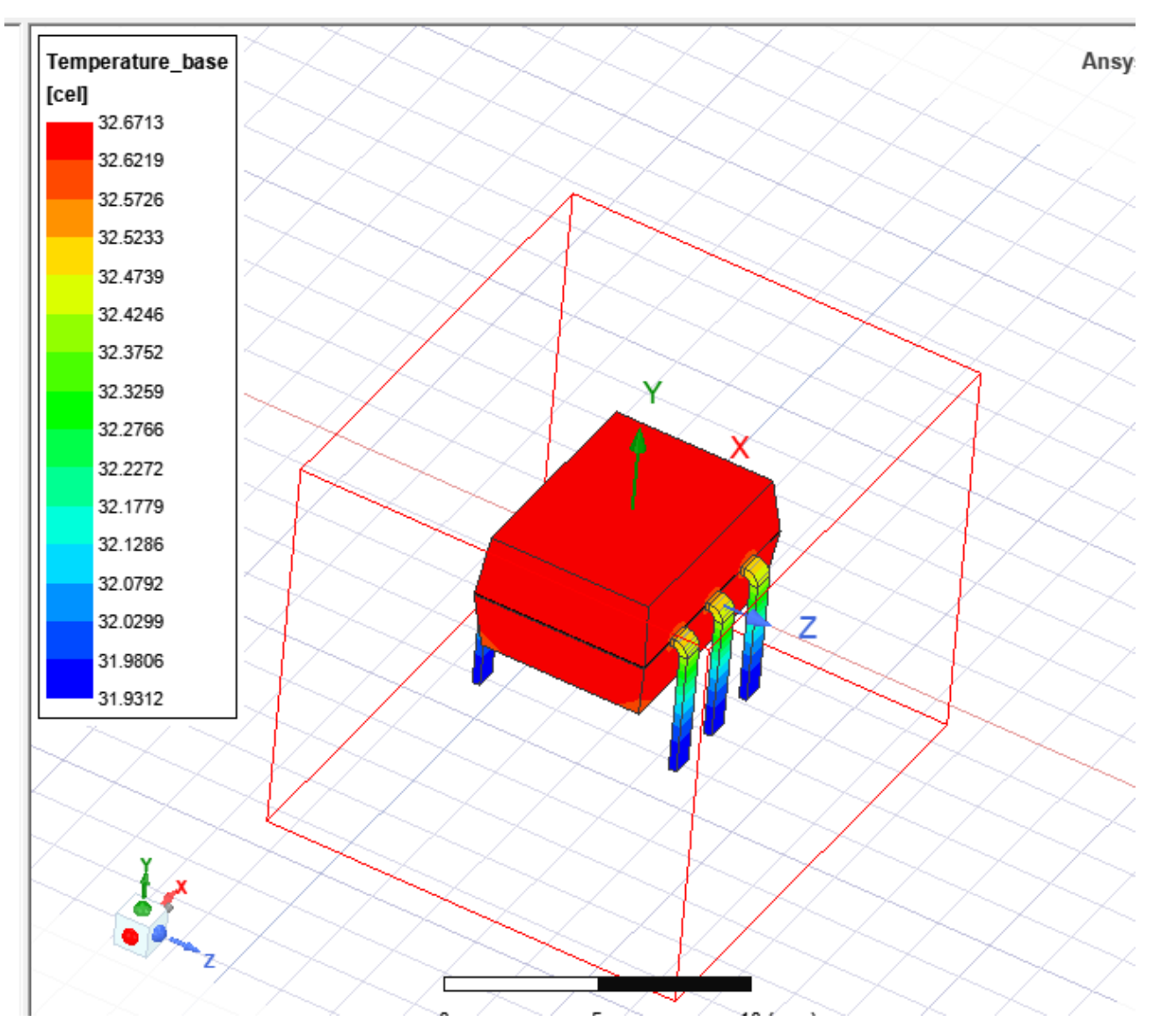

*Figura 179. Temperatura máxima y mínima base del MOC3023*

Por los transistores y el material que conforman el núcleo del optoacoplador y el trabajo que realiza en esa área, se tiene una temperatura máxima de 32.6713 grados Celsius y una mínima de 31.9312 grados Celsius.

#### *3.5.3 Comportamiento térmico del Triac.*

Se utilizó un archivo de temperatura seleccionando y teniendo priorización de los elementos que integran el Triac.

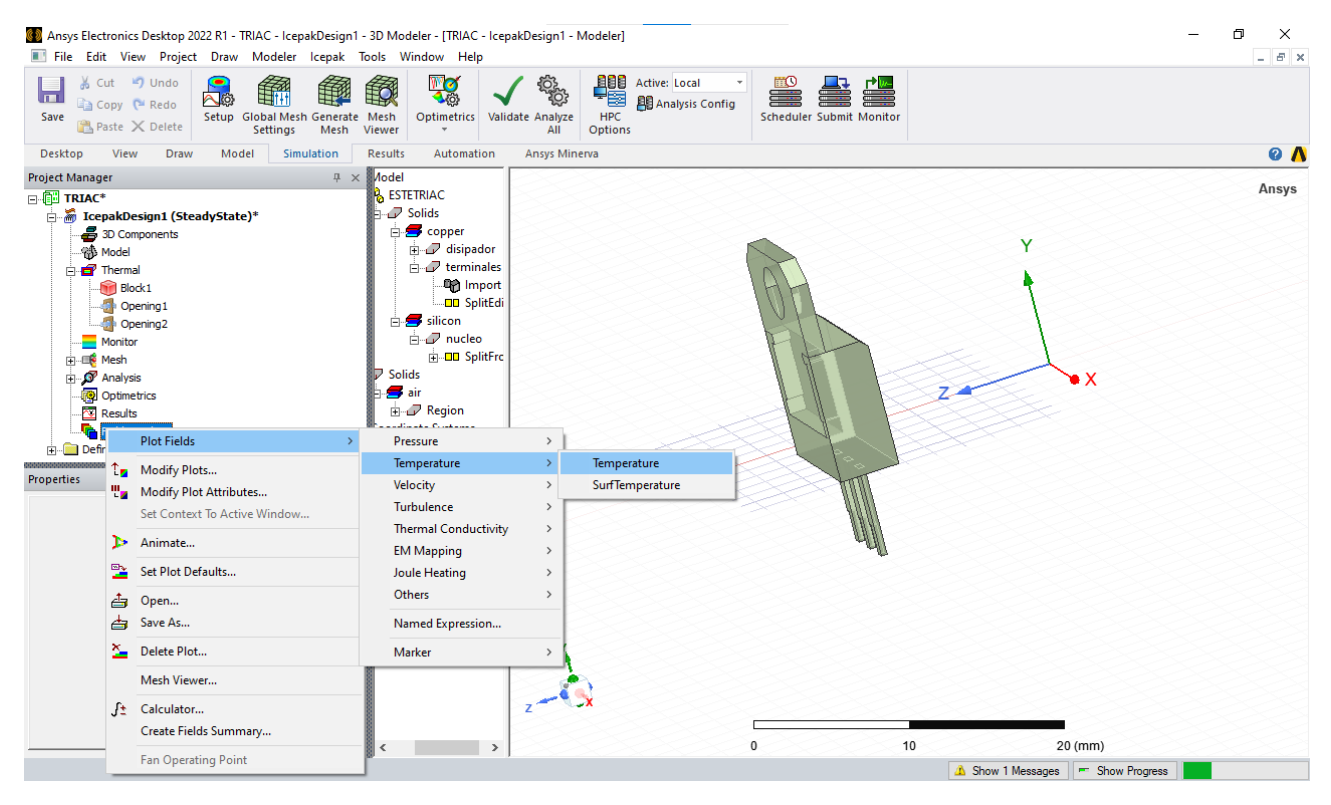

*Figura 180. Archivo de temperatura.*

Se observó que se puede tener congruencia con el fabricante debido a que nos dice que este dispositivo aguanta 60 grados Celsius en operación. Teniendo una potencia máxima de 1W arroja una temperatura máxima de 52.9791 así como se tiene en la siguiente figura 181.

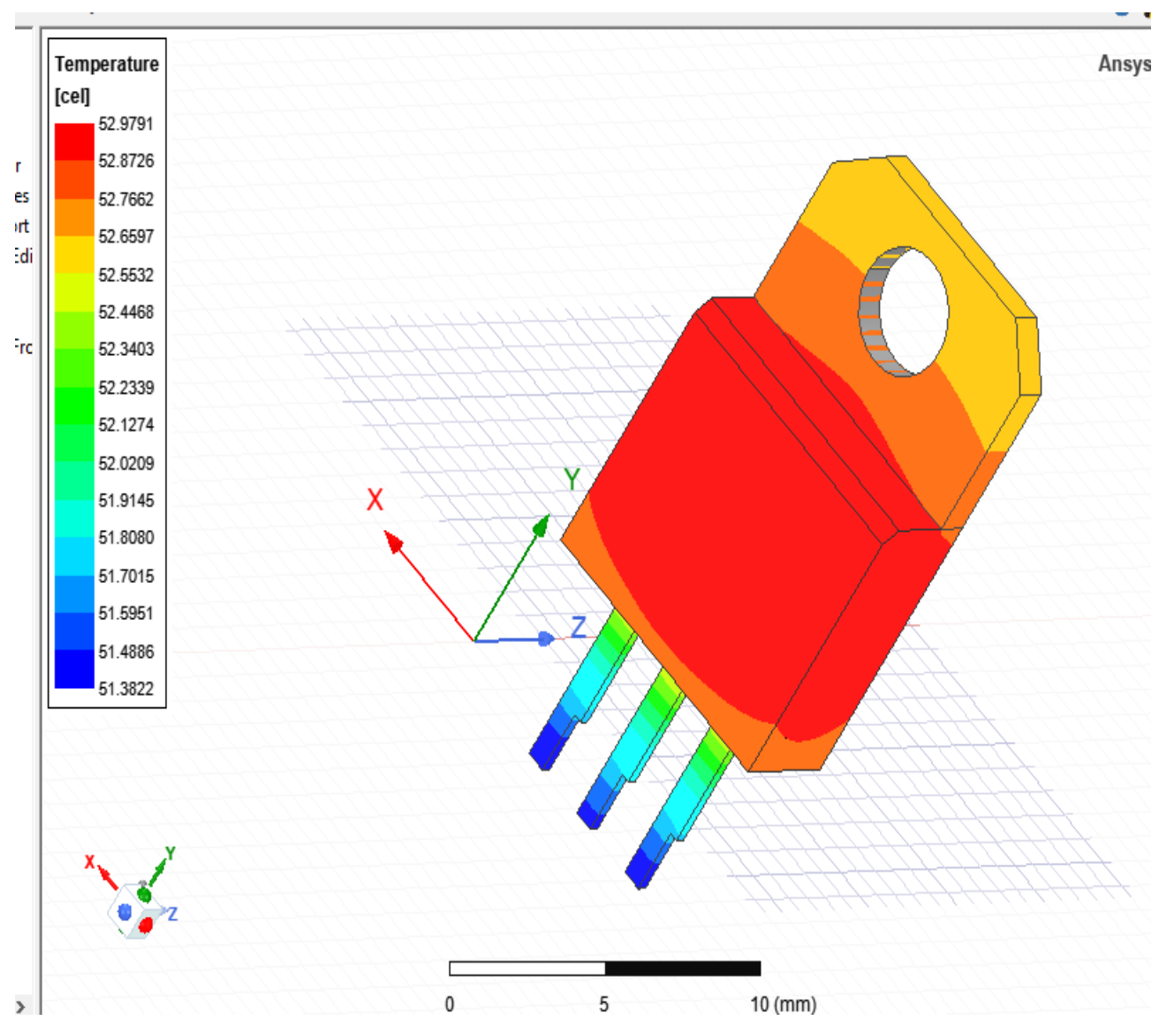

*Figura 181. Temperaturas en función al Triac.*

De igual modo en el disipador se tiene el trabajo que realiza teniendo valores de 52.7662 grados Celsius hasta 52.9791 grados Celsius.

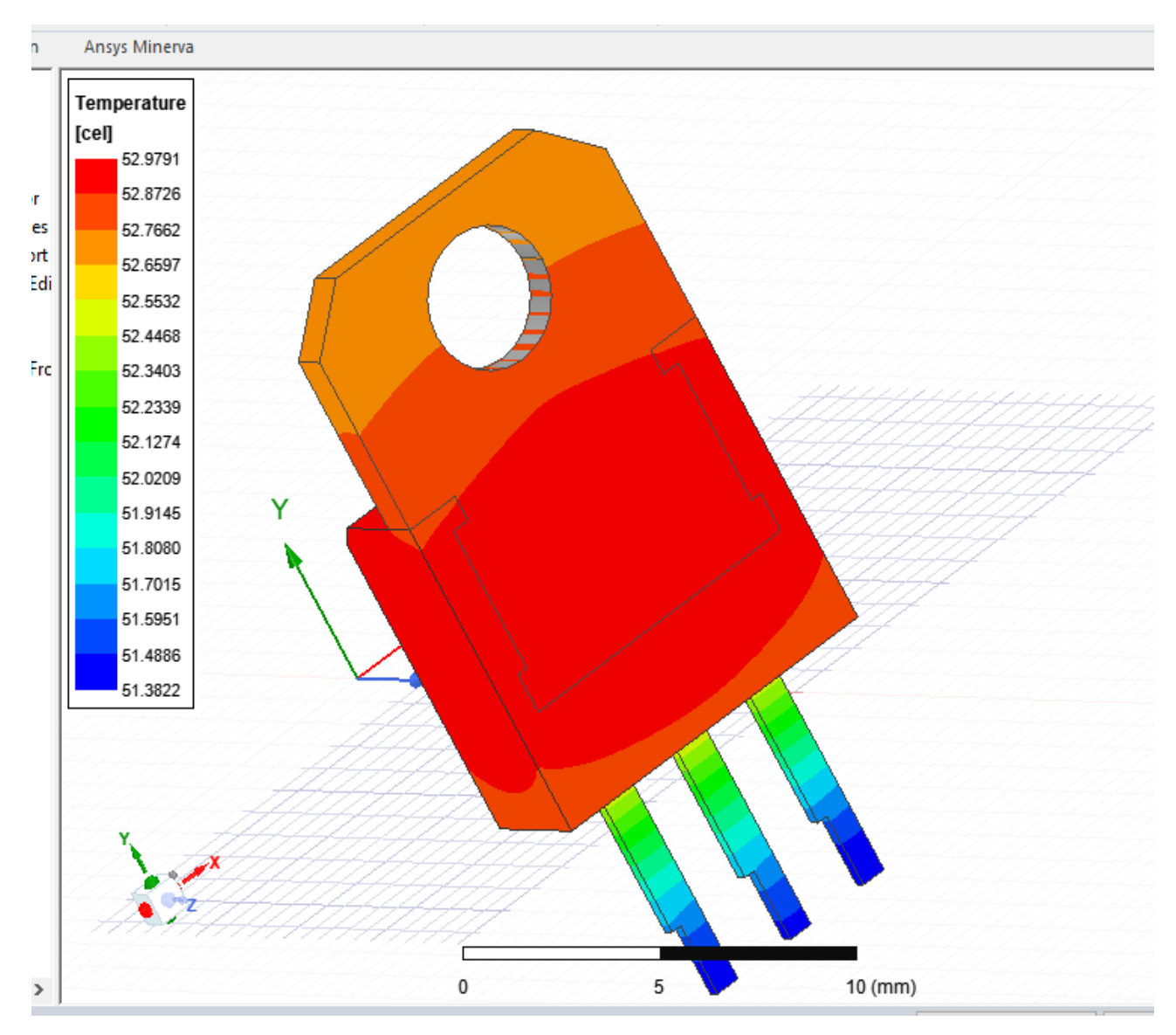

*Figura 182. Disipador.*

*3.5.4 Comportamiento térmico de todo el circuito de potencia.* 

Monitor de seguimiento para obtener un graficado de la temperatura en el Triac.

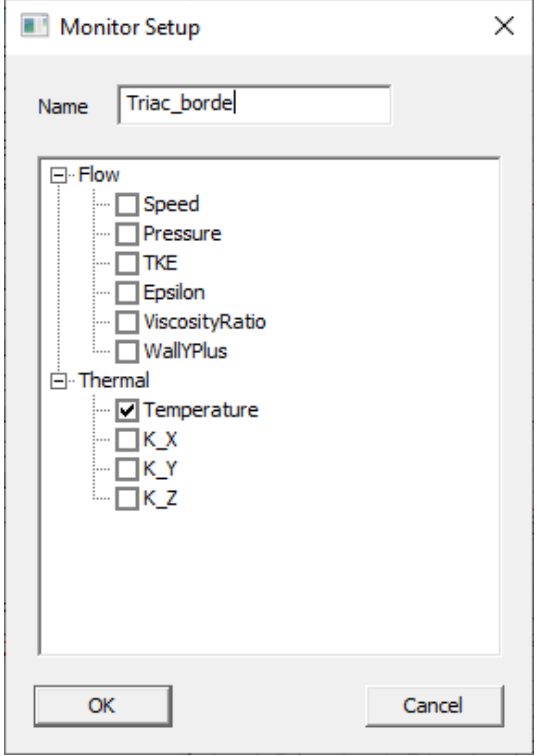

*Figura 183. Asignar monitor.*

Se observan las temperaturas de cada elemento de acuerdo con el tabulador. Sabiendo que cada dispositivo tiene sus potencias propias por su paso y arreglo eléctrico.

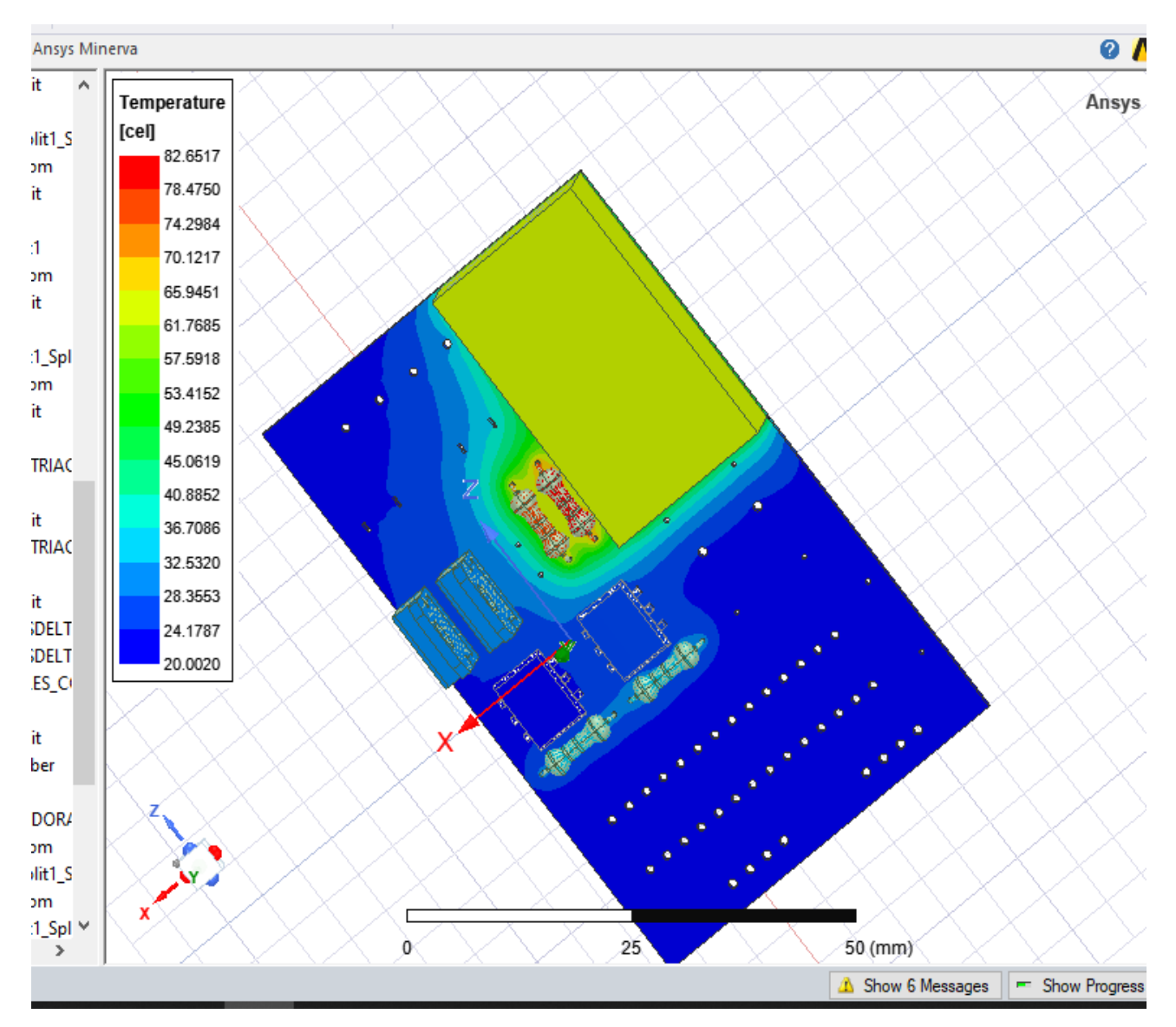

*Figura 184. Temperaturas en los dispositivos con la potencia del circuito.*

Las temperaturas máximas se encuentran en las resistencias de 1K ohm tanto por la radiación de la fuente de energía como por la potencia que pasa primero por estas. Véase en la figura 185.

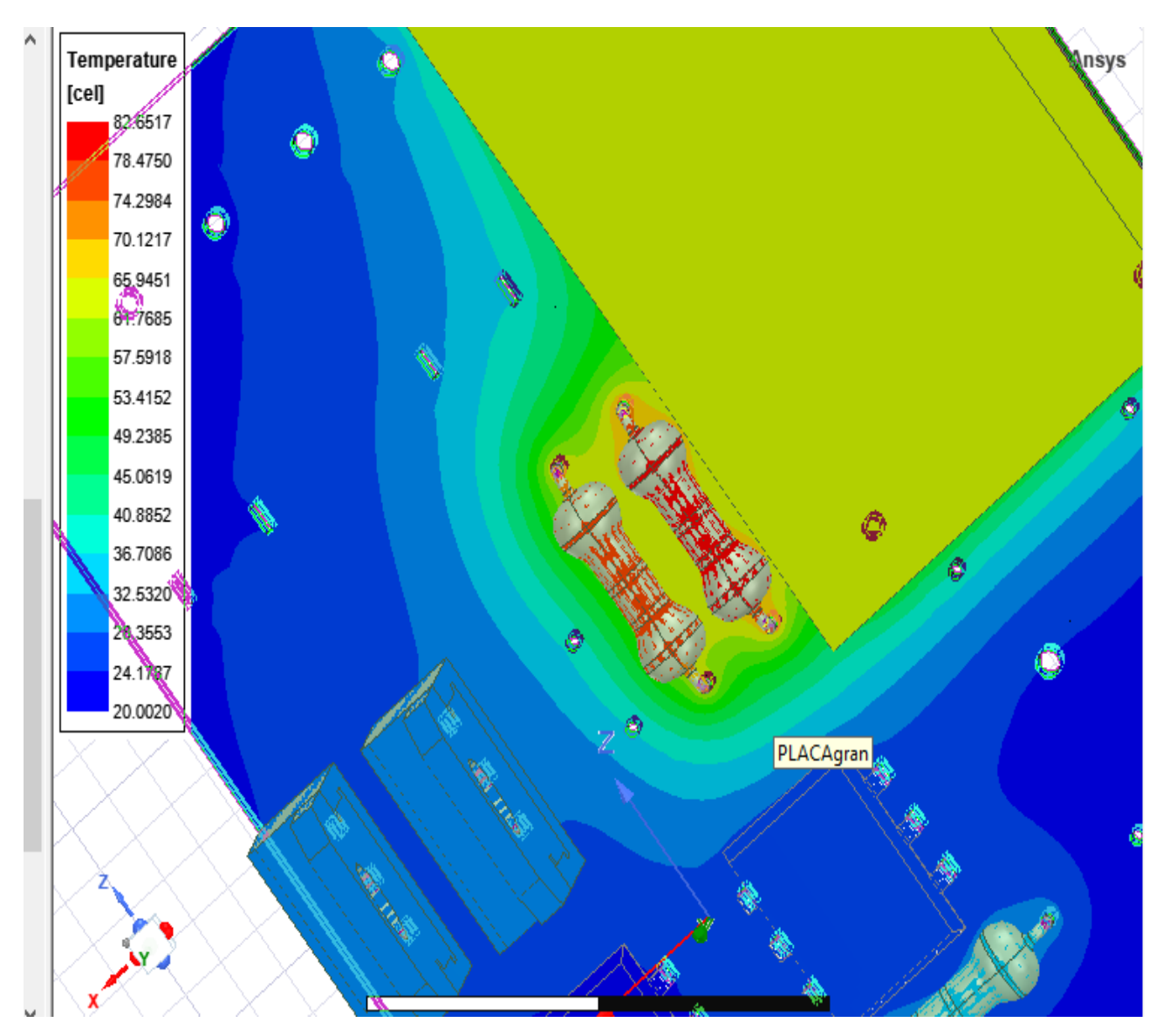

*Figura 185. Resistencia de 1K con potencia de 82.6517.* 

Se tiene la temperatura mínima de 20.0020 grados Celsius, y la mayor de 82.6517 grados Celsius, teniendo en cuenta que la fuente de energía que es el convertidor de voltaje AC-DC, entrega una potencia de 3W (Elemento de color amarillo).

|                   |                      | Fields Summary: Circuito_Completo - IcepakDesign1 |                        |         |        |                 |                 |                      |                                    | $\Box$    |  |
|-------------------|----------------------|---------------------------------------------------|------------------------|---------|--------|-----------------|-----------------|----------------------|------------------------------------|-----------|--|
| ·Inputs·          |                      |                                                   |                        |         |        |                 |                 |                      |                                    |           |  |
| Solution:         | Setup1 : SteadyState |                                                   |                        |         |        |                 |                 | ▼                    |                                    |           |  |
|                   |                      |                                                   |                        |         |        |                 |                 |                      |                                    |           |  |
| Design Variation: | Nominal              |                                                   |                        |         |        |                 |                 | $\blacktriangledown$ |                                    |           |  |
|                   |                      |                                                   |                        |         |        |                 |                 |                      |                                    |           |  |
| Calculations:     |                      |                                                   |                        |         |        |                 |                 |                      |                                    |           |  |
| Entity Type       | Geometry Type        | Entity                                            | Quantity               | Side    | Normal | Min.            | Max.            | Mean                 | Stdev                              | Setup     |  |
| Boundary          | Volume               | MOC3023                                           | Temperature[C]         | Default |        | 23.9751         | 27.3706         |                      | 24.9254 0.856725                   |           |  |
| Boundary          | Volume               | Resistor 2200hm                                   | Temperature[C]         | Default |        |                 | 32.0396 35.9075 | 35.0497              | 0.577785                           | Delete    |  |
| Boundary          | Volume               | Resistor1K                                        | Temperature[C]         | Default |        | 68.8084 82.6851 |                 | 78.8351 2.9532       |                                    | Clear All |  |
| Boundary          | Volume               | Triac borde                                       | Temperature[C] Default |         |        |                 | 30.4686 30.5325 |                      | 30.5187 0.0106659                  |           |  |
| <b>Boundary</b>   | Volume               | Triac_dentro                                      | Temperature[C] Default |         |        |                 |                 |                      | 31.1424 31.2034 31.1919 0.00807127 |           |  |
|                   |                      |                                                   |                        |         |        |                 |                 |                      |                                    |           |  |
|                   |                      |                                                   |                        |         |        |                 |                 |                      |                                    |           |  |
|                   |                      |                                                   |                        |         |        |                 |                 |                      |                                    |           |  |
|                   |                      |                                                   |                        |         |        |                 |                 |                      |                                    |           |  |
|                   |                      |                                                   |                        |         |        |                 |                 |                      |                                    |           |  |
| ∢                 |                      |                                                   |                        |         |        |                 |                 |                      | $\rightarrow$                      |           |  |
|                   |                      |                                                   |                        |         |        |                 |                 |                      |                                    |           |  |
|                   |                      |                                                   | Apply and Export       |         |        | 0K              |                 |                      | Cancel                             |           |  |
|                   |                      |                                                   |                        |         |        |                 |                 |                      |                                    |           |  |

*Figura 186. Resumen de resultados sobre la temperatura en formato de tabla para números exactos*

# **Conclusiones y Recomendaciones**

### **Conclusiones**

La simulación dentro de Proteus 8 favoreció de tal forma en la extracción de datos respecto a la potencia que circula en cada elemento, dicho arreglo electrónico tenía potencias que no marcaban algún valor emergente para alertar una posible carga de potencia en cada elemento y así sufrir un calentamiento. De igual forma no se limitó a un análisis térmico dentro de Ansys.

El diseño asistido por computadora beneficio para poder tener resultados con un apego a la realidad respecto al prototipo físico del circuito de potencia, se obtuvo un CAD que tiene una organización de piezas tales como se tienen dentro de todo el sistema para el control de luminarias LED.

Dentro de Ansys Electronics Desktop y utilizando la herramienta Icepak se obtuvo resultados que arrojan la temperatura de cada elemento. Las temperaturas individuales por cada dispositivo sirvieron para tener una base inicial para comparar y corroborar que dispositivo estaba teniendo temperaturas elevadas. Las potencias ocupadas para las primeras simulaciones son las que marca el fabricante de cada dispositivo electrónico, mientras tanto la simulación que se llevó a cabo de forma íntegra en el circuito de potencia son los valores en Watts que circula en cada dispositivo (Valores extraídos en proteus 8).

Los dispositivos Triac presentan temperaturas bajas en la simulación con Ansys y una potencia de 0.17 W en proteus, lo cual es observable que estos dispositivos semiconductores no tienen problemas directos. Sin embargo, las resistencias de 1k Ohm presentan temperaturas que no benefician a su buen funcionamiento y disipando potencia a su entorno.

El entorno en que se encuentran los resistores de 1k ohm es de semiconductores que manejan potencias mayores a las de este, por ello es por lo que disipa su potencia en forma calorífica asiendo que la temperatura de los dispositivos Triac aumente.

#### **Recomendaciones**

Como recomendación se propone un mejor arreglo electrónico y contemplar los espacios entre cada elemento tanto por su función dentro del circuito como por el tipo de materiales que tiene. De igual modo podría colocarse un ventilador en el área del circuito de potencia y mantener la PCB que se ha diseñado.

El sistema para el control de luminarias puede tener mejor calidad de vida si se siguen las recomendaciones de este estudio debido a que no tendrían temperaturas que afecten a la integridad de cada dispositivo.

# **Fuentes de información.**

- 1. J. R. Camacho. (2022), *Diseño de circuito eléctrico del sistema de control para luminarias led de interiores* [Tesis de licenciatura, Tecnológico de Estudios Superiores de Tianguistenco].
- 2. Damian. M. Juan Carlos. (2018), *Análisis del ambiente térmico de un microsatélite considerando un sistema de control térmico basado en un tubo de calor* [tesis de maestría, Universidad Nacional Autónoma de México][. https://repositorio.unam.mx](https://repositorio.unam.mx/)/
- 3. Hibbeler, R.C. (2011). Mecánica de Materiales. México: Ed. PEARSON 2.
- 4. Gare, J.M. (2009). Mecánica de Materiales. México: Ed. CENGAGE LEARNING
- 5. Beer, F.P. & Johnston, E.R. (2009). Mecánica de Materiales. México: Ed. Mc Graw Hill INTERAMERICANA
- 6. Gere J. M. & Timoshenko S.P. (1986). Mecánica de Materiales, Ed. Grupo Editorial Iberoamerica
- 7. Beer F.B., Dewolf J. T., Mazurek D., DeWolf J. & Mazurek D. (2011). Mechanics of Materials, Ed. Mc Graw Hill.
- 8. Newell, J. (2011). Ciencia de materiales, aplicaciones en ingeniería (1 ed.).
- 9. Robert L. Mott, Mecánica de Fluidos Aplicada, Ed. Prentice Hall
- 10. White, Frank, M., Mecánica De Fluidos, Ed. Mc Graw Hill
- 11. Robert W. Fox Y Alan T. Mc Donald, Introducción a la Mecánica de fluidos, Ed. Mc Graw Hill.
- 12. Cengel y Zimbala, Mecánica de Fluidos, Ed. McGrawHill
- 13. Hart, Daniel W. (2001). Electrónica de potencia, 3ª Edición. Pearson Educación, México.
- 14. Undeland Tore M. (1995). Power Electronics, converters, applications, and design, 2ª Edición. Wiley.
- 15. Martínez García, Salvador. (2006). Electrónica de potencia, componentes, topología y equipos, 1ª Edición. Paraninfo, España.
- 16. Muhammad H. Rashid. (2004). Electrónica de potencia, circuitos, dispositivos y aplicaciones, 3ª Edición. Pearson-Prentice Hall.
- 17. Gate Drive considerations for IGBT Modules. R. S. Chokhawala, J. Catt, B. R.
- 18. Pelly, IEEE Trans. on Industry Applications, vol. 31, no. 3, pp. 603-611, May/June 1995.
- 19. Evaluation of Modern Power Semiconductor Devices and Future Trends of Converters. B.K. Bose, IEEE Trans. Industry Applications, vol.28, no. 2, pp. 403-413, March/April 1992.
- 20. IGBT Characteristics. S. Clemente et al.IR Application Note (AN-983A), 1996.
- 21. Application Characterization of IGBTs, S. Clemente IR Application Note (AN-990),1996.
- 22. V. Valkenburg. (1996). Análisis de redes, 1ª Edición. Limusa.
- 23. Mazda, F. F. (1995). Electrónica de Potencia, Componentes y Circuitos, 1ª Edición. Paraninfo.
- 24. Wildi, Theodore. (2003). Electrical Machines, Drives and Power Systems, 5ª Edición. Prentince Hall.
- 25. Peracaula Roura, Joan. (1990). Convertidores Alterna-Continua con Tiristores, 1ª Edición. Marcombo.
- 26. Charles K, A. y Matteu S. (2006). Fundamentos de circuitos eléctricos, México. DF: McGrawHill interamericana.
- 27. Floyd Thomas L. (2007). Principios de Circuitos Eléctricos, 8ª. Edición. Pearson Prentice Hall, México
- 28. Boleystad Robert. (2009) Electrónica Teoría de Circuitos, 5ª. Edición, Prentice Hall
- 29. William, Hyatt., Jack, Kemmerly,. Steven, Durbin. (2012) Análisis de circuitos en ingeniería, México, Mc Graw-Hill
- 30. Robbins H. A y Miller C.W. (2010). Analisis de circuitos teoría y práctica, 4ª Edicion. Cengage Learning.
- 31. James, W.N (2006). Circuitos Electricos, Mexico, Pearson.
- 32. Holman, J.P., Termodinámica, Última edición, Ed. Mc Graw Hill
- 33. Wark, K., Termodinámica, Última edición, Ed. Mc Graw Hill
- 34. Cengel Yunus A. y Michael A. Boles. Termodinámica, Última edición, Editorial Mc Graw-Hill
- 35. Howell, J. R. y R. O. Buckius, Principios de Termodinámica para Ingenieros, Última edición, Mc Graw Hill, México, 1990.
- 36. Jones, J. B. y R. E. Dugan, Ingeniería Termodinámica, Primera edición, Prentice Holl Hispanoamericana, México, 1997.
- 37. Holman, J.P., Transferencia de Calor, Última edición, Ed. CECSA.

## **Anexos.**

Los anexos agregados son documentos tipo reporte que se importa dentro de ANSYS ICEPAK los cuales incluyen el nombre del proyecto, la fecha en que fue importado, los tipos de análisis, el autor, etc. Datos importantes para cubrir ls derechos del proyecto por el autor.

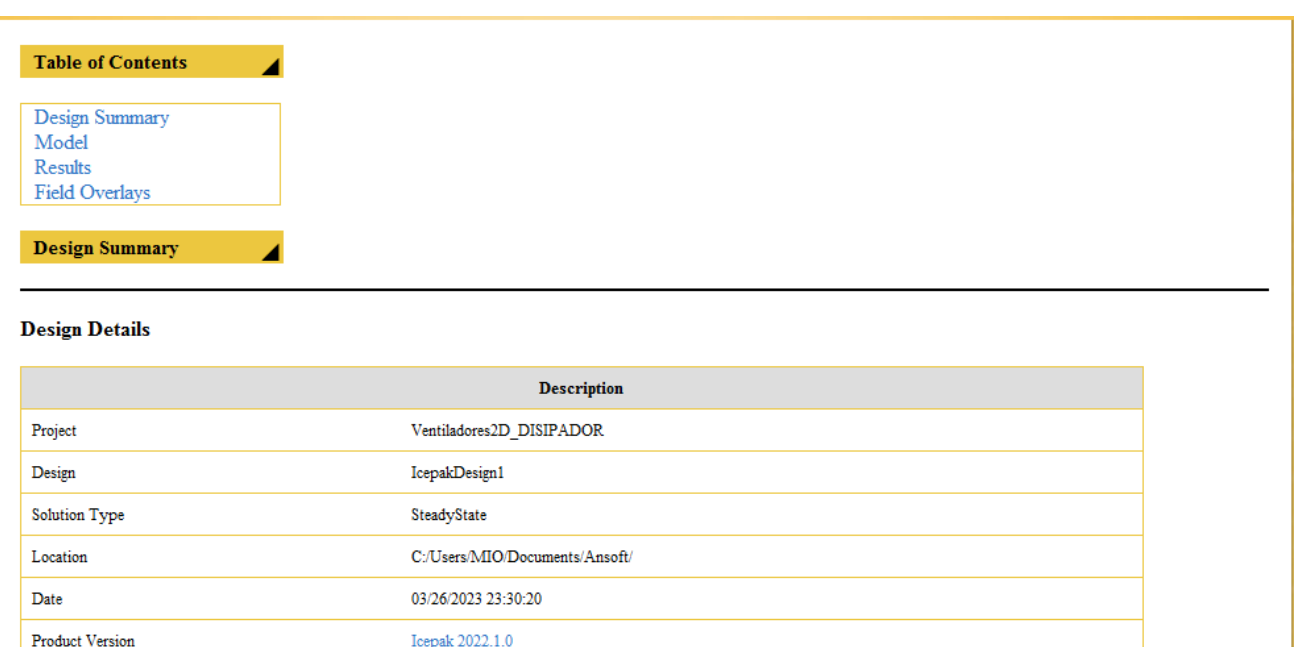

Design Summary, 1.0 (R14.5)

 $MIO$ 

Model

User

**UDD** Version

**IcepakDesign1** 

z

#### Model

#### IcepakDesign1

◢

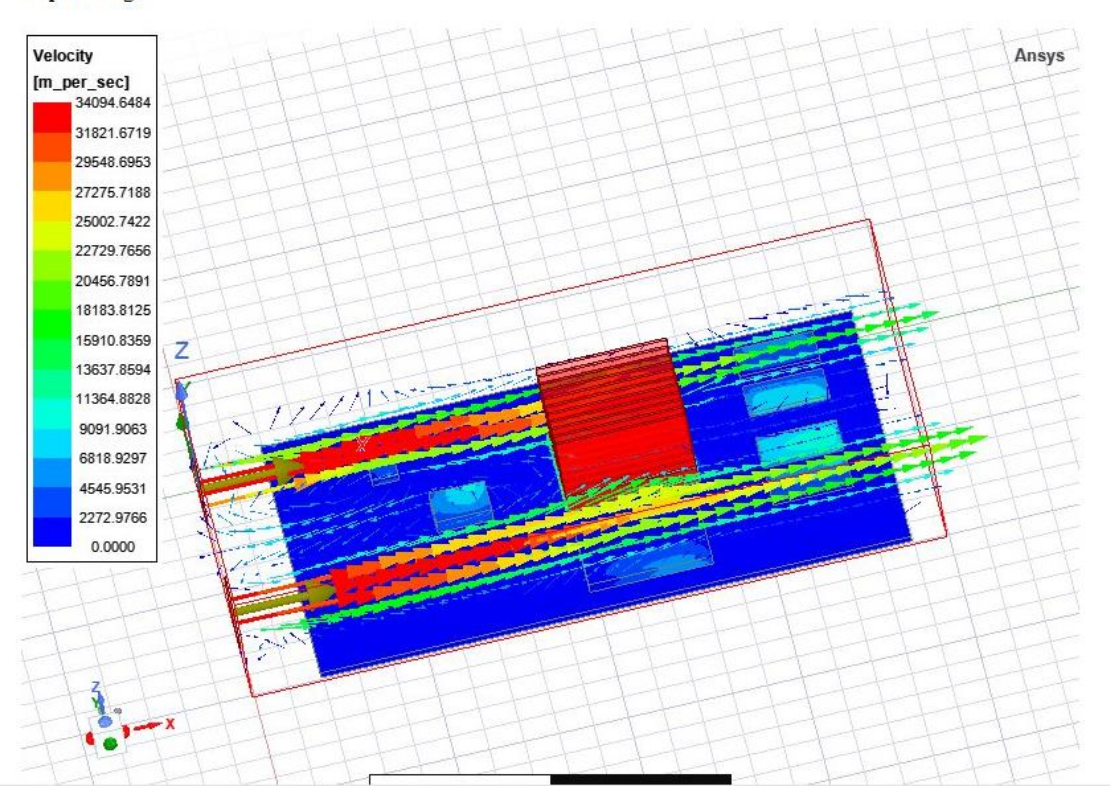

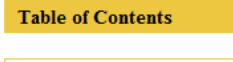

◢

4

Design Summary Model  $\label{p:results} \textbf{Results}$ Field Overlays

**Design Summary** 

#### **Design Details**

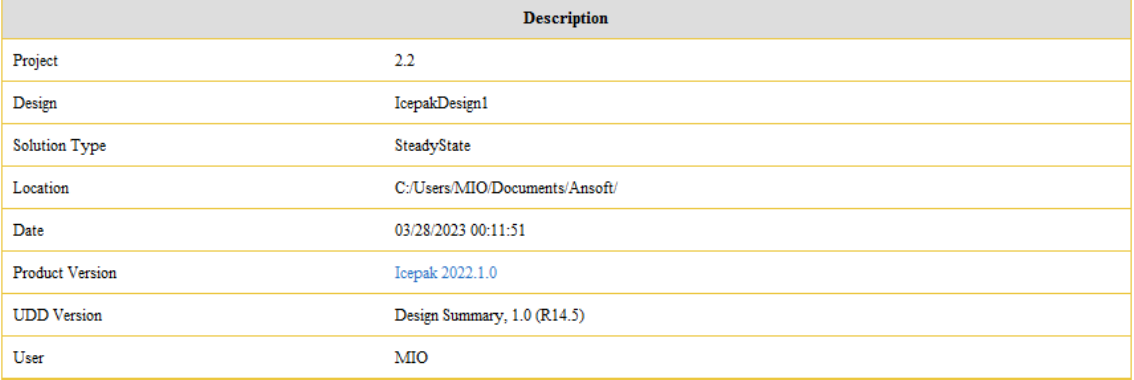

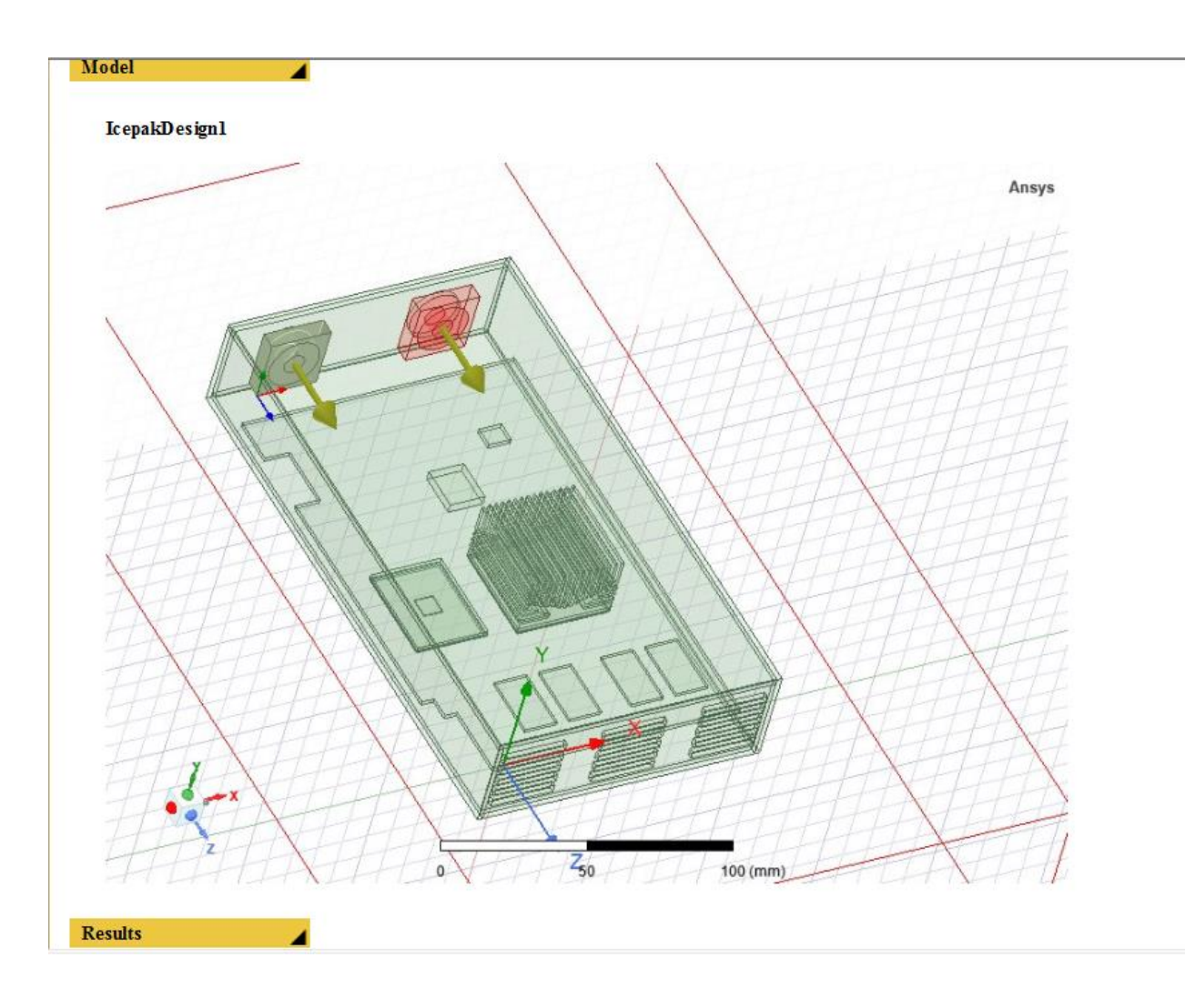

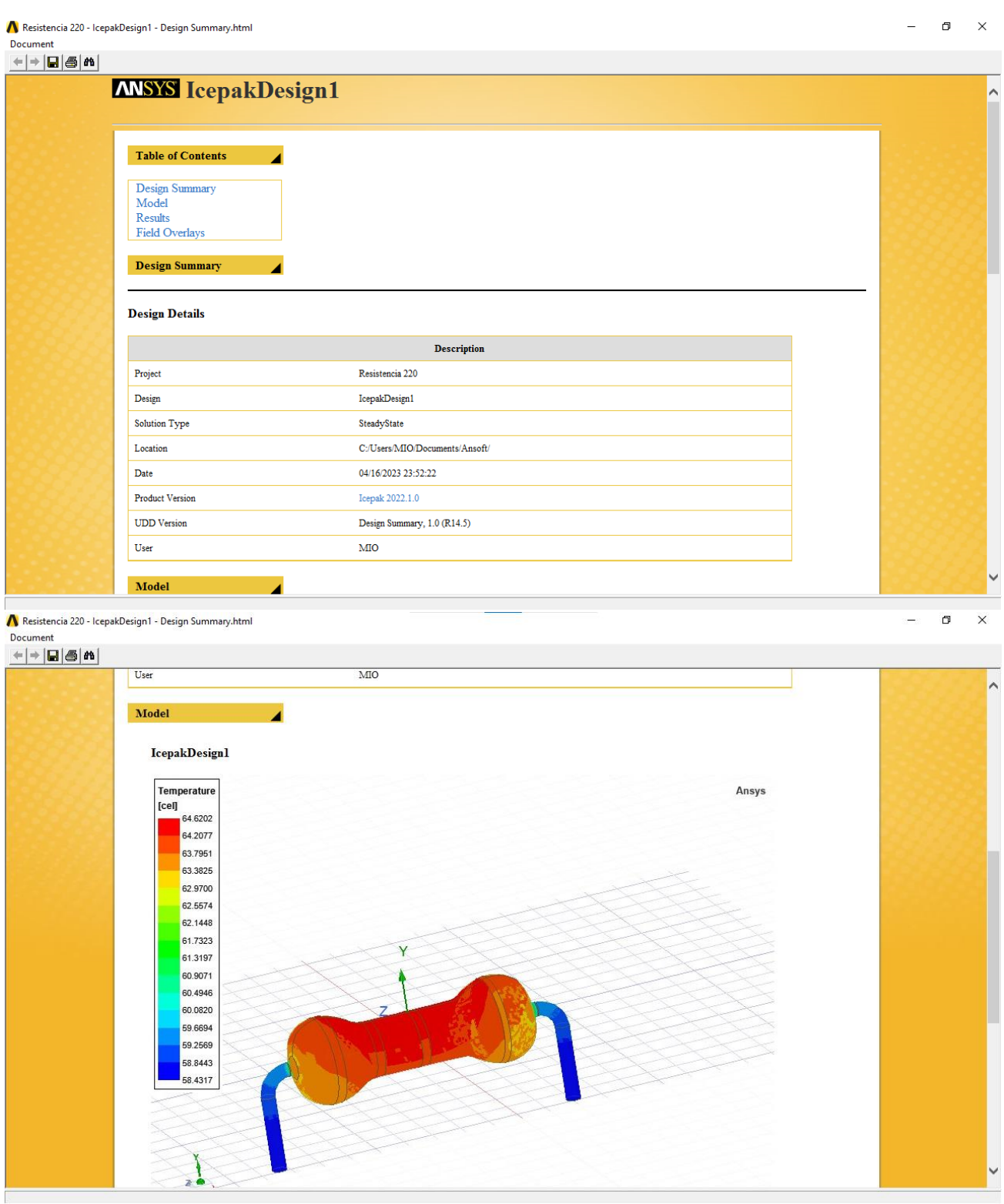

Las dos imágenes que se muestran a continuación son resultado de un reporte importado en ANSYS icepak design el cual incluye cada analisis hecho en el optoacoplador, en este caso fue un análisis térmico.

# **ANSYS IcepakDesign1**

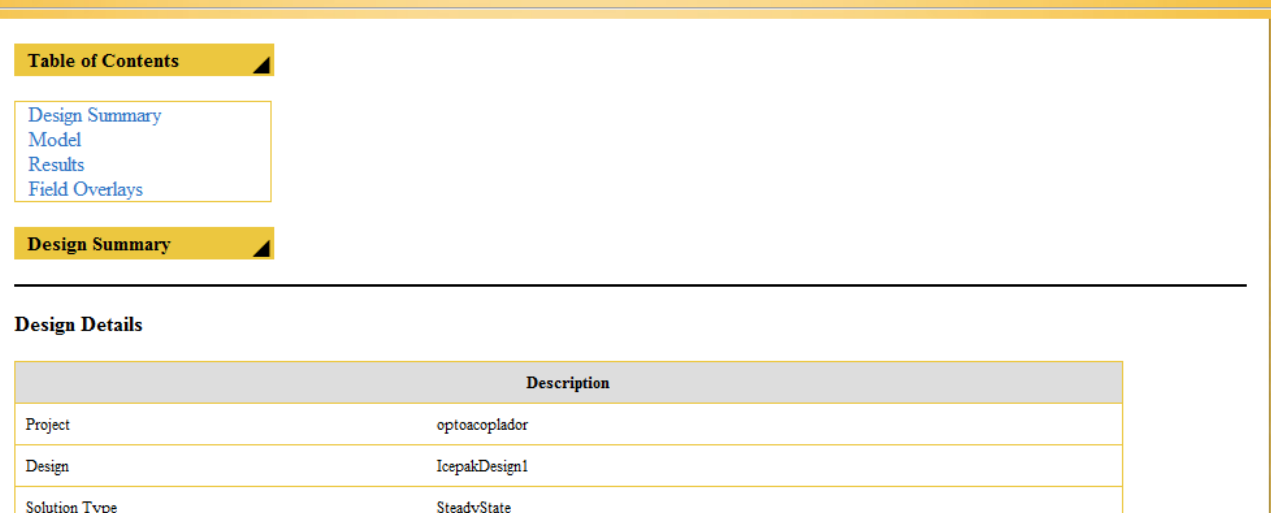

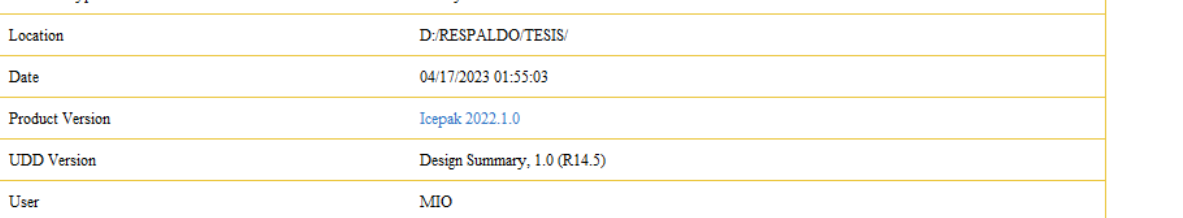

#### **IcepakDesign1**

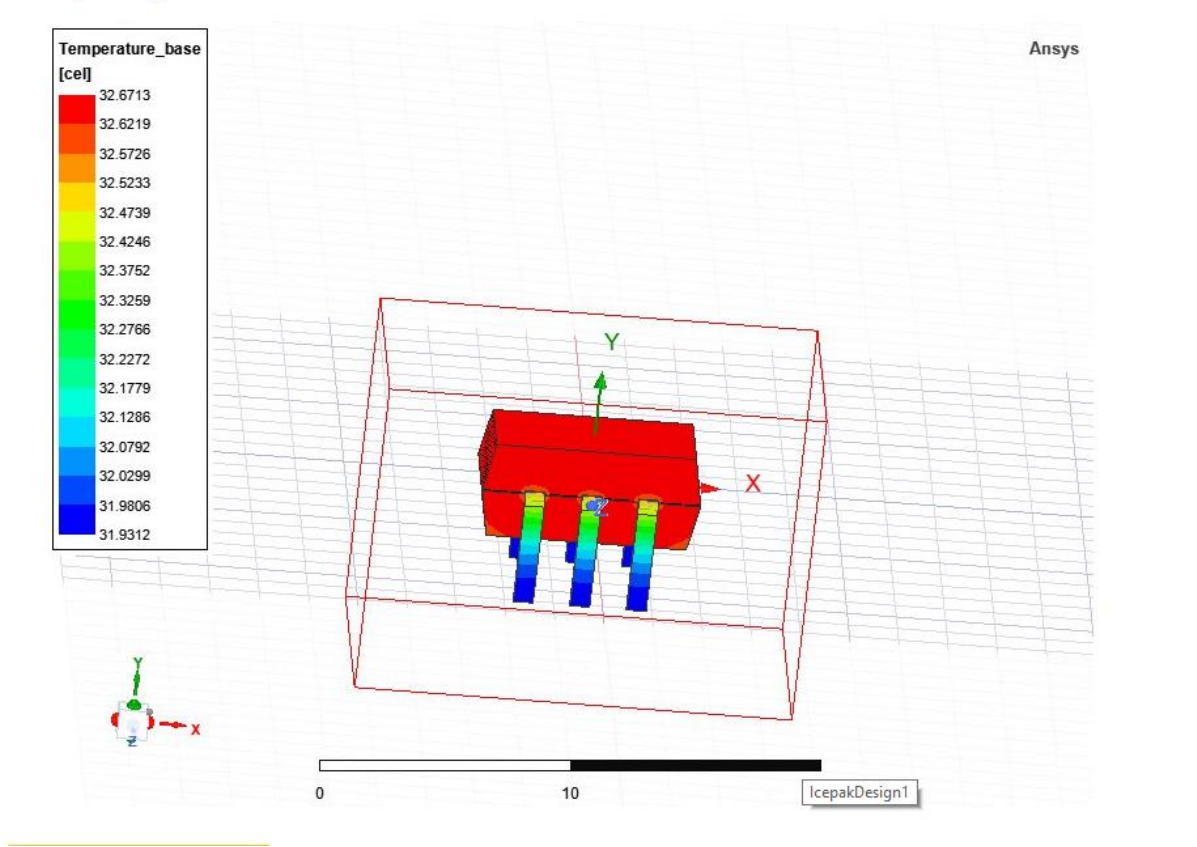

En los anexos que se muestran a continuacion se identifica el reporte que importa el programa ansys una vez teniendo los resultados de cada analisis, en este caso fueorn los resultados de acuerdo al analisis termico al Triac.

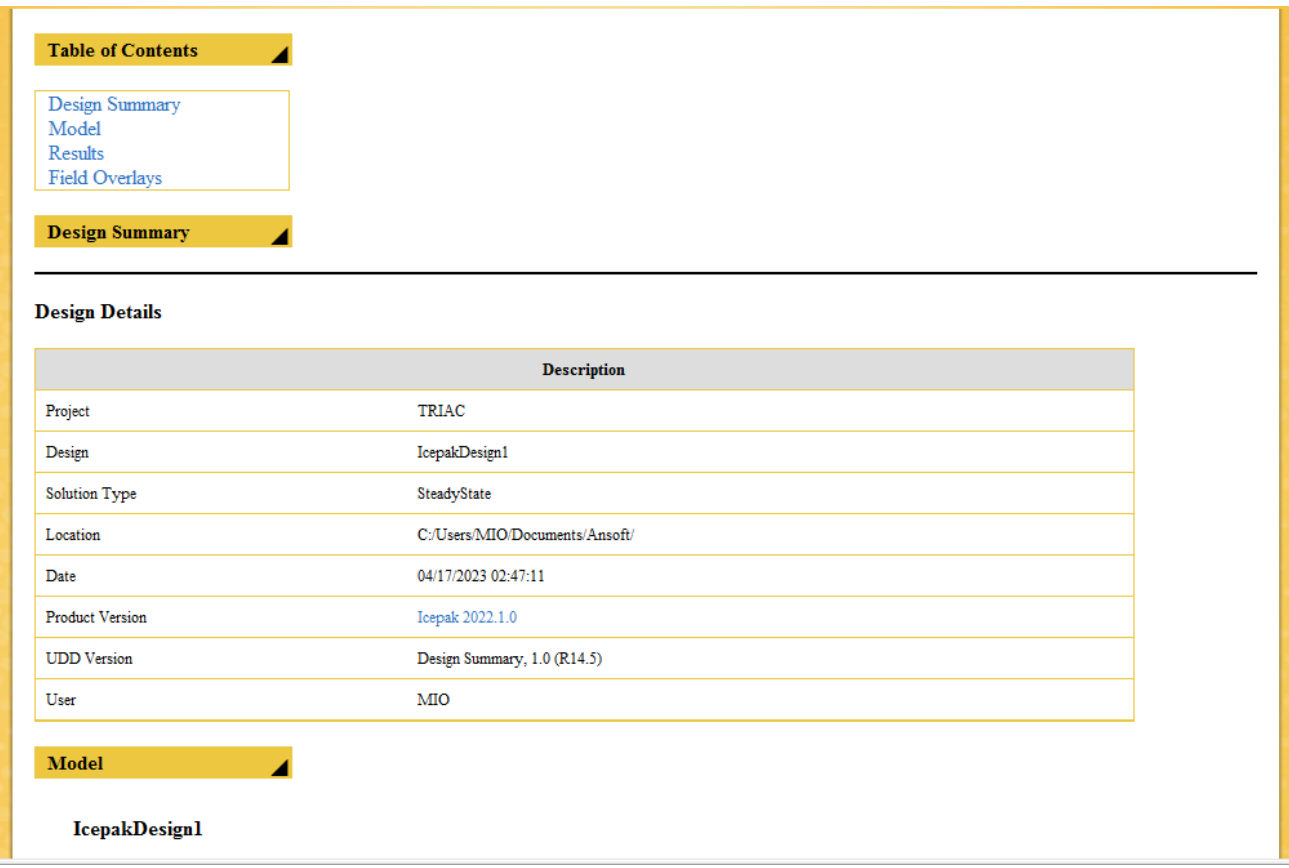

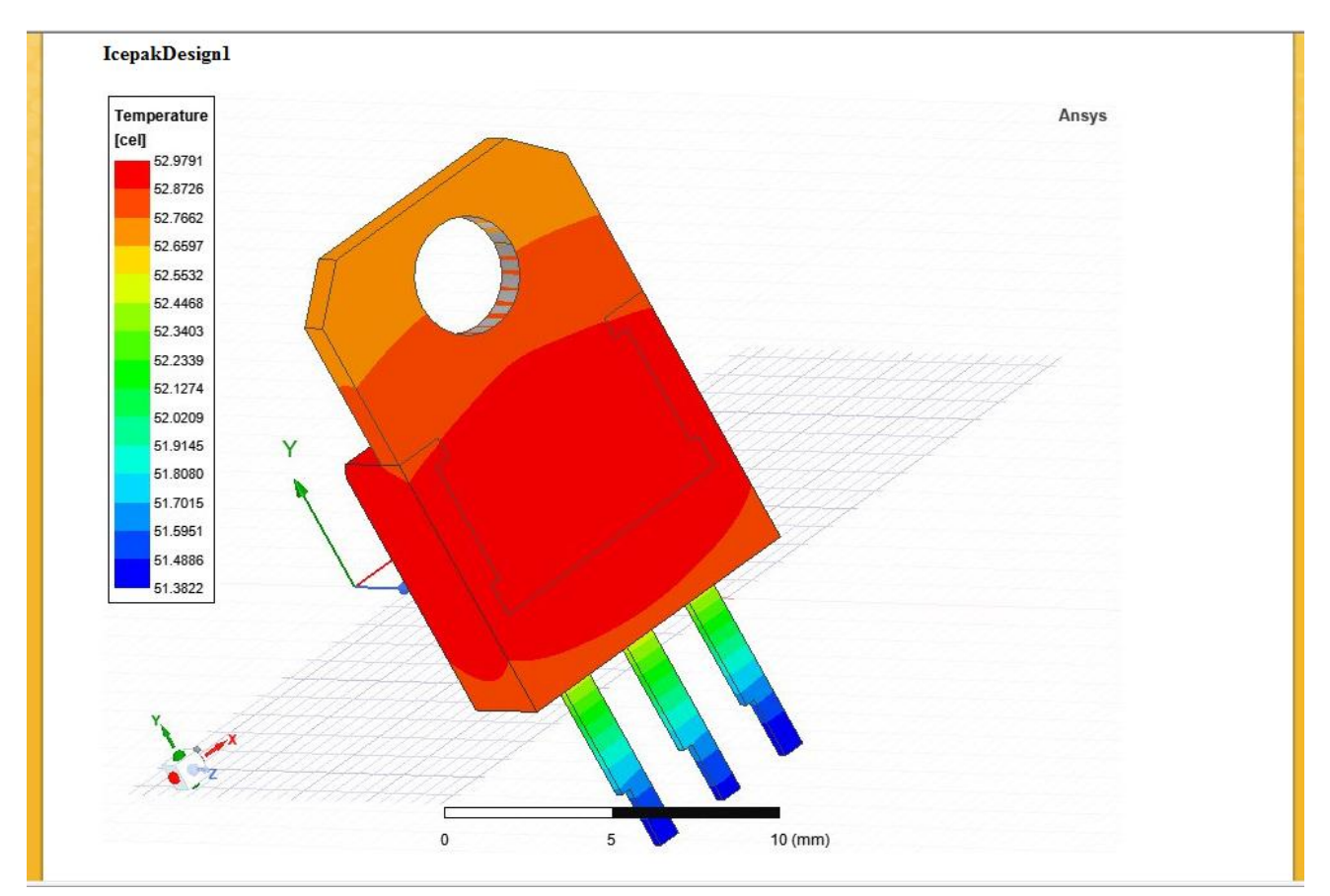

Las siguientes imágenes son anexos que muestran el documento en partes de como se guarda e importa desde el programa ANSYS, así como los análisis que se hicieron (resultados).<br>A Circuito\_Completo - lcepakDesign1 - Design Summary.html  $\Box$  $\mathbf{\times}$ 

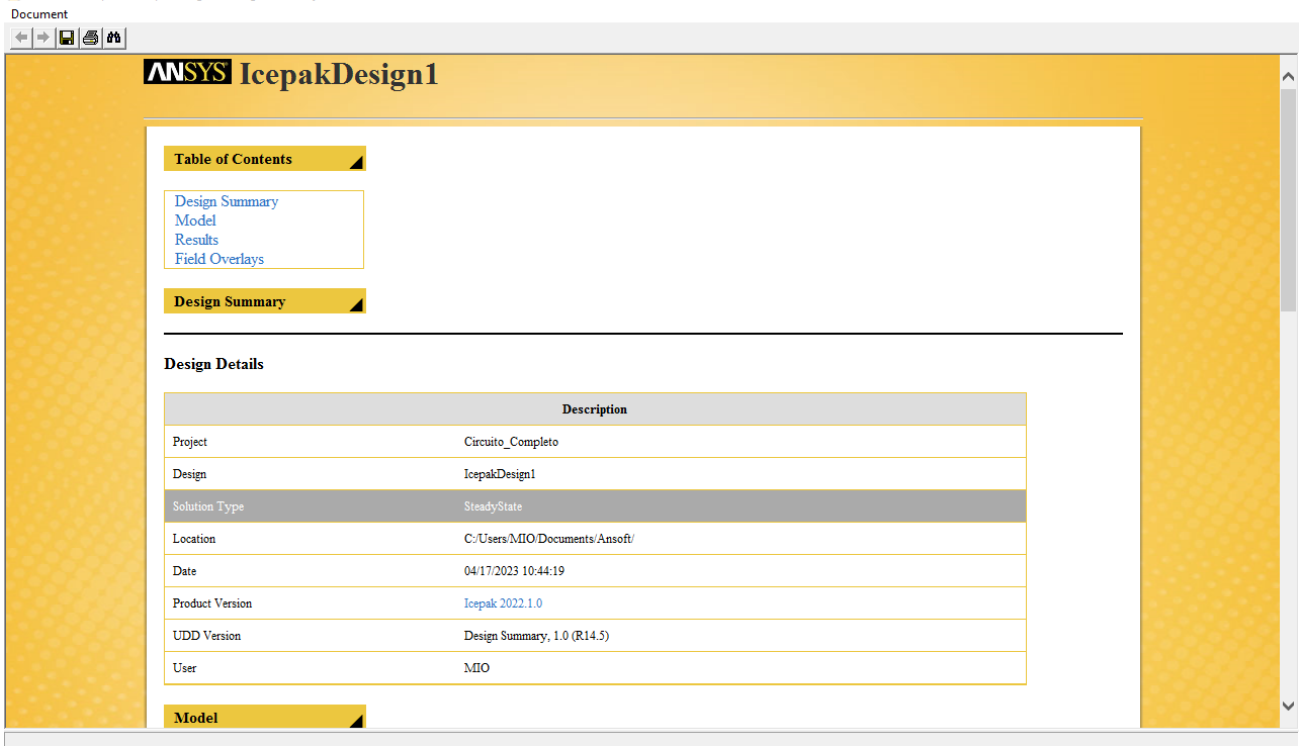

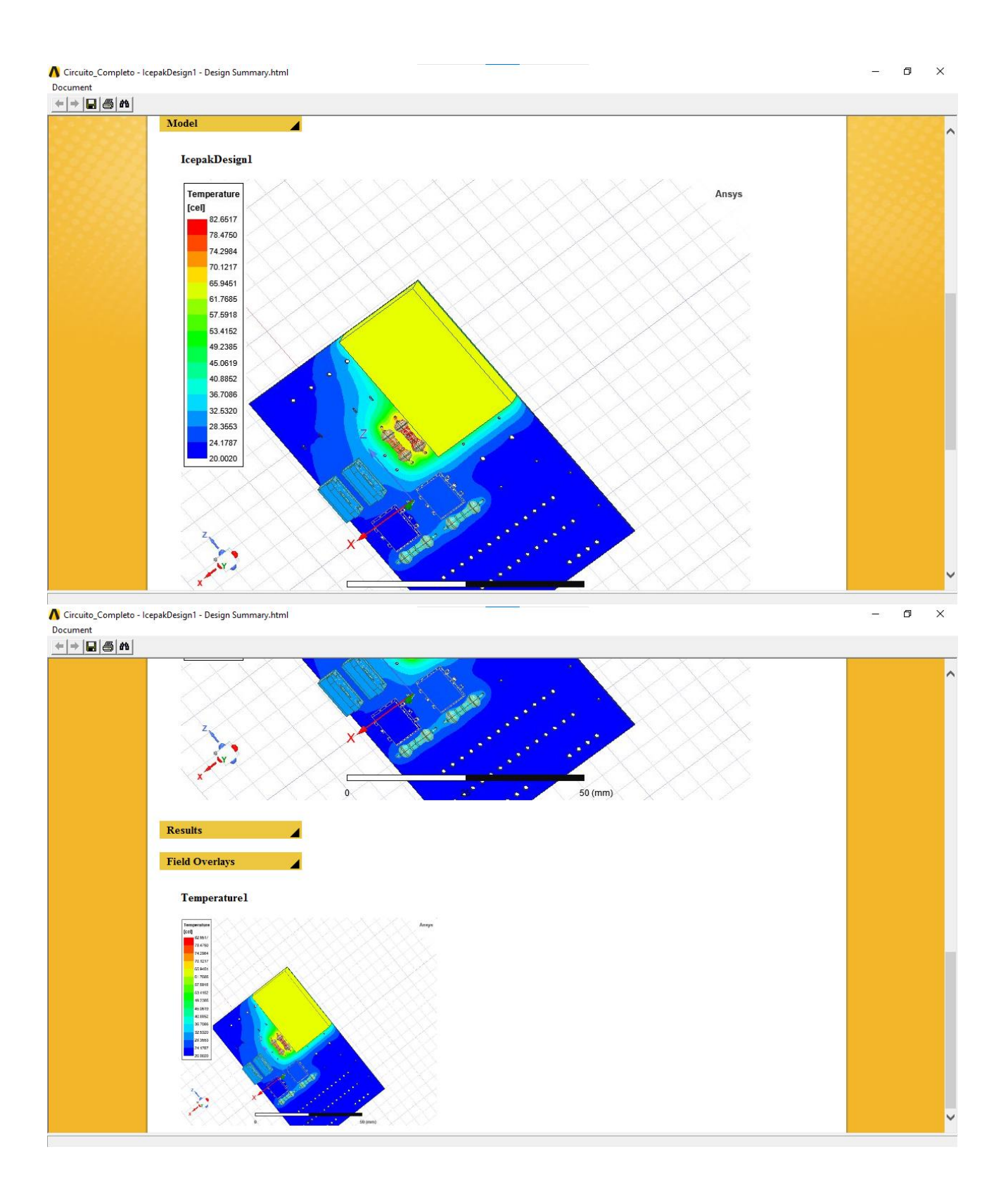